# *Portable DVD Player*

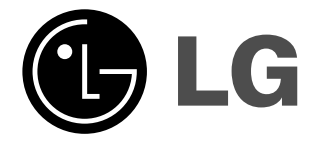

## **Owner's Manual Model: DP271/DP271B**

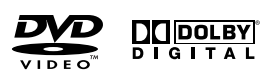

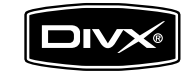

 $\boxtimes$ 

Before connecting, operating or adjusting this product, please read this instruction booklet carefully and completely.

 $\begin{tabular}{|c|c|} \hline \textbf{Plays} & \textbf{M3} \\ \hline \textbf{Windows} & \textbf{Media}^{\text{TM}} \\ \hline \end{tabular}$ 

## **Safety Precautions**

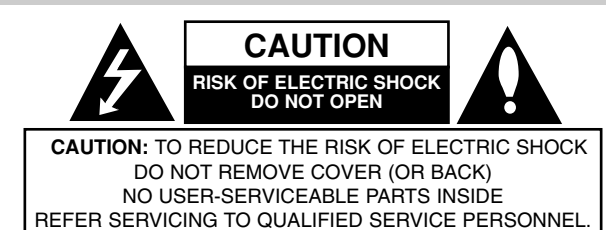

This lightning flash with arrowhead symbol within an equilateral triangle is intended to alert the user to the presence of uninsulated dangerous voltage within the product's enclosure that may be of sufficient magnitude to constitute a risk of electric shock to persons.

The exclamation point within an equilateral triangle is intended to alert the user to the presence of important operating and maintenance (servicing) instructions in the literature accompanying the product.

**WARNING:** TO PREVENT FIRE OR ELECTRIC SHOCK HAZARD, DO NOT EXPOSE THIS PRODUCT TO RAIN OR MOISTURE.

**WARNING :** Do not install this equipment in a confined space such a bookcase or similar unit.

**CAUTION:** Do not block any ventilation openings. Install in accordance with the manufacturer's instructions.

Slots and openings in the cabinet are provided for ventilation and to ensure reliable operation of the product and to protect it from over heating. The openings should be never be blocked by placing the product on a bed, sofa, rug or other similar surface. This product should not be placed in a built-in installation such as a bookcase or rack unless proper ventilation is provided or the manufacturer's instruction have been adhered to.

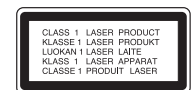

#### **CAUTION:**

This product employs a Laser System.

To ensure proper use of this product, please read this owner's manual carefully and retain it for future reference. Should the unit require maintenance, contact an authorized service center.

Use of controls, adjustments or the performance of procedures other than those specified herein may result in hazardous radiation exposure. To prevent direct exposure to laser beam, do not try to open the enclosure. Visible laser radiation when open. DO NOT STARE INTO BEAM.

**CAUTION:** The apparatus should not be exposed to water (dripping or splashing) and no objects filled with liquids, such as vases, should be placed on the apparatus.

#### **NOTES ON COPYRIGHTS:**

2

It is forbidden by law to copy, broadcast, show, broadcast via cable, play in public, or rent copyrighted material without permission.

This product features the copy protection function developed by Macrovision. Copy protection signals are recorded on some discs. When recording and playing the pictures of these discs on a VCR, picture noise will appear.

This product incorporates copyright protection technology that is protected by method claims of certain U.S. patents and other intellectual property rights owned by Macrovision Corporation and other rights owners. Use of this copyright protection technology must be authorized by Macrovision Corporation, and is intended for home and other limited viewing uses only unless otherwise authorized by Macrovision Corporation. Reverse engineering or disassembly is prohibited.

## **Safety Precautions (Continued)**

#### **CAUTION concerning the Power Cord**

#### **Most appliances recommend they be placed upon a dedicated circuit;**

That is, a single outlet circuit which powers only that appliance and has no additional outlets or branch circuits. Check the specification page of this owner's manual to be certain.

Do not overload wall outlets. Overloaded wall outlets, loose or damaged wall outlets, extension cords, frayed power cords, or damaged or cracked wire insulation are dangerous. Any of these conditions could result in electric shock or fire. Periodically examine the cord of your appliance, and if its appearance indicates damage or deterioration, unplug it, discontinue use of the appliance, and have the cord replaced with an exact replacement part by an authorized servicer.

Protect the power cord from physical or mechanical abuse, such as being twisted, kinked, pinched, closed in a door, or walked upon. Pay particular attention to plugs, wall outlets, and the point where the cord exits the appliance.

To disconnect power from the mains, pull out the mains cord plug. When installing the product, ensure that the plug is easily accessible.

**This product is manufactured to comply with the EEC DIRECTIVE 89/336/EEC, 93/68/EEC and 2006/95/EC.**

#### **Disposal of your old appliance**

1. When this crossed-out wheeled bin symbol is attached to a

product it means the product is covered by the European Directive 2002/96/EC.

Introduction **Introduction**

- 2. All electrical and electronic products should be disposed of separately from the municipal waste stream via designated collection facilities appointed by the government or the local authorities.
- 3. The correct disposal of your old appliance will help prevent potential negative consequences for the environment and human health.
- 4. For more detailed information about disposal of your old appliance, please contact your city office, waste disposal service or the shop where you purchased the product.

## **Contents**

### **Introduction**

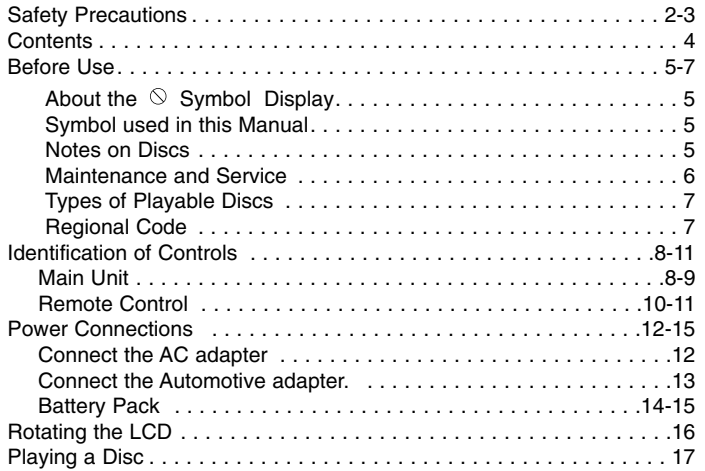

## **Advanced Operations**

 $\overline{\phantom{m}}_1$ 

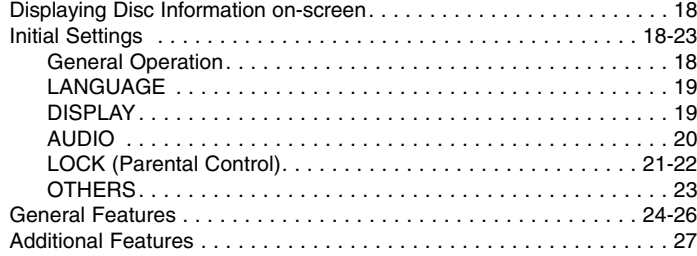

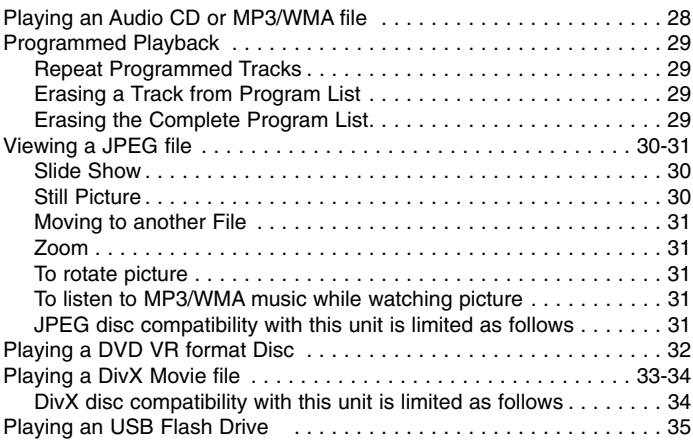

### **Connections**

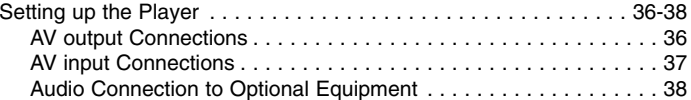

### **Reference**

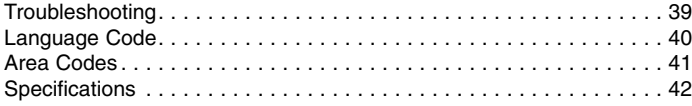

# Introduction **Introduction**

## **Before Use**

To ensure proper use of this product, please read this owner's manual carefully and retain for future reference.

This manual provides information on the operation and maintenance of your unit. Should the unit require service, contact an authorized service location.

## About the  $\otimes$  Symbol Display

"  $\Diamond$  " may appear on your LCD display during operation and indicates that the function explained in this owner's manual is not available on that specific DVD video disc.

## **Symbol Used in this Manual**

#### **NOTE**

Indicates special notes and operating features.

#### TIP

Indicates tips and hints for making the task easier. A section whose title has one of the following symbols is applicable only to the disc represented by the symbol.

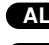

- **ALL** All discs and files listed below
- DVD and finalized DVD±R/RW **DVD**
- Video CDs. **VCD**
- Audio CDs. MP3 files. **ACD MP3**
- 

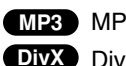

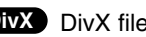

## **Notes on Discs**

#### **Handling Discs**

Do not touch the playback side of the disc. Hold the disc by the edges so that fingerprints do not get on the surface. Never stick paper or tape on the disc.

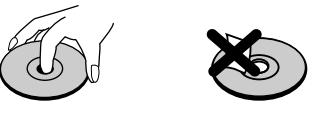

#### **Storing Discs**

After playing, store the disc in its case. Do not expose the disc to direct sunlight or sources of heat and never leave it in a parked car exposed to direct sunlight.

#### **Cleaning Discs**

Fingerprints and dust on the disc can cause poor picture quality and sound distortion. Before playing, clean the disc with a clean cloth. Wipe the disc from the center out.

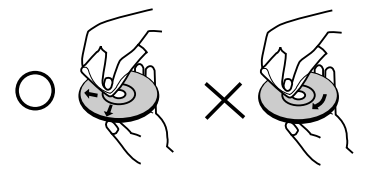

WMA files. DivX DivX files. WMA files winyl records. Do not use strong solvents such as alcohol, benzine, thinner, commercially available cleaners, or anti-static spray intended for older

## **Before Use (Continued)**

## **Maintenance and Service**

Refer to the information in this chapter before contacting a service technician.

#### **Handling the Unit**

#### **When shipping the unit**

Please save the original shipping carton and packing materials. If you need to ship the unit, for maximum protection, re-pack the unit as it was originally packed at the factory.

#### **Keeping the exterior surfaces clean**

- Do not use volatile liquids such as insecticide spray near the unit.
- Do not leave rubber or plastic products in contact with the unit for a long period of time. since they leave marks on the surface.

#### **Cleaning the unit**

To clean the player, use a soft, dry cloth. If the surfaces are extremely dirty, use a soft cloth lightly moistened with a mild detergent solution.

Do not use strong solvents such as alcohol, benzine, or thinner, as these might damage the surface of the unit.

#### **Maintaining the Unit**

The DVD player is a high-tech, precision device. If the optical pick-up lens and disc drive parts are dirty or worn, the picture quality could be diminished.

Depending on the operating environment, regular inspection and maintenance are recommended after every 1,000 hours of use.

For details, please contact your nearest authorized service center.

## **Before Use (Continued)**

## **Types of Playable Discs**

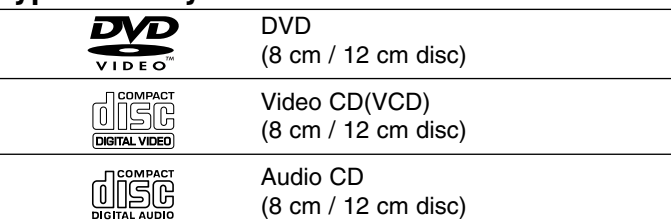

In addition, this unit plays DVD±R/RW and CD-R/RW, SVCD, USB that contains audio titles, DivX, MP3, WMA, and/or JPEG files.

This indicates a product feature that is capable of **RW** playing DVD-RW discs recorded with Video Recording COMPATIBLE format.

#### **NOTES**

- Depending on the conditions of the recording equipment or the CD-R/RW (or DVD±R/RW) disc itself, some CD-R/RW (or DVD±R/RW) discs cannot be played on the unit.
- Do not attach any seal or label to either side (the labeled side or the recorded side) of a disc.
- Do not use irregularly shaped CDs (e.g., heart-shaped or octagonal). It may result in malfunctions.

**Customers should note that permission is required in order to download MP3 / WMA files and music from the Internet. Our company has no right to grant such permission. Permission should always be sought from the copyright owner.**

## **Regional Code**

7

This unit has a regional code printed on the rear of the unit. This unit can play only DVD discs labelled same as the rear of the unit or "ALL".

#### **Notes on Regional Codes**

- Most DVD discs have a globe with one or more numbers in it clearly visible on the cover. This number must match your unit's regional code or the disc cannot play.
- If you try to play a DVD with a different regional code from your player, the message "Check Regional Code" appears on the TV screen.

**Manufactured under license from Dolby Laboratories. "Dolby", "Pro Logic" and the double-D symbol are trademarks of Dolby Laboratories.**

**DTS and DTS Digital Out are trademarks of Digital Theater Systems, Inc.**

Introduction **Introduction**

## **Identification of Controls**

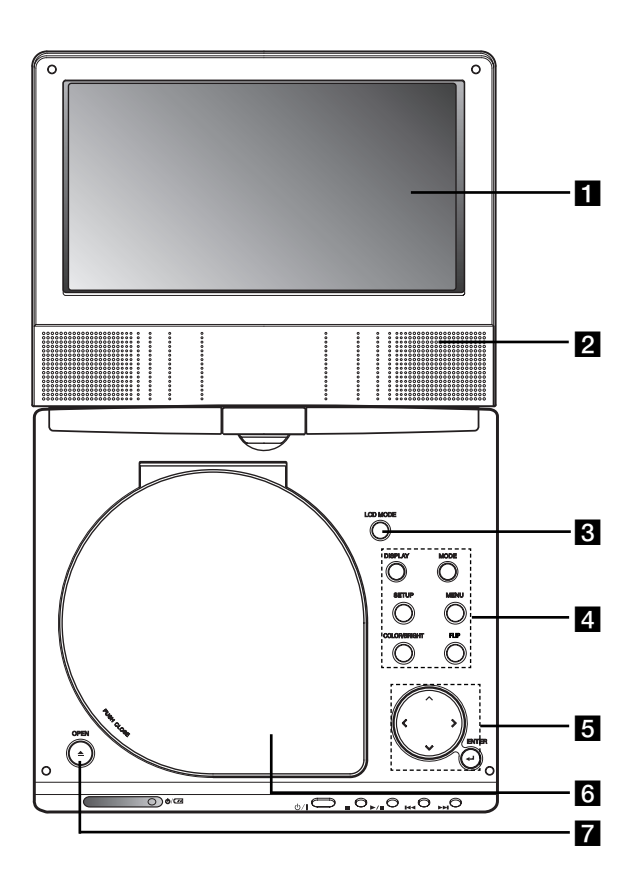

## **Main Unit Main Unit All 2001 CD** screen

### **2** Speaker

**E** LCD MODE: NORMAL  $\rightarrow$  4:3 Mode  $\rightarrow$  OFF

#### **zI** Function Buttons

- **DISPLAY:** Accesses On-Screen display.
- **MODE:** Selects a mode among DISC, AV IN or USB.
- **SETUP:** Accesses or removes setup menu.
- **MENU:** Accesses menu on a DVD disc.
- **COLOR/BRIGHT:** Selects the mode of LCD adjustment Brightness <sup>→</sup> Color <sup>→</sup> OFF
- **FLIP:** Rotates the screen.

## **a** Menu Control Buttons

- **4 ▶ A ▼** (left/right/up/down) Selects an item in the menu.
- **◀ ▶: Adjusts the COLOR/BRIGHT.**
- **ENTER:** Confirms menu selection.

## **6** Disc Lid

**Z** OPEN button: Push this button to open the Disc lid.

## **Identification of Controls (continued)**

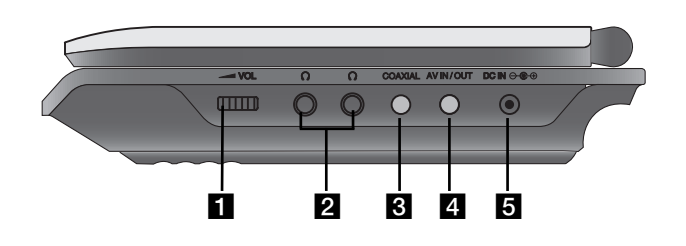

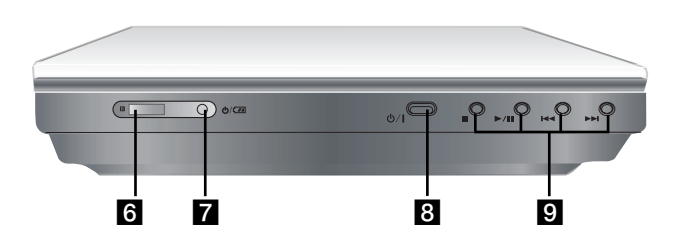

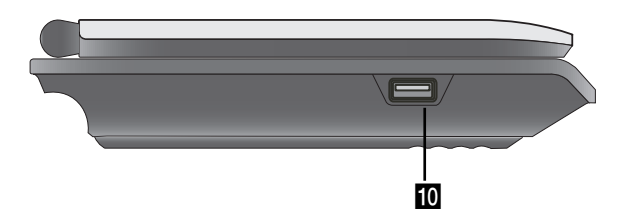

**Main Unit Main Unit Main Unit Main Unit Main Unit Main Unit Main Unit Main Unit Main Unit Main Unit Introduction** <sup>b</sup> **Earphones jacks** <sup>c</sup> **COAXIAL jack** <sup>d</sup> **AV IN/OUT jack** NOTE

If the VIDEO IN signal is not connected in AV IN mode, this unit will automatically power off in 10 minutes to prevent battery discharge.

#### **B** DC IN  $\ominus$   $\oplus$

Connect the AC adapter or Automotive adapter.

**f** Remote sensor

Receive the signal from the Remote Control for operation.

- **Z** Battery charge indicator
- h **(POWER):** Switches the player ON or OFF.
- **g** Playback buttons
	- x **( STOP ):** Stops playback.
	- B/X **( PLAY/PAUSE ):**  Starts playback/ Pauses playback temporarily.
	- .**(Reverse SKIP/SEARCH )** Search backward\*/ go to beginning of current chapter or track or go to previous chapter or track.
	- >**(Forward SKIP/SEARCH)** Search forward\*/ go to next chapter or track.
	- \* Press and hold button for about two seconds.
- **IO** USB: Connect an USB Flash Drive.

## **Identification of Controls (continued)**

#### **Remote Control**

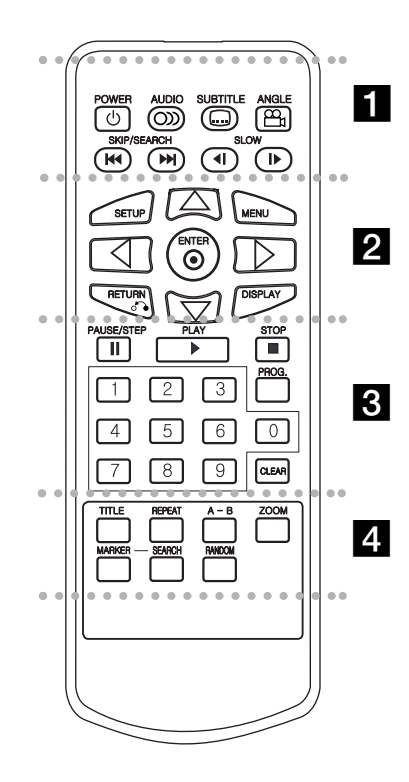

#### - - - - - - - a - - - - - - -

**POWER:** Switches DVD Player ON or OFF. **AUDIO:** Selects an audio language. **SUBTITLE:** Selects a subtitle language.

#### **ANGLE:**

Selects a DVD camera angle, if available.

Reverse SKIP/SEARCH ( $\leftarrow$ 4): Search backward\*/ go to beginning of current chapter or track or go to previous chapter or track.

#### Forward SKIP/SEARCH ( $\blacktriangleright$ ): Search forward\*/ go to next chapter or track.

\* Press and hold button for about two seconds.

**SLOW ( 4I / ID ):** Reverse/ Forward slow playback.

#### . . . . . . 2 . . . . . . .

**SETUP:** Accesses or removes setup menu. **MENU:** Accesses menu on a DVD disc. **RETURN (** $\delta$ **<sup>2</sup>):** Removes the menu. **DISPLAY:** Accesses On-Screen display. bBvV **(left/right/up/down):** 

Selects an item in the menu. **ENTER:** Confirms menu selection.

## . . . . . . . 8 . . . . . . .

**PAUSE/STEP** (  $\textbf{II}$  ):

Pauses playback temporarily/ press repeatedly for frame-by-frame playback.

**PLAY** ( $\blacktriangleright$ ): Starts playback. **STOP** (■ ): Stops playback.

**0-9 number buttons:**  Selects numbered items in a menu.

**PROG.:** Places a track on the program list.

#### **CLEAR:**

Removes a track number on the program list or a mark on the MARKER SEARCH menu.

#### - - - - - - - d - - - - - - -

**TITLE:** Displays title menu, if available. **REPEAT:** Repeat chapter, track, title all. **A-B:** Repeat sequence.

**ZOOM:** Enlarges video image.

**MARKER:** Marks any point during playback. **SEARCH:** Displays MARKER SEARCH menu. **RANDOM:** Plays tracks in random order.

## **Identification of Controls (Continued)**

#### **Insert the battery (Lithium battery)**

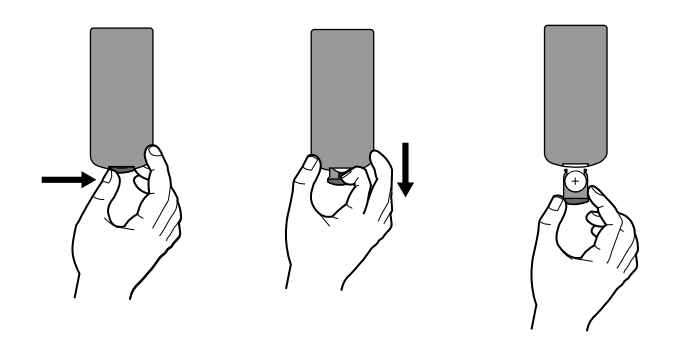

#### **NOTES**

- Do not expose the Remote Control sensor to bright light.
- Do not place obstacles between the Remote Control sensor and the Remote Control.

#### **E** Replacing the button-type battery

The battery normally lasts for about a year. Replace the battery if the Remote Control fails to operate the unit when used within the operation range.

#### **Button-type battery (Lithium battery)**

- 1. Pinch the battery holder clip together then pull the tab to remove the battery holder.
- 2. Insert the battery with the  $+$  facing in the same direction as the + on the battery holder.
- Introduction **Introduction** 3. Replace the battery holder with battery into the Remote Control unit making sure that it is fully inserted.

#### **NOTES**

- Replace Remote Control unit battery with 3V micro lithium cells such as CR. 2025 or its equivalent.
- Dispose of battery safety in accordance with local laws. Do not dispose of in fire.

**Warning :** The battery used in this device may present a fire or chemical burn hazard if mistreated. Do not recharge, disassemble, incinerate, or heat above 100 °C (212 °F). Replace the battery with Matsushita Elec. Ind. Co., Ltd. (Panasonic), part no. CR. 2025 only. Use of another battery may present a risk of fire or explosion. Dispose of used batteries. Keep batteries away from children. Do not disassemble or dispose of in fire.

## **Power Connections**

## **Connect the AC adapter.**

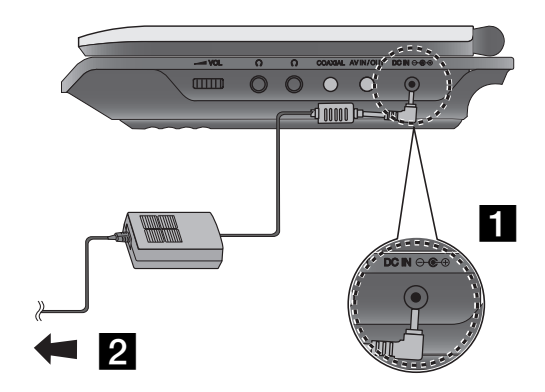

#### **Caution**

- Do not connect the power plug to a power outlet other than that indicated on the label, as this can result in a risk of fire or electric shock.
- Do not connect or disconnect the power plug with wet hands. Doing so may cause electric shock.
- Do not use an AC adapter other than one specified, as it can cause a fire or damage to the player.

#### **AC adapter**

- This AC adapter operates on 100-240V~ 50/60Hz 1.5A.
- Contact an electrical parts distributor for assistance in selecting a suitable AC plug adapter or AC cord set.
- Manufactured by WANLIDA Digital Technology Co., Ltd.

■ Connect the AC Adapter to the DC IN  $\Theta \oplus \Theta$  jack on the unit.

2 Connect the AC adapter to the wall outlet.

## **Power Connections (continued)**

### **Connect the Automotive adapter**

This unit and its automotive adapter are designed for use in vehicle, always unplug the automotive adapter from the cigarette diversion of the content of the content of the content of the content of the content of the cont

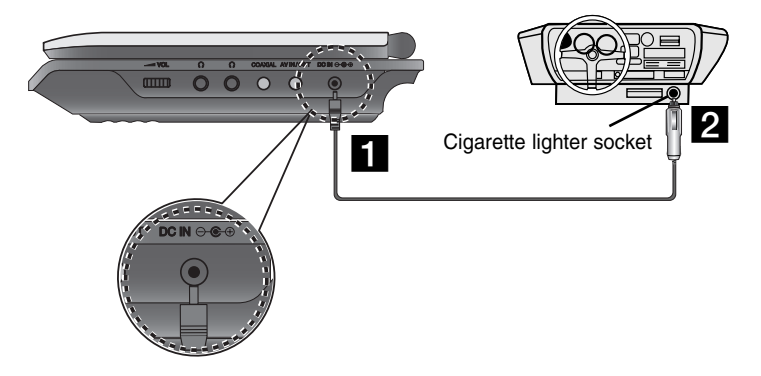

**a** Connect the automotive adapter to the DC IN  $\Theta \oplus \Theta$  jack on the unit.

2 Connect the automotive adapter to the car's cigarette lighter socket.

#### **Caution**

- To prevent electrical shock and possible damage to your unit or vehicle, always unplug the automotive adapter from the cigarette lighter socket before you remove the plug from your unit.
- A 3 amp. 250V fuse for protection is installed in the automotive adapter.
- While the engine is being started, disconnect the automotive adapter from the car's cigarette lighter socket.
- Do not operate your unit when the car battery is discharged. Peak current from the car generator may cause the DC fuse to blow.
- If the vehicle's supply voltage drops below approximately 10 volts, your unit may not work properly.
- Do not leave your unit in a place where the temperature exceeds 70°C (158°F), or the pick-up device may be damaged.

#### Examples include:

- Inside a car with the windows closed and in direct sunshine.
- Near a heating appliance.

#### **Automotive adapter**

- This automotive adapter operates on DC 8.5-16V.
- Contact an electrical parts distributor for assistance in selecting a suitable automotive adapter.
- Manufactured by WANLIDA Digital Technology Co., Ltd.

## **Power Connections (continued)**

## **Battery Pack**

Charge the battery pack before using it for the first time.

#### ■ Attaching the battery pack

- **1** Match the hooks of the battery pack into the holes on the bottom of the player.
- **2** Press and slide the battery pack until the hooks click.

#### **NOTES**

- Do not detach the battery pack during playback.
- Be careful not to drop the battery pack.

#### ■ Detaching the battery pack

- **B** Press the PUSH knob.
- **2** Pull the battery pack until the hooks click.

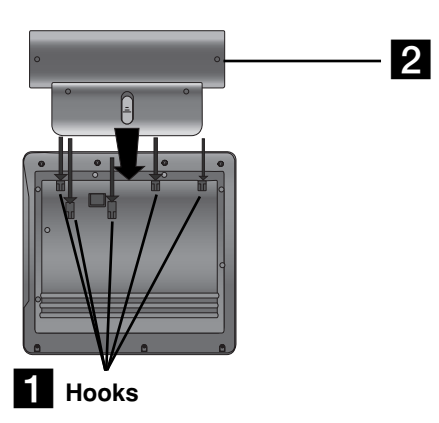

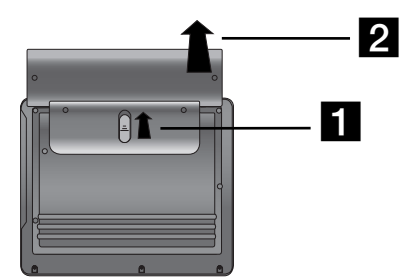

## **ATTENTION**

The product that you have purchased contains a rechargeable battery. The battery is recyclable. At the end of it's useful life, under various state and local laws, it may be illegal to dispose of this battery into the municipal waste stream. Check with your local solid waste/officials for details in your area for recycling options or proper disposal.

 When Brightness control is set to initial mode. - using the headphones and volume center.

■ Recharging and play times

■ Press "Display" to display the battery status on the screen.

Recharging | Play time without Playback LCD On LCD Off Approx. Approx. Approx. 3 hour  $3.5$  hours<sup>\*</sup> 4 hours

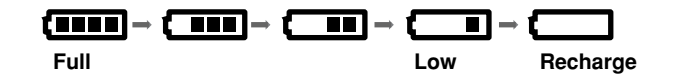

**If using the AC adapter, battery display does not appear.**

**If the battery capacity is not enough, "Check Battery Status"** 

**or " " is displayed on the screen and then the power is automatically turned off after a few minute.**

### **If play time dramatically reduces after recharging**

The battery pack has reached the end of its service life (it can be recharged about 300 times).

#### ■ If the unit is not used for a long time

15

\*

- Detach the battery pack. (Even if the unit is off, it still uses some power. This can lead to over discharging of the battery and malfunction.)
- Recharge the battery pack when you are ready to use it again.

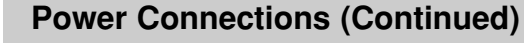

#### ■ Charging the battery pack

- 
- **I.** Attach the battery pack to the player.<br>
2. Connect the AC power adapter to the player and the plug into an AC outlet.<br>
Player Battery Pack Battery Pack 3 hour Approx.<br> **Interval Approx.**<br>
Battery Pack 3 hour and a bou

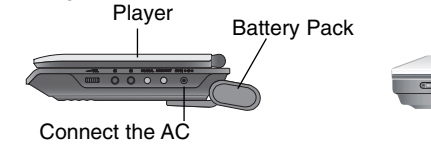

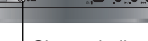

adapter cord

Charge indicator

3. During recharging, charge indicator is red. If recharging is complete, charge indicator changes to green color.

#### **CAUTION**

Take the following precautions to avoid liquid leakage, overheating, etc.

- Do not use any unauthorized parts.
- Use the authorized AC adapter when recharging battery.
- Do not expose to high temperature above 60°C (140°F).
- Do not attempt to dismantle or modify the unit.
- Excessive impact may cause the unit to malfunction.
- Do not incinerate.
- Do not disassemble; dispose of properly.
- Do not short-circuit.

### **NOTE**

Charging a battery only happens when the power is off. The battery will not be charged when it is naturally or purposely discharged. Because the unit cannot perceive battery voltage, even if you attached the battery.

When you are in this situation, power on the unit and then power off again. Then battery charge will proceed.

## **Rotating the LCD**

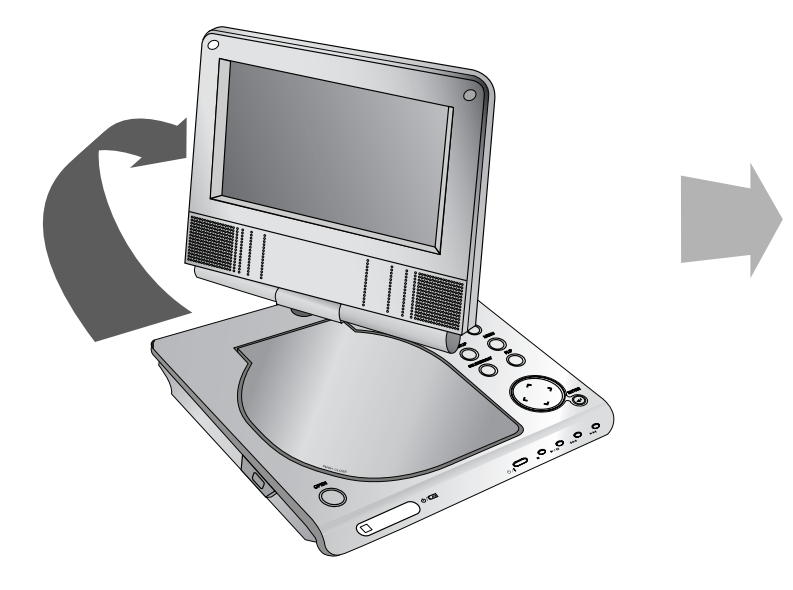

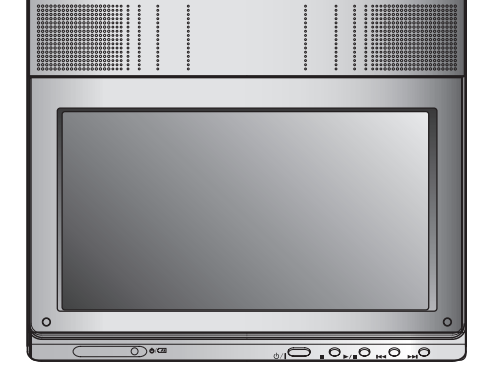

You can rotate LCD clockwise an angle of 180 degrees. However, if you turn it by force, it can cause serious damage.

After rotating LCD completely, you can fold the LCD screen as shown above.

## **Playing a Disc**

- **1. Prepare the power supply.**
- 
- 2. Open the outer cover and press POWER button.<br>3. Press OPEN to open the disc lid and insert a disc with the side<br>you want to play label up. Close the disc lid by hand.<br>1. Press MODE button on the unit.<br>1. The mode select
- 
- After playing back all of the chapters in the title, the unit automatically stops and returns to the menu screen.
- **4. Press PLAY(**N**) to playback.**
- **5. Adjust the volume.**

#### **NOTES**

- Place a disc with the playback side down on the spindle, and push gently on the center of the disc so it goes into position.
- If you are not using the LCD on this unit, select OFF to conserve power.
- The LCD is turned off if you close the unit.
- The picture shown on the LCD depends on the display mode and the size recorded on the disc.

#### ■ Changing the size of the picture

Use the LCD MODE button to change the picture mode. The mode is shown on the unit's display as follows.

NORMAL  $\rightarrow$  4:3 mode  $\rightarrow$  OFF

#### **NOTE**

May appear to differ according to kind of disc.

## **Select a MODE**

Selects a mode among DISC, AV IN or USB.

1. Press MODE button on the unit. The mode selection menu appears on the screen.

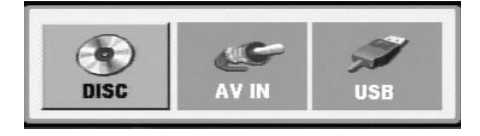

- 2. Use  $\blacktriangleleft$  /  $\blacktriangleright$  to select the mode then press ENTER.
	- DISC: The disc menu or playback picture for the disc appears on the screen .
	- AV IN: A picture from external device appears on the screen.
	- USB: A file or folder list in USB Flash Drive appears on the screen.

## **On-Screen Display**

## **Displaying Disc Information on-screen**

You can display various information about the disc loaded on-screen.

1. Press DISPLAY to show various playback information. The items displayed differ depending on the disc type or playing status.

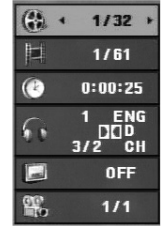

- 2. You can select an item by pressing  $\triangle$  /  $\nabla$  and change or select the setting by pressing  $\blacktriangleleft / \blacktriangleright$ .
	- Title (Track) Current title (or track). number/total number of titles (or tracks).
	- Chapter Current chapter number/total number of chapters.
	- Time Elapsed playing time.
	- Audio Selected audio language or channel.
	- $\bullet\,$  Subtitle  $-$  Selected subtitle.
	- Angle Selected angle/total number of angles.

#### **NOTE**

If no button is pressed for a few seconds, the on-screen display disappears.

## **Initial Settings**

By using the Setup menu, you can make various adjustments to items such as picture and sound. You can also set a language for the subtitles and the Setup menu, among other things. For details on each Setup menu item, see pages 19 to 23.

#### **To display and exit the Menu:**

Press SETUP to display the menu. A second press of SETUP will take you back to initial screen.

#### **To go to the next level:**

Press ▶ on the Remote Control.

## **To go back to the previous level:**

Press < on the Remote Control.

### **General Operation**

- 1. Press SETUP. The Setup menu appears.
- 2. Use  $\blacktriangle$  /  $\nabla$  to select the desired option then press  $\blacktriangleright$  to move to the second level. The screen shows the current setting for the selected item, as well as alternate setting(s).
- 3. Use  $\blacktriangle$  /  $\nabla$  to select the second desired option then press  $\blacktriangleright$  to move to the third level.
- 4. Use  $\triangle$  /  $\nabla$  to select the desired setting then press ENTER to confirm your selection. Some items require additional steps.
- 5. Press SETUP or PLAY( $\blacktriangleright$ ) to exit the Setup menu.
- 18

## **Initial Settings**

### **LANGUAGE**

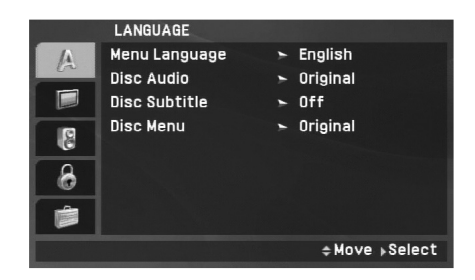

#### **Menu Language**

Select a language for the Setup menu and on-screen display.

#### **Disc Audio / Subtitle / Menu**

Select the language you prefer for the audio track (disc audio), subtitles and the disc menu.

**Original:** Refers to the original language in which the disc was recorded.

**Other:** To select another language, press numeric buttons and then ENTER to enter the corresponding 4-digit number according to the language code list on the page 40. If you enter the wrong language code, press CLEAR.

**Off (for Disc Subtitle) –** Turn off Subtitle.

## **DISPLAY**

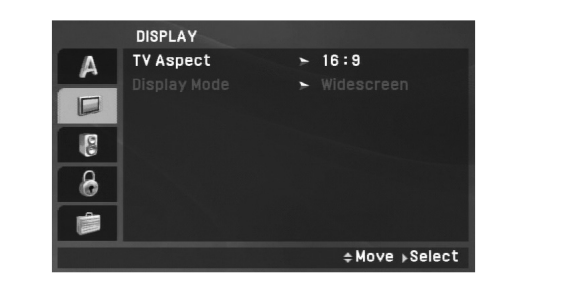

**Advanced Operations**

**Advanced Operations** 

#### **TV Aspect**

**4:3:** Select when a standard 4:3 TV is connected.

**16:9:** Select when a 16:9 TV is connected.

#### NOTE

If the TV Aspect option is set to 16:9, the Display Mode setting is automatically set to Widescreen.

#### **Display Mode**

Display Mode setting works only when the TV Aspect mode is set to "4:3".

LetterBox: Displays a wide picture with bands on the upper and lower portions of the screen.

**Panscan:** Automatically displays the wide picture on the entire screen and cuts off the portions that do not fit.

## **Initial Settings (continued)**

### **AUDIO**

Each DVD disc has a variety of audio output options. Set the player's AUDIO options according to the type of audio system you use.

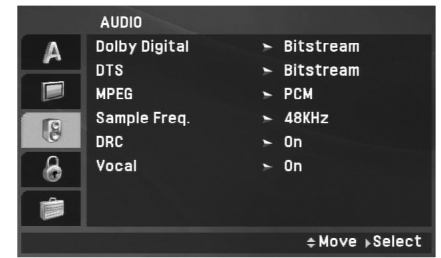

**Dolby Digital / DTS / MPEG**

**Bitstream:** Select "Bitstream" if you connect the unit's DIGITAL OUT jack to an amplifier or other equipment with a Dolby Digital, DTS or MPEG decoder.

**PCM (for Dolby Digital / MPEG):** Select when connected to a two-channel digital stereo amplifier. DVDs encoded in Dolby Digital or MPEG will be automatically downmixed to two-channel PCM audio.

**Off (for DTS):** If you select "Off", the DTS signal is not output through the DIGITAL OUT jack.

#### **Sample Freq. (Frequency)**

If your receiver or amplifier is NOT capable of handling 96 kHz signals, select 48 kHz. When this choice is made, this unit automatically converts any 96 kHz signals to 48 kHz so your system can decode them.

If your receiver or amplifier is capable of handling 96 kHz signals, select 96 kHz. When this choice is made, this unit passes each type of signal through without any further processing.

Check the documentation for your amplifier to verify its capabilities.

#### **DRC (Dynamic Range Control)**

With the DVD format, you can hear a program's soundtrack in the most accurate and realistic presentation possible, thanks to digital audio technology. However, you may wish to compress the dynamic range of the audio output (the difference between the loudest sounds and the quietest ones). This allows you to listen to a movie at a lower volume without losing clarity of sound. Set DRC to On for this effect.

#### **Vocal**

Set to On only when a multi-channel karaoke DVD is playing. The karaoke channels on the disc mix into normal stereo sound.

## **Initial Settings (continued)**

## **LOCK (Parental Control)**

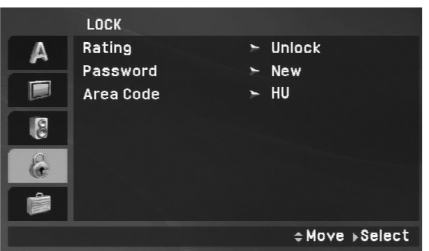

#### **Rating**

Blocks playback of rated DVDs based on their content. Not all discs are rated.

- 1. Select "Rating" on the LOCK menu then press ▶.
- 2. To access the Rating, Password and Area Code features, you must input the 4-digit password you created. If you have not yet entered a password you are prompted to do so.

Input a 4-digit code and press ENTER. Enter it again and press ENTER to verify. If you make a mistake before pressing ENTER, press CLEAR.

3. Select a rating from 1 to 8 using the  $\blacktriangle$  /  $\nabla$  buttons.

**Rating 1-8:** Rating one (1) has the most restrictions and rating eight (8) is the least restrictive.

Advanced **Unlock:** If you select unlock, parental control is not active and the disc plays in full.

#### NOTE

**Advanced Operations** If you set a rating for the unit, all disc scenes with the same rating or lower are played. Higher rated scenes are not played unless an alternate scene is available on the disc. The alternative must have the same rating or a lower one. If no suitable alternative is found, playback stops. You must enter the 4-digit password or change the rating level in order to play the disc.

4. Press ENTER to confirm your rating selection, then press SETUP to exit the menu.

## **Initial Settings (continued)**

#### **Password**

You can enter or change password.

- 1. Select Password on the LOCK menu then press  $\blacktriangleright$ .
- 2. **To make a new password:**

Press ENTER when the "New" option is highlighted. Enter a new password using the numbered buttons then press ENTER. Enter the password again to verify.

#### **To change the password:**

Press ENTER when the "Change" option is highlighted. Enter a current password using the numbered buttons then press ENTER. Enter a new password using the numbered buttons then press ENTER. Enter the password again to verify.

3. Press SETUP to exit the menu.

#### *If you forget your password*

If you forget your password, you can clear it using the following steps:

- 1. Press SETUP to display the Setup menu.
- 2. Input the 6-digit number "210499" and the password is cleared.

#### **Area Code**

Enter the code of the area whose standards were used to rate the DVD video disc, based on the list on page 41.

- 1. Select "Area Code" on the LOCK menu then press ▶.
- 2. Follow step 2 as shown previous page (Rating).
- 3. Select the first character using  $\blacktriangle$  /  $\nabla$  buttons.
- 4. Press ENTER and select the second character using  $\blacktriangle / \blacktriangledown$ buttons.
- 5. Press ENTER to confirm your area code selection.

## **Initial Settings(Continued)**

## **OTHERS**

The PBC, DivX(R) VOD settings can be changed.

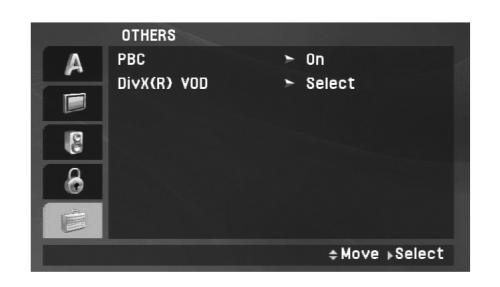

#### **DivX(R) VOD**

We provide you the DivX® VOD (Video On Demand) registration code that allows you to rent and purchase videos using the DivX® VOD service. For more information, visit www.divx.com/vod.

- 1. Select "DivX(R) VOD" option then press ▶.
- 2. Press ENTER while "Select" is selected and the registration code will appear. Use the registration code to purchase or rent the videos from

DivX® VOD service at www.divx.com/vod. Follow the instructions and download the video onto a disc for playback on this unit.

3. Press ENTER to exit.

### **NOTE**

All the downloaded videos from DivX® VOD can only be played back on this unit.

#### **PBC**

Set Playback Control (PBC) to On or Off.

**On**: Video CDs with PBC are played according to the PBC.

**Off**: Video CDs with PBC are played in the same way as Audio CDs.

## **General Features**

#### **If a menu screen is displayed**

## **DVD**

Use the  $\blacktriangle \blacktriangleright \blacktriangle \blacktriangledown$  buttons to select the title/chapter you want to view, then press ENTER to start. Press TITLE or MENU to return to the menu screen.

## **VCD**

Use the number buttons to select the track you want to view and press RETURN to return to the menu screen. Menu settings and operating procedures may differ. Follow the instructions on the each menu screen. You also may set PBC to Off (See "PBC" on page 23).

#### **NOTES**

- If parental control is set and the disc is not within the rating settings you must input the password. (See "LOCK Menu" on page 21-22.)
- DVDs may have a region code. Your unit does not play discs that have a region code different from your unit.

#### **Unless stated otherwise, all operations described use the Remote Control. Some features may also be available on the Setup menu.**

#### **Resume Play ALL**

When play is stopped, the unit records the point where STOP was pressed (RESUME function).

Press  $PLAY(\triangleright)$  and play will resume from this point.

## **Moving to another TITLE DVD**

When a disc has more than one title, you can move to another title. Press DISPLAY during playback or resume play then the appropriate number (0-9) or use  $\blacktriangleleft / \blacktriangleright$  to move to another title.

## **Moving to another CHAPTER/TRACK ALL**

During playback, press SKIP/SEARCH ( $\blacktriangleleft$  or  $\blacktriangleright$ ) to go to the next chapter/track or to return to the beginning of the current chapter/track.

Press SKIP  $\blacktriangleleft$  twice briefly to step back to the previous chapter/track.

### **Search ALL**

- 1. Press and hold SKIP/SEARCH (I<< or >>>>>>I) for about two seconds during playback. The player will now go into SEARCH mode.
- 2. Press and hold SKIP/SEARCH (IL or  $\blacktriangleright$ ) repeatedly to select the required speed. DVD, DivX disc: 4 steps Video CD, MP3, WMA, Audio CD: 3 steps
- 3. To exit SEARCH mode, press  $PLAY(\triangleright)$ .

### **Slow Motion DVD VCD DivX**

- 1. Press SLOW  $(\triangleleft)$  or  $\triangleright$ ) during playback. The player will enter Slow mode. DVD disc: 4 steps Video CD, DivX: 4 steps (forward only)
- 2. To exit slow motion mode, press  $PLAY(\triangleright)$ .
- 24

## **General Features (Continued)**

#### **Still Picture and Frame-by-Frame Playback**

### **ALL**

#### **DVD VCD DivX**

Advanced Operations PAUSE/STEP(II) to pause playback. Puring playback, press REPEAT repeatedly to select a desired<br>
Press PAUSE/STEP(II) repeatedly to play Frame-by-Frame.<br>
Press PAUSE/STEP(II) repeatedly to play Frame-b

#### **Time Search DVD VCD DivX**

To start playing at any chosen time on the disc:

- 1. Press DISPLAY during playback. The time search box shows the elapsed playing time.
- 2. Use  $\blacktriangle$  /  $\nabla$  to select the time search box and "-:--:--" appears.
- 3. Input the required start time in hours, minutes, and seconds from left to right. If you enter the wrong numbers, press CLEAR to remove the numbers you entered. Then input the correct numbers.
- 4. Press ENTER to confirm. Playback starts from the selected time.

### **Repeat A-B DVD VCD DivX ACD**

During playback, each press of A-B button to select point A and point B and repeats a sequence from point A (Starting point) to point B (End point). Press A-B again to cancel.

#### **Repeat ALL**

During playback, press REPEAT repeatedly to select a desired repeat mode.

DVD Video Discs: Chapter/Title/Off

Video CDs, Audio CD, DivX/MP3/WMA discs: Track/All/Off

#### **NOTES**

- On a Video CD with PBC, you must set PBC to Off on the setup menu to use the repeat function (See "PBC" on page 23).
- If you press SKIP ( $\blacktriangleright$ ) once during Repeat Chapter (Track) playback, the repeat playback cancels.

### **Zoom DVD VCD DivX**

During watching pictures, press ZOOM to enlarge the video image (3 steps).

You can move through the zoomed picture using  $\blacktriangle \blacktriangleright \blacktriangle \blacktriangledown$  buttons. Press CLEAR to exit.

#### **NOTES**

Zoom may not work on some DVDs.

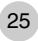

## **General Features (Continued)**

#### **Title Menu DVD**

If the current DVD title has a menu, the title menu appears on the screen. Otherwise, the disc menu may appears.

#### **Disc Menu DVD**

Press MENU and the disc menu is displayed. Press MENU again to exit.

#### **Changing the Audio Language DVD DivX**

Press AUDIO repeatedly during playback to hear a different audio language or encoding method.

With DVD-RW discs recorded in VR mode that have both a main and a Bilingual audio channel, you can switch between Main (L), Bilingual (R), or a mix of both (Main + Bilingual) by pressing AUDIO.

## **VCD**

Press AUDIO repeatedly during playback to hear a different audio channel (STEREO, LEFT, or RIGHT).

#### **Camera Angle DVD**

During playback of DVD disc contains scenes recorded different camera angles, press ANGLE repeatedly to select a desired angle.

#### TIP

The angle indicator will blink on the screen during scenes recorded at different angles as an indication that angle switching is possible.

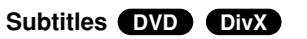

Press SUBTITLE repeatedly during playback to see the different subtitle languages.

#### **NOTE**

If there is no information or there is a code that can not read in the DivX file, " 1 " etc are displayed.

# **Advanced Operations** Advanced Operations

## **Additional features**

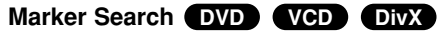

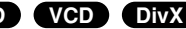

#### **To enter a Marker**

You can start playback from up to nine memorized points. To enter a marker, press MARKER at the desired point on the disc. The Marker icon appears on the TV screen briefly. Repeat to enter up to nine markers.

#### **To Recall or Clear a Marked Scene**

- 1. During disc playback, press SEARCH. The marker search menu appears on the screen.
- 2. Within 9 seconds, press  $\blacktriangleleft$  /  $\blacktriangleright$  to select a marker number that you want to recall or clear.
- 3. Press ENTER and playback starts from the marked scene. Or, Press CLEAR and the marker number is erased from the list.
- 4. You can play any marker by inputting its number on the marker search menu.

#### NOTES

- Some subtitles recorded around the marker may fail to appear (DVD).
- All the markers are cleared when the power is turned off or the disc is removed.
- The marker is not stored when the DVD or title menu is displayed on the screen.

## **DVD VCD DivX DVD Last Scene Memory <b>DVD ACD VCD1.1**

This unit memorizes last scene from the last disc that is viewed. The last scene remains in memory even if you remove the disc from the unit or switch off the unit. If you load a disc that has the scene memorized, the scene is automatically recalled.

#### **NOTES**

This unit does not memorize the scene of a disc if you switch off the unit before commencing to play the disc.

#### **Screen Saver/Auto Power Off**

The screen saver appears when you leave the unit in Stop mode for about five minutes. If the Screen Saver is displayed for five minutes, the unit automatically turns itself off.

## **Playing an Audio CD or MP3/WMA file**

This unit can play Audio CDs or MP3/WMA files.

#### **MP3/ WMA/ Audio CD**

Once you insert an MP3/WMA files recorded media or Audio CD, a menu appears on the TV screen.

Press  $\triangle$  /  $\nabla$  to select a track/file then press PLAY( $\nabla$ ) or ENTER and playback starts. You can use variable playback functions. Refer to page 24-25.

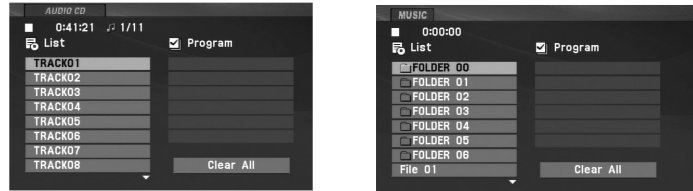

#### **ID3 TAG**

- When playing a file containing information such as track titles, you can see the information by pressing DISPLAY. [ Title, Artist, Album, Year, Comment ]
- If there is no information, "NO ID3 TAG" appears on the display.

#### TIPS

- If you are in a file list on the MUSIC menu and want to return to the Folder list, use the  $\triangle$  /  $\nabla$  to highlight  $\triangle$  and press ENTER.
- Press MENU to move to the next page.
- On a CD with MP3/WMA, JPEG and MOVIE file, you can switch MUSIC, PHOTO and MOVIE menu. Press TITLE and MUSIC, PHOTO and MOVIE word on top of the menu is highlighted.

#### **MP3 / WMA file compatibility with this unit is limited as follows:**

- Sampling frequency: within 8 48 kHz (MP3), within 32 - 48kHz (WMA)
- Bit rate: within 8 320kbps (MP3), 32 - 192kbps (WMA)
- The unit cannot read an MP3/WMA file that has a file extension other than ".mp3" / ".wma".
- CD-R physical format should be ISO 9660
- If you record MP3 / WMA files using software that cannot create a file system (eg. Direct-CD) it is impossible to playback MP3 / WMA files. We recommend that you use Easy-CD Creator, which creates an ISO 9660 file system.
- File names should have a maximum of 16 letters and must incorporate an .mp3 or .wma extension.
- They should not contain special letters such as /? \* : " < > l etc.
- The total number of files on the disc should be less than 650.
- This unit requires discs and recordings to meet certain technical standards in order to achieve optimal playback quality. Prerecorded DVDs are automatically set to these standards. There are many different types of recordable disc formats (including CD-R containing MP3 or WMA files) and these require certain pre-existing conditions (see above) to ensure compatible playback.

## **Programmed Playback**

The program function enables you to store your favorite tracks

- Fress REPEAT to select a desired repeat mode.<br>
A program can contain 30 tracks.<br>
1. Insert an Audio CD or MP3/WMA files recorded media. AUDIO<br>
2. Press PROG. The mark will appear<br>
2. Press PROG. The mark will appear<br>
- 2. Press PROG. The **@** mark will appear

Press PROG. again, then the  $\bullet$  mark will disappear to exit the

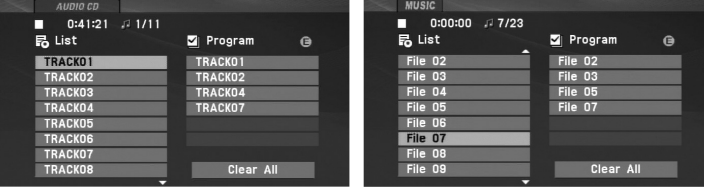

Audio CD Menu MP3/WMA Menu

- 3. Select a track on the "List", then press ENTER to place the selected track on the "Program" list. Repeat to place additional tracks on the list.
- 4. Press  $\blacktriangleright$ . Select the track you want to start playing on the "Program" list.
- 5. Press  $PLAY(\triangleright)$  or ENTER to start. Playback begins in the order in which you programmed the tracks. Playback stops after all of the tracks on the "Program" list have played once.
- 6. To resume normal playback from programmed playback, select a track of AUDIO CD (or MUSIC) list and then press  $PLAY(\blacktriangleright).$

#### **Repeat Programmed Tracks**

Press REPEAT to select a desired repeat mode.

- Track: repeats the current track
- All: repeats all the tracks on programmed list.
- Off(No display): does not play repeatedly.

#### NOTE

If you press  $\blacktriangleright$  once during Repeat Track playback, the repeat playback cancels.

#### **Erasing a Track from Program List**

- 1. Press PROG. and the  $\bullet$  mark will appear
- 2. Use  $\blacktriangle \blacktriangledown \blacktriangle \blacktriangleright$  to select the track that you wish to erase from the Program list.
- 3. Press CLEAR. Repeat step 1-3 to erase additional tracks on the list.

#### **Erasing the Complete Program List**

- 1. Press PROG. and the **O** mark will appear
- 2. Use  $\blacktriangle \blacktriangledown \blacktriangle \blacktriangleright$  to select "Clear All", then press ENTER.

#### **NOTE**

The programs are also cleared when the power is off or the disc is removed.

## **Viewing a JPEG file**

This unit can play JPEG files.

1. Insert a JPEG files recorded media. The PHOTO menu appears on the TV screen.

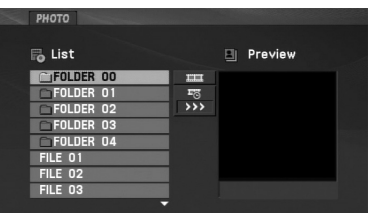

- 2. Press  $\triangle$  /  $\nabla$  to select a folder, and press ENTER. A list of files in the folder appears. If you are in a file list and want to return to the previous Folder list, use the  $\blacktriangle$  /  $\nabla$  buttons on the remote to highlight  $\Box$  and press ENTER.
- 3. If you want to view a particular file, press  $\blacktriangle$  /  $\blacktriangledown$  to highlight a file and press ENTER or PLAY( $\blacktriangleright$ ).
- 4. While viewing a file, you can press STOP( $\blacksquare$ ) to move to the previous menu (PHOTO menu).

#### TIPS

- Press MENU to move to the next page.
- There are three Slide Speed options  $\blacksquare$ : >>> (Fast), >> (Normal) and > (Slow).

Use  $\blacktriangle \blacktriangledown \blacktriangle \blacktriangleright$  to highlight the  $\blacktriangleright$  . Then, use  $\blacktriangle \blacktriangle \blacktriangleright$  to select the option you want to use.

- On a CD with MP3/WMA, JPEG and MOVIE file, you can switch MUSIC, PHOTO and MOVIE menu. Press TITLE and MUSIC, PHOTO and MOVIE word on top of the menu is highlighted.
- While watching a picture, press RETURN ( $\delta$  ) to hide the help menu.

#### **Slide Show**

Use  $\blacktriangle \blacktriangledown \blacktriangle \blacktriangleright$  to highlight the  $\blacktriangleright$  (Slide Show) then press ENTER.

#### **Still Picture**

- 1. Press PAUSE/STEP(II) during slide show. The unit will now go into pause mode.
- 2. To return to the slide show, press  $PLAY(\triangleright)$  or press PAUSE/STEP(II) again.

## **Viewing a JPEG file (Continued)**

#### **Moving to another file**

#### **To rotate picture**

Press  $\triangle$  /  $\nabla$  during showing a picture to rotate the picture clockwise or counter clockwise.

#### **To listen to MP3/WMA music while watching picture**

- 1. Insert the disc containing the two types of file in the unit.
- 2. Press TITLE to display PHOTO menu.
- 3. Press  $\blacktriangle$  /  $\nabla$  to select a photo file.
- 4. Use  $\blacktriangleright$  to select  $\blacksquare$  icon then press ENTER. Playback starts.
- 5. While viewing a file, you can press  $STOP(\blacksquare)$  to move to the previous menu (PHOTO menu).

#### TIP

To listen to only the desired music while watching picture, programmed the desired files from the "MUSIC" menu and then proceed as above.

#### **JPEG disc compatibility with this unit is limited as follows:**

- Press SKIP/SEARCH (I<4 or >>I) or cursor (< or >) once while<br>
viewing a picture to advance to the next or previous file.<br> **Example 1998** on the size and number of JPEG files, it could take a<br>
long time for the unit to rea • Depending upon the size and number of JPEG files, it could take a long time for the unit to read the disc's contents. If you don't see an on-screen display after several minutes, some of the files may be too large — reduce the resolution of the JPEG files to less than 2M pixels as 2760 x 2048 pixels and burn another disc.
	- The total number of files and folders on the disc should be less than 650.
	- Some discs may be incompatible due to a different recording format or the condition of disc.
	- Ensure that all the selected files have the ".jpg" extensions when copying into the CD layout.
	- If the files have ".jpe" or ".jpeg" extensions, please rename them as ".jpg" file.
	- File names without ".jpg" extension will not be able to be read by this unit. Even though the files are shown as JPEG image files in Windows Explorer.

## **Playing a DVD VR format Disc**

This unit will play DVD-RW discs recorded using the Video Recording (VR) format.

1. Insert a disc and close the tray. The DVD-VR menu appears on the screen.

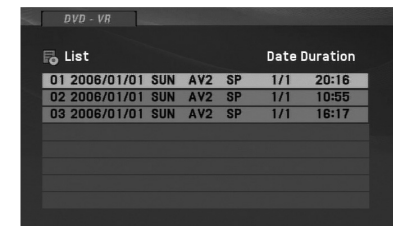

- 2. Press  $\blacktriangle$  /  $\nabla$  to select a track then press PLAY( $\blacktriangleright$ ) or ENTER and playback starts.
- 3. Press MENU to move to the list menu.

#### **NOTES**

- This unit will play DVD-R/RW disc that is recorded using the DVD-Video format that have been finalized using a DVD-recorder. Unfinalized DVD-R/RW discs cannot be played in this unit.
- Some DVD-VR disc are made with CPRM data by DVD RECORDER. Player does not support these kinds of discs.

#### **What is 'CPRM'?**

CPRM is a copy protection system (with scramble system) only allowing the recording of 'copy once' broadcast programs. CPRM stands for Content Protection for Recordable Media.

## **Playing a DivX Movie file**

This unit can play DivX files.

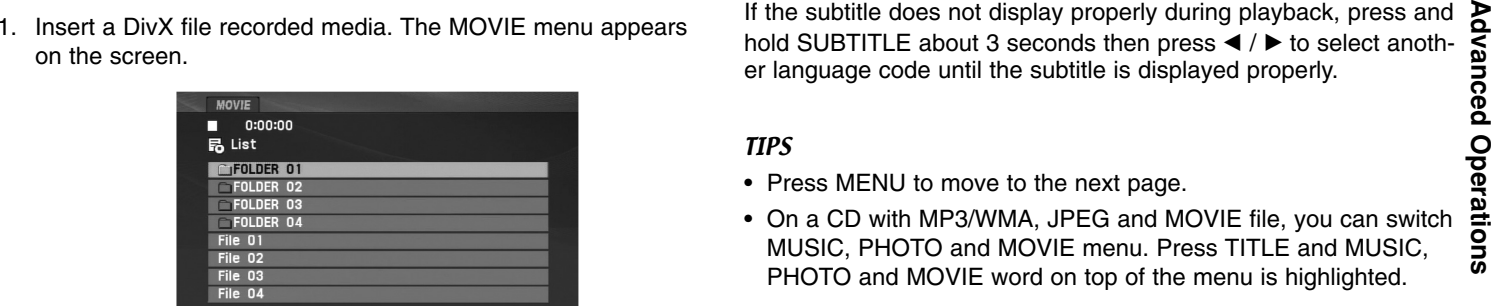

- 2. Press  $\triangle$  /  $\nabla$  to select a folder, and press ENTER. A list of files in the folder appears. If you are in a file list and want to return to the Folder list, use the  $\triangle$  /  $\nabla$  buttons on the remote to highlight  $\Box$  and press ENTER.
- 3. If you want to view a particular file, press  $\triangle$  /  $\nabla$  to highlight a file and press ENTER or PLAY( $\blacktriangleright$ ). You can use variable playback functions. Refer to page 24-27.
- 4. Press STOP( $\blacksquare$ ) to stop the playback. The Movie menu appears.

#### **Notice for displaying the DivX subtitle**

If the subtitle does not display properly during playback, press and hold SUBTITLE about 3 seconds then press  $\blacktriangleleft$  /  $\blacktriangleright$  to select another language code until the subtitle is displayed properly.

TIPS

- Press MENU to move to the next page.
- On a CD with MP3/WMA, JPEG and MOVIE file, you can switch MUSIC, PHOTO and MOVIE menu. Press TITLE and MUSIC, PHOTO and MOVIE word on top of the menu is highlighted.
- The disc subtitle may not be displayed properly, if a DivX subtitle is downloaded through the internet.
- If the disc subtitle setup menu does not have the DivX subtitle language you are going to play, the subtitle language may not be displayed properly.
- The DivX subtitle file name has to be identified with the DivX file name to display by this unit.

## **Playing a DivX Movie file (Continued)**

#### **DivX disc compatibility with this unit is limited as follows:**

- Available resolution size of the DivX file is under 720x576 (W x H) pixel.
- The file name of the DivX subtitle is limited to 56 characters.
- If there is impossible code to express in the DivX file, it may be displayed as  $"$   $\_$  " mark on the display.
- **• If the frame rate is over 30 frames per second, this unit may not operate normally.**
- **• If the video and audio structure of recorded file is not interleaved, either video or audio is outputted.**
- **• If the file is recorded with GMC, the unit supports only 1-point of the record level.**

\* GMC?

GMC is the acronym for Global Motion Compensation. It is an encoding tool specified in MPEG4 standard. Some MPEG4 encoder, like DivX , have this option.

There are different levels of GMC encoding, usually called 1-point, 2 point, or 3-point GMC.

#### **Playable DivX file**

".avi ", ".mpg ", ".mpeg "

#### **Playable Subtitle format**

SubRip(\*.srt/\*.txt) SAMI(\*.smi) SubStation Alpha(\*.ssa/\*.txt) MicroDVD(\*.sub/\*.txt) SubViewer 2.0(\*.sub/\*.txt) TMPlayer(\*.txt) Dvd Subtitle System(\*.txt) VobSub  $(*sub) \rightarrow Sub/idx$ , stream based format.

#### **Playable Codec format**

"DIVX3.xx ", "DIVX4.xx ", "DIVX5.xx ", "MP43 ", "3IVX ".

#### **Playable Audio format**

- "Dolby Digital ", "DTS ", "PCM ", "MP3 ", "WMA ".
- Sampling frequency: within 8 48 kHz (MP3),
- within 32 48kHz (WMA)
- Bit rate: within 8 320kbps (MP3),
- 32 192kbps (WMA)

## **Playing an USB Flash Drive**

This unit can play DivX or MP3/WMA files.

- 
- 

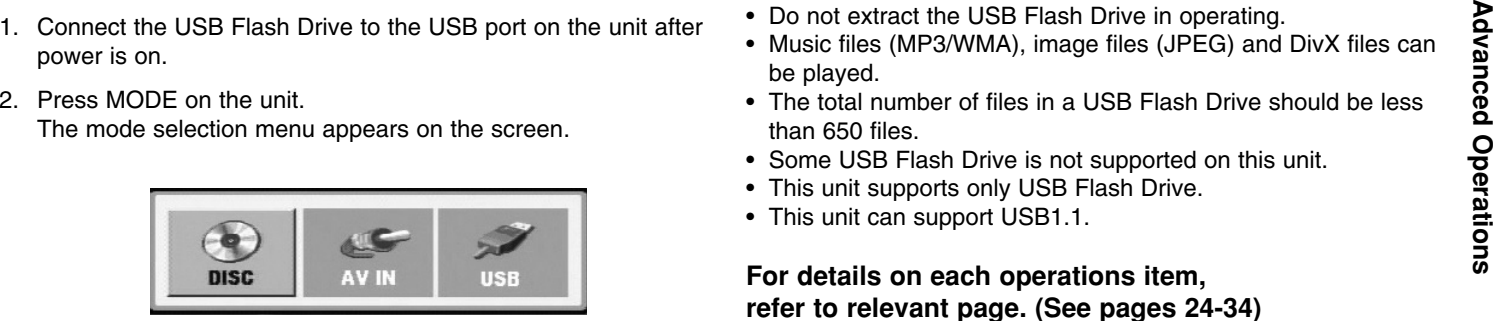

- 3. Select the USB using  $\blacktriangleleft / \blacktriangleright$  buttons and press ENTER. The file or folder list in USB Flash Drive appears on the screen.
- 4. If you want to change the other mode, select the other mode in mode selection menu.

#### **To Remove the USB Flash Drive from the unit**

- 1. Follow step 4 as shown above, to exit the menu.
- 2. Remove the USB Flash Drive from the unit.

#### **NOTES**

- Do not extract the USB Flash Drive in operating.
- Music files (MP3/WMA), image files (JPEG) and DivX files can be played.
- The total number of files in a USB Flash Drive should be less than 650 files.
- Some USB Flash Drive is not supported on this unit.
- This unit supports only USB Flash Drive.
- This unit can support USB1.1.

**For details on each operations item, refer to relevant page. (See pages 24-34)**

## **Setting up the Player**

The picture and sound of a nearby TV, VCR, or radio may be distorted during playback. If this occurs, position the player away from the TV, VCR, or radio, or turn off the unit after removing the disc.

## **AV output Connections**

Depending on your TV and other equipment there are various ways you can connect the unit. Please refer to the manuals of your TV, stereo system or other devices as necessary for additional connection information.

#### **AV output Connections to Your TV**

- 1. Set the Mode selection menu to "USB" or " DISC" mode.
- 2. Connect the black end of supplied AV cable to the AV IN/OUT jack on the unit.
- 3. Connect the yellow end of supplied AV cable to the VIDEO Input jack on your TV.
- 4. Connect the red and white ends of supplied AV cable to the AUDIO Input jacks on your TV.

#### NOTE

Make sure the DVD player is connected directly to the TV and not to a VCR, otherwise the DVD image could be distorted by the copy protection system.

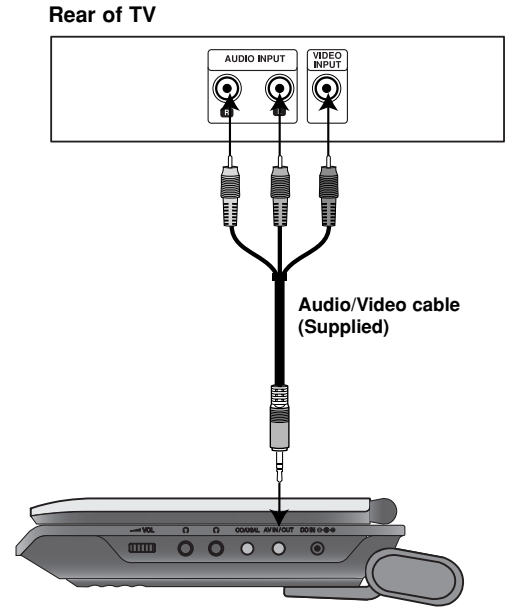

**Right side of unit**
## **Setting up the Player (Continued)**

## **AV input Connections**

Connect the input jacks (Audio/Video) on the unit to the **audio/video** audio/video out jacks on your external device, using audio/video **audio** 2. Connect the black end of supplied AV cable to the AV IN/OUT cables.<br>
cables

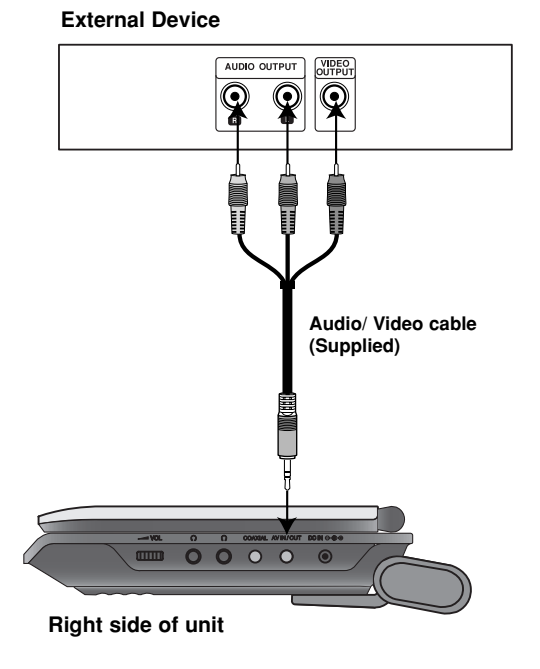

#### **AV input Connections to Your unit**

- 1. Set the Mode selection menu to "AV IN" mode.
- 2. Connect the black end of supplied AV cable to the AV IN/OUT jack on the unit.
- 3. Connect the yellow end of supplied AV cable to the VIDEO Output jack on your external device.
- 4. Connect the red and white ends of supplied AV cable to the AUDIO Output jacks on your external device.

## **Setting up the Player (Continued)**

#### **Audio Connection to Optional Equipment**

Connect the unit to your optional equipment for audio output. You must set the Mode selection menu to "USB" or " DISC" mode.

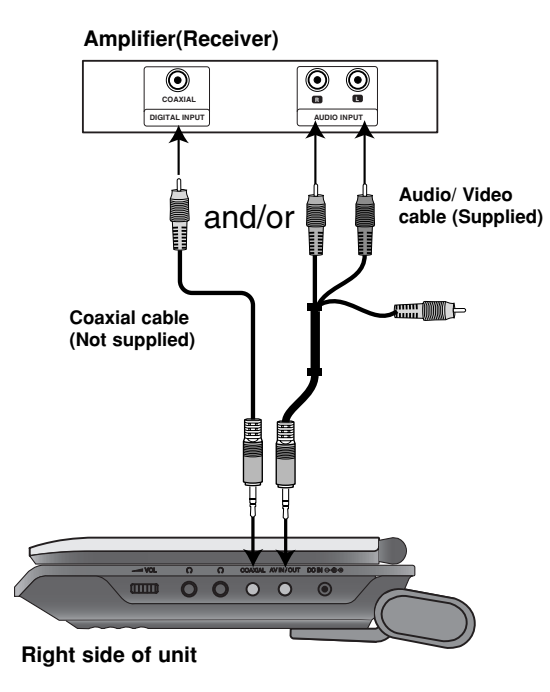

**Amplifier equipped with 2-channel analog stereo or Dolby Pro Logic ll / Pro Logic**: Connect the AV IN/OUT jacks on the unit to the audio left and right IN jacks on your amplifier, receiver, or stereo system, using the audio cables.

**Amplifier equipped with 2-channel digital stereo (PCM) or audio / video receiver equipped with a multi-channel decoder (Dolby Digital™, MPEG 2, or DTS)**: Connect one of the unit Coaxial jack to the corresponding in jack on your amplifier. Use an optional digital audio cable.

#### **Digital Multi-channel sound**

A digital multi-channel connection provides the best sound quality. For this you need a multi-channel audio / video receiver that supports one or more of the audio formats supported by your unit such as MPEG 2, Dolby Digital and DTS. Check the receiver manual and the logos on the front of the receiver.

#### **NOTES**

- If the audio format of the digital output does not match the capabilities of your receiver, the receiver produces a strong, distorted sound or no sound at all.
- Six Channel Digital Surround Sound via a digital connection can only be obtained if your receiver is equipped with a Digital Multichannel decoder.
- To see the audio format of the current DVD in the on-screen display, press AUDIO.

# **Troubleshooting**

 $\overline{\phantom{a}}$ 

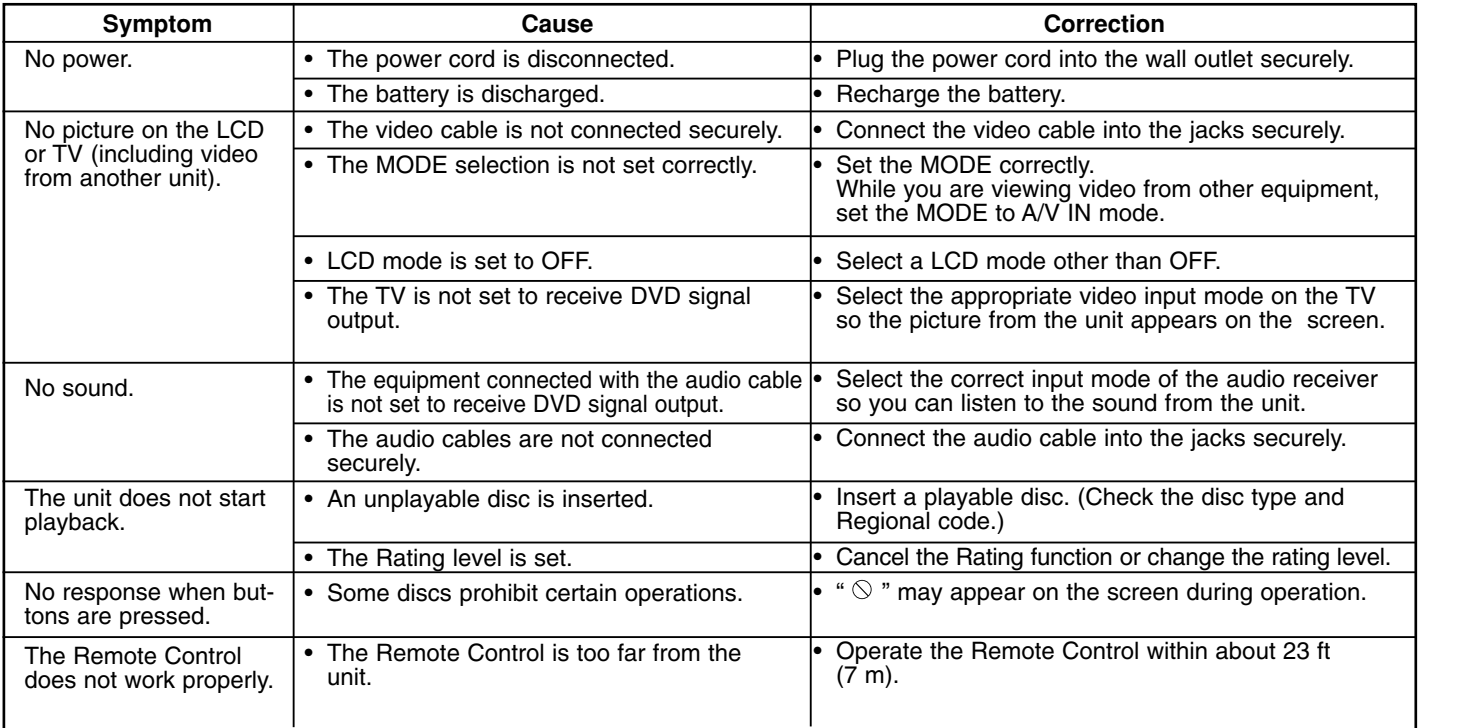

Reference **Reference** 

 $\overline{\phantom{a}}$ 

# **Language Codes**

Use this list to input your desired language for the following initial settings: Disc Audio, Disc Subtitle, Disc Menu.

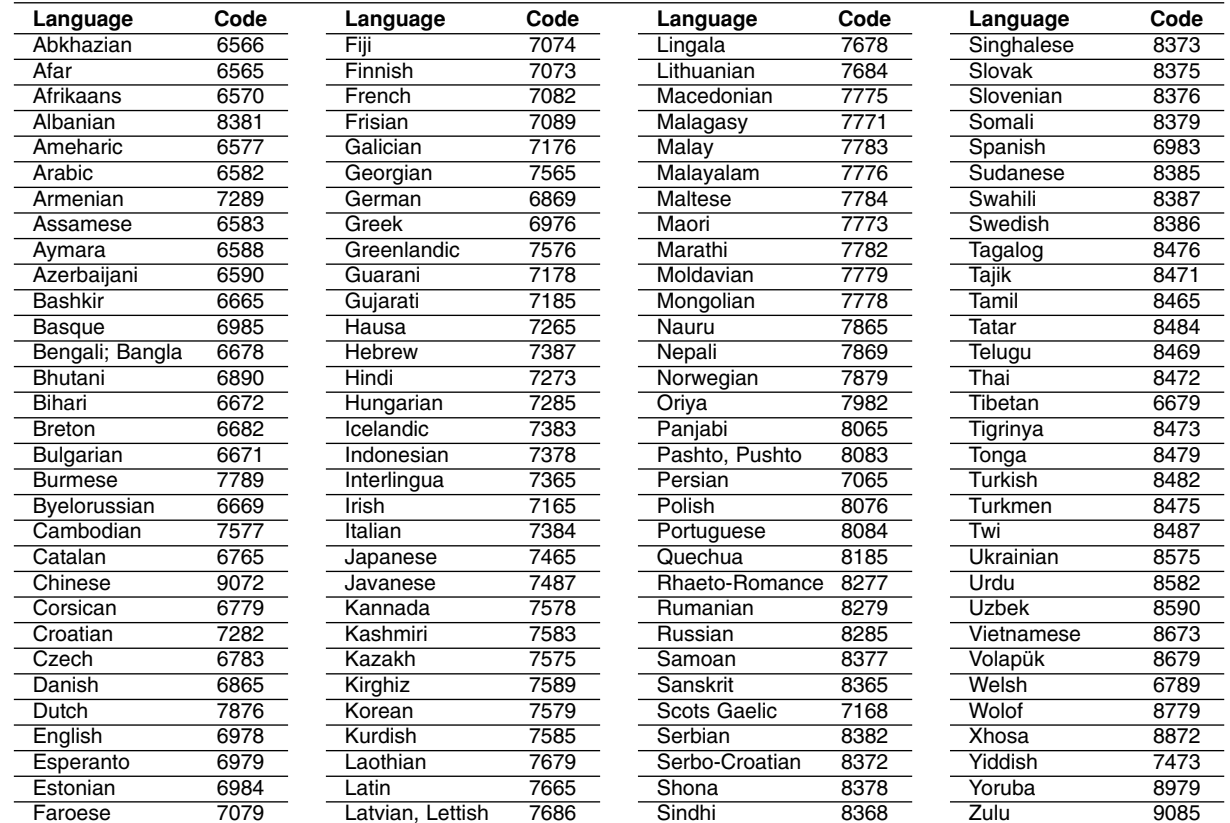

# **Area Codes**

Choose an area code from this list.

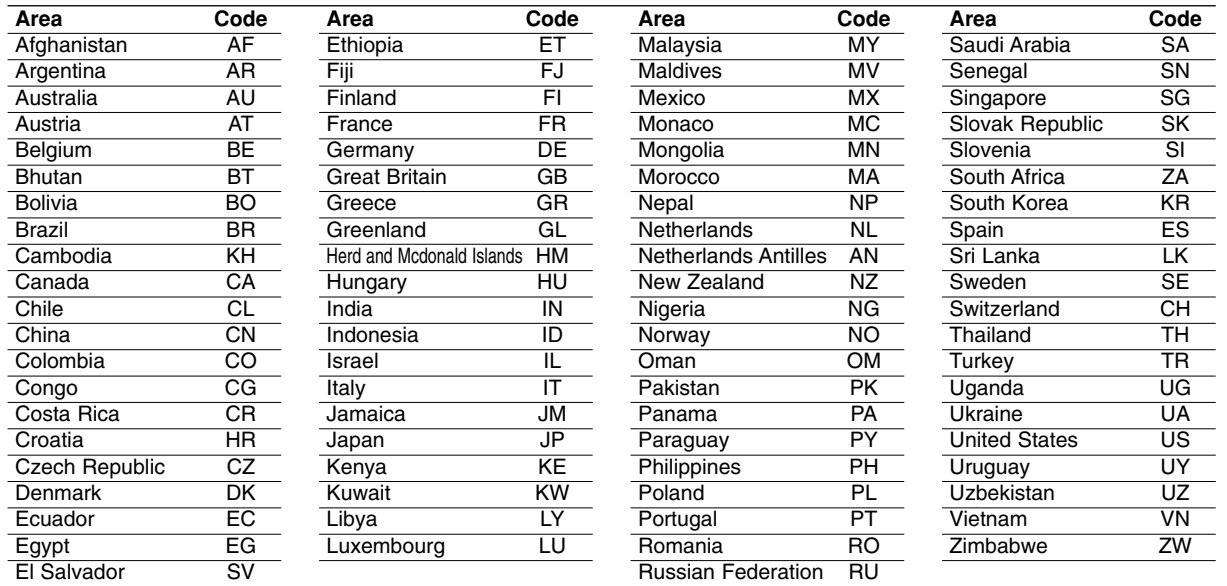

Reference **Reference** 

a.

## **Specifications**

#### **General**

**Power supply:**

DC 9.5V (AC adapter terminal), DC 7.4V (Battery)

**Power consumption:** 12W with battery

**Net Weight:** 1.60 lbs (0.73 kg) (without battery pack)

**External dimensions (W x H x D):** 7.6 x 1.5 x 6.7 inches (195 x 38.5 x 172.6 mm)

#### **Signal system:** PAL

#### **Laser:**

DVD Laser wavelength 662+25 / 662-15 nm CD Laser wavelength 785+25 / 785-15 nm

#### **Frequency range (audio):**

DVD linear sound: 48kHz sampling 8 Hz to 20 kHz 96kHz sampling 8 Hz to 44 kHz

**Signal-to-noise ratio (audio):** More than 80 dB

**Dynamic range (audio):** More than 80 dB

**Harmonic distortion (audio):** 0.02 %

#### **Operating conditions:**

Temperature: 5°C to 35°C, Operation status: Horizontal

#### **Connectors**

**Video input/output (VIDEO In/Out):** 1.0 V (p-p), 75 Ω, negative sync., ø3.5mm mini jack x 1 **Audio input/output (AUDIO In/Out, analog audio):** 2.0 Vrms(1 KHz, 0 dB), ø3.5mm mini jack x 1 **Earphone terminal:** ø3.5mm stereo mini jack x 2

#### **Liquid Crystal Display**

**Panel size:** 7 inches wide (diagonal) **Projection system:** R.G.B. stripe

**Driving system:** TFT active matrix

**Resolution:** 234 x 480 x 3 (effective pixel rate: more than 99.99%)

#### **Accessories**

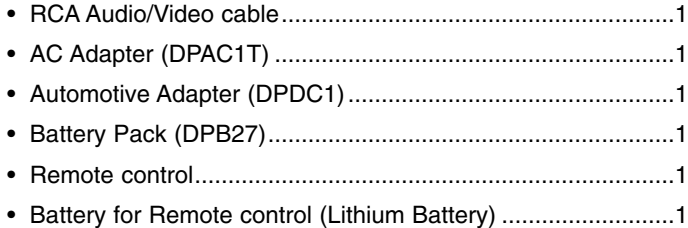

Design and specifications are subject to change without notice.

DP271B-P\_AAACLLW\_HUN

# *Hordozható DVD-lejátszó*

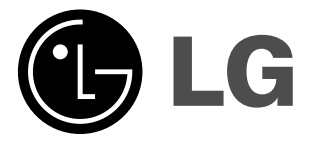

# **KEZELÉSI UTASÍTÁS TÍPUS: DP271/DP271B**

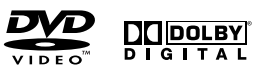

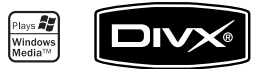

 $\boxtimes$ 

A készülék csatlakoztatása, bekapcsolása és beállítása előtt kérjük, gondosan és alaposan olvassa el ezt a könyvecskét.

## **Biztonsági óvintézkedések**

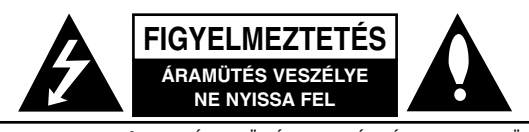

**FIGYELMEZTETÉS:** AZ ÁRAMÜTÉS VESZÉLYÉNEK ELKERÜLÉSE CÉLJÁBÓL NE NYISSA FEL <sup>A</sup> KÉSZÜLÉKET (VAGY <sup>A</sup> HÁTULJÁT): NEM TARTALMAZ A FELHASZNÁLÓ ÁLLTAL SZERVIZELHETŐ ALKATRÉSZEKET. BÍZZA A JAVÍTÁSOKAT SZAKKÉPZETT SZERVÍZRE.

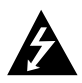

A háromszögben található villám arra hívja fel a figyelmet, hogy a terméken belül olyan veszélyes elektromos feszültség van, amely áramütést és személyi sérülést okozhat.

A háromszögben található felkiáltó jel arra utal, hogy a termék használatával (és javításával) kapcsolatos fontos információk találhatóak a termékhez adott irodalomban.

**FIGYELEM!** TŰZ ÉS ÁRAMÜTÉS ELKERÜLÉSE ÉRDEKÉBEN NE TEGYE KI A KÉSZÜLÉKET ESŐNEK ÉS NEDVESSÉGNEK.

**FIGYELEM:** Ne helyezze a készüléket zárt helyre, például könyvespolcra vagy hasonló bútorra.

**VIGYÁZAT:** Ne takarja el a szellőzőnyílásokat! A készüléket a gyártó előírásainak megfelelően helyezze el.

A készülék rései és nyílásai a szellőzést, a készülék megbízható működését és túlmelegedés elleni védelmét szolgálják.

Ezeket a nyílásokat ne takarja el úgy, hogy a készüléket ágyra, heverőre, szőnyegre vagy más hasonló felületre helyezi. A készüléket csak akkor helyezze el szűk, zárt térben, pl. könyvespolcon vagy –állványon, ha a megfelelő szellőzés biztosított, illetve megfelel a gyártó előírásainak.

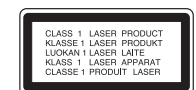

## **VIGYÁZAT!**

A készülék lézerrel működik.

A rendeltetésszerű használathoz alaposan olvassa át ezt a használati útmutatót, majd őrizze meg: később is szüksége lehet rá. Ha a berendezést karban kell tartani, forduljon valamelyik márkaszervizhez. A kezelőfelületek, beállítások és egyéb eljárások előírttól eltérő használatával veszélyes sugárzásnak teheti ki magát. A lézersugár közvetlen hatásának megelőzése érdekében ne próbálja fel-

nyitni a készülékházat. Nyitott állapotban a lézersugár látható. SOHA NE NÉZZEN A LÉZERSUGÁRBA!

**Vigyázat!** A készüléket nem érheti csepegő vagy freccsenő víz. Ne tegyen a tetejére vízzel teli tárgyat, például vázát.

#### **Megjegyzések a szerzői jogokkal kapcsolatban:**

A törvény tiltja a szerzői joggal védett anyagok engedély nélküli másolását, sugárzását, bemutatását, kábelen keresztüli sugárzását, nyilvános vetítését, valamint kölcsönzését.

A készülékben megtalálható a Macrovision által kifejlesztett másolásvédelmi funkció. Egyes lemezeken másolásvédelmi jelek vannak rögzítve. Az ilyen lemezek képeinek rögzítése és visszajátszása során a kép zavarosan jelenik meg.

A készülékben olyan szerzői jogvédő technológia található, amelyet egyes Egyesült Államok-beli szabadalmak és egyéb, a Macrovision Corporation és egyéb jogtulajdonosok szellemi tulajdonát képező jogok védenek. E szerzői jogvédő technológia használatához a Macrovision Corporation engedélye szükséges, és ez csak házi, illetve korlátozott számú nézőt kiszolgáló használatra alkalmas, kivéve, ha a Macrovision Corporation más tartalmú engedélyt ad. Tilos a visszafejtés és visszafordítás.

## **Biztonsági óvintézkedések (Folytatás)**

#### **ÓVINTÉZKEDÉS a hálózati kábellel kapcsolatban**

#### **A legtöbb készüléket ajánlatos külön hálózati áramkörre csatlakoztatni;**

A legtöbb készülék esetében ajánlatos, hogy olyan áramkörre legyen rákapcsolva, amely az adott berendezés számára van fenntartva. Más szóval egy olyan aljzatba kell csatlakoztatni, amelynek áramkörén nincsenek további csatlakozási pontok, illetve mellékáramkörök. A biztonság kedvéért nézze meg használati útmutatónk műszaki adatokat tartalmazó oldalát.

A fali dugaszoló aljzatokat ne terhelje túl. A fali aljzat túlterhelése, a meglazult, sérült aljzat vagy hosszabbító kábel, a sérült vagy törött szigetelés veszélyt jelent. Az ilyen állapot áramütéshez vezethet, tüzet okozhat. Rendszeresen vizsgálja meg készüléke vezetékét, és ha sérülést vagy elhasználódást tapasztal, húzza ki a vezetéket az aljzatból, a készüléket ne használja tovább, és hozzáértő szervizszakemberrel végeztesse el a megfelelő cserealkatrész beépítését.

A hálózati kábelt védeni kell a fizikai és mechanikai sérülésektől: nem szabad megcsavarni, megcsomózni, összecsípni, ajtórésbe csukni, járni rajta. Különösen figyelni kell a dugaszra, a fali aljzatra és arra a pontra, ahol a vezeték kilép a készülékből.

A hálózati feszültség kikapcsolásához húzza ki a hálózati kábelt a hálózati csatlakozóból. A készülék lehelyezésekor ügyeljen arra, hogy a hálózati csatlakozó jól hozzáférhető legyen.

**A készülék a következő EU-irányelveknek felel meg: 89/336/EGK, 93/68/EGK és 2006/95/EK.**

#### **Régi eszközök ártalmatlanítása**

1. A terméken található áthúzott, kerekes szeméttároló jel jelöli, hogy a termék a 2002/96/EC EU-direktíva hatálya alá esik.

**Bevezetés Bevezetés**

- 2. Minden elektromos és elektronikai terméket a lakossági hulladéktól elkülönítve kell begyűjteni, a kormány vagy az önkormányzatok által kijelölt begyűjtő eszközök használatával.
- 3. Régi eszközeinek megfelelő ártalmatlanítása segíthet az esetleges egészségre vagy környezetre ártalmas hatások csökkentésében.
- 4. Ha régi eszközeinek ártalmatlanításával kapcsolatban több információra van szüksége, tanulmányozza a vonatkozó környezetvédelmi szabályokat, vagy érdeklődjön az üzletben, ahol a terméket vásárolta.

# **Tartalomjegyzék**

#### **Bevezetés**

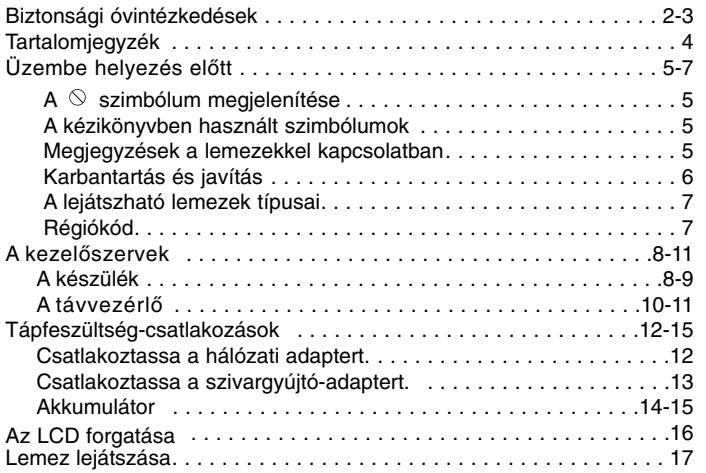

#### **Használat haladó szinten**

 $\frac{1}{\sqrt{2}}$ 

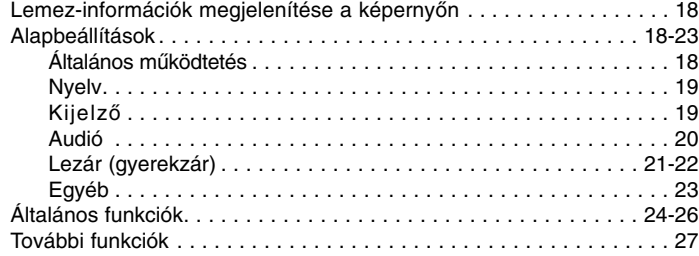

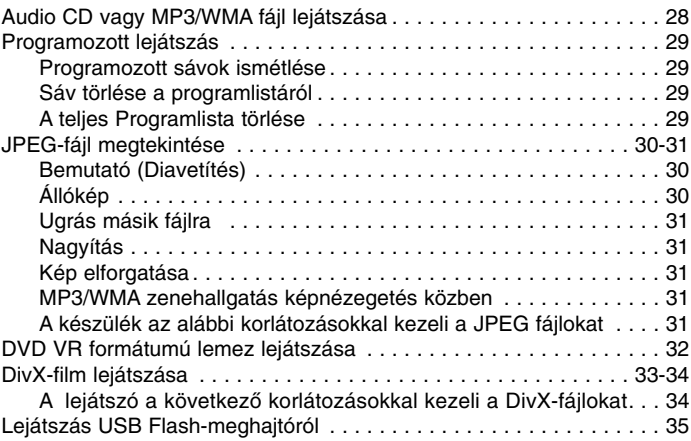

#### **Csatlakoztatások**

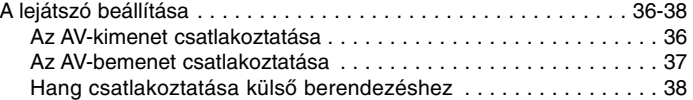

#### **Melléklet**

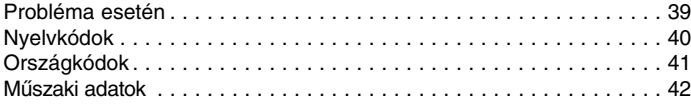

# **Bevezeté Bevezetés**

## **Üzembe helyezés előtt**

A készülék rendeltetésszerű használata érdekében kérjük, olvassa el és őrizze meg ezt a kézikönyvet.

Ez a kézikönyv a DVD lejátszó használatával és karbantartásával kapcsolatos információkat tartalmaz. Amennyiben a készülék javításra szorulna, keresse fel a hivatalos szakszervizt.

#### **A szimbólum megjelenítése**

"  $\heartsuit$  " szimbólum működés közben megjelenhet a TV képernyőn és azt jelzi, hogy a kézikönyvben leírt funkció az adott DVD videolemeznél nem használható.

## **A kézikönyvben használt szimbólumok**

#### *MEGJEGYZÉS*

Különleges megjegyzéseket és működési jellemzőket jelöl.

#### *TIPP*

A feladatokat megkönnyítő tippeket és tanácsokat jelöl. Az olyan részek, amelyeknek címe mellett az alábbi szimbólumok egyike látható, csak a szimbólum által jelölt lemezre vonatkoznak.

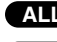

- Minden alább felsorolt lemez **ALL**
- DVD és lezárt DVD±R/RW **DVD**

VCD Video CD-k **VCD**

CD Audió CD-k MP3 fájlok **ACD MP3**

**WMA WMA** fájlok

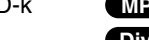

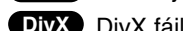

DivX DivX fájlok

#### **Megjegyzések a lemezekkel kapcsolatban A lemezek kezelése**

Ne érintse meg a lemezek lejátszási oldalát.

A lemezeket a széleiknél fogja meg, hogy ne kerüljenek ujjlenyomatok a felületre. Soha ne ragasszon papírt vagy ragasztószalagot a lemezekre.

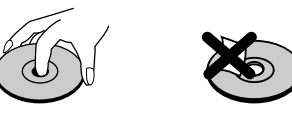

#### **A lemezek tárolása**

Lejátszás után tegye vissza tokjukba a lemezeket . Ne tegye ki a lemezeket közvetlen napsütésnek és hőforrásnak, továbbá soha ne hagyja azokat közvetlen napfénynek kitett parkoló autóban.

#### **A lemezek tisztítása**

A lemezen található ujjnyomok és por rossz képminőséget és torz hangot okozhatnak. Lejátszás előtt tiszta ronggyal tisztítsa meg a lemezeket . A lemezeket középről kifelé haladva törölje le.

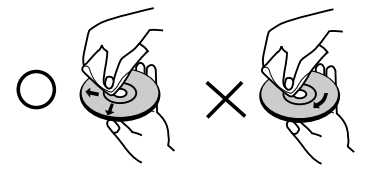

Ne használjon erős oldószereket, például alkoholt, benzint, higítót, a kereskedelemben kapható tisztítószert, illetve régi hanglemezhez készített antisztatikus spray-t.

## **Üzembe helyezés előtt (folytatás)**

## **Karbantartás és javítás**

Mielőtt szervizhez fordulna, olvassa el ezt a fejezetet.

#### **A készülék kezelése**

#### **A készülék szállítása**

Kérjük, őrizze meg az eredeti kartondobozt és csomagolóanyagokat. Ha szállítania kell a készüléket, a legnagyobb védelem érdekében csomagolja vissza úgy, ahogy az a gyárból érkezett.

#### **A külső felületek tisztántartása**

- A készülék közelében ne használjon illékony folyadékokat, például fertőtlenítő spray-t .
- Gumi vagy műanyag tárgyak ne érintkezzenek hosszú ideig a készülékkel, mert nyomot hagyhatnak a felületen.

#### **A készülék tisztítása**

A készülék tisztítására használjon puha, száraz rongyot. Ha a felület különösen szennyezett, enyhe tisztítószer-oldattal nedvesítse be a puha rongyot .

Ne használjon erős oldószereket, például alkoholt, benzint és higítót, mivel ezek kárt tehetnek a készülék felületében.

#### **A készülék karbantartása**

A DVD lejátszó fejlett technológiájú, érzékeny eszköz. Ha az optikai olvasófej és a lemezmechanika alkatrészei bepiszkolódnak vagy elkopnak, romolhat a képminőség.

A működési környezettől függően rendszeres vizsgálat, és minden ezer órányi üzemelés karbantartás elvégzése ajánlatos.

Részleteket a legközelebbi kereskedőtől tudhat meg.

## **Üzembe helyezés előtt (folytatás)**

#### **A lejátszható lemezek típusai**

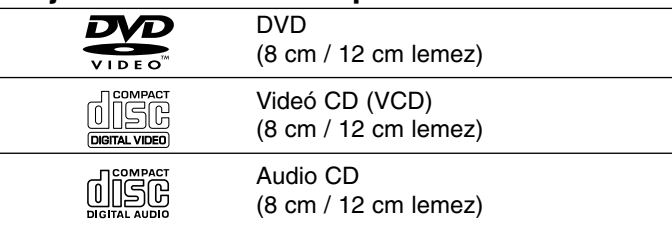

Ezen felül, a készülék lejátssza a hangfájlokat, DivX, MP3, WMA, és/vagy JPEG fájlokat tartalmazó DVD±R/RW és CD-R/RW, SVCD, USB lemezeket is.

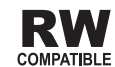

A VR (videorögzítés) módban rögzített DVD-RW lemezek egyes lejátszókkal lejátszhatóak.

#### *MEGJEGYZÉSEK*

- A lemezt író készülék, vagy a CD-R/RW (ill. DVD±R/RW) lemez állapotától függően előfordulhat, hogy a készülék egyes CD-R/RW (ill. DVD±R/RW) lemezeket nem tud lejátszani.
- Ne tegyen semmilyen pecsétet vagy címkét a lemezek egyik oldalára sem (sem a címkézett, sem a rögzített oldalra).
- Ne használjon szabálytalan alakú CD-ket (például szív alakút vagy nyolcszögletűt), mivel ezek meghibásodást okozhatnak.

**Felhívjuk vásárlóink figyelmét, hogy MP3 / WMA fájlok internetről történő letöltéséhez engedély szükséges. Cégünknek nem áll módjában ilyen engedélyt adnia. Az engedélyt mindig az adott szerzői jogtulajdonostól kell beszerezni.**

## **Régiókód**

A készülék régiókódja a hátlapra van nyomtatva. A készülék csak a hátlapon feltüntetett DVD-k, vagy minden DVD "ALL" lejátszására képes.

#### **Megjegyzések a régiókódokkal kapcsolatban**

- A legtöbb DVD lemez borítóján jól látható helyen egy földgömb található, benne egy vagy több számmal. Ennek a számnak meg kell egyeznie a DVD lejátszó régiókódjával, különben a lemezt nem lehet lejátszani.
- Ha más régiókódú lemezt próbál lejátszani a készüléken, a TV képernyőn az "Ellenőrizze a régiókódot" felirat jelenik meg.

**Készült a Dolby Laboratories licence alapján. A "Dolby", "Pro Logic", és a dupla D szimbólum a Dolby Laboratories védjegyei.** 

**A DTS és a DTS Digital Out a Digital Theater Systems, Inc védjegyei.**

## **A kezelőszervek**

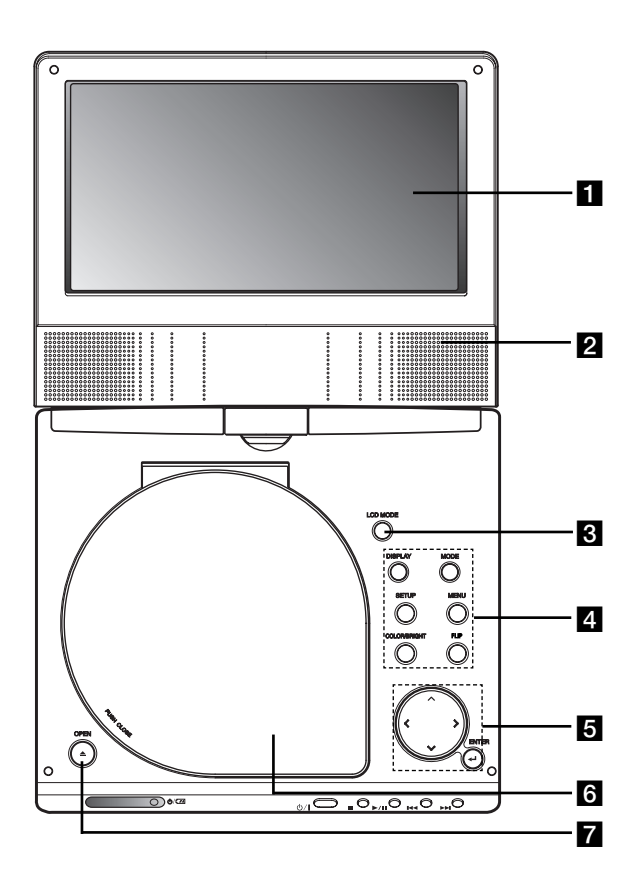

## **A készülék** a **LCD képernyő**

#### b **Hangszóró**

*S* LCD MODE: Normál → 4:3 mód → Kikapcsolás

#### d **Funkciógombok**

- **• DISPLAY:** A képernyőn megjelenő feliratok megjelenítése.
- **• MODE:** DISC, AV IN vagy USB bemenet választása.
- **• SETUP:** Beállítási menü előhívása és eltüntetése.
- **• MENU:** DVD lemez menüjének előhívása.
- **• COLOR/BRIGHT:** Az LCD-beállítás módjának kijelölése Fényerő <sup>→</sup> Szín <sup>→</sup> Kikapcsolva
- **FLIP:** A képernyő elforgatása.

#### **5 Menüvezérlő gombok.**

- **4 ▶ A ▼** (balra/jobbra/fel/le) Menüelem kiválasztása.
- **• • A SZÍNTELÍTETTSÉG/FÉNYERŐ BEÁLLÍTÁSA.**
- **ENTER:** A kiválasztott menüpont megerősítése.

#### f **Lemezfedél**

g **OPEN (nyitás) gombja :** <sup>A</sup> gombot megnyomva kinyílik a lemeztálca.

## **A kezelőszervek (folytatás)**

## **A készülék** a **Hangerőszabályzó**

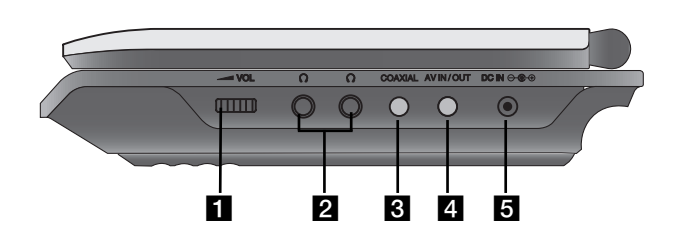

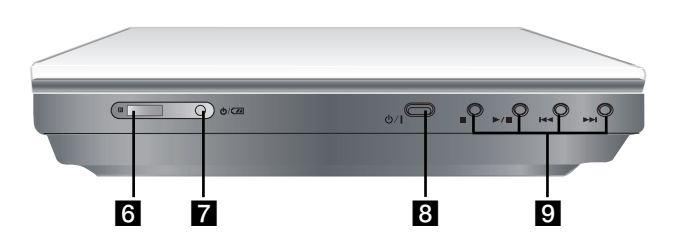

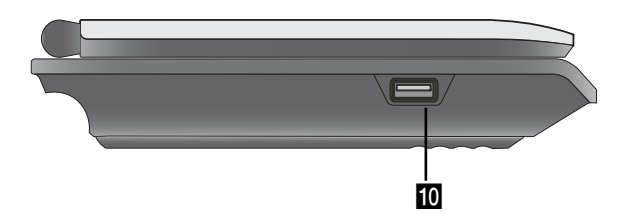

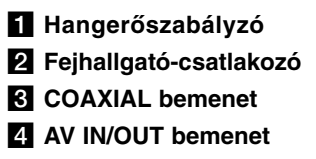

## *MEGJEGYZÉS*

Ha a bejövő (VIDEO IN) jel nem az AV IN módon csatlakozik (azaz megszűnik), akkor a készülék az akkumulátor védelme érdekében 10 perc múlva kikapcsol.

#### **B** DC IN  $\ominus$   $\ominus$

- A hálózati vagy gépkocsi-adapter csatlakoztatása.
- f **Távvezérlő érzékelő**

A távvezérlő jeleit fogadja.

- g **Töltésjelző**
- **8 b** (POWER): A lejátszó be- és kikapcsolása.
- i **Lejátszás-gombok**
	- x **( STOP ):** A lejátszás leállítása.
	- $\triangleright$ **/II** ( PLAY/PAUSE ):
		- A lejátszás indítása./ Lejátszás ideiglenes leállítása.
	- .**(UGRÁS/KERESÉS visszafelé)** Keresés visszafelé\* / ugrás a jelenlegi fejezet, illetve zeneszám elejére vagy ugrás az előző fejezet vagy zeneszám elejére.
	- <sup>&</sup>gt;**(UGRÁS/KERESÉS előr)**

Keresés előre\* / ugrás a következő fejezetre vagy zeneszámra

- \* Tartsa nyomva a gombot körülbelül két másodpercig.
- **10 USB:** Csatlakoztasson egy USB Flash-meghajtót.

## **A kezelőszervek (folytatás)**

#### **A távvezérlő**

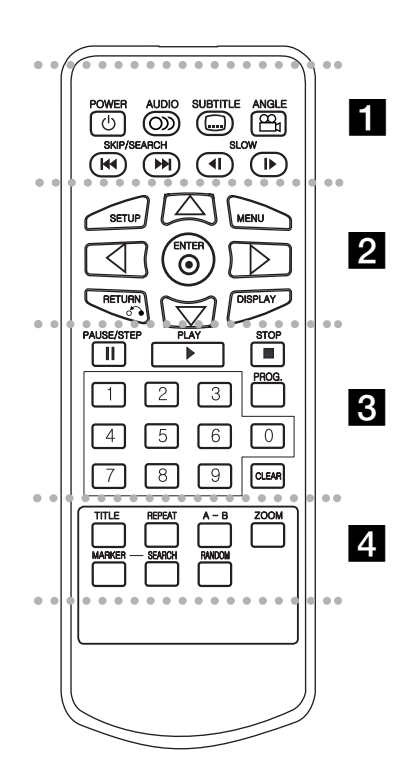

#### - - - - - - - a - - - - - - -

**POWER:** A DVD-lejátszó ki- és bekapcsolása **AUDIO:** Nyelv, illetve hangcsatorna. **SUBTITLE:** Felirat nyelvének kiválasztása. **ANGLE:** 

DVD kameraállás kiválasztása, ha van.

UGRÁS/KERESÉS visszafelé ( $\left| \right\rangle$  ): Keresés visszafelé\* / ugrás a jelenlegi fejezet, illetve zeneszám elejére vagy ugrás az előző fejezet vagy zeneszám elejére.

**UGRÁS/KERESÉS elő (** > **):**  Keresés előre\* / ugrás a következő fejezetre vagy zeneszámra

\* Tartsa nyomva a gombot körülbelül két másodpercig.

**SLOW (** $\triangleleft$ **I** / **I** $\triangleright$  ): Lassított lejátszás előre / hátra

#### - - - - b - - - - - - -

**SETUP:** Beállítási menü előhívása és eltüntetése

**MENU:** DVD lemez menüjének előhívása. **RETURN (**O**):** Beállítási menü eltüntetése. **DISPLAY:** A képernyőn megjelenő feliratok megjelenítése.

 $\blacktriangle$  **<b>▶**  $\blacktriangle$  **▼** (balra/jobbra/fel/le) Menüelem kiválasztása.

**ENTER:** Belépés a kiválasztott menüpontba.

## **PAUSE/STEP** (  $\textbf{II}$  ):

Lejátszás ideiglenes leállítása / ismételt megnyomásra lejátszás kockáról kockára.

. . . . . . . 8 . . . . . . .

**PLAY (**N**):** Lejátszás indítása.

**STOP (** x **):** Lejátszás leállítása.

#### **0-9 számgombok**

Menü számozott elemeinek kiválasztása.

**PROG.:** Programszerkesztési mód indítása, illetve kilépés onnan.

#### **CLEAR:**

Sávszám eltávolítása a programlistáról, illetve jelölőé a MARKER SEARCH menüről.

#### ---- - - - d - - - - - - -

**TITLE:** Cím menü megjelenítése, ha van. **REPEAT:** Fejezet, sáv, cím, minden ismétlése.

**A-B:** Ismétlendő szakasz.

**ZOOM:** Kép nagyítása.

**MARKER:** Megjelölés lejátszás közben.

**SEARCH:** Megjeleníti a MARKER SEARCH menüt.

**RANDOM:** Sávok lejátszása véletlenszerű sorrendben.

## **A kezelőszervek (folytatás)**

#### **Az elem behelyezése (lítiumelem)**

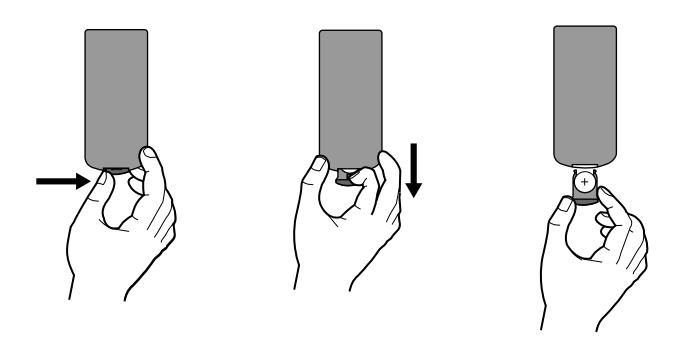

#### *MEGJEGYZÉSEK*

- A távvezérlő érzékelőjébe ne jusson erős fény.
- A távvezérlő érzékelője és a távvezérlő közé ne helyezzen akadályt.

#### V **A gombelem kicserélése**

Az elem általában egy évig tart. Akkor kell kicserélni, ha a távvezérlő a működési hatósugáron belül nem működteti a készüléket .

#### **Gombelem (lítium-elem)**

- 1. Nyomja össze az elemtartó kapcsát, majd húzza ki az elemtartót.
- **Bevezetés** 2. Tegye be az elemet, a + jel ugyanabba az irányba nézzen, mint az elemtartón látható + jel.

**Bevezetés**

3. Az elemet tartalmazó elemtartót kattanásig tolja vissza a távvezérlőbe.

#### *MEGJEGYZÉSEK*

- A távvezérlőben CR. 2025 vagy annak megfelelő 3 V-os micro lítium elemet kell használni.
- A rossz elemet a helyi törvényeknek megfelelő hulladékgyűjtőben kell elhelyezni. Ne dobja tűzbe az elemet.

**Figyelmeztetés:** Az elem helytelen kezelése esetén tűz- vagy kémiai égésveszélyt léphet fel. Ne töltse újra, ne szedje szét, ne égesse el és ne hevítse 100°C fölötti hőmérsékletre. Az elemet kizárólag Matsushita Elec. Ind. Co., Ltd. (Panasonic) gyártmányú CR. 2025 típusú elemmel cserélje ki. Más elem használata tűz- vagy robbanásveszélyt idézhet elő. Távolítsa el a használt elemeket. Az elemeket tartsa gyermekek elől elzárva. Az elemeket ne szedje szét és ne dobja tűzbe.

## **Tápfeszültség-csatlakozások**

## **Csatlakoztassa a hálózati adaptert.**

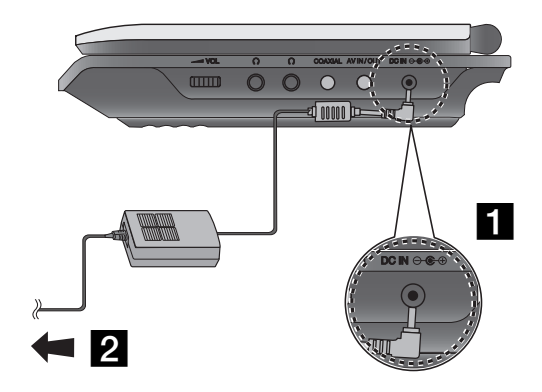

- $\blacksquare$  A hálózati adaptert csatlakoztassa a készülék DC IN  $\Theta \oplus \Theta$ csatlakozójára.
- 2 A hálózati adaptert csatlakoztassa a hálózati feszültségre.

#### **Vigyázat**

- A hálózati feszültségnek meg kell egyeznie a típustáblán feltüntetett feszültséggel, egyébként tűz- és áramütés veszélye állhat fenn.
- A tápcsatlakozót ne helyezze be és ne távolítsa el nedves kézzel. Ha így tesz, áramütést szenvedhet.
- A mellékelttől eltérő adapter használata tüzet okozhat vagy kárt tehet a készülékben.

#### **Hálózati adapter**

- Ez az adapter 100-240V~ 50/60Hz 1,5A feszültséggel működik.
- A megfelelő hálózati adapter és hálózati kábel kiválasztásához kérje ki szakember tanácsát.
- Gyártó: WANLIDA Digital Technology Co., Ltd.

## **Tápfeszültség-csatlakozások (folytatás)**

## **Csatlakoztassa a szivargyújtó-adaptert.**

A DVD lejátszó és a gépkocsi-adapter 8.5-16 voltos, negatív földelésű rendszerben működik. (Ez a szabvány a legtöbb gépkocsinál). Ha az Ön gépkocsija ettől eltér, akkor a készülék ott akkumulátorról nem használható.

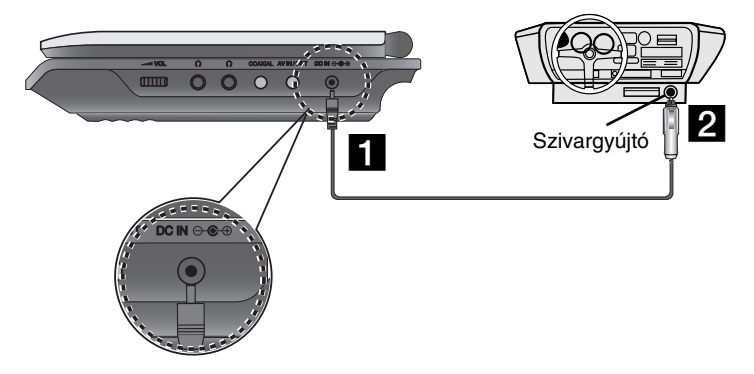

- a <sup>A</sup> szivargyújtó-adaptert csatlakoztassa a készülék DC IN  $\Theta$ **C** $\Theta$  csatlakozójára.
- **2** Az adaptert csatlakoztassa a gépjármű szivargyújtó-csatlakozójára.

#### **Vigyázat**

**Bevezetés** • Az áramütés és a DVD lejátszó illetve a gépkocsi károsodásának elkerülése érdekében az adapter kábelét mindig először a szivargyújtóból húzza ki.

**Bevezetés**

- Az adaptert 3 A/250 V-os olvadó biztosító védi.
- A motor indítása alatt a szivargyújtó-csatlakozó ne legyen bedugva.
- Ne használja a DVD lejátszót, ha az akkumulátor kimerült. A gépkocsi
- generátorának nagy töltőárama miatt a biztosító kiolvadhat.
- Ha az akkumulátor feszültsége 10 V alá esik, akkor a készülék nem működik megfelelően.
- Ne hagyja a DVD lejátszót olyan helyen, ahol a hőmérséklet meghaladja a 70 °C-ot, vagy az olvasófej megsérülhet.

#### Példa:

- Közvetlen napsütésben parkoló, zárt ablakú gépkocsi.
- Fűtőkészülék közelében.

#### **Gépkocsi-adapter**

- Az adapter DC 8,5-16 V egyenfeszültséggel működik.
- A megfelelő gépkocsi-adapter kiválasztásához kérje szakember segítségét.
- Gyártó: WANLIDA Digital Technology Co., Ltd.

## **Tápfeszültség-csatlakozások (folytatás)**

#### **Akkumulátor**

Az első használat előtt töltse fel az akkumulátort.

#### ■ Az akkumulátor behelyezése

- a Az akkumulátor horgait illessze a készülék alján található lyukakhoz.
- 2 Nyomja le és ütközésig csúsztassa be az akkumulátort.

#### *MEGJEGYZÉSEK*

- Lejátszás közben ne vegye ki az akkumulátort.
- Ne ejtse le az akkumulátort.

#### ■ Az akkumulátor kivétele

- **1** Nyomja meg a nyomógombot.
- 2 Húzza kifelé az akkumulátort, amíg kattanást nem hall.

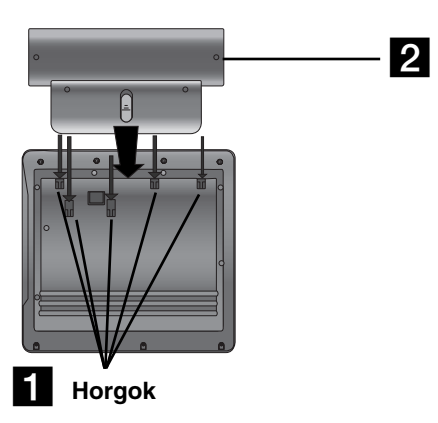

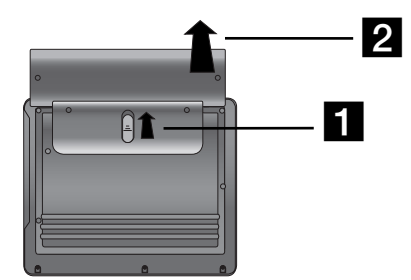

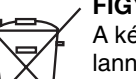

## **FIGYELEM**

A készülék újratölthető akkumulátort tartalmaz. Az akkumulátor újrahasznosítható. A használhatatlanná vált akkumulátort a törvények értelmében nem szabad a háztartási hulladékba helyezni. Az akkumulátort a kijelölt gyűjtőhelyen kell leadni.

## **Tápfeszültség-csatlakozások (folytatás)**

#### **Az akkumulátor töltése**

- 
- 

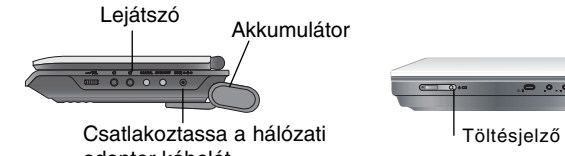

3.Töltés közben a töltésjelző piros. A töltés végeztével a adapter kábelét.

töltésjelző színe zöldre vált.

#### **VIGYÁZAT!**

A folyadékszivárgás, túlmelegedés, stb. megelőzése céljából tartsa be a következő óvórendszabályokat:

- Ne használjon a javasolttól eltérő alkatrészeket.
- Az akkumulátor töltéséhez kizárólag a mellékelt adaptert használja.
- Az akkumulátort ne érje 60 °C-nál magasabb hőmérséklet.
- Ne próbálja szétszedni vagy megváltoztatni az akkumulátort.
- Erős ütés hatására az akkumulátor meghibásodhat.
- Ne égesse el.
- Ne szedje szét. A megfelelő hulladékgyűjtő helyen adja le.
- Ne okozzon rövidzárlatot.

#### *MEGJEGYZÉS*

Az akkumulátor csak a készülék kikapcsolt állapotában töltődik. Az akkumulátor természetes vagy szándékos kimerülése után nem töltődik automatikusan, mert a készülék nem érzékeli az akkumulátor feszültségét.

Ilyen esetben kapcsolja be majd ki a készüléket és az akkumulátor feltöltése elkezdődik.

#### A **Töltési és lejátszási idők**

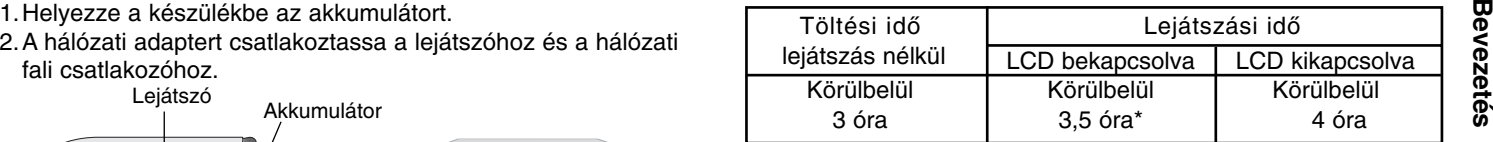

\* Ha a fényerő a gyári alapbeállításon van.

- Fejhallgató használatával és közepes hangerővel.

#### A **Az akkumulátor töltöttségének jelzése a készülék kijelzőjén.**

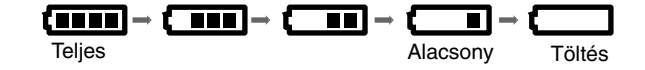

**A hálózati adapter használata közben akku-állapot nem látható a kijelzőn.**

**Ha az elem kapacitása nem elegendő, a kijelzőn "Check Battery Status" (Ellenőrizze az elemet) vagy " " jelenik meg és a készülék pár perc múlva automatikusan kikapcsol.**

#### ■ Ha töltés után jelentősen csökken a lejátszási idő

Az akkumulátor elérte élettartamának végét (körülbelül 300-szor lehet újratölteni).

#### ■ Ha a készüléket sokáig nem használja

- Távolítsa el az akkumulátort (a készülék még kikapcsolt állapotban is fogyaszt áramot, azért az akkumulátor lemerülhet és a készülék hibásan működhet).
- Amikor ismét használni szeretné a készüléket, töltse fel az akkumulátort.

# **Az LCD forgatása**

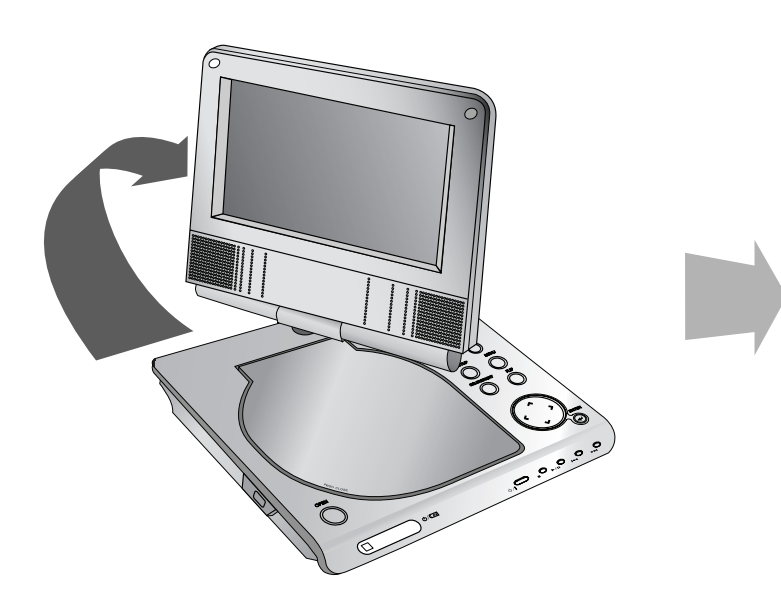

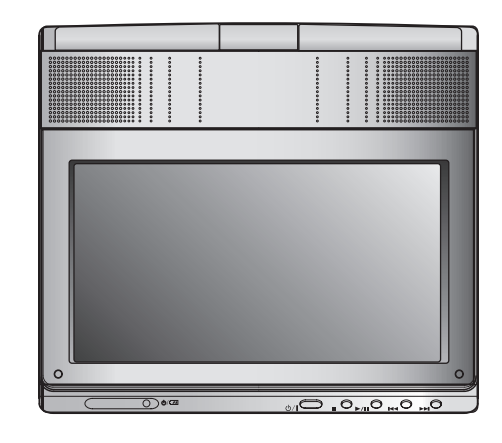

Az LCD-képernyőt az óramutató járásával azonos irányban 180 fokkal el lehet fordítani.

Ha azonban forgatás közben erőlteti, súlyos károsodást okozhat a készülékben.

Az LCD-kijelzőt teljesen elfordítva a fenti ábra szerint le lehet hajtani.

## **Lemez lejátszása**

#### **1.Csatlakoztassa a tápfeszültséget.**

- 
- 2. Nyissa fel a külső fedelet és nyomja meg a POWER gombot.<br>3. Az OPEN gombbal nyissa fel a lemezmeghajtó fedelét és címkéjével<br>felfelé helyezzen be egy lemezt. Zárja be kézzel a fedelet. 1. Nyomja meg a készülék MODE gomb
- <sup>a</sup> "CHECK DISC", vagy "DISC ERROR" felirat jelenik meg a képernyőn.
- Egy cím összes fejezetének lejátszása után a DVD-lejátszó automatikusan leáll és visszatér a menüképernyőre.

#### **4.A lejátszás megkezdéséhez nyomja meg a PLAY(**N**) gombot.**

#### **5.Állítsa be a hangerőt.**

#### *MEGJEGYZÉSEK*

- A lemezt a címkével felfelé helyezze be, majd finoman nyomja meg, hogy a helyére kerüljön.
- Ha nem használja az LCD kijelzőt, az energiatakarékosság érdekében válassza az OFF állást.
- Ha bezárja a készüléket, kikapcsol az LCD kijelző.
- Az LCD kijelzőn megjelenő kép a beállított módtól és a lemezen rögzített felvétel felbontásától függ.

#### A **A képméret megváltoztatása**

A képmegjelenítést az LCD MODE gombbal lehet megváltoztatni. Ez a gomb többszöri megnyomásával a következőképpen változik:

NORMAL(Normál) → 4:3 mód <sup>→</sup>OFF(Kikapcsolva)

$$
\blacklozenge
$$

#### *MEGJEGYZÉS*

A lehetőségek a lemez típusától függnek.

## **Válasszon egy bemenetet (MODE).**

A DISC, AV IN vagy USB bemenet kijelölése.

1. Nyomja meg a készülék MODE gombját. A képernyőn az üzemmód-választó menü jelenik meg.

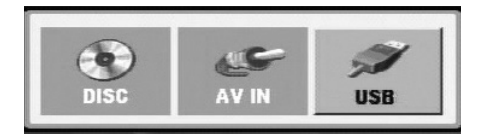

- 2.  $A \triangleleft / \blacktriangleright$  gombbal válassza ki a bemenetet majd nyomja meg az ENTER-t.
- DISC: A kijelzőn a lemezmenü vagy a lemezlejátszás képe jelenik meg.
- AV IN: A külső készülék képe jelenik meg a kijelzőn.

17

• USB: Az USB Flash-meghajtó fájljai/mappái jelennek meg a kijelzőn.

## **A képernyőmenü**

## **Lemez-információk megjelenítése a képernyőn**

A képernyőn meg lehet jeleníteni a behelyezett lemezzel kapcsolatos információkat.

1. Ezek a Display gomb megnyomásakor jelennek meg.

A kijelzett információk a lemez típusától és a lejátszási állapottól függően változnak.

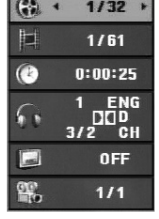

- 2. A kívánt információt a ▲ / ▼ gombbal lehet kijelölni, beállítását  $a \triangleleft / \triangleright$  gombbal lehet megváltoztatni.
	- Cím (sáv) A lemez címe (vagy a pillanatnyilag játszott sáv) / az összes szám (vagy track)
	- Fejezet A pillanatnyi fejezet / az összes fejezet száma
	- $\bullet$  I d ő Az eltelt játékidő
	- Hang A kijelölt hangcsatorna vagy nyelv
	- Felirat A kijelölt felirat-nyelv
	- Kameraállás A kijelölt kameraállás / összes kameraállás száma

#### *MEGJEGYZÉS*

Ha néhány másodpercig egy gombot sem nyom meg, akkor a kijelzés eltűnik a képernyőről.

## **Alapbeállítások**

A beállítási menüvel számos beállítást lehet végezni (pl. kép és a hang). Egyebek mellett a feliratok nyelve is itt állítható be. A beállítási menü egyes elemeinek részletes leírása a 19-23. oldalon található.

#### **A menü megjelenítése, illetve eltüntetése:**

A menü megjelenítéséhez nyomja meg a SETUP gombot. Ha még egyszer megnyomja a SETUP gombot, visszajut az eredeti képernyőre.

#### **Tovább a következő szintre:**

Nyomja meg a távvezérlő ▶ gombját.

**Vissza az előző szintre:**

Nyomja meg a távvezérlő < gombját.

## **Általános működtetés**

- 1. Nyomja meg a SETUP gombot. Ekkor megjelenik a beállítás menü.
- 2. A ▲ / ▼ gombokkal válassza ki a kívánt beállítást, majd nyomja meg a ▶ gombot a következő szinthez. Ekkor a képernyőn megjelenik a kiválasztott elem jelenlegi beállítása, illetve a többi lehetséges beállítás.
- 3. A ▲ / ▼ gombokkal válassza ki a második kívánt beállítást, majd a B gombbal lépjen tovább a harmadik szintre.
- 4. i A ▲ / ▼ gombokkal válassza ki a kívánt beállítást, majd nyomja meg a ENTER gombot. Egyes beállítások esetén további lépések szükségesek.
- 5. A beállítás menüből a SETUP vagy PLAY( $\blacktriangleright$ ) gombbal léphet
- 18

ki.

## **Alapbeállítások**

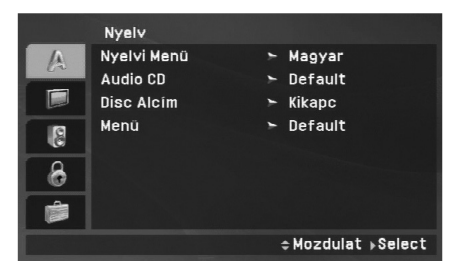

Itt lehet kiválasz-tani a beállítási menü és a képernyőkijelzés nyelvét .

#### **Audio CD, Disc Alcím, Menü**

Itt lehet beállítani a hang (hangsáv), felirat és lemezmenü kívánt nyelvét.

**Default:** A rögzítés eredeti nyelve.

**Egyéb:** Más nyelv választásához a számgombokkal írja be a nyelv négyszámjegyű kódját (ld. 40. oldal) és nyomja meg az ENTER-t. Rossz kód beírása esetén nyomja meg a CLEAR gombot.

**Kikapc (felirat) –** A felirat kikapcsolása.

#### **Kijelző**

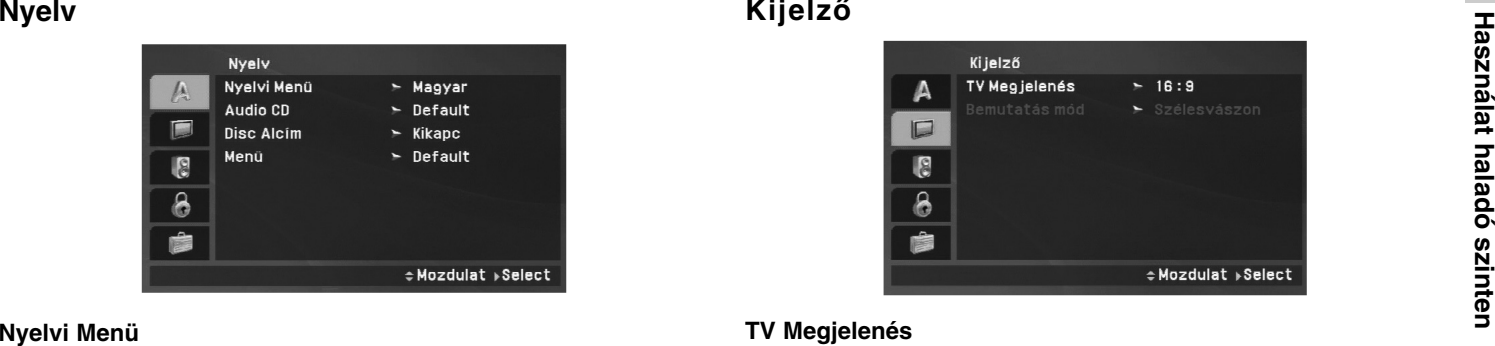

#### **TV Megjelenés**

**4:3:** Válassza ezt, ha hagyományos 4:3 képarányú TV-re csatlakozik

**16:9:** Válassza ezt, ha TV-készüléke16:9 képarányú.

#### *MEGJEGYZÉS*

Ha a TV Aspect (TV-képarány) beállítása 16:9, akkor a Display Mode (Megjelenítési mód) automatikusan Widescreen (Széles) lesz.

#### **Bemutatás Mód**

A beállítás csak akkor működik, ha a TV képarány 4:3-ra van állítva.

**Levélszekrény:** Szélesvásznú képet jelenít meg, a képernyő alsó és felső részén fekete csíkokkal.

**Panscan:** Automatikusan széles képet jelenít meg a teljes képernyőn és a két szélén levágja azokat a részeket, amelyek nem férnek el.

## **Alapbeállítások (folytatás)**

#### **Audió**

Minden DVD lemez több hangkimeneti lehetőséget nyújt. A lejátszó hangbeállításait a hangrendszerének megfelelően állítsa be.

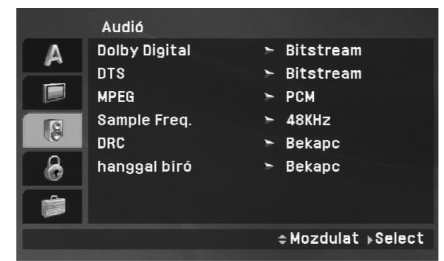

#### **Dolby Digital / DTS / MPEG**

**Bitfolyam** Akkor válassza ezt, ha a DVD lejátszó digitális kimenete Dolby Digital, DTS vagy MPEG-dekóderrel rendelkező erősítőre vagy egyéb berendezésre kapcsolódik.

**PCM (Dolby Digital / MPEG):** Válassza ezt, ha a készülék kétcsatornás digitális erősítőre kapcsolódik. A Dolby Digital, illetve MPEG-rendszerű hang automatikusan kétcsatornás PCM hangra keverődik le.

**Kikapc (DTS):** Ha ezt választja, a digitális kimenetre nem kerül DTS jel.

#### **Sample Freq.**

Ha a rádióerősítő vagy erősítő NEM képes a 96 kHz-es jelek kezelésére, válassza a 48 kHz-et. Ekkor a készülék automatiku- san 48 kHz-re alakítja a 96 kHz-es jeleket, így a rendszer képes azokat dekódolni.

Ha a rádióerősítő vagy erősítő kezeli a 96 kHz-es jeleket, válassza ezt. Ilyenkor a készülék minden jelet fel dolgozás nélkül továbbít.

Az erősítő jellemzőit ellenőrizze annak kézikönyvében.

#### **DRC (Dinamika-kompresszió)**

A DVD-formátum didgitális hangrögzítési technológiája a lehető legpontosabban és legélethűbben rögzíti a műsorok hangját. Előfordulhat azonban, hogy a hangkimenet dinamikatartományát szűkíteni kell (a leghangosabb és leghalkabb hangok közti különb- séget) szűkíteni kell. Így a kisebb hangerővel is élvezni lehet a filmet anélkül, hogy csökkenne a hang tisztasága. Ehhez kapcsolja be a DRC funkciót.

#### **Hanggal Bíró**

Csak akkor kapcsolja be, ha többcsatornás karaoke DVD-t játszik le. A lemez karaoke-csatornái a szokásos sztereó hanghoz keverednek.

## **Alapbeállítások (folytatás)**

## **Lezár (gyerekzár)**

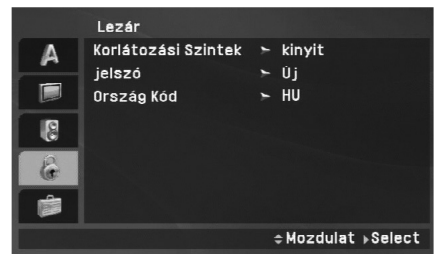

#### **Korlátozási Szintek**

Meggátolja a tartalmuk alapján korhatáros DVD-k lejátszását. Nem minden lemez korhatáros.

- 1. Válassza a LEZÁRÁS menü Korlátozási szintek elemét, majd nyomja meg a  $\blacktriangleright$  gombot.
- 2. A Rating (Korhatár), Password (Jelszó) és Area Code (Területkód) használatához be kell írni a korábban létrehozott 4 számjegyű jelszót. Ha még nem írt be jelszót, akkor a megjelenő ablak felszólítja erre.

Írjon be egy négyjegyű kódot, majd nyomja meg a ENTER gombot. Nyugtázásképpen írja be még egyszer, majd ismét nyomja meg a ENTER gombot. Ha a ENTER megnyomása előtt hibát vét, nyomja meg a CLEAR gombot.

3. A ▲ / ▼ gombokkal 1 és 8 közötti szintet lehet választani.

**1-8 Korlátozási szintek:** Az 1. szint a legszigorúbb, a 8. szint a legengedékenyebb.

**Kinyit:** Ha ezt választja, a szülői ellenőrzés kikapcsolódik és minden lemez teljesen lejátszható.

#### *MEGJEGYZÉS*

Ha korlátozást állított be, akkor a készülék minden olyan jelenetet lejátszik, amelynek besorolása ugyanaz vagy ala-csonyabb.

A magasabb korlátozási szintű jeleneteket nem játssza le, helyette az alternatív jelenet látható (ha van a lemezen). Ennek ugyanolyan vagy alacsonyabb besorolásúnak kell lennie. Ha nincs megfelelő alternatív jelenet, a lejátszás leáll. Ekkor a további lejátszáshoz meg kell adni a négyjegyű jelszót vagy meg kell változtatni a korlátozási szintet.

4. A korlátozási szint kijelölése után nyomja meg az ENTER gombot, majd a SETUP gombbal lépjen ki a menüből.

## **Alapbeállítások (folytatás)**

#### **jelszó**

Jelszó beírása és megváltoztatása.

1. <sup>A</sup> LEZÁRÁS menüben válassza a "jelszó" lehetőséget és nyomja meg a  $\blacktriangleright$  gombot.

#### 2. **Új jelszó létrehozása:**

A "New" menüpontra állva nyomja meg az ENTER-t. A számgombokkal írja be az új jelszót és nyomja meg az ENTER-t. Nyugtázásképpen írja be ismét az új jelszót.

#### **A jelszó megváltoztatása:**

A "Change" menüpontra állva nyomja meg az ENTER-t. A számgombokkal írja be a jelenlegi jelszót és nyomja meg az ENTER-t. A számgombokkal írja be az új jelszót és nyomja meg az ENTER-t. Nyugtázásképpen írja be ismét az új jelszót.

3. A menüből a SETUP megnyomásával lehet kilépni.

#### *Ha elfelejtette a jelszót*

Ha elfelejtette a jelszót, akkor a jelszót az alábbiak szerint törölni lehet:

- 1. Hívja elő a beállítási menüt a SETUP gombbal.
- 2. Írja be a következő hatjegyű számot: "210499". Ekkor törlődik a biztonsági kód.

#### **Ország Kód**

A 41. oldalon látható lista alapján írja be annak az országnak a kódját, amelynek szabványai alapján a videolemez korhatárosítása történt.

- 1. <sup>A</sup> LEZÁRÁS menüben válassza a Ország Kód menüpontot és nyomja meg a  $\blacktriangleright$  gombot.
- 2. Végezze el az előző oldal 2. lépését (korlátozási szint).
- 3. A ▲ / ▼ gombokkal jelölje ki a kód első számjegyét.
- 4. Nyomja meg az ENTER gombot és a ▲ / ▼ gombokkal jelölje ki a második számjegyet.
- 5. Nyomja meg az ENTER-t.

# **Használat hadat exiliten Használat haladó szinten**

## **Alapbeállítások (folytatás)**

#### **Egyéb**

Itt lehet megváltoztatni a PBC és DivX(R) VOD beállításait.

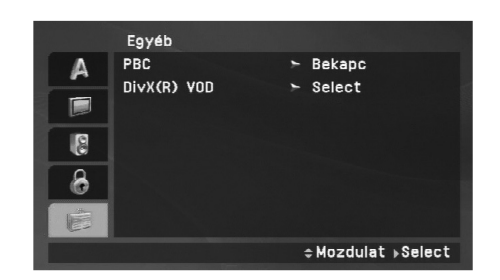

#### **PBC**

A lejátszás-vezérlés (PBC) ki- és bekapcsolása.

**Bekapc:** A PBC-funkciót tartalmazó videó CD-k lejátszását a PBC vezérli.

**Kikapc:** A PBC-funkciót tartalmazó videó CD-k lejátszása az audió CD-khez hasonlóan történik.

#### **DivX(R) VOD**

Az általunk megadott DivX® VOD (Video On Demand, igény szerinti videó) regisztrációs kóddal a DivX® VOD szolgáltatás használatával videót lehet bérelni vagy vásárolni. További információk: www.divx.com/vod.

- 1. Válassza a "DivX(R) VOD" lehetőséget és nyomja meg a ▶ gombot.
- 2. A "Select"-et kijelölve nyomja meg az ENTER gombot: megjelenik a regisztrációs kód. Ezzel a kóddal a www.divx.com/vod honlapon a DivX® VOD szolgáltatás használatával videókat lehet bérelni vagy vásárolni. Kövesse a honlapon található utasításokat és a letöltött videót írja a készülékkel lejátszható lemezre.
- 3. A kilépéshez nyomja meg az ENTER gombot.

#### *MEGJEGYZÉS*

<sup>A</sup> DivX® VOD honlapról letöltött minden videót csak ezzel a készülékkel lehet lejátszani.

## **Általános funkciók**

**Ha a képernyőn a menü látható.**

## **DVD**

A **+ B** A **v** gombokkal jelölje ki a megtekinteni kívánt címet/fejezetet, majd indítsa el a ENTER gombbal. A menüképernyő megjelenítéséhez nyomja meg a TITLE vagy MENU gombot.

## **VCD**

A számjegy-gombokkal írja be a megtekinteni kívánt sáv számát. A menüképernyőre a RETURN gombbal lehet visszatérni. A menübeállítások és kezelési eljárások eltérhetnek. Kövesse a menüképernyőkön megjelenő utasításokat. A PBC-t ki is lehet kapcsolni (Lásd "PBC", 23. oldal).

#### *MEGJEGYZÉSEK*

- Ha be van állítva a gyerekzár és a lemez kívül esik a megengedett besoroláson, meg kell adni a jelszót. (Lásd "Lezárás", 21-22. oldal)
- A DVD lemezek rendelkezhetnek régiókóddal. A készülék csak a rajta feltüntetett régiókódú lemezeket játssza le.

#### **Az itt leírt műveletekhez általában a távvezérlőt használjuk. Egyes funkciókat a beállítás menüből is el lehet érni.**

#### **Lejátszás folytatása ALL**

A lejátszás leállításakor a készülék megjegyzi azt a pontot, ahol a STOP megnyomásakor tartott (RESUME funkció).

A PLAY(N) gomb megnyomásakor a lejátszás ennél a pontnál folytatódik.

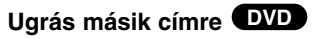

Ha a lemezen egynél több cím van, akkor át lehet ugrani egy másik címre. Lejátszás közben nyomja meg a DISPLAY gombot és a megfelelő szám beírásával (0-9) vagy a  $\blacktriangleleft$  /  $\blacktriangleright$  gombbal ugorjon egy másik címre.

#### **Ugrás másik fejezetre/sávra ALL**

Lejátszás közben a SKIP/SEARCH (I<< vagy >→1) gombot lenyomva a következő fejezetre / sávra lehet ugrani, illetve vissza lehet térni az épp játszott fejezet / sáv elejére.

A SKIP I étszeri rövid lenyomásával az előző fejezetre / sávra lehet visszalépni.

#### **Keresés ALL**

- 1. Lejátszás közben körülbelül két másodpercig tartsa lenyomva a SKIP/SEARCH ( $\blacktriangleleft$  vagy  $\blacktriangleright\blacktriangleright$ I) gombot. Ekkor a lejátszó a SEARCH (keresés) módba lép.
- 2. A SKIP/SEARCH (I← vagy >→I) gombot többször lenyomva jelölje ki a keresési sebességet. DVD, DivX lemez: 4 sebesség választható Video CD, MP3, WMA, Audio CD: 3 sebesség választható
- 3. A keresés módból a PLAY( $\blacktriangleright$ ) gomb megnyomásával léphet ki.

#### **Lassítás DVD VCD DivX**

1. Leiátszás közben nyomja meg a SLOW (<I vagy I>) gombot. A lejátszó a SLOW (lassítás) módba lép.

DVD: 4 sebesség választható Video CD, DivX : 4 sebesség választható (csak előre)

- 2. A lassított lejátszást a PLAY(>) gombbal fejezheti be.
- 24

## **Általános jellemzők (folytatás)**

#### **Állókép és kockázás**

#### **ALL**

#### **DVD VCD DivX**

Lejátszás közben az PAUSE/STEP(II). gombot megnyomva a<br>
lejátszás közben az PAUSE/STEP(II). gombot megnyomva a<br>
lejátszás megáll.<br>
lejátszás megáll.<br>
lejátszás megáll.<br>
lejátszás megáll.<br>
lejátszás megáll.<br>
lejátszás megál

#### **Időpont szerinti keresés (DVD) (VCD) DivX**

Lejátszás megkezdése a lemez bármelyik kiválasztott időpontjánál:

- 1. Lejátszás közben nyomja meg a DISPLAY gombot. Ekkor az idő szerinti keresés mezőben megjelenik az eltelt lejátszási idő.
- 2. A ▲ / ▼ gombbal válassza az idő szerinti keresést, "-:--:--" jelenik meg a képernyőn.
- 3. Adja meg a kívánt időpontot (óra, perc, másodperc, balról jobbra haladva). Helytelen beírást a CLEAR gombbal lehet törölni. Ezután írja be helyesen a számokat.
- 4. Nyomja meg az ENTER gombot. Ekkor a kijelölt időpontnál megkezdődik a lejátszás .

#### **Ismétlés A-B DVD VCD DivX ACD**

Lejátszás közben az A-B gomb minden megnyomásával az "A" (kezdő) és a "B" (vég) pontot lehet kijelölni. Ezek az A-B szakaszok később megismételhetők. A kilépéshez ismét nyomja meg az A-B gombot.

#### **Ismétlés ALL**

Lejátszás közben a REPEAT gombot többször megnyomva a kívánt ismétlési módot lehet kijelölni.

DVD : Fejezet/Cím/Ki

Video CD, Audio CD, DivX/MP3/WMA: Sáv /Mind/ Ki

#### *MEGJEGYZÉSEK*

#### • PBC-s videó CD esetén az ismétlés csak akkor használható, ha a PBC ki van kapcsolva (ld. "PBC", 23. oldal)

• A fejezet (sáv) ismétlése közben a SKIP (DDI) gombot egyszer megnyomva az ismétlés leáll.

#### **Nagyítás DVD VCD DivX**

Lejátszás vagy PAUSE módban a ZOOM megnyomásával nagyítani lehet a képet (3 lépésben). A kinagyított képet a  $\blacktriangle \blacktriangleright \blacktriangle \blacktriangledown$  gombokkal lehet mozgatni. A kilépéshez nyomja meg az CLEAR gombot.

#### *MEGJEGYZÉS*

Egyes DVD-k esetén a nagyítás nem működik.

## **Általános jellemzők (folytatás)**

#### **Cím menü DVD**

Ha a játszott DVD-műsornak van menüje, akkor ez jelenik meg a képernyőn. Egyébként a DVD menüje jelenhet meg.

#### **Lemez menüje DVD**

A lemez menüje a MENU gombbal hívható elő, újbóli megnyomására pedig eltüntethető.

#### **A hang nyelvének kijelölése DVD DivX**

Lejátszás közben az AUDIO gombot többször megnyomva a különböző nyelvek vagy kódolási módok között lehet átkapcsolni. VR módban rögzített, fő- és kétnyelvű hangcsatornával is rendelkező DVD-RW lemezeknél az AUDIO gombbal válthat a Main (=fő nyelv, bal csatorna), Bilingual (=kétnyelvű, jobb csatorna), illetve a kettő keveréke (fő + kétnyelvű) között.

#### **VCD**

Lejátszás közben nyomja meg többször az AUDIO gombot, így más-más hangcsatornákat hallhat (sztereó, bal vagy jobb).

#### **Kameraállás DVD**

Ha a DVD különböző kameraállásokkal felvett jeleneteket tartalmaz, akkor lejátszás közben az ANGLE ismételt megnyomásával lehet kijelölni a kívánt kameraállást.

#### *TIPP*

Ha a lejátszás különböző kameraállásokból felvett jelenetekhez ér, akkor a TV képernyőjén egy villogó ikon jelzi, hogy kameraállást lehet váltani.

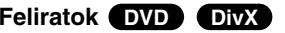

Lejátszás közben SUBTITLE gombot többször megnyomva a felirat nyelvét lehet kiválasztani.

#### *MEGJEGYZÉS*

Ha nincs adat, vagy olvashatatlan kód van a DivX-fájlban, "1" stb. jelenik meg.

## **További funkciók**

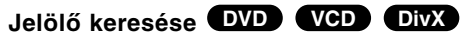

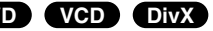

#### **Jelölő megadása**

A lejátszás legfeljebb kilenc beprogramozott helyről indulhat. Jelölő (marker) megadásához a lemez kívánt pontjára érve nyomja meg a MARKER gombot. Ekkor a TV-képernyőn röviden megjelenik a jelölő ikon. Ugyanilyen módon legfeljebb kilenc jelölőt adhat meg

#### **Megjelölt jelenet visszajátszása és törlése**

- 1. Nyomja meg lejátszás közben a SEARCH gombot. Ekkor a képernyőn meg jelenik a jelölő keresése menü.
- 2. A ◀ / ▶ gombokkal 9 másodpercen belül válassza ki a lejátszani, illetve törölni kívánt jelölő számát.
- 3. A ENTER gomb megnyomására a lejátszás a megjelölt jelenetnél indul el. A CLEAR gomb megnyomására pedig az adott jelölő száma törlődik a listáról.
- 4. Bármelyik jelölőt lejátszhatja, ha számát megadja a jelölő keresése menüben.

#### *MEGJEGYZÉSEK*

- Előfordulhat, hogy egyes, a jelölő környékén rögzített feliratok nem jelennek meg (DVD).
- A készülék kikapcsolásakor, illetve a lemez eltávolításakor minden jelölő törlődik.
- A jelölő nem tárolódik, ha a képernyőn a DVD vagy a cím menüje jelenik meg.

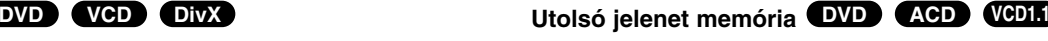

A lejátszó megjegyzi az utolsó megtekintett lemez utolsó jelenetét. Ez a jelenet még akkor is megmarad a memóriában, ha kiveszi a lemezt és kikapcsolja a készüléket. Ha ezután olyan lemezt tesz be, amelynek a jelenete a memóriában van, a lejátszás automatikusan ezzel a jelenettel indul.

#### *MEGJEGYZÉSEK*

27

A berendezés nem jegyzi meg a lemez paramétereit, ha a lejátszás előtt kikapcsolja a lejátszót.

**Screen Saver (Képernyővédő)/Auto Power Off (Automatikus kikapcsolás)**

A képernyőkímélő akkor jelenik meg, ha a készülék kb. öt percig leállított módban marad. Újabb öt perc múlva a készülék automatikusan kikapcsolódik.

## **Audio CD vagy MP3/WMA fájl lejátszása**

A készülék audio CD vagy MP3/WMA fájlok lejátszására alkalmas.

#### **MP3/ WMA/ Audio CD**

MP3/WMA fájlokat tartalmazó lemez vagy Audio CD behelyezésekor egy menü jelenik meg a TV-képernyőn.

A  $\blacktriangle$  /  $\blacktriangledown$  gombbal jelöljön ki egy sávot / fájlt majd nyomja meg a PLAY(N) vagy ENTER gombot. A lejátszás elindul. Ezután használhatók a lejátszási funkciók (ld. 24-25. oldal).

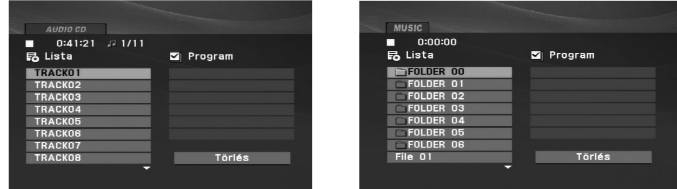

#### **ID3 TAG**

• Ha olyan fájlt játszik le, amelyhez tájékoztató adatok tartoznak, pl. a sávok címei, az információkat a DISPLAY gomb lenyomásával nézheti meg (cím, előadó, album, megjelenés éve, megjegyzések).

[ Title, Artist, Album, Year, Comment ]

• Ha nincsenek tájékoztató adatok, a kijelzőn a NO ID3 TAG felirat jelenik meg.

*TIPP*

- A MUSIC menü fájllistájából a  $\blacktriangle$  /  $\blacktriangledown$  gombokkal a ikonra állva és az **EL ENTER-t megnyomva a könyvtárlistához** juthat vissza.
- A következő lapra a MENU gomb megnyomásával léphet.
- Az olyan CD-n, amelyen MP3/WMA-, JPEG- és MOVIE-fálj is van, át tud kapcsolni a MUSIC, a PHOTO és a MOVIE menü között. Nyomja meg a TITLE gombot, és a menü tetején a MUSIC, PHOTO és MOVIE szó kiemelve jelenik meg.

#### **Az MP3 / WMA lemezekkel a készülék az alábbi korlátozásokkal használható:**

- Mintavételi frekvencia: 8 -48 kHz (MP3), 32 - 48 kHz (WMA)
- Bitráta: 8 320 kbps (MP3), 32 192 kbps (WMA)
- A lejátszó csak az olyan fájlokat játssza le, melyek kiterjesztése ".mp3" vagy ".wma".
- A CD-R fizikai formátuma csak ISO 9660 lehet.
- Ha olyan szoftverrel rögzíti az MP3 / WMA fájlokat, amelyek nem

hoznak létre fájlrendszert (pl. DirectCD), akkor a készülék nem tudja ezeket lejátszani. Célszerű az Easy-CD Creatort használni, amely ISO 9660 fájlrendszert hoz létre.

- A fájlnevek legfeljebb 16 karakterből állhatnak és kiterjesztésüknek .mp3-nak vagy .wma-nak kell lenniük.
- Nem tartalmazhatnak különleges karaktereket, például a következőket: / ? \* : " < > stb.
- A fájlok száma lemezenként legfeljebb 650 lehet.
- Az optimális lejátszáshoz a lemeznek teljesítenie kell bizonyos műszaki előírásokat. A gyári DVD-k ennek megfelelően készülnek. Nagyon sok különböző írható lemez formátum létezik (ideértve az MP3 és WMA fájlokat tartalmazó CD-R lemezeket is), ezek lejátszásához szintén bizonyos előírásoknak kell megfelelni (lásd fent).

## **Programozott lejátszás**

A Program funkció segítségével kiválaszthatja kedvenc sávjait a lemezről, és eltárolhatja a lejátszó memóriájában. Egy program<br>
30 sávot képes tárolni.<br>
1. Helyezzen be egy Audio CD-t vagy MP3/WMA fájlokat tartal<br>
1. Helyezzen be egy Audio CD-t vagy MP3/WMA fájlokat tartal<br>
mazó lemez

- 
- 2. Nyomia meg a PROG, gombot, az  $\bullet$  ielzés ielenik meg.

omásával lehet kilépni, ekkor az  $\bullet$  jelzés eltűnik.

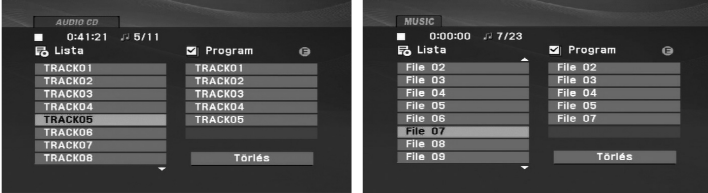

Audio-CD menü MP3/WMA menü

- 3. Válasszon sávot a listáról, majd nyomja meg a ENTER-t. A kiválasztott sáv a Programlistára kerül. Ha további sávokat kíván felvenni, ismételje meg a műveletet.
- 4. Nyomja meg a B gombot. Válassza ki az elindítani kívánt sávot a programlistáról.
- 5. A lejátszás megkezdéséhez nyomja meg a PLAY(▶) vagy az ENTER gombot. A lejátszás abban a sorrendben kezdődik el, ahogy a sávok programozása történt. A programlistán lévő összes szám egyszeri lejátszása után a lejátszás befejeződik.
- 6. Ha a programozott lejátszásból vissza kíván térni a rendes lejátszáshoz, válasszon ki a AUDIO CD-ről (vagy az MUSIC-listáról) egy sávot, és nyomja meg a PLAY(▶) gombot.

#### **Programozott sávok ismétlése**

A REPEAT gombbal válassza ki a kívánt ismétlési módot.

- Sáv: az aktuális sáv ismétlése
- Egész: a Programlistán található összes sáv ismétlése
- Kikapcsolás (nincs kijelzés): az ismételt lejátszás kikapcsolása

#### *MEGJEGYZÉS*

Az ismétlés funkcióból úgy lehet kilépni, hogy a Sáv ismétlése (Repeat Track) közben egyszer megnyomja a ▶▶I gombot.

#### **Sáv törlése a programlistáról**

- 1. Nyomja meg a PROG. gombot, az **·** jelzés jelenik meg.
- 2. A **A**  $\blacktriangledown$  **4 ▶** gombbal jelölje ki a műsorlistából törölni kívánt sávot.
- 3. Nyomja meg a CLEAR gombot. További sávok törléséhez ismételje meg az 1.-3. lépést.

#### **A teljes Programlista törlése**

- 1. A STOP módban nyomja meg a PROG. gombot, az jelzés jelenik meg.
- 2. A A **V** < ▶ gombokkal válassza ki a "Törlés" (Clear All) opciót, és nyomja meg az ENTER-t.

#### *MEGJEGYZÉS*

A programozás a hálózati feszültség megszűnésekor vagy a lemez eltávolításakor is törlődik.

## **JPEG-fájl megtekintése**

A készülék képes a JPEG fájlok megjelenítésére.

1. Helyezzen be egy JPEG-fájlokat tartalmazó lemezt. Ekkor a PHOTO jelenik meg a TV képernyőn .

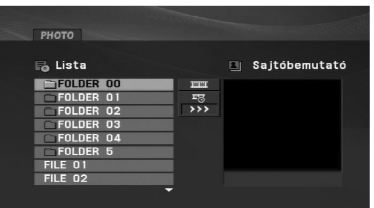

- 2. A ▲ / ▼ gombokkal válasszon könyvtárat , majd nyomia meg az ENTER gombot. Ekkor megjelenik a könyvtárban található fájlok listája. A fájllistából a távvezérlő  $\blacktriangle$  /  $\nabla$  gombjával a  $\square$ ikonra állva és az ENTER-t megnyomva a könyvtárlistába lehet visszatérni.
- 3. Ha egy adott fájlt szeretne megnézni, jelölje ki a  $\blacktriangle$  /  $\blacktriangledown$ gombokkal, majd nyomja meg a ENTER vagy  $PLAY(\triangleright)$  gombot.
- 4. Fájl megtekintése közben a STOP() gomb megnyomásával az előző menüre (PHOTO menü) lehet visszatérni.

#### *TIPP*

- A következő lapra a MENU gomb megnyomásával léphet.
- Négy diavetítési sebesség van **=** : >>> (gyors), >> (normál) és > (lassú).

A **A**  $\blacktriangledown$  **<**  $\blacktriangleright$  gombbal álljon a **=** lehetőségre. Ezután a ◀ / ▶ gombbal jelölje ki a kívánt beállítást.

- Az olyan CD-n, amelyen MP3/WMA-, JPEG- és MOVIE-fálj is van, át tud kapcsolni a MUSIC, a PHOTO és a MOVIE menü között. Nyomja meg a TITLE gombot, és a menü tetején a MUSIC, PHOTO és MOVIE szó kiemelve jelenik meg.
- Képnézegetés közben a RETURN ( $\delta$ b) megnyomásával el lehet rejteni a Súgó menüt.

#### **Bemutató (Diavetítés)**

Jelölje ki a diavetítést a ▲ ▼ ◀ ▶ gombokkal ■, majd nyomja meg a ENTER gombot.

#### **Állókép**

- 1. Nyomja meg diavetítés közben a PAUSE/STEP(II) gombot. Ekkor a lejátszó pillanat-állj módba kerül.
- 2. A diavetítés folytatásához nyomja meg a PLAY(>), illetve ismét a PAUSE/STEP(II) gombot.
# **JPEG-fájl megtekintése (folytatás)**

#### **Ugrás másik fájlra**

Ha egy képet el szeretne forgatni az óramutató járásával megegyező, illetve azzal ellentétes irányba, akkor annak megtekintése közben nyomja meg a  $\blacktriangle$  /  $\nabla$  gombot.

#### **MP3/WMA zenehallgatás képnézegetés közben**

- 1. Tegye be a készülékbe a kétféle típusú fájlokat tartalmazó lemezt.
- 2. A TITLE gombbal lépjen a PHOTO menübe .
- 3. A ▲ / ▼ gombokkal válasszon ki egy képfájlt .
- 4. A  $\overline{w}$  gombbal álljon a  $\blacktriangleright$  ikonra, majd nyomja meg az ENTER gombot.
- 5. Fájl megtekintése közben a STOP(■) gomb megnyomásával az előző menüre (PHOTO menü) lehet visszatérni.

#### *TIPP*

Ha képnézés közben csak a kívánt zeneszámokat szeretné hallgatni, a "MUSIC" (Zene) menüben programozza be őket és folytassa a fentiek szerint.

#### **A készülék az alábbi korlátozásokkal kezeli a JPEG fájlokat:**

- Kép megtekintése közben az UGRÁS/KERESÉS (I<4 vagy >→), AJPEG fájlok méretétől és számától függően sokáig is eltarhat,<br>
illetve a kurzormozgató (</a vagy >) gombokkal az előző vagy a vagy a következő fájlra lehet ugrani . • A JPEG fájlok méretétől és számától függően sokáig is eltarthat, amíg a DVD készülék beolvassa egy-egy lemez tartalmát. Ha néhány perc elteltével sem jelenik meg a lemez tartalma, akkor lehet, hogy egyes fájlok túl nagyok – ekkor csökkentse a JPEG fájlok felbontását 2 megapixelnél kisebbre, például 2760 x 2048 pixelre, és írjon új CD-t.
	- A fájlok és könyvtárak száma összesen legfeljebb 650 lehet lemezenként.
	- Egyes lemezek eltérő formátumuk, illetve állapotuk miatt inkompatibilisek.
	- A CD készítése során gondoskodjon arról, hogy a kijelölt fájlok kiterjesztése ".jpg" legyen
	- Ha a fájlok kiterjesztése ".jpe" vagy ".jpeg", akkor nevezze át ezeket ".jpg"-re.
	- A készülék nem kezeli a ".jpg" kiterjesztés nélküli fájlokat, még akkor sem, ha azok a Windows Explorerben JPEG képként jelennek meg.

# **DVD VR formátumú lemez lejátszása**

A készülék lejátssza a Video Recording (VR) formátumban rögzített DVD-RW lemezeket.

1. Helyezze be a lemezt és zárja be a tálcát. A DVD-VR menü jelenik meg a képernyőn.

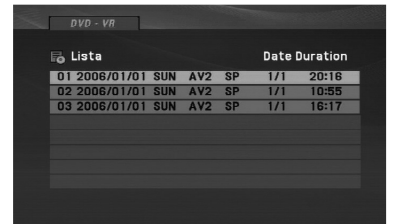

- 2. A ▲ / ▼ gombokkal válasszon sávot, majd a PLAY(▶) vagy ENTER gombbal indítsa a lejátszást.
- 3. A MENU megnyomásával a lemez menüje jelenik meg.

#### *MEGJEGYZÉSEK*

- A készülék DVD-felvevővel, DVD-Video formátumban felvett és lezárt DVD-R/RW lemez lejátszására képes. A készülék a le nem zárt DVD-R/RW lemezeket nem tudja lejátszani.
- Néhány DVD-FELVEVŐ a DVD-VR lemezt CPRM adatokkal írja fel. A lejátszó ilyen lemezt nem képes lejátszani.

#### **Mi a CPRM?**

A CPRM egy olyan másolásvédelmi rendszer (összezavaró rendszerrel ellátva), amely lehetővé teszi a "csak egyszer másolható" sugárzott műsorok rögzítését. A CPRM a Content Protection for Recordable Media ("rögzíthető adathordozók tartalomvédelme") kifejezés rövidítése.

# **DivX-film lejátszása**

Ezzel a DVD-játszóval DivX-fájlt is le lehet játszani.

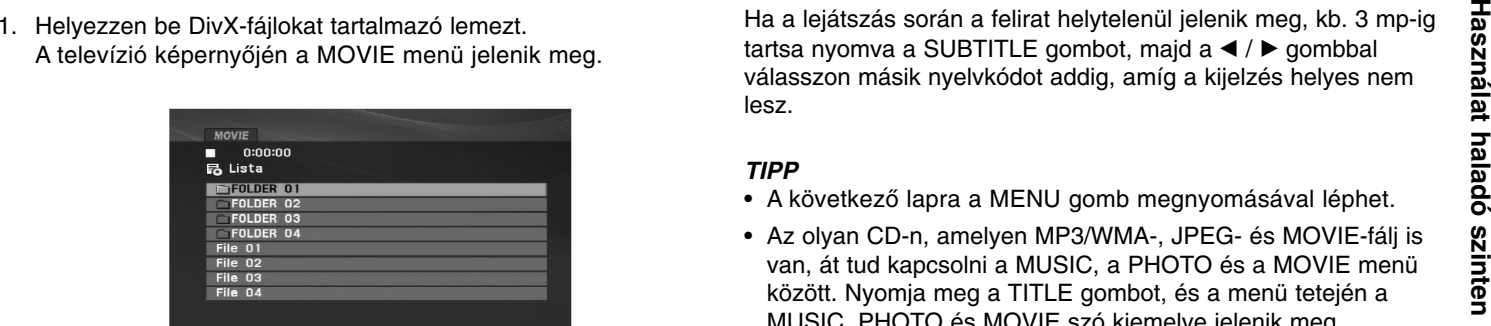

- 2. A  $\blacktriangle$  /  $\nabla$  gombokkal válasszon mappát, majd nyomja meg az ENTER-t. Megjelenik a mappában található fájlok listája. Ha a fájllistából vissza akar térni a mappák felsorolásához, a távvezérlő ▲ / ▼ gombjaival jelölje ki a **a** ikont, majd nyomja meg az ENTER-t.
- 3. Ha egy adott fájlt szeretne megnézni, a  $\triangle$  /  $\nabla$  gombbal álljon a kívánt fájlra és nyomja meg az ENTER vagy  $PLAY(\triangleright)$  gombot.

A különböző lejátszási funkciók (ld. 24-27- oldal) ebben az esetben is használhatók.

4. A lejátszást a STOP( $\blacksquare$ ) megnyomásával állíthatja le. Ekkor megjelenik a mozgókép menü.

#### **DivX-filmek feliratainak megjelenítése**

Ha a lejátszás során a felirat helytelenül jelenik meg, kb. 3 mp-ig tartsa nyomva a SUBTITLE gombot, majd a  $\blacktriangleleft$  /  $\blacktriangleright$  gombbal válasszon másik nyelvkódot addig, amíg a kijelzés helyes nem lesz.

#### *TIPP*

- A következő lapra a MENU gomb megnyomásával léphet.
- Az olyan CD-n, amelyen MP3/WMA-, JPEG- és MOVIE-fálj is van, át tud kapcsolni a MUSIC, a PHOTO és a MOVIE menü között. Nyomja meg a TITLE gombot, és a menü tetején a MUSIC, PHOTO és MOVIE szó kiemelve jelenik meg.
- A lemezen a feliratok esetleg nem jelennek meg megfelelően, ha a DivX-címet az internetről töltötte le.
- Ha a lemezen a felirat nyelvének beállító menüje nem tartalmazza azt a DivX feliratnyelvet, amelyet le kíván játszani, előfordulhat, hogy az illető feliratnyelv nem játszható le megfelelően.
- Ahhoz, hogy ezen a készüléken megjelenjen, a DivX-feliratfájl nevének meg kell egyeznie a DivX-fájl nevével.

# **DivX-film lejátszása (folytatás)**

#### **A lejátszó a következő korlátozásokkal kezeli a DivXfájlokat:**

- A DivX-fájl elérhető legnagyobb felbontása 720x576 (szélesség x magasság) pixel.
- A DivX feliratának fájlneve legfeljebb 56 karakterből állhat.
- Ha a DivX-fájlban megjelenítésre alkalmatlan kód szerepel, a kijelzőn <sup>a</sup>"\_" jel látható.
- **Ha a képváltási frekvencia nagyobb mint 30 kép/mp, a készülék rendellenesen működhet.**
- **Ha a rögzített fájl kép- és hangstruktúrája nem időosztásos, akkor vagy csak a kép látható, vagy csak a hang hallható.**
- **Ha a fájlt GMC-vel rögzítették, a készülék csak az egypontos rögzítési szintet támogatja.**

\* GMC?

A GMC a Global Motion Compensation rövidítése. Ez egy MPEG4 szabvány szerint meghatározott kódolási eszköz. Egyes MPEG4 kódolók – ilyen a DivX – rendelkeznek ezzel a lehetőséggel. A GMCkódolásnak különböző szintjei vannak,

amelyeket általában egypontos, kétpontos és hárompontos GMC-nek neveznek.

#### **Lejátszható DivX-fájlok**

".avi ", ".mpg ", ".mpeg "

#### **Lejátszható feliratformátumok**

SubRip(\*.srt/\*.txt) SAMI(\*.smi) SubStation Alpha(\*.ssa/\*.txt) MicroDVD(\*.sub/\*.txt) SubViewer 2.0(\*.sub/\*.txt) TMPlayer(\*.txt) Dvd Subtitle System(\*.txt) VobSub (\*.sub) <sup>→</sup> Sub/idx, stream-alapú formátum.

#### **A használható kodekek**

"DIVX3.xx ", "DIVX4.xx ", "DIVX5.xx ", "MP43 ", "3IVX ".

#### **A lejátszható hangformátumok**

"Dolby Digital ", "DTS ", "PCM ", "MP3 ", "WMA ".

- Mintavételi frekvencia: 8 48 kHz (MP3), 32 48kHz (WMA)
- Bitráta: 8 320kbps (MP3), 32 192kbps (WMA)

# **Lejátszás USB Flash-meghajtóról**

A készülék DivX vagy MP3/WMA fájlok lejátszására alkalmas.

- 1. A készülék bekapcsolása után az USB Flash-meghajtót csatlakoztassa a készülék USB-csatlakozójára.
- 2. A készüléken nyomja meg a MODE gombot. A képernyőn az üzemmód-választó menü jelenik meg.

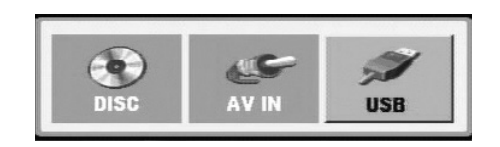

3. A ◀ / ▶ gombokkal álljon az USB lehetőségre és nyomja meg az ENTER-t.

Az USB Flash-meghajtó fájljai/mappái jelennek meg a kijelzőn.

4. Ha más bemenetre szeretne váltani, akkor az üzemmódválasztó menüben válasszon másik bemenetet.

#### **Az USB Flash-meghajtó eltávolítása.**

- 1. A fenti 4. pont szerint lépjen ki a menüből.
- 2. Az USB Flash-meghajtót vegye ki a készülékből.

#### *MEGJEGYZÉSEK*

- Lejátszás közben ne vegye ki az USB Flash-meghajtót.
- Az USB-eszközről zene- (MP3/WMA), kép- (JPEG) és DivX-fájlokat lehet lejátszani.
- Az USB Flash-meghajtón legfeljebb 650 fájl lehet.
- A készülék néhány USB Flash-meghajtó használatára nem alkalmas.
- A készülékkel csak USB Flash-meghajtó használható.
- A készülékkel USB 1.1 eszköz is használható.

#### **Az egyes üzemmódok használatát lásd a következő oldalakon (24-34)**

# **A lejátszó beállítása**

A lejátszás következtében torzulhat a közelben lévő TV-k, videomagnetofonok és rádiók képe és hangja. Ilyen esetben helyezze távolabb a lejátszót a készülékektől, vagy kapcsolja ki azt a lemez kivétele után.

#### **Az AV-kimenet csatlakoztatása**

A TV-től és egyéb berendezésektől függően a lejátszót számos módon lehet csatlakoztatni. A csatlakoztatással kapcsolatos további információt a TV, sztereó rendszer és egyéb készülékek kézikönyvében találhat.

#### **Az AV-kimenet csatlakoztatása a TV-készülékre**

- 1. Válassza az "USB" vagy " DISC" üzemmódot.
- 2. A mellékelt AV-kábel fekete csatlakozóját csatlakoztassa a készülék AV IN/OUT csatlakozójára.
- 3. A mellékelt AV-kábel sárga csatlakozóját csatlakoztassa a TVkészülék VIDEO bemeneti csatlakozójára.
- 4. A mellékelt AV-kábel piros és fehér csatlakozóját csatlakoztassa a TV-készülék AUDIO bemeneti csatlakozóira.

#### *MEGJEGYZÉS*

Gondoskodjon arról, hogy a DVD lejátszó közvetlenül csatlakozzék a TV-hez, nem pedig videomagnetofonon keresztül, mert különben a DVD kép a másolásvédelmi rendszer miatt torzulhat.

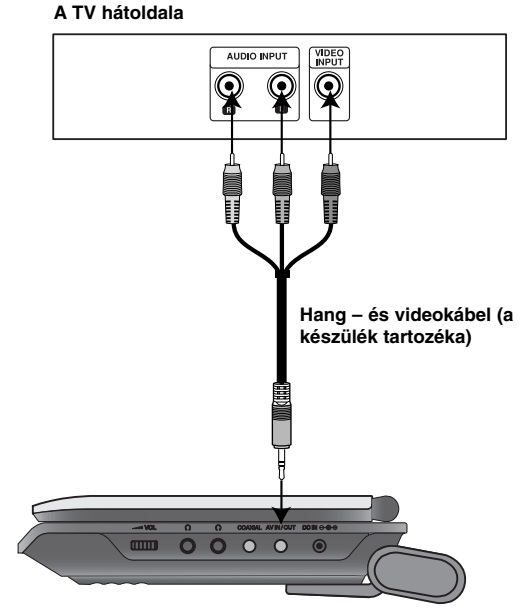

**A készülék jobb oldala**

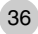

# **<sup>A</sup> lejátszó beállítása (folytatás)**

### **Az AV-bemenet csatlakoztatása**

A készülék bemeneti csatlakozóit (Audio/Video) audio- és videokábellel csatlakoztassa a külső készülék kimeneti csatlakozóiat csatlakozóiát csatlakoztassa a külső készülék kimeneti csatlakozóira (audio/video).<br>Csatlakozóir

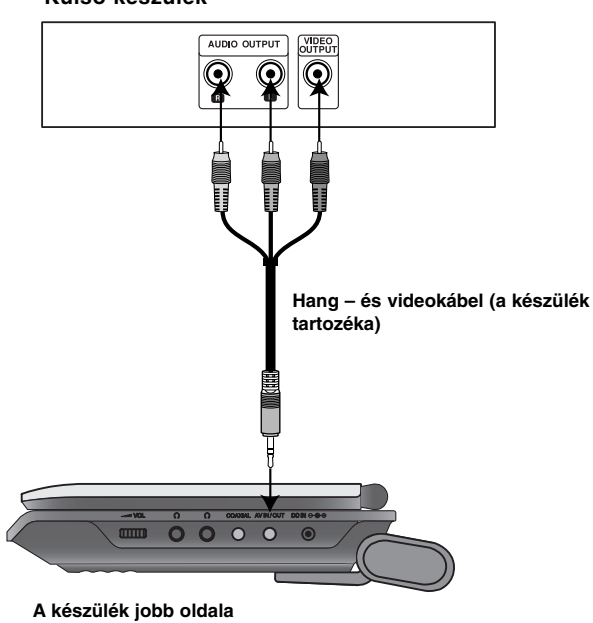

#### **Külső készülék**

#### **AV-bemenet csatlakoztatása az Ön készülékére.**

1. Válassza az "AV IN" üzemmódot.

- 2. A mellékelt AV-kábel fekete csatlakozóját csatlakoztassa a készülék AV IN/OUT csatlakozójára.
- 3. A mellékelt AV-kábel sárga csatlakozóját csatlakoztassa a külső készülék VIDEO kimeneti csatlakozójára.
- 4. A mellékelt AV-kábel piros és fehér csatlakozóját csatlakoztassa a külső készülék AUDIO kimeneti csatlakozóira.

# **<sup>A</sup> lejátszó beállítása (folytatás)**

#### **Hang csatlakoztatása külső berendezéshez**

A DVD lejátszó hangkimenetének csatlakoztatása külső berendezéshez.

Az üzemmód-választó (Mode) menüben az "USB" vagy " DISC" üzemmódot kell választani.

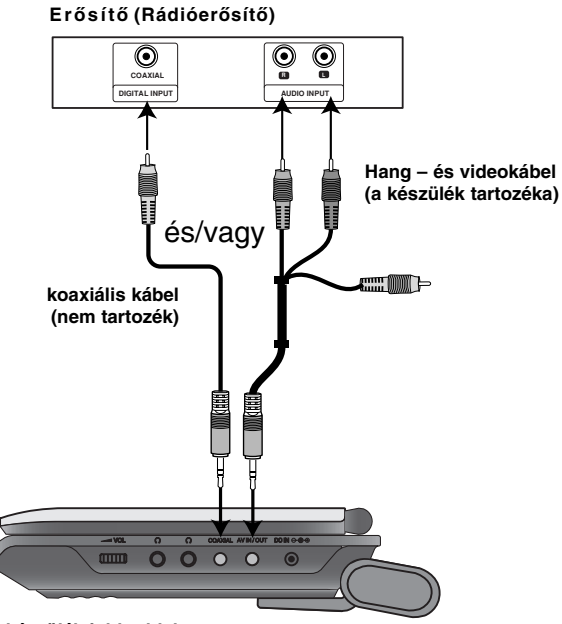

**A készülék jobb oldala**

**Kétcsatornás analóg sztereó, illetve Dolby Pro Logic ll / Pro Logic erősítő:** Az audiokábelek segítségével csatlakoztassa a DVD lejátszó AV IN/OUT aljzatait az Ön erősítőjének, felvevőjének, vagy sztereó-rendszerének bal-, ill. jobb oldali IN (bemenő) aljzataihoz.

**Kétcsatornás digitális sztereó (PCM) erősítő, illetve többcsatornás dekóderrel (Dolby DigitalTM, MPEG 2, vagy DTS) rendelkező auidó-/videóerősítő:** A készülék egyik koaxiális csatlakozóját csatlakoztassa az erősítő megfelelő bemeneti csatlakozójára. Ehhez külön megvásárolható koaxiális kábelt használjon.

#### **Többcsatornás digitális hang**

A többcsatornás digitális csatlakozás biztosítja a legjobb minőséget. Ehhez olyan többcsatornás audio-/videoerősítő szükséges, amely támogatja a DVD lejátszó egy vagy több hang- formátumát, például az MPEG 2-t, a Dolby Digital-t vagy a DTS-t. Ellenőrizze az erősítő kézikönyvét és az előlapon látható logókat.

#### *MEGJEGYZÉSEK*

- Ha a digitális kimenet hangformátuma nem felel meg az erősítő képességeinek, az erősítőből erős, torz hang hallható vagy néma marad.
- Hatcsatornás digitális térhatású hang digitális csatlakozáson keresztül csak úgy érhető el, ha az erősítőn van digitális többcsatornás dekóder.
- A jelenleg lejátszott DVD hangformátumát megnézheti, ha megnyomja az AUDIO gombot.

# **Probléma esetén**

 $\frac{1}{\sqrt{2}}$ 

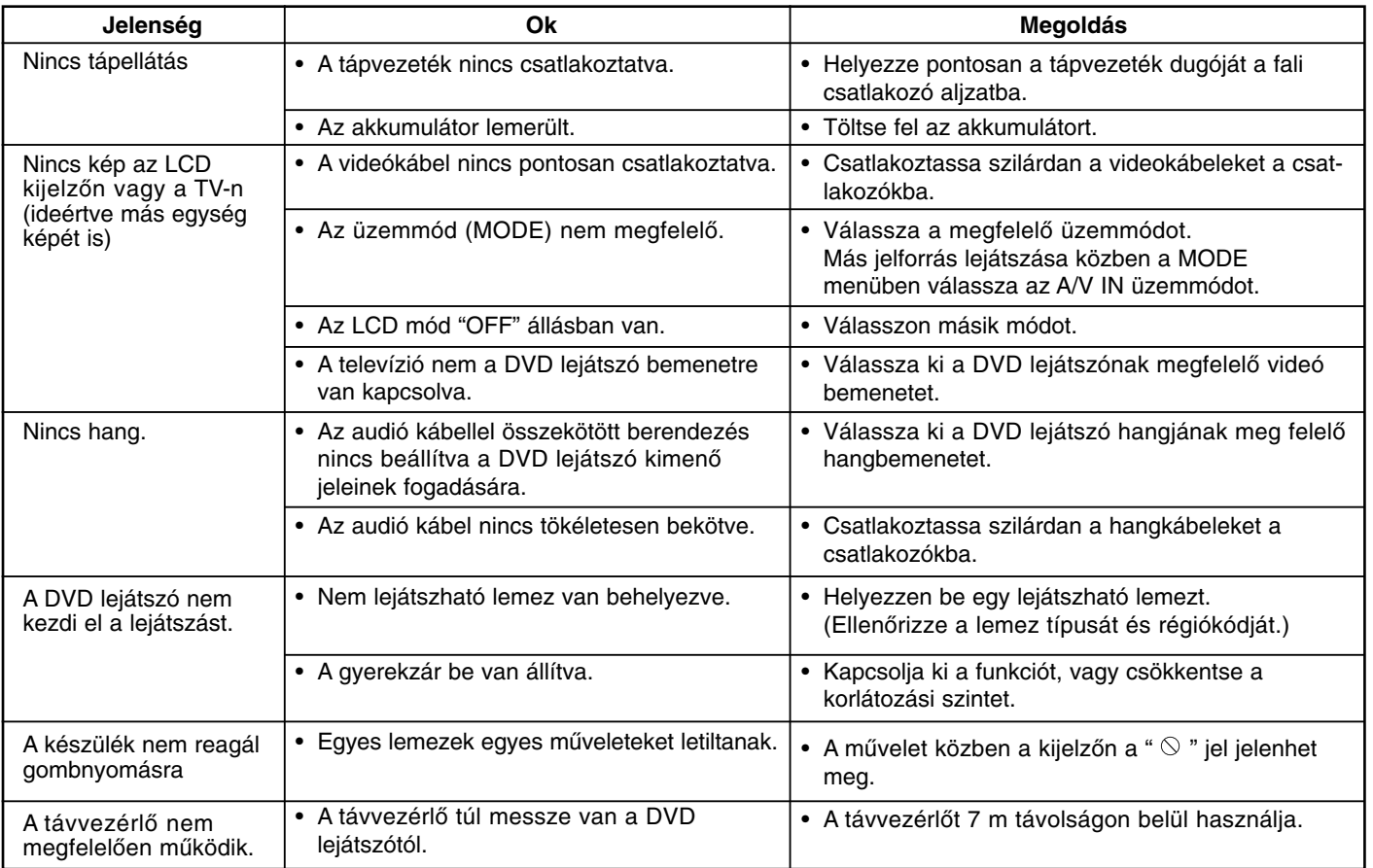

Melléklet **Melléklet**

Ξ

# **Nyelvkódok**

E lista segítségével állíthatja be ac Audio CD, filmfelirat és a menü nyelvét.

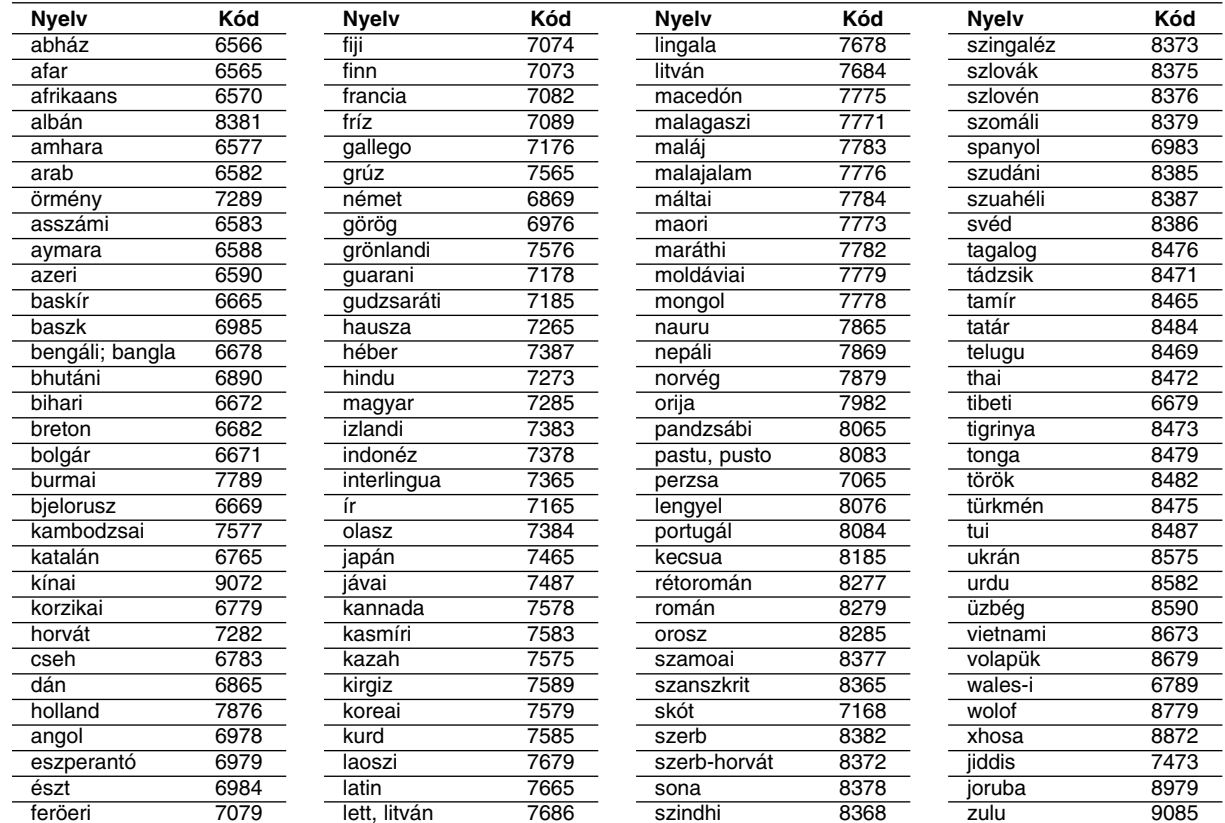

# **Országkódok**

A következő lista az országkódok megadására használható.

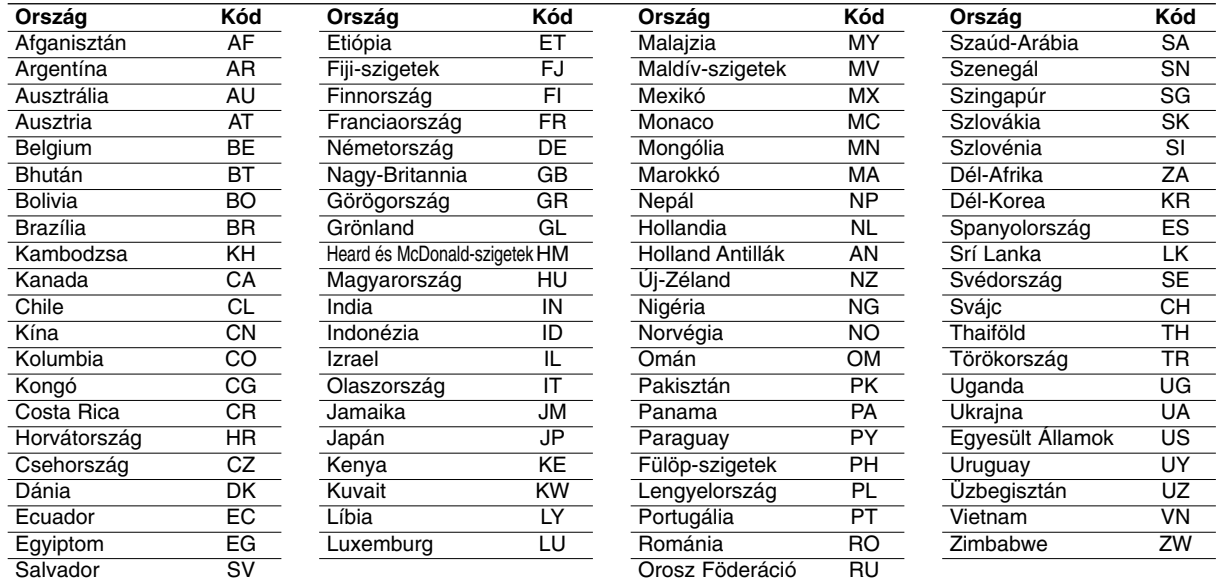

**Melléklet Melléklet**

# **Műszaki adatok**

#### **Általános**

#### **Áramellátás:**

9,5 V egyenfeszültség (hálózati adapter-bemenet), 7,4 V egyenfeszültség (akkumulátor)

**Fogyasztás:** 12 W akkumulátorral

**Nettó tömeg:** 0,73 kg (akkumulátor nélkül)

**Külső méretek (szél. X mag. x mélys.):** 195 x 38.5 x 172,6 mm

#### **Video-jelrendszer:** PAL

#### **Lézer:**

DVD lézer hullámhossza 662+25 / 662-15 nm CD lézer hullámhossza 785+25 / 785-15 nm

#### **Frekvencia-tartomány (hang):**

DVD hang: 48 kHz mintavétel 8 Hz – 20 kHz 96 kHz mintavétel 8 Hz – 44 kHz

**Jel-zaj viszony (hang):** Nagyobb mint 80 dB

**Dinamikatartomány (hang):** Nagyobb mint 80 dB

**Harmonikus torzítás (hang):** 0,02 %

#### **Működési feltételek:**

Hőmérséklet: 5 °C – 35 °C, Működési helyzet: vízszintes

#### **Csatlakozók**

**Video ki- és bemenet (VIDEO In/Out):** 1,0 V (p-p), 75Ω, negatív szinkron, ø3,5 mm mini csatlakozó x 1 **Hang ki- és bemenet (AUDIO In/Out, analóg hang):** 2,0 Vrms (1 kHz, 0 dB), ø3,5 mm mini csatlakozó x 1 **Fülhallgató csatlakozója:** <sup>ø</sup>3,5 mm sztereó mini csatlakozó x 2

#### **Folyadékkristályos kijelző**

**Panelméret:** 17,78 cm (képátló) **Megjeneítési rendszer:** R.G.B. képsoros

**Kijelző típusa:** TFT aktív mátrix

**Felbontás:** 234 x 480 x 3 (valódi pixelarány: több mint 99,99%)

#### **Tartozékok:**

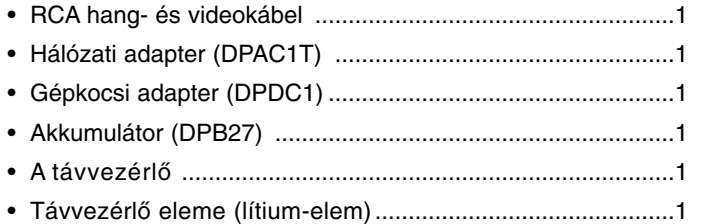

A műszaki adatok és a készülék megjelenése előzetes értesítés nélkül megváltoztatható.

# *Přenosný DVD přehrávač*

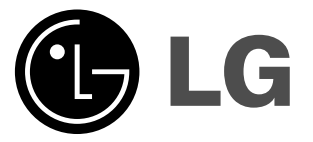

# **PŘÍRUČKA UŽIVATELE Model: DP271/DP271B**

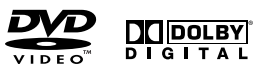

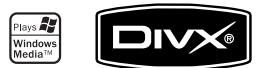

 $\boxtimes$ 

Před zapojením, používáním a nastavováním tohoto systému si prosím pečlivě přečtěte návod v této instruktážní příručce.

# **Bezpečnost**

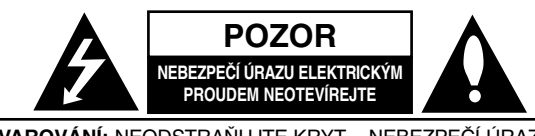

**VAROVÁNÍ:** NEODSTRAŇUJTE KRYT – NEBEZPEČÍ ÚRAZU ELEKTRICKÝM PROUDEM. UVNITŘ NEJSOU ŽÁDNÉ UŽIVATELSKY OPRAVITELNÉ PRVKY. PRO ÚDRŽBU SE OBRAŤTE NA KVALIFIKOVANÝ SERVIS

Tento symbol blesku v trojúhelníku upozorňuje uživatele na přítomnost neizolovaného nebezpečného napětí uvnitř pouzdra zařízení, jež je kvůli své výšce schopno způsobit úraz elektrickým proudem.

Vykřičník v trojúhelníku upozorňuje uživatele na přítomnost důležitých pokynů k obsluze a údržbě (servisu) v materiálech přiložených k výrobku.

**VÝSTRAHA:** V ZÁJMU SNÍŽENÍ NEBEZPEČÍ VZNIKU POŽÁRU NEBO ÚRAZU ELEKTRICKÝM PROUDEM NEVYSTAVUJTE TENTO PŘÍSTROJ PŮSOBENÍ DEŠTĚ ANI VLHKOSTI.

**VÝSTRAHA:** Neinstalujte zařízení ve stísněných prostorách, např. v knihovně nebo v podobné skříni.

**VÝSTRAHA:** Neblokujte ventilační otvory. Instalujte v souladu s instrukcemi výrobce.

Štěrbiny a otvory ve skříni slouží k větrání a zajištění spolehlivého chodu přístroje a jeho ochraně před přehřátím. Tyto otvory by neměly být blokovány umisťováním přístroje na postel, pohovku, předložku nebo podobné místo.

Tento výrobek by neměl být umisťován do vestavěného nábytku jako je knihovna nebo polička, pokud nebude zajištěno dobré větrání nebo pokud nebudou dodrženy pokyny výrobce.

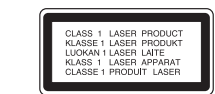

#### **UPOZORNĚNÍ:**

Tento výrobek používá laserový systém.

Abyste zajistili správné používání výrobku, přečtěte si prosím pečlivě návod k obsluze a uschovejte ho pro budoucí potřebu. Pokud bude třeba na výrobku provést údržbu, obraťte se na autorizovaný servis. Používání ovládacích prvků, nastavení nebo vykonávání postupů jiných než jsou uvedené zde, může vést k vystavení se nebezpečnému ozáření. Abyste předešli přímému vystavení se laserovému paprsku, nepokoušejte se přístroj otevřít. Při jeho otevření je vyzařováno viditelné laserové záření. NEDÍVEJTE SE PŘÍMO DO PAPRSKU.

**UPOZORNĚNÍ :** Přístroj nevystavujte působení vody (kapající či stříkající) a nepokládejte na něj či do jeho blízkosti předměty obsahující tekutinu, např. vázy.

#### **Informace o autorském právu:**

Bez předchozího souhlasu je zákonem zakázáno kopírovat, vysílat, promítat, vysílat kabelem, veřejně přehrávat a pronajímat materiál ochraňovaný autorským právem.

Tento výrobek disponuje funkcí ochrany kopírování, jež byla vyvinuta společností Macrovision. Na některých discích jsou uloženy signály ochrany proti kopírování. Při nahrávání a přehrávání takovýchto disků je porušen obraz. Tento výrobek obsahuje technologii ochrany autorských práv, jež je chráněna určitými patenty registrovanými v USA a jinými právy duševního vlastnictví společnosti Macrovision a ostatních držitelů autorských práv. Použití této technologie ochrany autorských práv podléhá schválení společnosti Macrovision a omezuje se, pokud společnost Macrovision nestanoví jinak, na účel domácího a jiného omezeného promítání. Zpětné inženýrství a demontáž jsou zakázány.

# **Bezpečnost (pokračování)**

#### **UPOZORNĚNÍ týkající se napájecího kabelu**

#### **Pro většinu přístrojů se doporučuje, aby byly umístěné do vyhrazeného obvodu;**

Tzn. do obvodu s jediným výstupem, který zásobuje elektrickou energií pouze daný přístroj a nemá žádné přídavné výstupy nebo proudové odbočky. Pro jistotu si přečtěte stranu technických specifikací v tomto manuálu.

Nepřetěžujte elektrické zásuvky. Přetížené, uvolněné nebo poškozené zásuvky, prodlužovací kabely, roztřepené napájecí kabely, poškozená či popraskaná izolace kabelů atd. jsou značně nebezpečné. Jakákoliv z výše zmíněných závad může způsobit úraz elektrickým proudem či požár.

Pravidelně kontrolujte kabely vašich přístrojů a pokud objevíte jakékoliv jejich poškození nebo opotřebování, přístroj odpojte a přestaňte ho používat. Kabel nechejte vyměnit za přesně odpovídající náhradní kabel u autorizovaného servisu.

Napájecí kabel chraňte před fyzickým či mechanickým poškozením, nekruťte s ním, nemačkejte ho, nepřivírejte do dveří ani na něj nestoupejte. Mimořádnou pozornost věnujte zástrčkám, elektrickým zásuvkám a místu, kde napájecí kabel vychází z přístroje.

Odpojení výrobku od napájení provádějte vytažením napájecí šňůry ze zásuvky. Při instalaci výrobku se ujistěte, že zásuvka je snadno přístupná.

**Tento výrobek je vyroben tak, že splňuje požadavky směrnic 89/336/EHS, 93/68/EHS a 2006/95/ES.**

# **Úvod**

# **Likvidace starých spotřebičů**

- 1. Pokud je u výrobku uveden symbol pojízdného kontejneru
- v přeškrtnutém poli, znamená to, že na výrobek se vztahuje směrnice Evropské unie číslo 2002/96/EC.
- 2. Všechny elektrické a elektronické výrobky by měly být likvidovány odděleně od běžného komunálního odpadu prostřednictvím sběrných zařízení zřízených za tímto účelem vládou nebo místní samosprávou.
- 3. Správný způsob likvidace starého elektrického spotřebiče pomáhá zamezit možným negativním dopadům na životní prostředí a zdraví.
- 4. Bližší informace o likvidaci starého spotřebiče získáte u místní samosprávy, ve sběrném zařízení nebo v obchodě, ve kterém jste výrobek zakoupili.

# **Obsah**

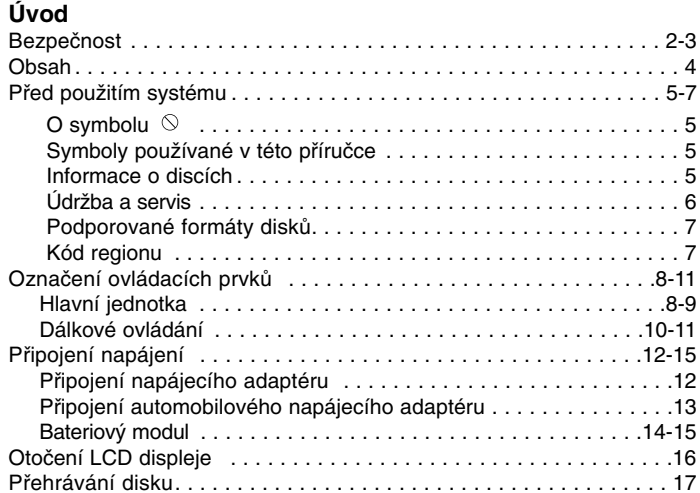

## **Pokročilé operace**

 $\frac{1}{\sqrt{2}}$ 

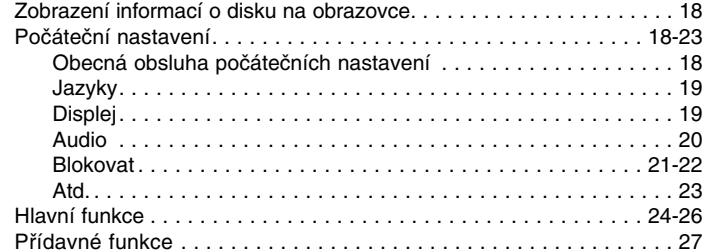

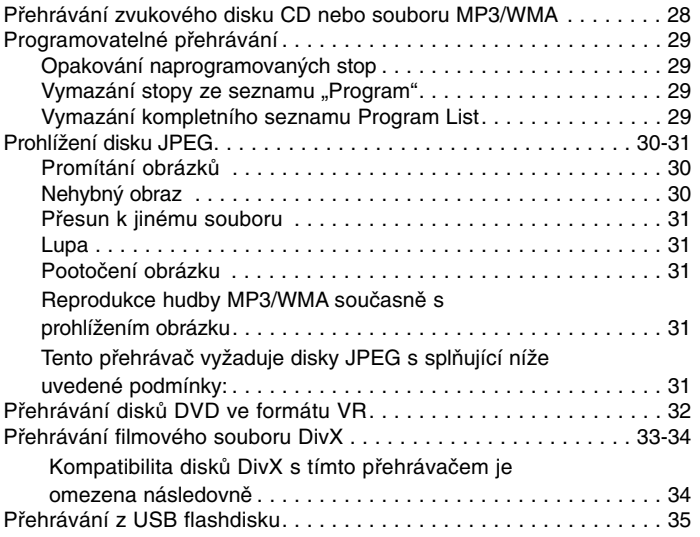

# **Připojení**

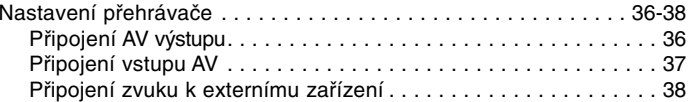

## **Tabulky**

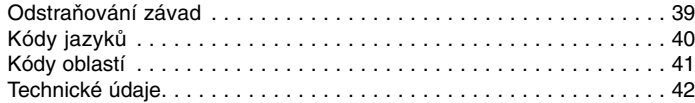

 $\equiv$ 

# **Před použitím systému**

Pro správné používání tohoto výrobku si prosím pečlivě prostudujte tuto uživatelskou příručku a uschovejte ji pro budoucí použití.

Tato příručka obsahuje informace o provozu a údržbě přehrávače DVD. Je-li zapotřebí provést servis zařízení, obraťte se na autorizovaný servis.

# **O symbolu**

Za provozu může obrazovka televizoru zobrazit symbol " $\Diamond$ ", který upozorňuje, že funkce popsaná v této uživatelské příručce není pro daný disk DVD s videozáznamem k dispozici.

## **Symboly používané v této příručce**

#### *POZNÁMKA*

Označuje zvláštní poznámky a provozní funkce tohoto zařízení.

#### *TIPY*

Upozorňuje na tipy a pokyny usnadňující obsluhu. Odstavec uvedený některým z následujících symbolů platí pouze pro disk označený příslušným symbolem.

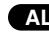

Všechny níže uvedené typy disků a souborů **ALL**

- DVD a uzavřené DVD±R/RW **DVD**
- Média CD s videozáznamem **VCD**
	- MP3 Soubory MP3
- WMA Soubory WMA DivX Soubory DivX

**ACD Zvuková CD** 

# **Informace o discích Manipulace s disky**

Nedotýkejte se povrchu disku na straně se záznamem. Disk přidržujte za okraje, abyste na povrchu nezanechali otisky prstů. Na disk zásadně nelepte papír ani lepicí pásku.

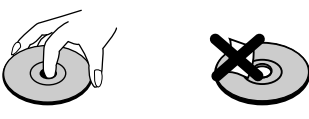

#### **Uchovávání disků**

Po přehrání uložte disk do pouzdra. Nevystavujte disk působení přímého slunečního svitu ani zdrojů tepla a nenechávejte disk v zaparkovaném vozidle na přímém slunečním svitu.

#### **Čištění disků**

Otisky prstů a prach na disku mohou být příčinou snížení kvality obrazu a zvuku. Před přehráváním otřete disk čistým hadříkem. Disk otírejte směrem od středu.

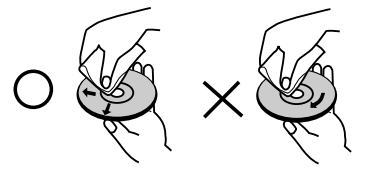

Nepoužívejte silná rozpouštědla jako alkohol, benzín, ředidlo, běžné dostupná čistidla ani antistatické přípravky určené k použití **WMA DivX** na vinylových deskách.

# **Před použitím systému (pokračování)**

# **Údržba a servis**

Dříve než se obrátíte na servisní středisko, věnujte pozornost informacím uvedeným v této kapitole.

#### **Manipulace se zařízením**

#### **Při expedici**

Uschovejte prosím originální obal a obalový materiál. Chcete-li zařízení expedovat co nejbezpečněji, zabalte je původním způsobem do originálního obalu.

#### **Udržování čistoty vnějších povrchů**

- Nepoužívejte v blízkosti přístroje těkavé kapaliny, např. spej proti hmyzu.
- Neponechávejte v dlouhodobém kontaktu s povrchem zařízení pryžové, resp. umělohmotné předměty. V opačném případě může dojít k porušení povrchu.

#### **Čištění zařízení**

Pro čištění přehrávače používejte jemný suchý hadřík. Při výrazném znečištění povrchu použijte jemný hadřík mírně zvlhčený vodním roztokem jemného čisticího prostředku.

Nepoužívejte silná rozpouštědla, tj. alkohol, benzín či ředidlo. V opačném případě může dojít k poškození povrchu zařízení.

#### **Údržba zařízení**

Přehrávač DVD je jemným zařízením využívajícím špičkové technologie. Při znečištění nebo opotřebení může dojít ke snížení kvality obrazu.

V závislosti na provozních podmínkách vám doporučujeme provádět vždy po uplynutí 1000 hodin provozu pravidelnou prohlídku a údržbu.

Další informace vám poskytne nejbližší prodejce.

# **Před použitím systému (pokračování)**

## **Podporované formáty disků**

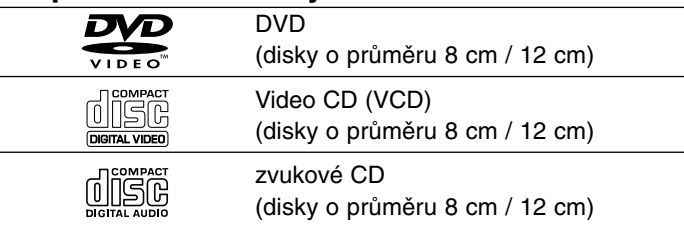

Toto zařízení dále umožňuje přehrávat disky DVD±R/RW a CD-R/RW, SVCD, USB se zvukovými tituly a soubory DivX, MP3, WMA a/nebo JPEG.

**RW** Označení výrobku, který je schopen přehrávat média **COMPATIBLE DVD-RW nahraná v režimu nahrávání videozáznamu.** 

#### *POZNÁMKY*

- V závislosti na vlastnostech nahrávacího zařízení a CD-R/RW (nebo DVD±R/RW) disků na tomto přístroji nelze přehrávat některé disky CD-R/RW (resp. DVD±R/RW).
- Nepřilepujte na disk žádné nálepky či štítky (to platí pro obě strany disku – stranu s popisky i stranu s nahrávkou).
- Nepoužívejte CD nepravidelných tvarů (např. disky ve tvaru srdce nebo osmiúhelníku). Mohlo by dojít k selhání funkce přístroje.

**Zákazníci by si měli uvědomit, že pro stahování MP3 / WMA souborů z internetu je nutné povolení. Naše společnost nemůže takové povolení poskytovat. Povolení může vydat pouze vlastník autorských práv.**

**Úvod**

#### **Kód regionu**

Tento přístroj má kód regionu vytištěn na zadní straně. Na tomto přístroji lze přehrávat pouze disky DVD označené stejným kódem regionu jako na zadní straně tohoto přístroje nebo jako "ALL (Všechno)".

#### **Informace o kódech regionů**

- Většina disků DVD je na obalu označena symbolem glóbu s jedním nebo více čísly. Toto číslo se musí shodovat s regionálním kódem vašeho přehrávače. V opačném případě nebude možné disk přehrát.
- Pokusíte-li se přehrát DVD s odlišným regionálním kódem, obrazovka televizoru zobrazí hlášení "Ověřit regionální kód".

**Vyrobeno s použitím licence poskytnuté společností Dolby Laboratories. "Dolby", "Pro Logic", a symbol dvojitého D jsou obchodní známky společnosti Dolby Laboratories.** 

**"DTS" a "DTS Digital Out" jsou obchodní známky společnosti Digital Theater Systems, Inc.**

# **Označení ovládacích prvků**

# **Hlavní jednotka** a **LCD** obrazovka

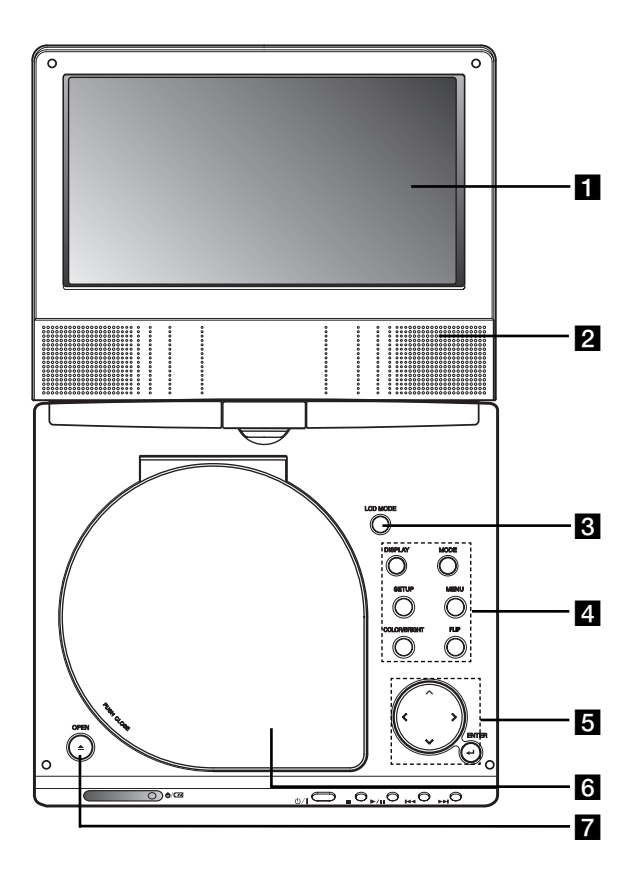

## **2** Reproduktor

*S* LCD MODE (režim LCD): NORMAL → Režim 4:3 → OFF

#### d **Funkční tlačítka**

- **• DISPLAY:** Zobrazuje displej na obrazovce.
- **• MODE:** Volí režim DISC, AV IN nebo USB.
- **• SETUP:** Zobrazuje a vypíná nabídku nastavení.
- **• MENU:** Zobrazuje nabídku disku DVD.
- **• BARVA/JAS:** Vybírá režim seřízení LCD displeje Jas <sup>→</sup> Barva <sup>→</sup> VYPNUTO
- **FLIP:** Otočení obrazu.

#### e **Tlačítka ovládání nabídky**

- **4 ▶ ▲ ▼** (vlevo/vpravo/nahoru/dolů) Volí položku nabídky.
- $\cdot$  **+ >:** Nastavují BARVU/JAS
- **ENTER:** Potvrzuje volbu v nabídce.

## f **Kryt disku**

g **Tlačítko OPEN (OTEVŘÍT):** Stisknutím tohoto tlačítka otevřete víko přihrádky na disk.

# **Označení ovládacích prvků (pokračování)**

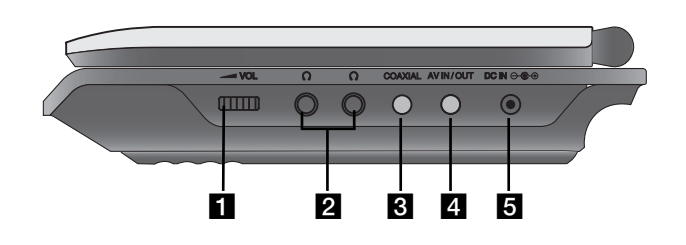

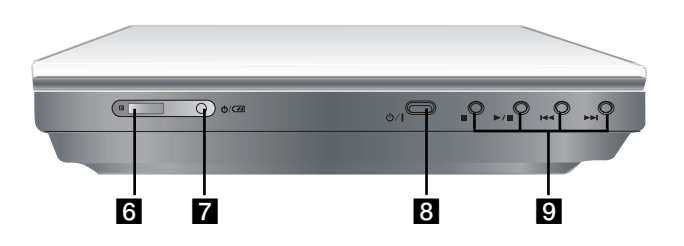

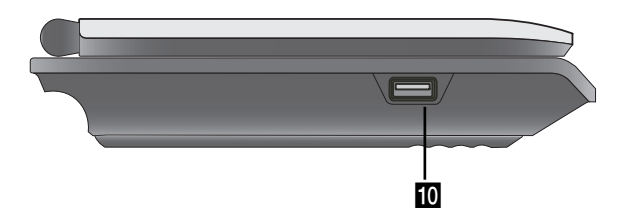

- **Hlavní jednotka** a **Ovládání hlasitosti 2** Konektor sluchátek
	- c **COAXIAL konektor**
	- **4** AV IN/OUT konektor

#### *POZNÁMKA*

Pokud v režimu AV IN není připojen signál VIDEO IN, přístroj se za 10 minut automaticky vypne, aby předešel vybití baterie.

#### **E** DC IN  $\ominus$   $\oplus$

- Připojte AC adaptér nebo autoadaptér.
- f **Snímač dálkového ovládání**

Přijímá řídicí signál z dálkového ovladače.

- g **Indikátor nabíjení baterie**
- **8**  $\phi$  (POWER): Slouží k zapnutí a vypnutí přehrávače.
- **9 Tlačítka přehrávání** 
	- x **( STOP ):** Zastaví přehrávání.
	- $\triangleright$ /**II** ( PLAY/PAUSE ): Spustí/pozastaví přehrávání.
	- .**(Zpětné přetáčení SKIP(skok)/SEARCH (hled.))** Vyhledává zpětně\*/ jde na začátek aktuálního úseku nebo stopy nebo na předchozí úsek či stopu.
	- >**(Vpřed SKIP(skok)/SEARCH (hled.))** Vyhledá vpřed\*/ jde na další úsek nebo stopu.
	- \* Stiskněte a podržte tlačítko na dobu asi 2 sekund.
- **i0** USB: Připojte USB flashdisk.

# **Označení ovládacích prvků (pokračování)**

#### **Dálkové ovládání**

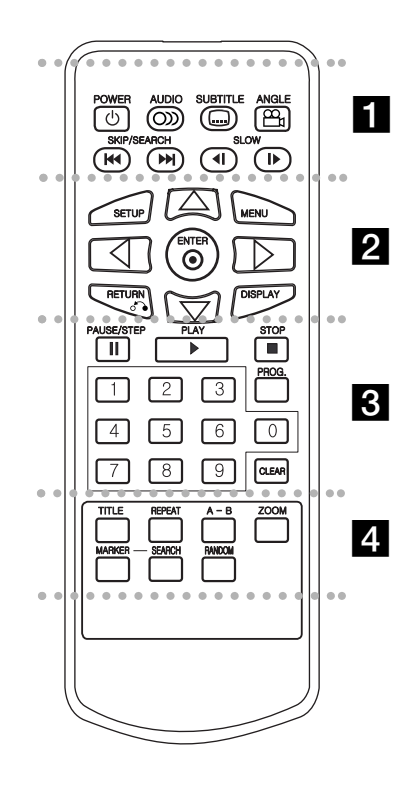

#### - - - - - - - a - - - - - - -

**POWER:** Zapíná a vypíná přehrávač DVD. **AUDIO:** Volí jazyk zvukové stopy. **SUBTITLE:** Volí jazyk titulků.

#### **ANGLE:**

Volí pohled kamery DVD, je-li k dispozici.

**Zpětné přetáčení SKIP(skok)/SEARCH (hled.)**  $($   $\blacktriangleleft$   $\blacktriangleleft$   $)$ :

vyhledává zpětně\*/ jde na začátek aktuálního úseku nebo stopy nebo na předchozí úsek či stopu.

#### **Vpřed SKIP(skok)/SEARCH (hled. (** > **):**

Vyhledá vpřed\*/ jde na další úsek nebo stopu.

\* Stiskněte a podržte tlačítko na dobu asi 2 sekund.

**SLOW (pomalu) (**  $\blacktriangleleft$  **/ I**  $\blacktriangleright$  **):** Zpět/vpřed pomalým přehráváním.

#### - - -. . . **2** . . . - - --

**SETUP:** Zobrazuje a vypíná nabídku nastavení.

**MENU:** Zobrazuje nabídku disku DVD.

**RETURN (** O**):** Skryje nabídku.

**DISPLAY:** Zobrazuje displej na obrazovce.

 $\blacktriangle$  **▶ ▲ ▼** (vlevo/vpravo/nahoru/dolů): Volí položku nabídky. **ENTER:** Potvrzuje volbu v nabídce.

# . . . . . . . 8 . . . . . . .

**PAUSE/STEP** (  $\textbf{II}$  ): Dočasné pozastavení přehrávání /

pro přehrávání po jednotlivých snímcích tiskněte opakovaně.

**PLAY (** N**):** Spouští přehrávání.

**STOP ( ■ ):** Zastaví přehrávání.

**Číselná tlačítka 0-9** Volí číslované položky nabídek.

**PROG.:** Zapíná a vypíná režim úpravy programu.

#### **CLEAR:**

Odstraňuje stopu z programu nebo značku v nabídce MARKER SEARCH (vyhledávání značky).

#### - - - - - - - d - - - - - --

**TITLE:** Zobrazuje nabídku titulu, je-li k dispozici.

**REPEAT:** Opakované přehrávání kapitoly, stopy, titulu, kompletního obsahu.

**A-B:** Opakované přehrávání sekvence.

**ZOOM:** Zvětšuje obraz.

**MARKER:** Označuje místo záznamu v průběhu přehrávání.

**SEARCH:** Zobrazuje nabídku MARKER SEARCH.

**RANDOM:** Přehrávání stop v náhodném pořadí.

# **Označení ovládacích prvků (pokračování)**

#### **Vložte baterie (Lithiové baterie)**

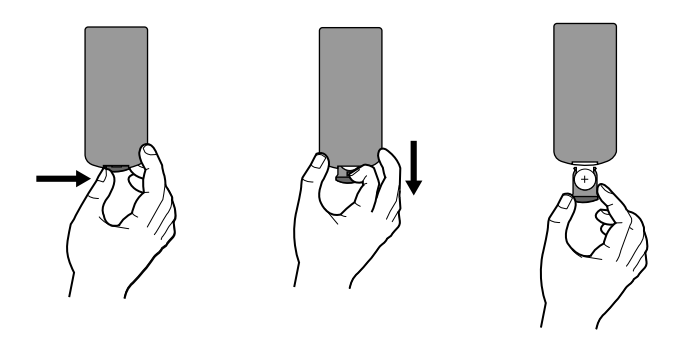

#### *POZNÁMKY*

- Nevystavujte čidlo dálkového ovládání jasnému světlu.
- Neumisťujte překážky mezi čidlo dálkového ovládání a dálkový ovladač.

#### V **Výměna baterie**

Baterie má obvykle životnost asi jeden rok. Vyměňte baterii, pokud dálkové ovládání neovládá přístroj, ani když je v dosahu ovladače.

#### **Baterie (Lithiová baterie)**

- 1. Stiskněte svorku držáku baterie, potom vytáhněte destičku, abyste odstranili držák baterie.
- 2. Vložte baterii pólem + ve stejném směru jako + na držáku baterie.
- 3. Vraťte držák baterie s baterii do jednotky dálkového ovladače a ujistěte se, že je zcela zastrčen.

**Úvod**

#### *POZNÁMKY*

- Nahrazujte baterie jednotky dálkového ovládání 3V mikro lithiovými články jako CR. 2025 nebo ekvivalentními.
- Udržujte bezpečnost při použití baterií dle místních zákonů. Neodhazujte baterie do ohně.

**Varování:** Baterie, použité v tomto přístroji, mohou při špatném zacházení přivodit požární nebo chemické nebezpečí. Nedobíjejte je, nerozebírejte, nepalte a nezahřívejte nad 100 °C (212 °F). Měňte baterie jen za Matsushita Elec. Ind. Co., Ltd. (Panasonic), díl č. CR. 2025. Použití jiných baterií může vést ke vzniku požáru nebo výbuchu. Zneškodňujte použité baterie. Udržujte baterie z dosahu dětí. Nerozebírejte a neodhazujte do ohně.

# **Připojení napájení**

# **Připojení napájecího adaptéru.**

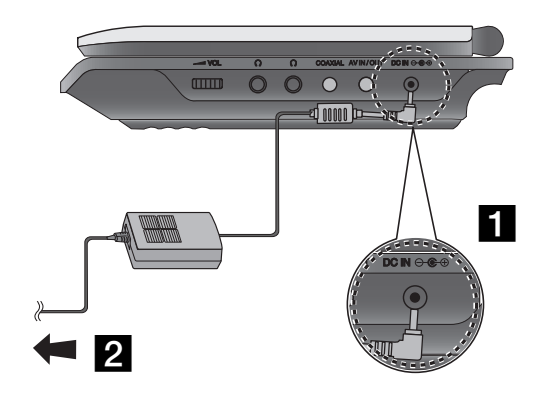

- **Připojte napájecí adaptér ke konektoru DC IN e-e** na přístroji.
- **2** Připojte napájecí adaptér k zásuvce ve zdi.

#### **Varování**

- Nepřipojujte zástrčku do jiné zásuvky než je uvedeno na nálepce, protože toto může způsobit nebezpečí požáru nebo úraz elektrickým proudem.
- Nezapojujte nebo nevypojujte zástrčku vlhkýma rukama. Můžete si způsobit úraz elektrickým proudem.
- Nepoužívejte síťový adaptér jinak než je popsáno, protože toto může způsobit nebezpečí požáru nebo poškození přístroje.

#### **AC síťový adaptér**

- Tento síťový adaptér pracuje při 100-240V~ 50/60Hz 1,5A.
- Při výběru vhodného síťového adaptéru nebo sady kabelů kontaktujte prodejce elektrosoučástek.
- Výrobce WANLIDA Digital Technology Co., Ltd.

# **Připojení napájení (pokračování)**

# **Připojení automobilového napájecího adaptéru**

Tento přehrávač disků DVD a adaptér do auta jsou určeny pro používání ve vozidlech, která jsou vybavena elektroinstalací s uzemněným negativním pólem 8,5-16 V. (Tato elektroinstalace je standardní pro většinu vozidel.) Pokud je vaše vozidlo vybaveno odlišnou elektroinstalací, nelze stejnosměrné napájení použít.

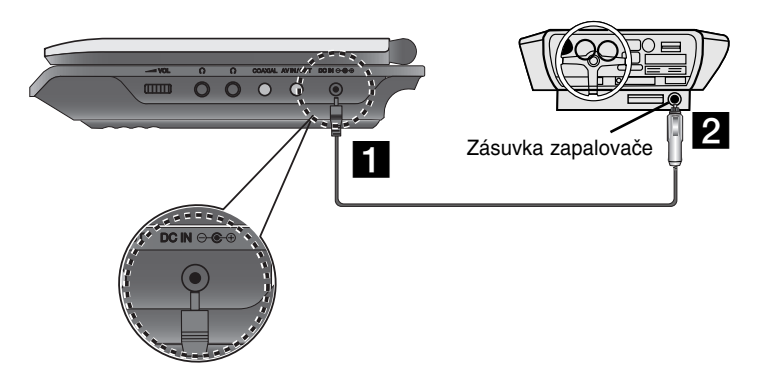

- **El Připojte automobilovy napájecí adaptér ke konektoru DC IN ece** na přístroji.
- **2** Připojte automobilový napájecí adaptér k zásuvce pro zapalovač.

#### **Výstraha**

• Zabraňte úrazu elektrickým proudem a možnému poškození přehrávače DVD nebo vozidla – před odpojením zástrčky z přehrávače DVD vždy nejprve odpojte adaptér do auta ze zásuvky zapalovače cigaret.

**Úvod**

- •V adaptéru je nainstalována ochranná pojistka A3 A / 250 V.
- Před nastartováním motoru odpojte adaptér ze zásuvky zapalovače cigaret.
- Nepoužívejte přehrávač DVD, pokud se akumulátor vozidla vybíjí. Vrcholový proud z alternátoru vozidla může spálit pojistku stejnosměrného proudu.
- Pokud napětí napájení vozidla klesne přibližně pod 10 V, přehrávač DVD pravděpodobně nebude fungovat správně.
- Nenechávejte přehrávač DVD na místě s teplotou nad 70 °C (158 °F) – může dojít k poškození snímače.

#### Příklady:

- Uvnitř vozidla se zavřenými okny na přímém slunci.
- V blízkosti topení.

#### **Adaptér do auta**

- Tento adaptér do auta používá jako napájení stejnosměrný proud DC 8,5-16 V.
- Při výběru vhodného adaptéru do auta se obraťte o pomoc na prodejce náhradních dílů.
- Výrobce WANLIDA Digital Technology Co., Ltd.

# **Připojení napájení (pokračování)**

## **Bateriový modul**

Před prvním použitím nabijte bateriový modul.

#### A **Připojení bateriového modulu**

- **E Připojte háčky bateriového modulu do otvorů na spodní** straně přehrávače.
- **2** Zatlačte na baterii a posuňte ji, až háčky zacvaknou.

#### *POZNÁMKA*

- Během přehrávání neodpojujte baterii.
- Dbejte na to, abyste baterii neupustili.

#### $\blacksquare$  **Oddělení baterie**

- **a** Stiskněte tlačítko PUSH.
- **2** Zatáhněte za baterii, až háčky cvaknou.

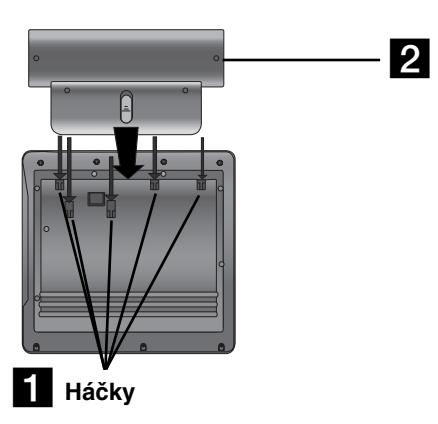

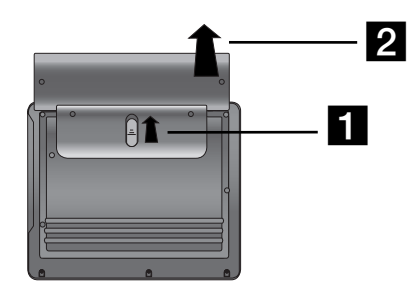

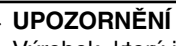

Výrobek, který jste si zakoupili, obsahuje dobíjitelnou baterii. Baterie je recyklovatelná. Na konci doby životnosti, podle různých státních a místních zákonů, může být zakázáno vhazovat tyto baterie do komunálního odpadu. Podrobnosti ohledně možností recyklace nebo správného zneškodnění prověřte u místních úřadů pro správu pevných odpadů.

# **Připojení napájení (pokračování)**

#### $\blacksquare$  **Dobíjení bateriového modulu**

- 
- 

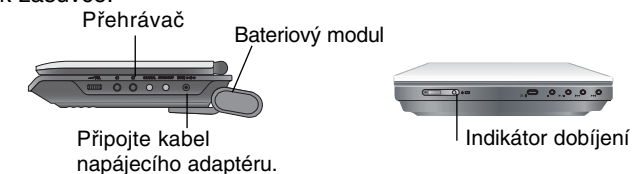

3. Během dobíjení je indikátor dobíjení červený. Po ukončení dobíjení změní indikátor barvu na zelenou.

#### **VAROVÁNÍ**

Dodržujte následující opatření pro zabránění úniku tekutiny, přehřátí atd.

- Nepoužívejte žádné neautorizované díly.
- Pro dobíjení baterií používejte schválený síťový AC adaptér.
- Nevystavujte teplotám vyšším než je 60 °C (140 °F).
- Nesnažte se jednotku rozebírat nebo upravovat.
- Příliš silné nárazy mohou způsobit poruchy funkčnosti přístroje.
- Nespalujte.
- Nerozebírejte, řádně likvidujte odpad.
- Zabraňte zkratu.

#### *POZNÁMKA*

Baterii lze nabíjet pouze, pokud je vypnuté napájení. Baterii nelze nabíjet, pokud se přirozeně nebo záměrně vybíjí. I když připojíte baterii, zařízení nemůže snímat její napětí. V takovém případě vypněte a znovu zapněte zařízení. Potom bude pokračovat nabíjení baterie.

#### <sup>A</sup> **Časy dobíjení a přehrávání**

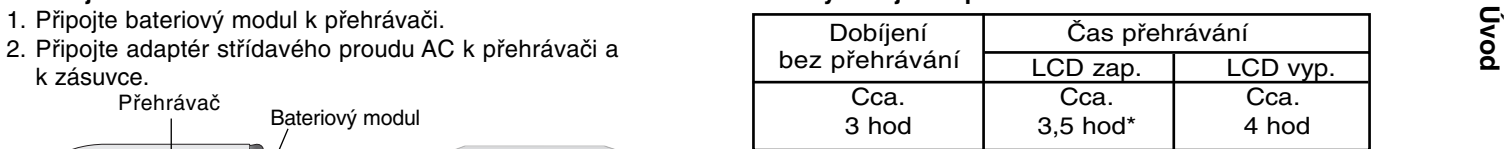

\* Když je ovládání jasu nastaveno na výchozí režim.

- Při použití sluchátek a střední hlasitosti.

#### A **Ověřte, zda je na displeji zařízení zobrazeno nabíjení baterie**

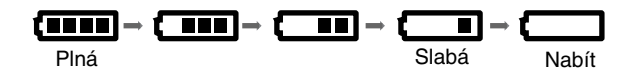

**Při použití AC síťového adaptéru se zobrazení baterií neobjeví**

**Pokud kapacita baterie není dostatečná, na obrazovce se objeví zpráva "Check Battery Status" (Zkontrolujte stav baterie) nebo " " a přístroj se po několika minutách automaticky vypne.**

■ Pokud se po dobití baterií čas přehrávání dramaticky sníží Bateriový modul dosáhl konce své provozní životnosti (lze jej dobít asi 300 krát).

#### A **Pokud nebude přístroj delší dobu používán**

- Odpojte bateriový modul. (I pokud je přístroj vypnut, stále má určitý příkon. Toto může vést k přílišnému vybíjení baterie a k poruchám.)
- Pokud jste připraveni na opětovné použití bateriového modulu, dobijte jej.

# **Otočení LCD displeje**

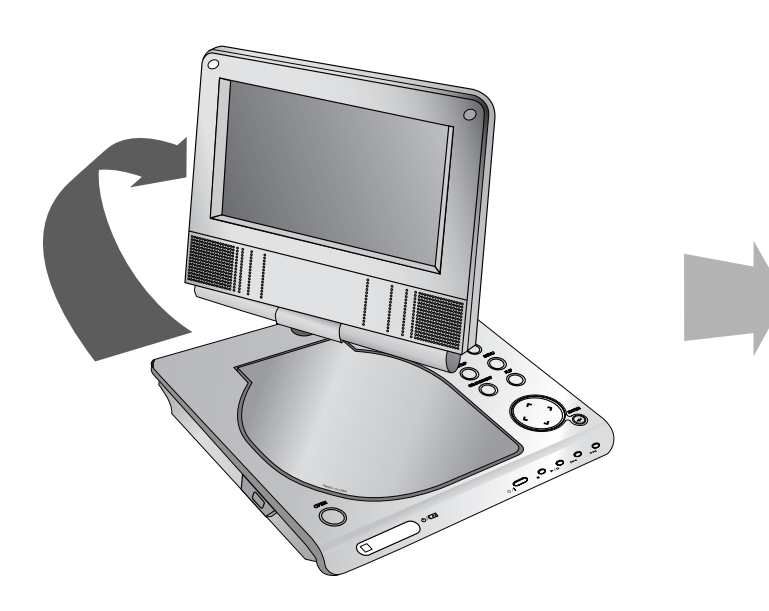

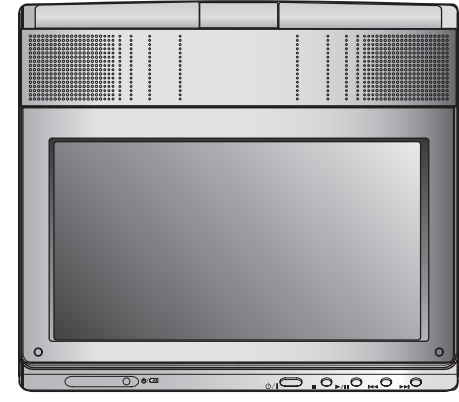

LCD displej lze otočit po směru hodinových ručiček o 180 stupňů. Použití nadměrné síly při otáčení však může způsobit vážné poškození.

Po úplném otočení LCD displeje jej lze složit jako na obrázku nahoře.

# **Přehrávání disku**

- **1. Připravte napájení.**
- Uvodě veza v nemecký kryt a stiskněte tlačítko POWER (NAPÁJENÍ).<br>2. Otevřete vnější kryt a stiskněte tlačítko POWER (NAPÁJENÍ).<br>3. Stiskněte OPEN pro otevření krytu disku a vložte disk, který a počel věte de šítko MODE na
- **chcete přehrávat, potiskem nahoru. Rukou zavřete kryt disku.**
- Pokud vložíte disk stranou pro přehrávání směrem nahoru (a pokud se jedná o jednostranný disk), na obrazovce se zobrazí zpráva "CHECK DISC" nebo "DISC ERROR".
- Po přehrání všech kapitol v titulu se DVD přehrávač automaticky zastaví se na menu obrazovky.
- **4. Stiskněte PLAY (**N**) pro přehrávání.**

#### **5. Nastavte hlasitost.**

#### *POZNÁMKY*

- Umístěte disk přehrávací stranou dolů na stopku a jemně zatlačte na střed disku, abyste jej dostali do správné polohy.
- LCD displej se při zavření přístroje vypne.
- Při zvolení módu ZOOM, se mohou na obraze objevit horizontální čáry, ale toto není známkou vady.
- Obrázek zobrazený na LCD závisí na režimu zobrazení <sup>a</sup> velikosti zaznamenané na disku.

#### A **Změna velikosti obrazu**

Pomocí tlačítka LCD MODE (REŽIM LCD) změňte režim zobrazení. Režimy jsou zobrazeny na displeji zařízení v následujícím pořadí.

NORMAL <sup>→</sup> Režim 4:3 <sup>→</sup> OFF

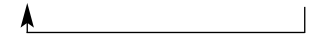

#### *POZNÁMKA*

V závislosti na typu disku se toto zobrazení může lišit.

# **Vyberte REŽIM**

Volí režim DISC, AV IN nebo USB.

1. Stiskněte tlačítko MODE na přístroji. Na obrazovce se objeví nabídka výběru režimu.

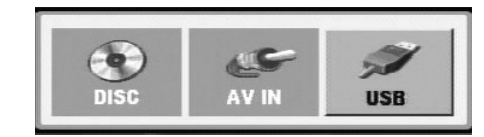

- 2. Pomocí ◀ / ▶ vyberte režim a pak stiskněte ENTER.
- DISC (DISK): Na obrazovce se objeví nabídka disku nebo přehrávaný obraz disku.
- AV IN: Na obrazovce se objeví obraz z externího zařízení.
- USB: Na displeji se zobrazí seznam souborů nebo složek na USB flashdisku.

# **Displej na obrazovce**

# **Zobrazení informací o disku na obrazovce**

Na obrazovce můžete zobrazit různé informace o vloženém disku.

1. Stisknutím tlačítka DISPLAY zobrazíte různé informace o přehrávání. Zobrazené položky se liší podle typu disku nebo stavu přehrávání.

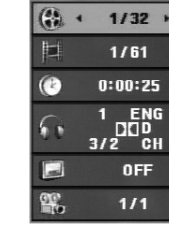

- 2. Položku lze zvolit pomocí tlačítek ▲ / ▼ a změnit nebo vybrat nastavení pomocí tlačítek  $\blacktriangleleft / \blacktriangleright$ .
	- Titul (Stopa) Číslo aktuálního titulu (nebo stopy) / celkový počet titulů (stop)
	- Kapitola Číslo aktuální kapitoly / celkový počet kapitol
	- Čas Uplynulý čas přehrávání
	- Audio Vybraný jazyk zvuku nebo zvukový kanál
	- Titulky Vybrané titulky
	- Úhel Vybraný úhel / celkový počet úhlů

#### *POZNÁMKA*

Pokud není během několika sekund stisknuto žádné tlačítko, zobrazení na obrazovce zmizí.

# **Počáteční nastavení**

Prostřednictvím nabídky nastavování můžete provádět různá nastavení, např. nastavení obrazu a zvuku. Mimo jiné můžete nastavovat rovněž jazyk titulků a jazyk nabídky nastavení. Podrobné informace ke každé položce nabídky nastavení naleznete na stranách 19 až 23.

#### **Zobrazení a vypnutí nabídky:**

Stisknutím tlačítka SETUP zobrazíte nabídku. Po druhém stisknutí tlačítka SETUP dojde k přepnutí zpět na počáteční obrazovku.

#### **Přechod na následující úroveň:**

Stiskněte tlačítko b na dálkovém ovládání.

#### **Přechod na předchozí úroveň:**

Stiskněte tlačítko < na dálkovém ovládání.

## **Obecná obsluha počátečních nastavení**

- 1. Stiskněte tlačítko SETUP. Zobrazí se nabídka nastavení.
- 2. Stisknutím ▲ / ▼ zvolte požadovanou položku a poté tlačítkem B přepněte na druhou úroveň. Obrazovka zobrazí aktuální nastavení zvolené položky a alternativní nastavení.
- 3. Tlačítky  $\triangle$  /  $\nabla$  proveďte druhou požadovanou volbu a poté stisknutím tlačítka > přepněte na třetí úroveň.
- 4. Tlačítky ▲ / ▼ zvolte požadované nastavení poté stisknutím tlačítka ENTER volbu potvrďte. Některé z položek vyžadují provedení dalších úkonů.
- 5. Stisknutím tlačítka SETUP nebo PLAY(>) nabídku nastavení opustíte.
- 18

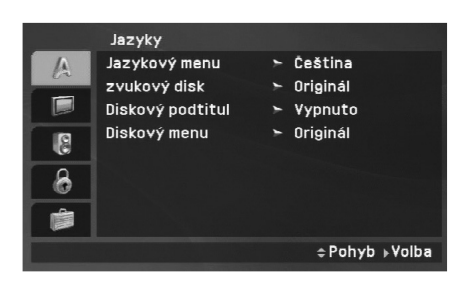

**Jazykový menu**

Volí jazyk nabídky nastavení a displeje na obrazovce.

#### **Zvukový disk / Diskový podtitul / Diskový menu**

Volí jazykovou mutaci zvukové stopy disku, titulků a nabídky disku.

**Originál:** Je vybrána originální jazyková mutace disku.

**Atd.:** Pro výběr jiného jazyka stiskněte numerická tlačítka, poté ENTER pro vložení odpovídajícího čtyřciferného čísla podle seznamu kódů jazyka na straně 40. Pokud zadáte nesprávný kód jazyka, stiskněte CLEAR.

**Vypnuto (pro Titulky disku) –** Vypne titulky.

#### **Displej**

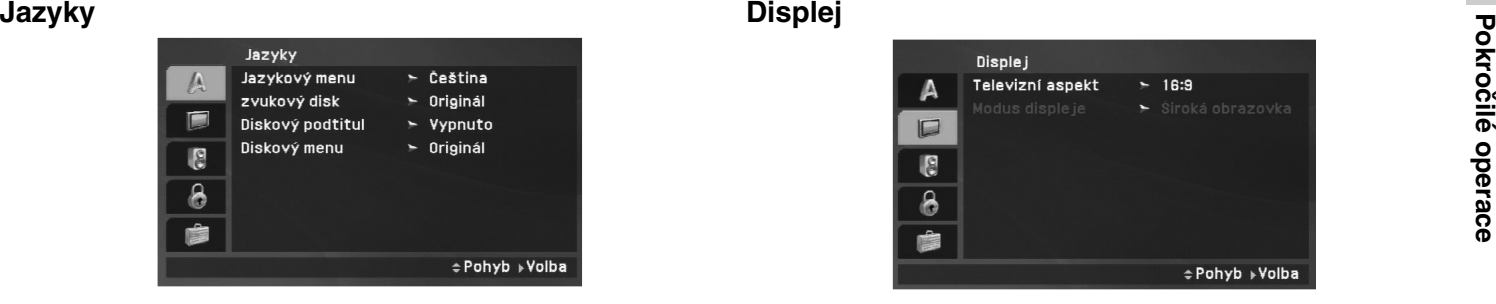

#### **Televizní aspekt**

**4:3:** Nastavte, je-li připojen televizor se standardní obrazovkou 4:3.

**16:9:** Nastavte, je-li připojen televizor s obrazovkou o poměru stran 16:9.

#### *POZNÁMKA*

Pokud je možnost TV Aspect (Televizní aspekt) nastavena na 16:9, je nastavení Display Mode (Modus displeje) automaticky nastaveno na Widescreen (Širokoúhlé).

#### **Modus displeje**

Nastavení režimu zobrazení je účinné pouze je-li nastaven poměr stran obrazovky televizoru "4:3".

**Letter Box:** Zobrazuje široký obraz s tmavými pásy v dolní a horní části obrazovky.

**Panscan:** Automaticky zobrazuje široký obraz na celé obrazovce a ořezává boční části obrazu.

#### **Audio**

Každý disk DVD má k dispozici řadu možností zvukového výstupu. Zvukové volby přehrávače nastavte dle typu zvukového systému, který používáte.

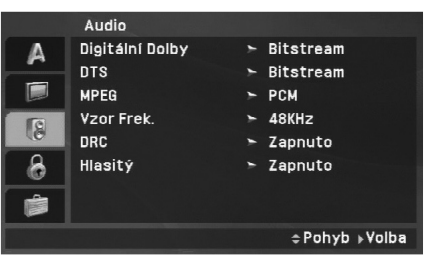

#### **Digitální Dolby / DTS / MPEG**

Bitstream: Položku "Bitstream" zvolte v případě, že je konektor DIGITAL OUT přehrávače DVD připojen k zesilovači či jinému zařízení vybavenému dekodérem Dolby Digital, DTS nebo MPEG.

**PCM (pro Dolby Digital / MPEG):** Tuto položku zvolte v případě, že je přehrávač DVD připojen k dvoukanálovému stereofonnímu zesilovači. Média DVD nahraná v Dolby Digital nebo v MPEG budou automaticky převedena na dvoukanálový zvuk PCM.

**Vypnuto (pro DTS):** Zvolíte-li "Vypnuto", signál DTS není veden do konektoru DIGITAL OUT.

#### **Vzor Frek. (vzorkovací frekvence)**

Pokud Váš přijímač nebo zesilovač NENÍ schopen zpracovávat signály se vzorkovací frekvencí 96 kHz, zvolte 48 kHz. Po provedení tohoto nastavení přístroj převádí signály 96 kHz automaticky na 48 kHz, aby je mohl váš systém dekódovat.

Je-li váš přijímač nebo zesilovač schopen pracovat se signály 96 kHz, zvolte 96 kHz. Po provedení tohoto nastavení přístroj ponechává jakýkoli typ signálu bez dalšího zpracování.

Příslušné informace o funkci zesilovače naleznete v jeho dokumentaci.

#### **DRC (Řízení dynamického rozsahu)**

Díky formátu DVD, který využívá digitální technologie zpracování zvuku, můžete naslouchat zvukovému záznamu programu v nejlepší dosažitelné přesnosti a věrnosti. Máte však možnost zúžit dynamický rozsah zvukového výstupu (rozdíl mezi nejhlasitějším a nejtišším zvukem). V takovém případě budete mít možnost naslouchat filmu reprodukovanému se sníženou hlasitostí beze ztráty jasnosti zvuku. Tento efekt zapnete nastavením hodnoty položky DRC na Zapnuto.

#### **Hlasitý**

Hodnotu položky Hlasitý nastavte na Zapnuto pouze v případě přehrávání vícekanálového disku karaoke DVD. Kanály karaoke na disku budou přimíchávány do běžného stereofonního zvuku.

#### **Blokovat**

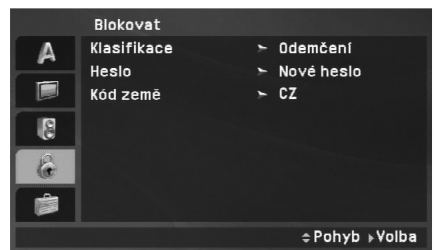

#### **Klasifikace**

Zablokuje přehrávání DVD s hodnocením na základě jejich obsahu. Ne všechny disky mají hodnocení.

- 1. Zvolte položku "Klasifikace" nabídky Zámek a poté stiskněte tlačítko ▶.
- 2. Pro přístup k funkcím Klasifikace, Heslo a Kód země musíte zadat 4místné heslo, které jste vytvořili. Pokud jste dosud nezadali heslo, budete k tomu vyzváni.

Zadejte čtyřmístný kód a stiskněte tlačítko ENTER. Zopakujte zadání a stisknutím tlačítka ENTER zadání potvrďte. V případě překlepu před stisknutím tlačítka ENTER stiskněte tlačítko CLEAR.

3. Tlačítky ▲ / ▼ zvolte hodnocení od 1 do 8.

**Klasifikace 1 až 8:** Jedna (1) omezuje přehrávání nejvíce. Hodnocení osm (8) obsahuje nejméně omezení pro přehrávání.

Pokročilé operace **Pokročilé operace Odemčení:** Po volbě této položky se rodičovská kontrola vypne a je přehráván veškerý obsah.

#### *POZNÁMKA*

Nastavíte-li hodnocení pro přehrávač, jsou přehrávány všechny scény téhož nebo nižšího hodnocení. Scény s vyšším hodnocením přehrávány nejsou, není-li ovšem na disku alternativní obsah. Alternativní obsah musí mít shodné nebo nižší hodnocení. Není-li nalezena vhodná alternativa, dojde k zastavení přehrávání. Pro přehrání disku musíte zadat čtyřmístné heslo nebo změnit hodnocení.

4. Stisknutím tlačítka ENTER potvrďte volbu hodnocení a následným stisknutím tlačítka SETUP opusťte nabídku.

#### **Heslo**

Můžete zadat nebo změnit heslo.

- 1. Vyberte heslo v nabídce Zámek a stiskněte ▶.
- 2. **Vytvoření nového hesla:**

Když je zvýrazněna možnost "New" (Nové), stiskněte ENTER. Zadejte nové heslo pomocí numerických tlačítek a stiskněte ENTER. Vložte heslo znovu pro ověření.

#### **Změna hesla:**

Když je zvýrazněna možnost "Change" (Změnit), stiskněte ENTER. Zadejte aktuální heslo pomocí numerických tlačítek a stiskněte ENTER. Zadejte nové heslo pomocí numerických tlačítek a stiskněte ENTER. Vložte heslo znovu pro ověření.

3. Stiskněte SETUP pro výstup z nabídky.

#### *Když jste zapomněli heslo*

Pokud jste heslo zapomněli, můžete je vymazat pomocí následujícího postupu:

- 1. Stisknutím tlačítka SETUP zobrazte nabídku nastavování.
- 2. Zadejte šestimístné číslo "210499". Dojde k vymazání bezpečnostního kódu.

#### **Volačka**

Vložte kód oblasti, jejíž standardy byly použity při hodnocení disku DVD video, podle tabulky na straně 41.

- 1. Zvolte položku "Kód země" nabídky Blokovat a poté stiskněte tlačítko ▶.
- 2. Postupujte podle kroku 2 na předchozí straně (Klasifikace).
- 3. Tlačítky  $\triangle$  /  $\nabla$  zvolte první znak.
- 4. Stiskněte ENTER a vyberte druhé písmeno pomocí tlačítek  $\blacktriangle / \blacktriangledown$ .
- 5. Pro potvrzení vašeho výběru oblasti stiskněte ENTER.

# Pokročilé operace **Pokročilé operace**

# **Počáteční nastavení (pokračování)**

## **Atd.**

Lze měnit nastavení PBC a DivX(R) VOD.

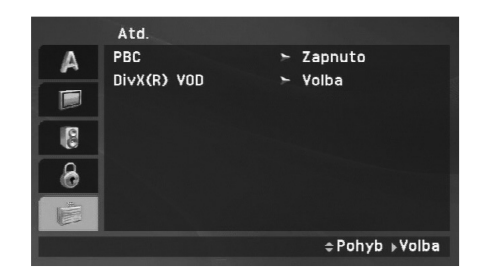

#### **PBC**

Zapíná a vypíná řízené přehrávání (PBC).

**Zapnuto:** média Video CD s funkcí PBC jsou přehrávána dle PBC.

**Vypnuto:** média Video CD s funkcí PBC jsou přehrávána shodným způsobem jako zvuková CD.

#### **DivX(R) VOD**

Poskytujeme vám registrační kód DivX® VOD (Video On Demand - video na požádání), který vám umožní půjčit si a zakoupit filmy pomocí služby DivX® VOD. Více informací viz stránky www.divx.com/vod.

- 1. Vyberte možnost "DivX(R) VOD" a stiskněte ▶.
- 2. Když je vybraná možnost "Vybrat", stiskněte ENTER a objeví se registrační kód. Registrační kód použijte k zakoupení nebo půjčení filmů ze služby DivX® VOD na www.divx.com/vod. Postupujte podle instrukcí a nahrajte si na disk film pro přehrávání na této jednotce.
- 3. Nabídku opustíte stisknutím tlačítka ENTER.

#### *POZNÁMKA*

Filmy stažené z DivX® VOD lze přehrávat pouze na tomto přístroji.

# **Hlavní funkce**

**Když je zobrazena obrazovka nabídky**

# **DVD**

Tlačítky **I B A V** zvolte titul/kapitolu, který chcete přehrát a poté stisknutím tlačítka Enter spusťte přehrávání.

Do nabídky na obrazovce se vrátíte stisknutím tlačítka TITLE nebo MENU.

# **VCD**

Číselnými tlačítky zvolte stopu, kterou chcete přehrávat a poté stisknutím tlačítka RETURN zapněte nabídku na obrazovce. Nastavení nabídky a způsob obsluhy mohou být různé. Řiďte se pokyny na obrazovkách nabídky. Rovněž můžete vypnout PBC (viz "PBC" na straně 23).

#### *POZNÁMKY*

- Je-li nastavena rodičovská kontrola a disk nemá odpovídající hodnocení, musíte zadat heslo (viz Zámek na straně 21-22).
- DVD může mít přiřazen regionální kód. Váš přehrávač DVD nepřehrává média s odlišným regionálním kódem.

**Není-li uvedeno jinak, všechny úkony se provádějí prostřednictvím dálkového ovládání. Některé z funkcí jsou dostupné rovněž prostřednictvím nabídky nastavení.**

#### **Pokračování v přehrávání ALL**

Když je přehrávání zastaveno, přístroj zaznamená bod, kde bylo stisknuto STOP (funkce RESUME).

Stiskněte PLAY(▶) a přehrávání. pokračuje od tohoto bodu.

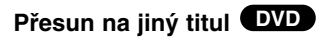

Má-li disk více než jeden titul, můžete přejít na jiný titul. Pro přesun na jiný titul během přehrávání nebo v režimu pozastavení stiskněte tlačítko DISPLAY a poté příslušné číselné tlačítko (0-9) nebo použijte tlačítka ◀ / ▶.

#### **Přepnutí na jinou kapitolu/stopu ALL**

Krátce stiskněte SKIP/SEARCH (I◀◀ nebo ▶▶I) během přehrávání pro přechod na další kapitolu/stopu nebo pro návrat na začátek aktuální kapitoly/stopy.

Stiskněte dvakrát krátce SKIPI◀◀ pro krok zpět na předchozí kapitolu/stopu.

#### **Vyhledávání ALL**

- 1. Během přehrávání stiskněte a dvě sekundy podržte SKIP/SEARCH (**I◀◀** nebo ▶▶I). Přehrávač se přepne do módu vyhledávání.
- 2. Opakovaným stiskem tlačítka SKIP/SEARCH (I◀◀ nebo ▶▶I) vyberete požadovanou rychlost. DVD, disky DivX: 4 kroky Video CD, MP3, WMA, Audio CD: 3 kroky
- 3. Pežim zpomaleného přehrávání ukončíte tlačítkem PLAY(▶).

#### **Zpomalené přehráván DVD VCD DivX**

1. Během přehrávání stiskněte SLOW (◀I nebo I▶). Přehrávač zapne zpomalené přehrávání.

Disky DVD disky; 4 kroky Video CD, DivX ; 4 kroky (pouze vpřed)

2. Režim zpomaleného přehrávání opustíte stisknutím tlačítka PLAY(▶).
# Pokročilé operace **Pokročilé operace**

# **Hlavní funkce (pokračování)**

**Zastavení obrazu a přehrávání po jednotlivých snímcích**

## **ALL**

Přehrávání lze pozastavit stisknutím PAUSE/STEP(II) během přehrávání.

#### **DVD VCD DivX**

Pro přehrávání po jednotlivých snímcích tiskněte PAUSE/STEP(II) opakovaně. (Pouze dálkové ovládání)

Režim zastavení obrazu vypnete stisknutím tlačítka PLAY( $\blacktriangleright$ ).

#### **Vyhledávání dle času DVD VCD DivX**

Spuštění přehrávání ve zvoleném místě obsahu disku:

- 1. Stiskněte při přehrávání tlačítko DISPLAY. Pole časového údaje zobrazí uplynulou dobu přehrávání.
- 2. Pomocí tlačítek ▲ / ▼ vyberte rámeček vyhledání času a  $object$  se  $, -:-:-".$
- 3. Zadejte požadovaný čas v hodinách, minutách a sekundách zleva doprava. Zadáte-li nesprávná čísla, stisknutím tlačítka CLEAR zadaná čísla vymažete. Poté zadejte správná čísla.
- 4. Stisknutím tlačítka ENTER zadání potvrďte. Začne přehrávání od zvoleného momentu.

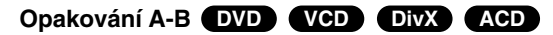

Během přehrávání stiskněte tlačítko A-B a vyberte bod A a bod B - bude se opakovat úsek od A (počáteční bod) do B (koncový bod). Pro zrušení znovu stiskněte A-B.

#### **Opakování ALL**

Stisknutím tlačítka REPEAT (Opakovat) během přehrávání vyberte požadovaný režim opakování.

DVD video disky: Kapitola/Titul/Vypnuto

Video CD, Audio CD, disky DivX/MP3/WMA: Stopa/Všechno/Vypnuto

#### *POZNÁMKY*

- V případě Video CD s PBC musíte pro opakované přehrávání funkci PBC vypnout v nabídce nastavování (viz "PBC" na straně 23).
- Po jednorázovém stisknutí tlačítka SKIP(▶▶I) při opakovaném přehrávání kapitoly (stopy) dojde ke zrušení opakovaného přehrávání.

## **Lupa DVD VCD DivX**

Během přehrávání nebo v režimu pozastavení stiskněte tlačítko ZOOM a zvětšete videoobraz (3 kroky). Ve zvětšeném obrazu se můžete pohybovat pomocí tlačítek

 $\blacklozenge$  $\blacktriangleright$  $\blacktriangle$  $\blacktriangleright$ . Nabídku opustíte stisknutím tlačítka CLEAR.

#### *POZNÁMKA*

Na některých DVD discích nemusí být lupa k dispozici.

# **Hlavní funkce (pokračování)**

#### **Nabídka titulu DVD**

Má-li aktuální titul nabídku, nabídka titulu se objeví na obrazovce. Jinak se objeví nabídka disku.

#### **Nabídka disku DVD**

Stiskněte tlačítko MENU. Zobrazí se nabídka disku. Opětovným stisknutím tlačítka MENU nabídku opustíte.

#### **Změna jazykové mutace zvukového záznamu DVD DivX**

Během přehrávání opakovaně tiskněte AUDIO, abyste slyšeli různé jazyky zvuku nebo kódovací systémy. V případě médií DVD-RW nahraných v režimu VR, která mají hlavní i dvojjazyčný zvukový kanál, můžete tisknutím tlačítka AUDIO volit položky Main (L), Bilingual (R) nebo jejich kombinaci (Main + Bilingual).

# **VCD**

Opakovaným stiskem tlačítka AUDIO při přehrávání přepínáte mezi různými zvukovými kanály (Stereo, Nalevo a Napravo).

#### **Pohled DVD**

Během přehrávání disku, který obsahuje scény zaznamenané různými úhly kamery, opakovaně stiskněte tlačítko ANGLE a vyberte požadovaný úhel.

#### *TIPY*

Při přehrávání scén zaznamenaných z různých úhlů bliká na obrazovce ukazatel upozorňující na možnost změny pohledu.

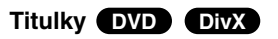

Opakovaným stisknutím tlačítka SUBTITLE v průběhu přehrávání přepínáte mezi dostupnými jazykovými mutacemi titulků.

#### *POZNÁMKA*

Pokud neexistuje informace nebo existuje kód, který v souboru DivX nelze přečíst, zobrazí se "1".

# **Přídavné funkce**

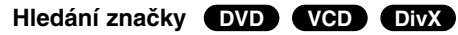

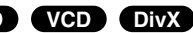

#### **Zadání značky**

Přehrávání lze spustit z místa zaznamenaného v paměti. Do paměti lze uložit až 9 značek. Značku vložíte stisknutím tlačítka MARKER na požadovaném místě disku. Obrazovka televizoru krátce zobrazí symbol značky. Postup lze zopakovat až devětkrát.

#### **Vyvolání nebo vymazání označené scény**

- 1. V průběhu přehrávání stiskněte tlačítko SEARCH. Obrazovka zobrazí nabídku vyhledávání značek.
- 2. V průběhu 9 sekund tlačítky ◀ / ▶ zvolte číslo značky, kterou chcete vyhledat nebo smazat.
- 3. Po stisknutí tlačítka ENTER započne přehrávání od označeného místa. Popřípadě stiskněte tlačítko CLEAR a vymažte tak číslo značky ze seznamu.
- 4. Přehrávání od jakéhokoli označeného místa spustíte zadáním příslušného čísla v nabídce vyhledávání značek.

#### *POZNÁMKY*

- Některé titulky, zaznamenané blízko záložky se mohou chybně zobrazit (DVD).
- Všechny záložky jsou vymazány při vypnutí proudu nebo vyjmutí disku.
- Záložka není uložena, když je na obrazovce zobrazeno DVD nebo hlavní menu.

#### **Paměť posledního nastavení DVD VCD DivX DVD ACD VCD1.1**

Přehrávač si pamatuje poslední přehrávanou scénu posledního přehrávaného disku. Nastavení zůstává v paměti i po vyjmutí disku z přehrávače a po vypnutí přehrávače. Vložíte-li disk, jehož nastavení je uloženo v paměti, automaticky je nalezena poslední pozice na disku.

#### *POZNÁMKA*

27

Přehrávač si nebude pamatovat nastavení disku, pokud vypnete přehrávač, aniž byste disk přehráli.

#### **Spořič obrazovky / Automatické vypnutí**

Pokud necháte přehrávač DVD zastavený po dobu pěti minut, na obrazovce se objeví spořič obrazovky. Je-li spořič aktivní po dobu 5 minut, přehrávač DVD se automaticky vypne.

# **Přehrávání zvukového disku CD nebo souboru MP3/WMA**

Tento přístroj může přehrávat audio CD nebo soubory MP3/WMA.

#### **MP3/ WMA/ Audio CD**

Po vložení média se soubory MP3/WMA nebo Audio CD se na TV obrazovce objeví nabídka.

Pomocí tlačítek ▲ / ▼ vyberte stopu/soubor a stiskněte PLAY(▶) nebo ENTER pro zahájení přehrávání. Lze použít různé funkce přehrávání. Viz strany 24-25.

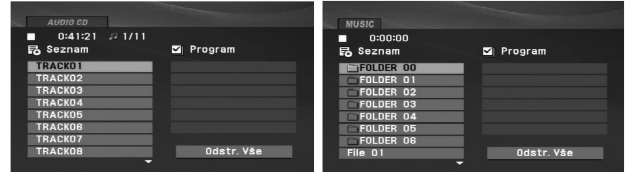

#### **ID3 TAG**

• Při přehrávání souboru, který obsahuje informace jako například názvy stop, můžete tyto informace zobrazit stisknutím DISPLAY.

[ Title, Artist, Album, Year, Comment ]

• Pokud neexistuje žádná informace, na displeji se objeví "NO ID3 TAG".

#### *TIPY*

- Zobrazuje-li se seznam souborů v nabídce MUSIC a chcete-li se vrátit do seznamu adresářů, pomocí tlačítek  $\nabla / \blacktriangle$ zvýrazněte **a stiskněte tlačítko ENTER.**
- Pro přesun na další stranu stiskněte MENU.
- Na CD se soubory MP3/WMA, JPEG a MOVIE můžete přepínat mezi menu MUSIC, PHOTO a MOVIE. Stiskněte TITLE a slovo MUSIC, PHOTO a MOVIE na horní straně menu se zvýrazní.

#### **Disky MP3/WMA přehrávané tímto přehrávačem musí splňovat tato kritéria:**

- Vzorkovací frekvence: mezi 8 48 kHz (MP3), 32 - 48 kHz (WMA)
- Bitová rychlost: mezi 8 320 kb/s (MP3), 32 192 kb/s (WMA)
- Přehrávač nepřehrává soubory formátu MP3/WMA s jinou příponou názvu než ".mp3" / ".wma".
- Fyzický formát CD-R by měl být "ISO 9660".
- Pokud nahrajete soubory MP3 / WMA pomocí programu, který neumí vytvářet systém souborů, např. "Direct CD", tyto soubory MP3 /WMA nelze přehrávat. Doporučujeme Vám program "Easy CD Creator", který vytváří systém souborů dle normy ISO 9660.
- Název souboru musí být nejvýše 16 znaků dlouhý a musí být doplněn příponou .mp3 nebo .wma.
- Názvy nesmí obsahovat speciální znaky, např. / ? \* " <> atd.
- Na disku by mělo být méně než 650 souborů.

28

• Aby bylo možné dosáhnout optimální zvukové kvality přehrávání na tomto přehrávači, DVD disky/nahrávky musí splňovat určité technické požadavky. Výrobcem nahrané disky DVD tato kritéria splňují

automaticky. Existuje velké množství různých formátů pro nahrávání disků (včetně disků CD-R obsahujících soubory MP3 nebo WMA), které musí pro slučitelnost s tímto přehrávačem splnit určitá kritéria (viz výše).

# **Programovatelné přehrávání**

Funkce programu vám umožňuje uložení vašich oblíbených

- 
- 2. Stiskněte PROG. Objeví se značka <sup>@</sup>

Skladeb ze všech disků do paměti přehrávače. Program může<br>
obsahovat 30 skladeb.<br>
1. Vložte disk CD audio nebo disk se soubory MP3/WMA.<br>
Objeví se nabídka AUDIO CD nebo MUSIC.<br>
2. Stiskněte PROG. Objeví se značka (a)<br>
POZN Pro opuštění režimu · Program Edit stiskněte znovu tlačítko

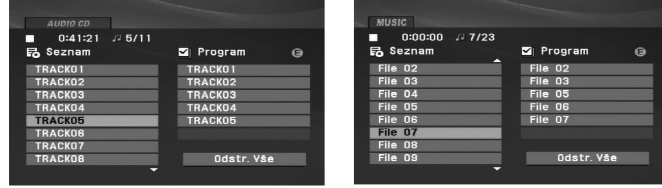

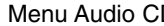

D Menu MP3/WMA

- 3. Zvolte stopu na seznamu "List", pak stiskněte ENTER pro umístění vybrané stopy na seznamu "Program". Postup opakujte pro umístění dalších stop do seznamu.
- 4. Stiskněte ▶.

Vyberte stopu, od které chcete zahájit přehrávání v seznamu "Program".

- 5. Pro spuštění stiskněte PLAY(>) nebo ENTER. Přehrávání začne v pořadí, ve kterém jste stopy naprogramovali. Přehrávání se zastaví poté, co se jednou přehrály všechny stopy na seznamu.
- 6. Pro obnovení normálního přehrávání z naprogramovaného seznamu vyberte stopu na seznamu AUDIO CD (nebo MUSIC) a pak stiskněte PLAY $($  $\blacktriangleright$ ).

#### **Opakování naprogramovaných stop**

Stiskněte tlačítko REPEAT pro výběr požadovaného režimu opakování.

- Stopa: opakuje aktuální stopu
- Všechno: opakuje všechny stopy na naprogramovaném seznamu.
- Vypnuto (Žádné zobrazení): nepřehrává opakovaně.

#### *POZNÁMKA*

Pokud stisknete  $\blacktriangleright$ I jednou během přehrávání v režimu Repeat track, opakované přehrávání se zruší.

#### **Vymazání stopy ze seznamu "Program"**

- 1. Stiskněte tlačítko PROG. a objeví se značka **·** ·
- 2. Pomocí tlačítek A V < > vyberte stopu, kterou chcete vymazat ze seznamu programů.
- 3. Stiskněte CLEAR. Pro vymazání dalších stop ze seznamu postupujte podle kroků 1-3.

#### **Vymazání kompletního seznamu Program List**

- 1. Stiskněte tlačítko PROG. a objeví se značka **·** ·
- 2. Použijte  $\blacktriangle \blacktriangledown \blacktriangle \blacktriangleright$  pro výběr volby "Clear All", pak stiskněte ENTER.

#### *POZNÁMKA*

Program je vymazán také při vypnutí přístroje nebo při vyjmutí disku.

# **Zobrazení souboru JPEG**

Tento přístroj může přehrávat soubory JPEG.

1. Vložte disk se soubory JPEG. Obrazovka televizoru zobrazí nabídku PHOTO.

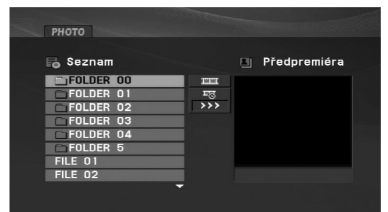

- 2. Tlačítky ▲ / ▼ zvolte adresář a stiskněte tlačítko ENTER. Zobrazí se seznam souborů v adresáři. Zobrazuje-li se seznam souborů a chcete-li zobrazit seznam adresářů, zvýrazněte tlačítky ▲ / ▼ dálkového ovládání symbol **a** a stiskněte tlačítko ENTER.
- 3. Chcete-li prohlížet určitý soubor, tlačítky ▲ / ▼ tento soubor zvýrazněte a stiskněte tlačítko ENTER nebo PLAY(>).
- 4. Při prohlížení souboru stisknutím tlačítka STOP() docílíte návratu do předchozí nabídky (nabídka PHOTO).

#### *TIPY*

- Pro přesun na další stranu stiskněte MENU.
- Pro rychlost střídání obrázků jsou k dispozici čtyři možnosti : = :  $\gg$  (Fast),  $\gg$  (Normal) a  $>$  (Slow).

Pomocí tlačítek **A V** < **▶** vyberte položku **E**. Poté pomocí tlačítek ◀ / ▶ vyberte požadovanou možnost.

- Na CD se soubory MP3/WMA, JPEG a MOVIE můžete přepínat mezi menu MUSIC, PHOTO a MOVIE. Stiskněte TITLE a slovo MUSIC, PHOTO a MOVIE na horní straně menu se zvýrazní.
- Při prohlížení obrázku můžete nabídku nápovědy skrýt stisknutím  $RETURN$   $(\delta$ .

#### **Promítání obrázků**

Tlačítky ▲ ▼ ◀ ▶ zvýrazněte položku ■ Slide Show a poté stiskněte tlačítko ENTER.

#### **Nehybný obraz**

- 1. V průběhu promítání obrázků stiskněte tlačítko PAUSE/STEP(II). Přehrávač se přepne do režimu dočasného pozastavení.
- 2. Střídání obrázků obnovíte stisknutím tlačítka PLAY(>) nebo opětovným stisknutím tlačítka PAUSE/STEP(II).

# **Zobrazení souboru JPEG (pokračování)**

#### **Přesun k jinému souboru**

 $\blacklozenge$  $\blacktriangleright$  $\blacktriangle$  $\blacktriangledown$ . Nabídku opustíte stisknutím tlačítka CLEAR.

#### **Pootočení obrázku**

Stisknutím tlačítka ▲ / ▼ při prohlížení obrázku tento obrázek pootočíte ve směru, resp. proti směru hodinových ruček.

#### **Reprodukce hudby MP3/WMA současně s prohlížením obrázku**

- 1. Vložte do přehrávače disk obsahující oba typy souborů.
- 2. Stisknutím tlačítka TITLE zobrazte nabídku PHOTO.
- 3. Tlačítky  $\triangle$  /  $\nabla$  zobrazte obrazový soubor.
- 4. Tlačítkem ▶ zvolte symbol **a** poté stiskněte tlačítko ENTER. Začne přehrávání.
- 5. Při prohlížení souboru stisknutím tlačítka STOP(■) docílíte návratu do předchozí nabídky (nabídka PHOTO).

#### *TIPY*

Pokud chcete při prohlížení obrázků poslouchat pouze vámi vybranou hudbu, naprogramujte požadované soubory z nabídky MUSIC a postupujte podle pokynů výše.

#### **Tento přehrávač vyžaduje disky JPEG splňující níže uvedené podmínky:**

- Při prohlížení obrázku jedním stisknutím tlačítka SKIP/SEARCH<br>
(Karebo Del) nebo kurzoru (< nebo Del) zobrazíte obsah<br>
předchozího nebo následujícího souboru.<br>
Lupa<br>
Během přehrávání nebo v režimu pozastavení stiskněte tl • V závislosti na počtu a velikosti souborů JPEG může načtení obsahu disku přehrávačem DVD trvat i delší dobu. Pokud se displej na obrazovce nezobrazí ani po několika minutách, je možné, že jsou některé soubory příliš veliké – snižte velikost souborů JPEG na méně než 2 miliónů pixelů, tj. 2760 x 2048 pixelů, a vypalte soubory na jiný disk.
	- Celkový počet souborů a adresářů na disku by neměl dosáhnout hodnoty 650.
	- Některé disky mohou být nekompatibilní kvůli odlišnému nahrávacímu formátu nebo kvůli technickému stavu média.
	- Ujistěte se, že všechny soubory kopírované na disk mají název doplněný příponou ".jpg".
	- Mají-li některé soubory přípony ".jpe" nebo ".jpeg", změňte tyto přípony na ".jpg".
	- Soubory bez přípony ".jpg" tento přehrávač DVD nepřehrává ani v případě, že je zobrazuje Windows Explorer.

# **Přehrávání disků DVD ve formátu VR**

Tento přístroj přehrává disky DVD-RW nahrané pomocí formátu Video Recording (VR).

1. Vložte disk a zavřete přihrádku. Na obrazovce se zobrazí nabídka DVD-VR.

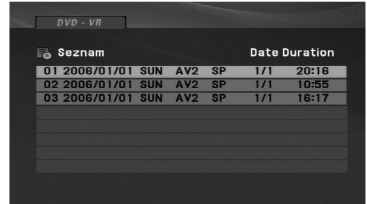

- 2. Stisknutím tlačítka ▲ / ▼ zvolte stopu a poté stisknutím tlačítka PLAY( $\blacktriangleright$ ) nebo ENTER spusťte přehrávání.
- 3. Pro přechod na nabídku seznamu stiskněte tlačítko MENU.

#### *POZNÁMKY*

- Tento přístroj přehrává disky DVD-R/RW nahrané ve formátu DVD Video a zakončené na DVD rekordéru. Tento přehrávač není schopen přehrávat neuzavřené disky DVD-R/RW.
- Některé disky DVD-VR jsou rekordérem vytvořeny s daty CPRM. Tento přehrávač takové disky nepodporuje.

#### Co je "CPRM"?

CPRM je systém ochrany před kopírováním (s šifrovacím systémem), který umožňuje nahrávat pouze vysílané programy určené pouze pro jednorázové zkopírování ("copy once"). CPRM zajišťuje ochranu obsahu nahrávatelných médií.

# **Přehrávání filmového souboru DivX**

Na tomto přehrávači DVD lze přehrávat soubory DivX.

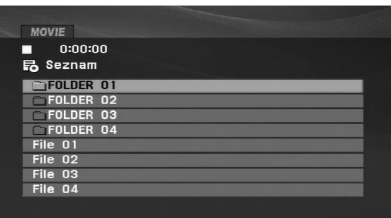

- 2. Stiskněte ▲ / ▼ pro výběr složky a pak stiskněte ENTER. Objeví se seznam souborů ve složce. Pokud jste v seznamu souborů a chcete se vrátit do seznamu Folder, použijte pro jejich zvýraznění tlačítka  $\blacktriangle$  /  $\nabla$  na dálkovém ovládání  $\Box$  a stiskněte ENTER.
- 3. Pokud chcete prohlížet konkrétní soubor, zvýrazněte soubor pomocí ▲ / ▼ a stiskněte ENTER nebo PLAY(▶). Lze použít různé funkce přehrávání. Viz strany 24-27.
- 4. K zastavení přehrávání stiskněte STOP(). Objeví se nabídka [Movie List].

#### **Poznámka ke zobrazování titulků u DivX souborů**

**Pokud se titulky během přehrávání nezobrazí správně, stiskněte a veliky menu MOVIE.**<br>
menu MOVIE.<br>
menu MOVIE.<br>
a dobor stiskem tlačítka ( A V vyberte jiný kód jazyka, dokud se titulky nezobrazí<br>
a dobor stiskem tlačítka Pokud se titulky během přehrávání nezobrazí správně, stiskněte a podržte tlačítko SUBTITLE na dobu asi 3 sekund a potom stiskem tlačítka ◀ / ▶ vyberte jiný kód jazyka, dokud se titulky nezobrazí správně.

#### *TIPY*

- Pro přesun na další stranu stiskněte MENU.
- Na CD se soubory MP3/WMA, JPEG a MOVIE můžete přepínat mezi menu MUSIC, PHOTO a MOVIE. Stiskněte TITLE a slovo MUSIC, PHOTO a MOVIE na horní straně menu se zvýrazní.
- Titulky disku nemusí být zobrazeny správně, pokud se jedná o titul DivX stažený z internetu.
- Pokud menu nastavení titulků disku neobsahuje jazyk titulků DivX, které chcete přehrát, nemusí být jazyk těchto titulků zobrazen správně.
- Název souboru titulků DivX musí být shodný s názvem souboru DivX, aby mohly být titulky zobrazeny.

# **Přehrávání filmového souboru DivX (pokračování)**

#### **Kompatibilita disků DivX s tímto přehrávačem je omezena následovně:**

- Dostupná velikost rozlišení souboru DivX je pod 720x576 (ŠxV) bodů.
- Název souboru titulků DivX má maximálně 56 znaků.
- Pokud není možné kód vyjádřit v souboru DivX, může se zobrazit na displeji jako značka " ".
- **• Pokud je počet snímků obrazovky vyšší než 30 za 1 sekundu, nemusí tento přístroj fungovat normálně.**
- **• Pokud není video a audio struktura zaznamenaného souboru prokládaná, je na výstupu buď video nebo audio.**
- **• Pokud je soubor zaznamenán s GMC, zařízení podporuje pouze 1-bodovou záznamovou úroveň.**
- \* GMC?

GMC je zkratka pro Global Motion Compensation. Je to kódovací nástroj specifikovaný v normě MPEG4. Některé kodéry MPEG4 jako DivX mají tuto volbu.

Existují různé úrovně kódování GMC, obyčejně nazývané 1-bodové, 2-bodové, 3-bodové kódování GMC.

#### **Přehrávatelné soubory DivX**

".avi", ".mpg", ".mpeg"

#### **Přehrávatelné formáty titulků**

SubRip (\*.srt/\*.txt) SAMI (\*.smi) SubStation Alpha (\*.ssa/\*.txt) MicroDVD (\*.sub/\*.txt) SubViewer 2.0 (\*.sub/\*.txt) TMPlayer (\*.txt) Dvd Subtitle System (\*.txt) VobSub (\*.sub) <sup>→</sup> Sub/idx, formát datového proudu.

#### **Přehrávatelné formáty kodeků**

"DIVX3.xx", "DIVX4.xx", "DIVX5.xx", "MP43", "3IVX".

#### **Přehrávatelné audio formáty**

"Dolby Digital", "DTS", "PCM", "MP3", "WMA".

- Vzorkovací frekvence: 8 48 kHz (MP3), mezi 32 - 48 kHz (WMA)
- Rychlost přenosu: 8 320 kb/s (MP3),

32 - 192 kb/s (WMA)

# **Přehrávání z USB flashdisku**

Tento přístroj může přehrávat DivX nebo soubory MP3/WMA.

- 1. Připojte USB flashdisk k USB portu přístroje po jeho zapnutí.
- 2. Stiskněte tlačítko MODE na přístroji. Na obrazovce se objeví nabídka výběru režimu.

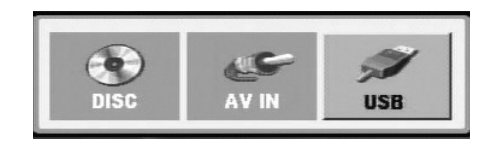

- 3. Pomocí tlačítek ◀ / ▶ vyberte USB a stiskněte ENTER. Na displeji se zobrazí seznam souborů nebo složek na USB flashdisku.
- 4. Pokud chcete přepnout na jiný režim, vyberte v nabídce výběru režimů jiný režim.

#### **Vyjmutí USB flashdisku z přístroje**

- 1. Pro opuštění nabídky postupujte podle kroku 4 výše.
- 2. Vyjměte USB flashdisk z přístroje.

#### *POZNÁMKY*

35

- Nevyjímejte USB flashdisk za provozu.
- Lze přehrávat hudební soubory (MP3/WMA), prohlížet obrázky (JPEG) a soubory DivX.
- Pokročilé **Pokročilé operace**• Celkový počet souborů na USB flashdisku by měl být menší než 650. operace
- Tento přístroj nepodporuje některé USB flashdisky.
- Tento přístroj podporuje pouze USB flashdisk.
- Tato jednotka podporuje USB 1.1.

**Podrobnosti o jednotlivých ovládacích prvcích najdete na příslušné stránce. (viz strana 24-34)**

# **Nastavení přehrávače**

Obraz a zvuk v bezprostředním okolí umístěného televizoru, videorekordéru nebo rozhlasového přijímače může být rušen. V takovém případě přehrávač umístěte do větší vzdálenosti od televizoru, videorekordéru či rozhlasového přijímače nebo zařízení po vyjmutí disku vypněte.

#### **Připojení AV výstupu**

V závislosti na typu televizoru a ostatním zařízení jsou k dispozici různé způsoby připojení přehrávače. Další informace o připojení naleznete v příručce televizoru, stereofonního systému či jiného zařízení.

#### **Připojení výstupu AV k vašemu televizoru**

- 1. V nabídce výběru režimu nastavte režim "USB" nebo "DISC".
- 2. Připojte černý konec dodaného kabelu AV ke konektoru AV IN/OUT na přístroji.
- 3. Připojte žlutý konec dodaného kabelu AV ke konektoru vstupu videa na vašem televizoru.
- 4. Připojte červený a bílý konec dodaného kabelu AV ke konektorům vstupu zvuku na vašem televizoru.

#### *POZNÁMKA*

Zajistěte, aby byl přehrávač DVD připojen přímo k televizoru a nikoli k videorekordéru. V opačném případě by mohlo docházet k rušení obrazu systémem ochrany proti kopírování.

#### **Zadní strana televizoru**

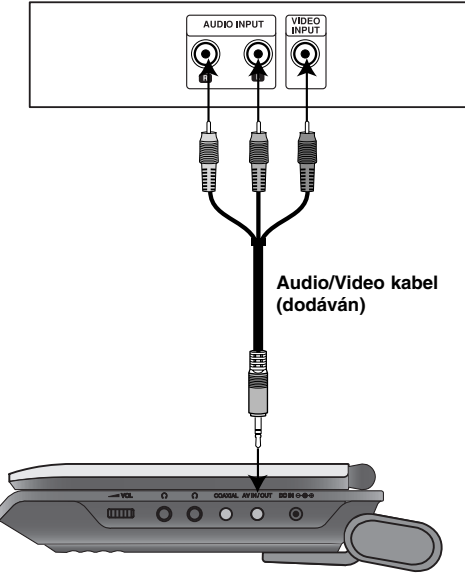

**Pravá strana přístroje**

# **Nastavení přehrávače (pokračování)**

## **Připojení vstupu AV**

Pomocí audio/video kabelu připojte vstupní konektory (Audio/Video) přístroje k výstupním konektorům audio/video externího zařízení.

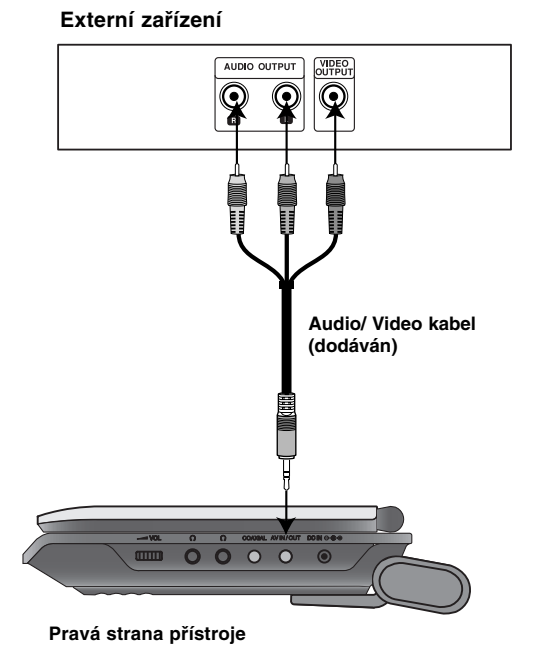

# **Připojení vstupu AV do vašeho přístroje**

- 1. V nabídce výběru režimu nastavte režim "AV IN".
- 2. Připojte černý konec dodaného kabelu AV ke konektoru AV IN/OUT na přístroji.
- 3. Připojte žlutý konec dodaného kabelu AV ke konektoru výstupu videa na vašem externím zařízení.
- 4. Připojte červený a bílý konec dodaného kabelu AV ke konektorům výstupu zvuku na vašem externím zařízení.

# **Nastavení přehrávače (pokračování)**

## **Připojení zvuku k externímu zařízení**

Připojte přehrávač DVD k vnějšímu zařízení určenému k reprodukci zvuku.

V nabídce výběru režimu je nutné nastavit režim "USB" nebo "DISC".

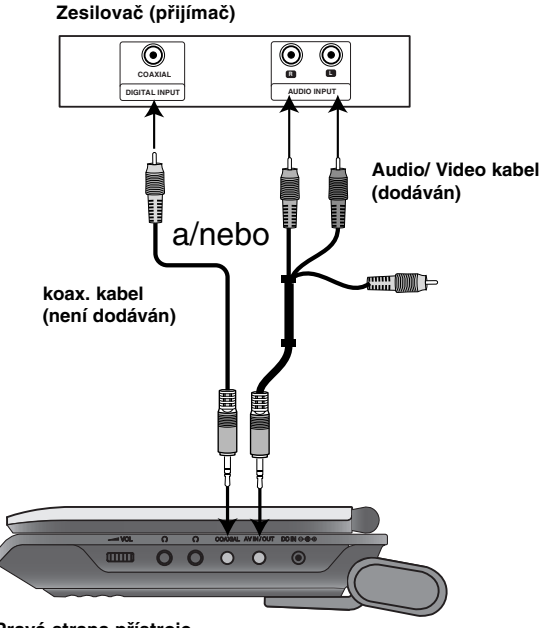

**Pravá strana přístroje**

**Zesilovač vybavený dvoukanálovým stereofonním zvukem nebo Dolby Pro Logic II / Pro Logic:** Pomocí zvukových kabelů propojte výstupy zvuku AV IN/OUT přehrávače DVD a levý a pravý vstup zvuku (jack) zesilovače, přijímače nebo stereofonního systému.

**Připojení k zesilovači vybavenému dvoukanálovým stereofonním digitálním vstupem (PCM) nebo k audio/video přijímači vybavenému vícekanálovým dekodérem (Dolby DigitalTM, MPEG2 nebo DTS):** Připojte koaxiální konektor přístroje k odpovídajícímu konektoru na zesilovači. Použijte digitální audio kabel (není součástí dodávky).

#### **Digitální vícekanálový zvuk**

Digitální vícekanálové zapojení poskytuje nejvyšší kvalitu zvuku. Pro tento účel potřebujete vícekanálový audio/video přijímač, který podporuje jeden nebo více zvukových formátů podporovaných vaším přehrávačem DVD (MPEG 2, Dolby Digital a DTS). Zkontrolujte přijímač a pátrejte po symbolech na čelním panelu přijímače.

#### *POZNÁMKY*

- Pokud váš přijímač nepodporuje zvukový formát digitálního výstupu, bude reprodukovat silný zkreslený zvuk nebo žádný zvuk.
- Šestikanálový digitální zvuk Surround lze prostřednictvím digitálního připojení získat pouze pokud je váš přijímač vybaven digitálním vícekanálovým dekodérem.
- Zvukový formát vloženého disku DVD zjistíte stisknutím tlačítka AUDIO na displeji zobrazeném na obrazovce.

# **Odstraňování závad**

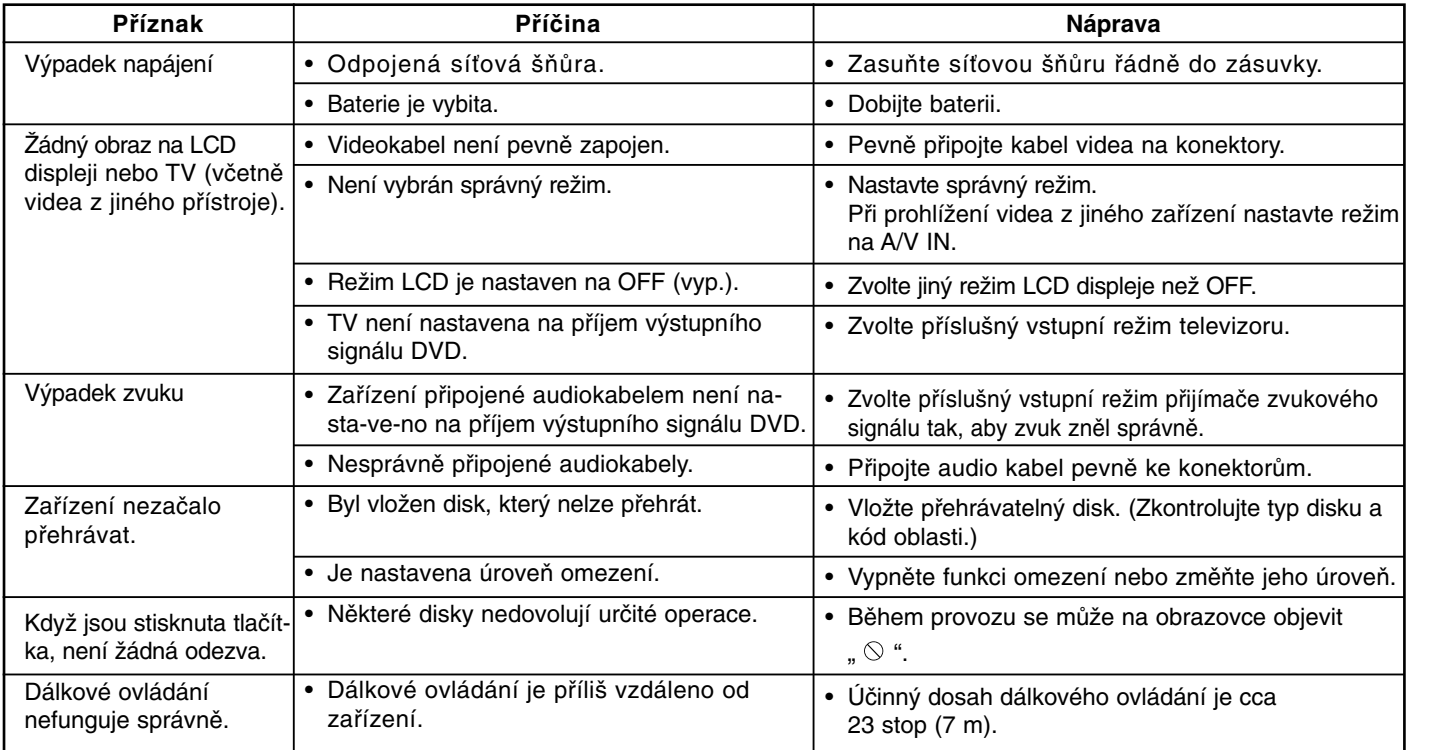

**Tabulky**

# **Kódy jazyků**

 $\overline{\phantom{m}}_1$ 

Příslušný číselný kód vložte do položek počátečních nastavení Zvukový disk, Diskový podtitul, Diskový menu

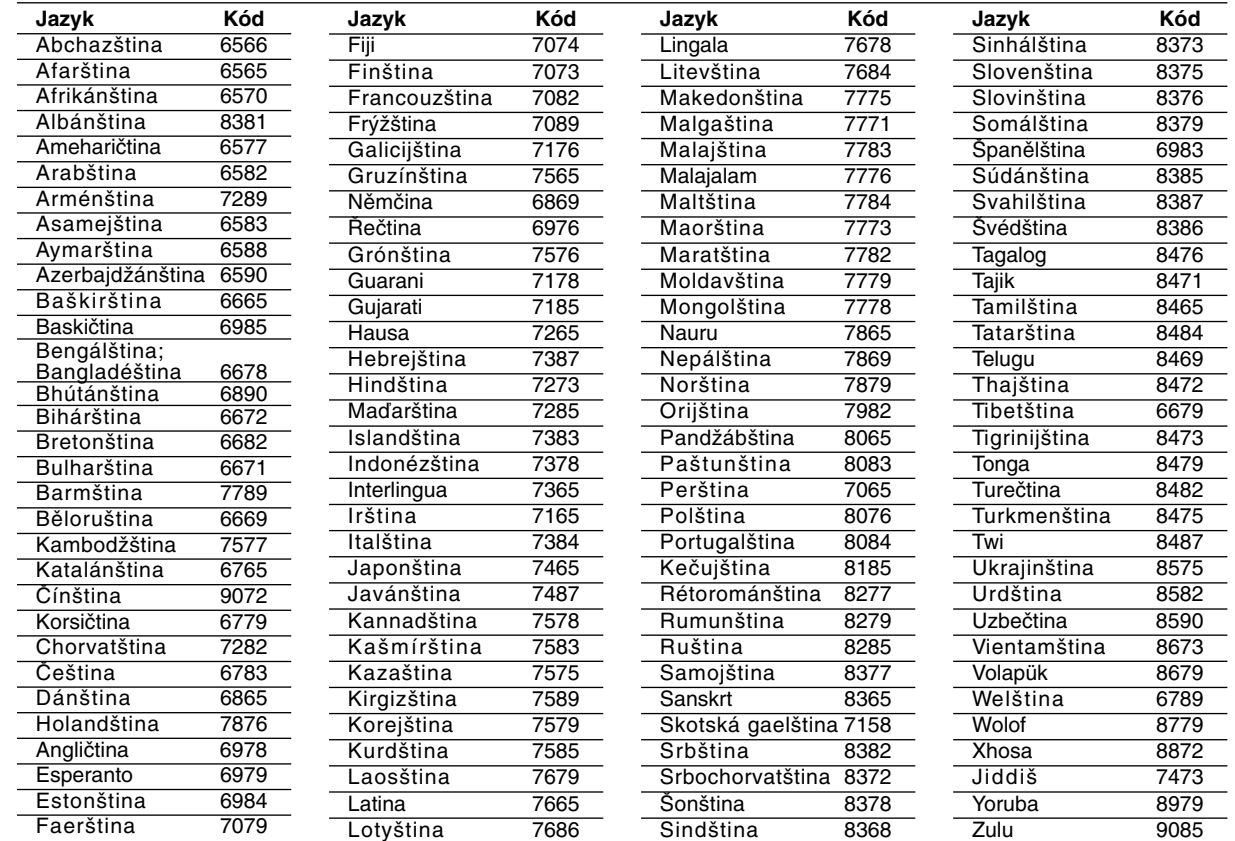

# **Kódy oblastí**

 $\overline{\phantom{m}}$ 

Kód oblasti si vyberte z tohoto seznamu.

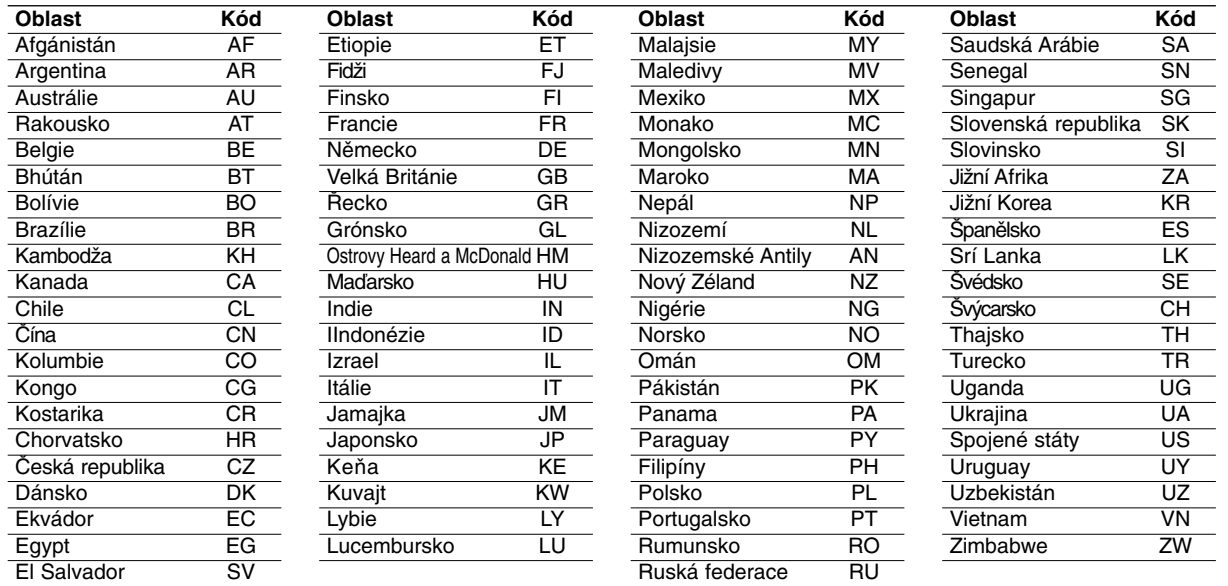

**Tabulky**

# **Technické údaje**

#### **Obecné**

#### **Napájení:**

DC 9,5 V (AC koncovka síťového adaptéru), DC 7,4 V (Baterie)

**Příkon:** 12 W s baterií

**Čistá hmotnost:** 1,60 lbs (0,73 kg) (bez bateriového modulu)

#### **Vnější rozměry (Š x V x H)::**

7,6 x 1,5 x 6,7 palců (195 x 38,5 x 172,6 mm)

#### **Systém kódování barev:** PAL

#### **Laser:**

Vlnová délka laseru DVD 662+25 / 662-15 nm Vlnová délka laseru CD 785+25 / 785-15 nm

#### **Frekvenční rozsah (audio):**

DVD lineární zvuk: 48 kHz vzorkování 8 Hz až 20 kHz 96 kHz vzorkování 8 Hz až 44 kHz **Poměr signál - šum (audio):** více než 80 dB **Dynamický rozsah (audio):** více než 80 dB **Harmonické zkreslení (audio):** 0,02 %

#### **Provozní podmínky:**

Teplota: 5°C až 35°C, Provozní stav: horizontální

#### **Konektory**

#### **Video vstup/výstup (VIDEO In/Out):**

1,0 V (p-p), 75 Ω, negativ. sync., ø3,5 mm mini jack x 1

**Audio vstup/výstup (AUDIO In/Out, analog. audio):** 2,0 Vrms (1 KHz, 0 dB), ø3,5 mm mini jack x 1 **Koncovka sluchátek:** ø3,5 mm stereo mini jack x 2

#### **LCD displej**

**Velikost panelu:** Šířka 7 palců (diagonálně) **Projekční systém:** R.G.B. pruh **Napájecí systém:** TFT aktivní matrice **Rozlišení:** 234 x 480 x 3 (podíl efektivních pixelů: více než 99,99%)

#### **Příslušenství**

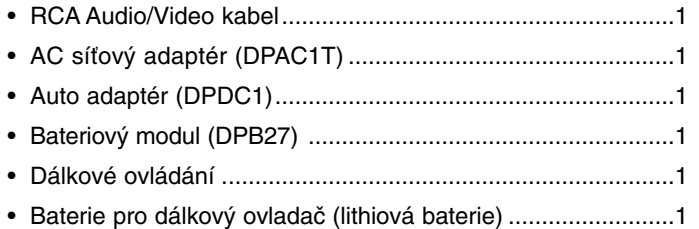

Vyhrazujeme si právo provádět změny konstrukce a technických údajů bez předchozího upozornění.

# *Prenosný DVD prehrávač*

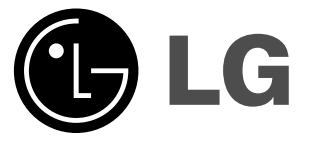

# **UŽÍVATEĽSKÁ PRÍRUČKA MODEL: DP271/DP271B**

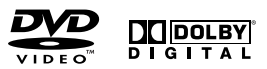

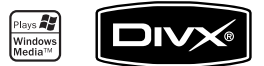

 $\boxtimes$ 

Pred pripájaním, prevádzkovaním alebo nastavovaním výrobku si, prosím pozorne prečítajte tieto pokyny, a to dôkladne a úplne.

# **Bezpečnostné predpisy**

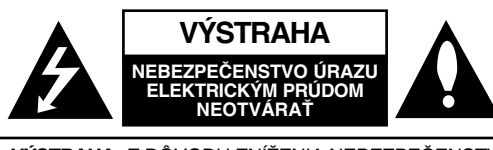

**VÝSTRAHA:** Z DÔVODU ZNÍŽENIA NEBEZPEČENSTVA ÚRAZU ELEKTRICKÝM PRÚDOM NEOTVÁRAJTE KRYT (ALEBO ZADNÝ PANEL) VNÚTRI SA NENACHÁDZAJÚ ŽIADNE UŽÍVATEĽOM OPRAVITEĽNÉ ČASTI OPRAVY ZVERTE DO RÚK KVALIFIKOVANÉHO SERVISNÉHO PERSONÁLU

Tento blesk s nadol smerujúcou šípkou v rovnostrannom trojuholníku je určený na upozornenie užívateľa na prítomnosť nebezpečného neizolovaného vysokého napätia vo vnútri skrinky zariadenia, ktoré môže byť dostatočne silné a spôsobiť úraz elektrickým prúdom.

Výkričník v rovnostrannom trojuholníku je určený na upozornenie používateľa na prítomnosť dôležitých prevádzkových a údržbových (servisných) pokynov v literatúre sprevádzajúcej tento výrobok.

**VAROVANIE:** Z DÔVODU ZNÍŽENIA NEBEZPEČENSTVA POŽIARU ALEBO ÚRAZU ELEKTRICKÝM PRÚDOM NEVYS-TAVUJTE TENTO VÝROBOK DAŽĎU ALEBO VLHKOSTI.

**VAROVANIE:** Tento výrobok neumiestňujte do obmedzených priestorov napr. knižnice a podobne.

**UPOZORNENIE:** Neblokujte žiadne ventilačné otvory. Inštalujte podľa pokynov výrobcu.

Medzery a otvory na kryte slúžia na vetranie, na zabezpečenie spoľahlivej činnosti prístroja a na ochranu pred prehriatím. Tieto otvory nesmú byť nikdy zablokované tým, že prístroj umiestnite na posteľ, pohovku, koberec alebo iný podobný povrch. Tento prístroj sa nesmie uložiť do uzatvoreného priestoru, ako je knižnica alebo regál, ak tam nie je zabezpečené dostatočné prúdenie vzduchu, alebo ak to neumožňujú pokyny výrobcu.

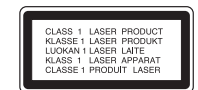

#### **UPOZORNENIE:**

Tento výrobok používa laserový systém.

Aby ste zaistili správne používanie výrobku, prosím, prečítajte si pozorne návod na obsluhu a ponechajte si ho pre neskoršie použitie.

V prípade, že produkt vyžaduje údržbu, obráťte sa na autorizované servisné stredisko.

Používanie ovládačov, nastavovania alebo výkonných postupov iných, ako sú tu uvedené, môže mať za následok nebezpečné vystavenie sa ožiareniu. Aby ste predišli priamemu vystaveniu sa laserovému lúču, nepokúšajte sa otvárať vnútro. Pri otvorení je prítomné laserové žiarenie. NEPOZERAJTE SA DO LÚČA.

**UPOZORNENIE :** Prístroj sa nesmie vystavovať vode (kvapkajúcej alebo striekajúcej) a na prístroj sa nesmú dávať predmety obsahujúce tekutiny, ako napr. vázy.

#### **POZNÁMKY O AUTORSKÝCH PRÁVACH:**

Je zákonom zakázané kopírovať, vysielať, premietať, vysielať prostredníctvom káblových sietí, verejne prehrávať alebo požičiavať materiál chránený autorskými právami bez predchádzajúceho súhlasu.

Tento výrobok obsahuje funkciu, ktorá znemožňuje kopírovanie. Túto funkciu vyvinula spoločnosť Macrovision. Na niektorých diskoch sú nahrané signály znemožňujúce kopírovanie. Pri nahrávaní a prehrávaní obrazu týchto diskov na videorekordéri sa na obraze objavia rušivé čiary.

Tento výrobok obsahuje technológiu na ochranu autorských práv, ktorá je chránená technologickými právami niektorých patentov v USA a ostatnými právami duševného vlastníctva spoločnosti Macrovision Corporation a iných vlastníkov práv. Používanie tejto technológie na ochranu autorských práv musí byť schválené spoločnosťou Macrovision Corporation a je určené na domáce alebo iné obmedzené prehrávanie, len ak spoločnosť Macrovision neschváli inak. Obchádzanie alebo narušovanie tejto ochrany je zakázané.

# **Bezpečnostné predpisy (pokračovanie)**

#### **UPOZORNENIE vzťahujúce sa na napájací kábel**

#### **Pre väčšinu zariadení sa odporúča, aby boli umiestnené vo vyhradenom okruhu.**

Je to obvod s jedným výstupom, ktorý zásobuje elektrickou energiou iba dané zariadenie a nemá prídavné výstupy alebo prídavné obvody. Pre istotu si pozrite stranu Technické podmienky.

Elektrické zásuvky nepreťažujte. Preťažené, uvoľnené alebo poškodené elektrické zásuvky, predlžovacie káble, rozstrapkané napájacie káble, poškodená alebo popraskaná izolácia drôtov sú nebezpečné. Ktorákoľvek z týchto okolností môže spôsobiť úraz elektrickým prúdom alebo požiar. Pravidelne kontrolujte napájací kábel vášho zariadenia a pokiaľ sa objaví poškodenie alebo opotrebovanie, zariadenie odpojte, prestaňte ho používať a v autorizovanom servise nechajte nahradiť kábel bezchybným dielom.

Napájací kábel chráňte pred fyzickým alebo mechanickým poškodením, nekrúťte ho, nestláčajte, nezatvárajte do dverí, ani naň nestúpajte. Mimoriadnu pozornosť venujte zástrčkám, elektrickým zásuvkám a miestu, odkiaľ kábel vychádza zo zariadenia.

Pri odpájaní elektrickej siete vytiahnite elektrickú zástrčku. Keď prístroj inštalujete, zabezpečte, aby bola zástrčka ľahko dostupná.

**Tento výrobok je vyrobený v súlade so Smernicou o elektromagnetickej kompatibilite 89/336/EHS, 93/68/EHS a 2006/95/ES.**

**Úvod**

#### **Likvidácia vášho starého prístroja**

- 1. Keď sa na produkte nachádza tento symbol prečiarknutej smetnej nádoby s kolieskami, znamená to, že daný produkt vyhovuje európskej Smernici č. 2002/96/EC.
	- 2. Všetky elektrické a elektronické produkty by mali byť zlikvidované oddelene od komunálneho odpadu prostredníctvom na to určených zberných zariadení, ktoré boli ustanovené vládou alebo orgánmi miestnej správy.
	- 3. Správnou likvidáciou starých zariadení pomôžete predchádzať potenciálnym negatívnym následkom na prostredie a ľudské zdravie.
	- 4. Podrobnejšie informácie o likvidácii starých zariadení nájdete na miestnom úrade, v službe na likvidáciu odpadu alebo u predajcu, kde ste tento produkt zakúpili.

# **Obsah**

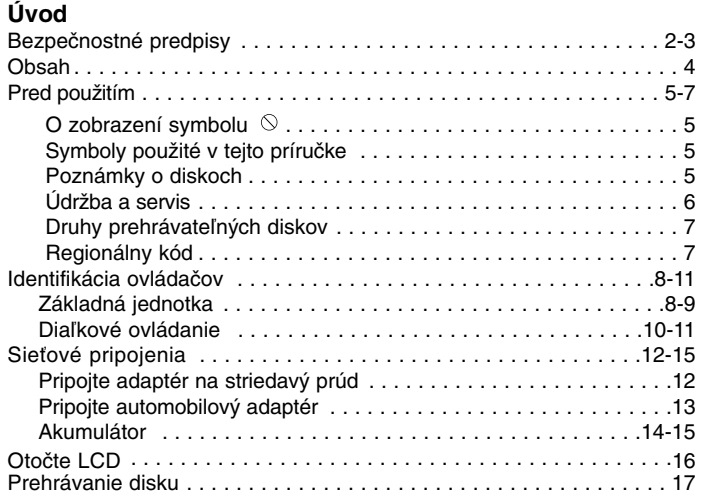

#### **Pokročilá obsluha**

 $\frac{1}{\sqrt{2}}$ 

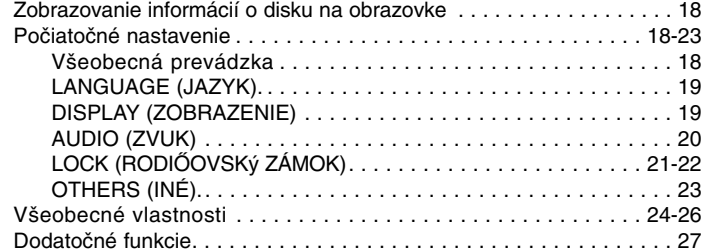

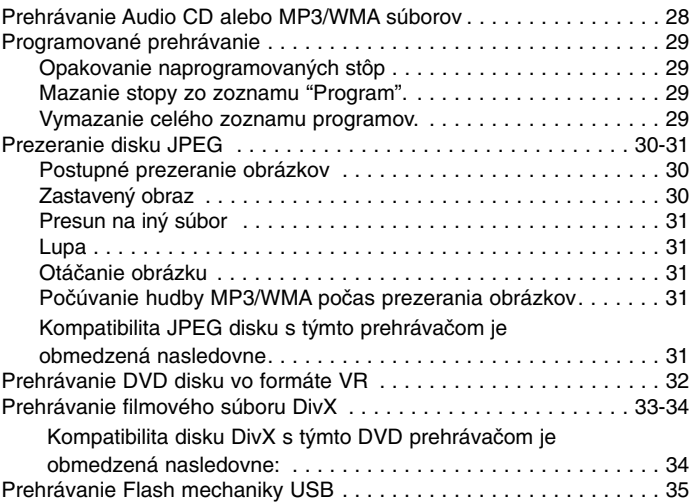

# **Pripojenia**

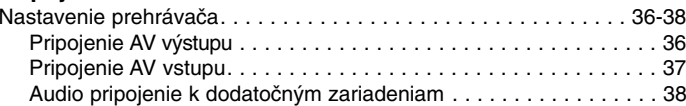

#### **Referencie**

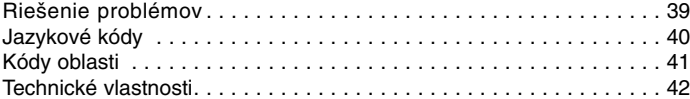

 $\equiv$ 

# **Pred použitím**

Za účelom správneho používania tohto výrobku si, prosím, starostlivo prečítajte túto príručku a odložte si ju pre budúce použitie.

Príručka obsahuje informácie o prevádzke a údržbe DVD prehrávača. Ak si jednotka vyžaduje servisný zásah, kontaktujte autorizované servisné centrum.

#### **O zobrazení symbolu**

Na obrazovke televízneho prijímača sa môže počas prevádzky

zariadenia zobraziť symbol " $\heartsuit$  ", ktorý znamená, že funkcia popísaná v príručke nie je pre uvedený DVD video disk dostupná.

#### **Symboly použité v tejto príručke**

#### *POZNÁMKY*

Obsahuje zvláštne komentáre a prevádzkové funkcie.

#### *RADA*

Obsahuje rady a návrhy na uľahčenie prevádzkových pokynov. Časť, ktorej názov obsahuje jeden z nasledujúcich symbolov, platí len pre disk, ktorý označuje príslušný symbol.

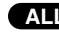

Všetky disky a súbor v nižšie uvedenom zozname **ALL**

- DVD a finalizované DVD±R/RW **DVD**
- **VCD** Video [obrazové] CD disky
- Audio [zvukové] CD disky MP3 súbory **ACD MP3**
	-
- 
- WMA Súbory DivX DivX súbory

#### **Poznámky o diskoch Manipulácia s diskami**

Strany disku, na ktorej sa nachádza nahrávka, sa nikdy nedotýkajte. Disky držte za ich hrany tak, aby ste na povrchu nezanechali odtlačky prstov. Na disk nikdy nelepte papier ani lepiacu pásku.

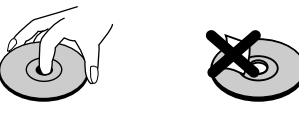

#### **Skladovanie diskov**

Po skončení prehrávania vráťte disk do pôvodného obalu. Disk nevystavujte priamemu slnečnému žiareniu ani zdrojom tepla a nikdy ho nenechávajte v zaparkovanom aute vystavený priamemu slnečnému žiareniu.

#### **Čistenie diskov**

Odtlačky prstov a prach na disku môžu spôsobiť zhoršenie kvality obrazu a rušenie zvuku. Pred prehrávaním disky vyčistite pomocou čistej tkaniny. Disk utierajte od stredu smerom von.

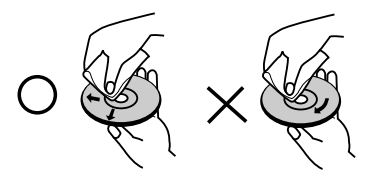

Nepoužívajte silné rozpúšťadlá ako alkohol, benzín, riedidlo, čistiace prostriedky dostupné v maloobchodnej sieti alebo antistatický sprej určený pre staršie vinylové platne.

# **Pred použitím (pokračovanie)**

# **Údržba a servis**

Pred tým ako zavoláte servisného technika, si prezrite nasledovné informácie.

#### **Manipulácia s jednotkou**

#### **Preprava jednotky**

Pôvodné ochranné balenie a baliaci materiál starostlivo uschovajte. Pre maximálnu ochranu jednotky ju treba zabaliť naspäť do pôvodného obalu, v ktorom ste ju dostali od výrobcu.

#### **Udržiavanie čistého povrchu**

- V blízkosti jednotky nepoužívajte prchavé kvapaliny, ako napríklad insekticídne rozprašovače.
- Nenechávajte gumené ani plastové výrobky v dlhšom kontakte s jednotkou počas dlhšieho obdobia. Tieto výrobky zanechajú na povrchu stopy.

#### **Čistenie jednotky**

Na čistenie prehrávača používajte mäkkú a suchú handru. Ak je povrch veľmi znečistený, použite mäkkú handru jemne navlhčenú slabým čistiacim prostriedkom.

Nepoužívajte silné rozpúšťadlá ako napríklad alkohol, benzín alebo riedidlo tieto látky môžu poškodiť povrch jednotky.

#### **Údržba jednotky**

DVD rekordér je presné zariadenie vyrobené na báze najnovšej technológie. Ak je optická snímacia šošovka alebo disková mechanika znečistená alebo opotrebovaná, kvalita obrazu sa môže znížiť.

Odporúčame preto pravidelne kontrolovať a udržiavať zariadenie po každých 1 000 hodinách prevádzky.

Podrobnosti o údržbe vám poskytne autorizované servisné centrum.

# **Pred použitím (pokračovanie)**

#### **Druhy prehrávateľných diskov**

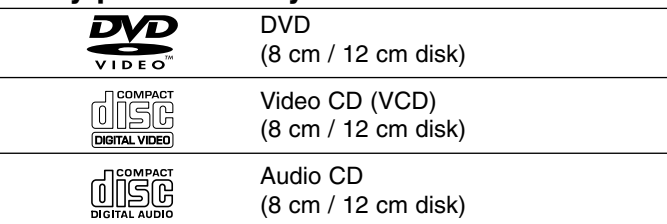

Tento prístroj prehráva navyše DVD±R/RW <sup>a</sup> CD-R/RW, SVCD, USB, ktoré obsahujú audio tituly, DivX, MP3, WMA, a/alebo JPEG súbory.

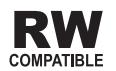

Symbol označuje funkciu výrobku, ktorá dokáže prehrávať DVD-RW disky nahrané vo formáte Video Recording.

#### *POZNÁMKY*

- V závislosti od stavu záznamového zariadenia alebo samotného disku CD-R/RW (alebo DVD±R/RW) sa niektoré disky CD-R/RW (alebo DVD±R/RW) nemusia na prehrávači prehrať.
- Na žiadnu stranu disku (stranu pre nahrávku ani stranu pre označenie) nelepte žiadne nálepky alebo označenia.
- Nepoužívajte CD nepravidelných tvarov (napr. CD v tvare srdca alebo osemuholníkov). Používanie týchto CD môže spôsobiť poškodenie zariadenia.

**Zákazníci by tiež nemali zabudnúť, že pri preberaní súborov MP3/WMA z internetu sa vyžaduje špeciálne povolenie. Naša spoločnosť toto povolenie neudeľuje. Povolenie je potrebné získať od majiteľa autorských práv.** 

**Úvod**

## **Regionálny kód**

Táto jednotka má na zadnej časti vytlačený regionálny kód. Táto jednotka môže prehrávať len DVD disky označené takým istým kódom, aký je na zadnej časti, alebo označené "ALL"(Všetky).

#### **Poznámky o regionálnych kódoch**

- Väčšina DVD diskov je na obale viditeľne označená symbolom zemegule obsahujúcim jedno alebo viacero čísel. Toto číslo sa musí zhodovať s číslom regionálneho kódu vášho DVD prehrávača. V opačnom prípade prehrávač nebude schopný DVD prehrávať.
- • Ak sa pokúsite prehrávať DVD s iným regionálnym kódom ako váš prehrávač, na obrazovke televízneho prijímača sa zobrazí správa "Check Regional Code [Skontrolujte regionálny kód]".

**Vyrobené v licencii od Dolby Laboratories. "Dolby", "Pro Logic" a symbol dvojité D sú ochrannými známkami Dolby Laboratories.** 

**DTS a DTS Digital Out sú ochrannými známkami Digital Theater Systems, Inc.** 

# **Identifikácia ovládačov**

# **Základná jednotka** a **LCD** displej

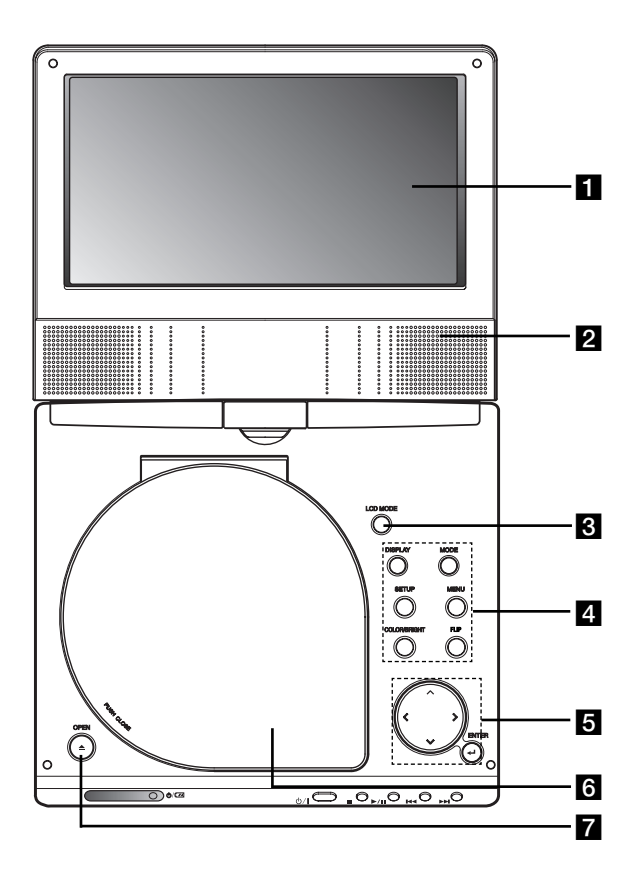

#### **Z** Reproduktor

*B* Režim LCD: NORMÁLNY → Režim 4:3 → VYPNUTÉ

#### d **Funkčné tlačidlá**

- **• DISPLAY (DISPLEJ):** Prístup k displeju zobrazovaného na obrazovke.
- **• MODE (REŽIM):** Vyberte z režimov DISC, AV IN alebo USB.
- **• SETUP (NASTAVENIE):** Sprístupnenie alebo zatvorenie ponuky nastavenia.
- **• MENU (PONUKA) :** Vstup do ponuky na DVD disku.
- **• COLOR/BRIGHT (FARBA/JAS) :** Voľba režimu nastavenia LCD displeja Brightness (Jas) <sup>→</sup> Color (Farba) <sup>→</sup> OFF (Vyp.)
- **FLIP (OTOČENIE):** Otáča obrazovku.

#### **5** Tlačidlá ovládania ponuky

- **4 ▶ A ▼** (vľavo/vpravo/nahor/nadol) Výber položky v ponuke.
- **4 D: Nastavenie FARBY/JASU.**
- **ENTER (POTVRDENIE) :** Potvrdenie výberu v ponuke.

#### **6** Kryt disku

g **Tlačidlo OPEN (OTVORENIE):** Pre otvorenie krytu disku stlačte toto tlačidlo.

# **Identifikácia ovládačov (pokračovanie)**

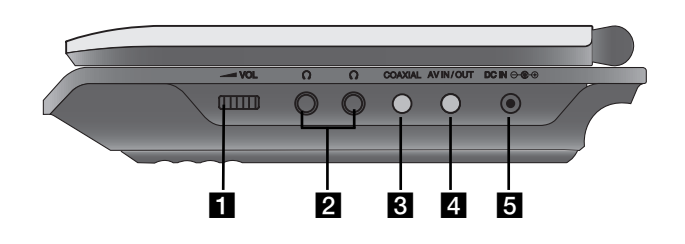

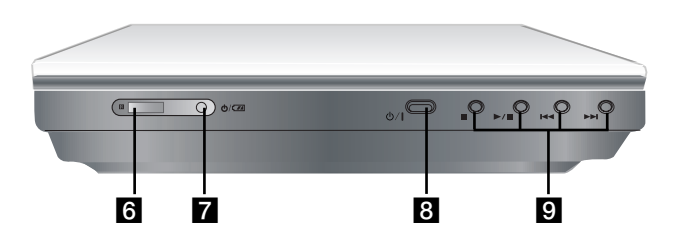

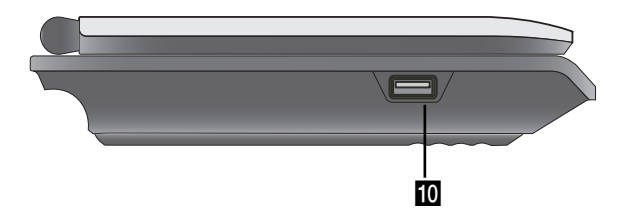

- **Základná jednotka** a **Chrídeonach March Chríosta a Brasil** Ovládanie hlasitosti **2** Konektor pre slúchadlo
	- c **Konektor COAXIAL (KOAXIÁLNY)**
	- **4** Konektor AV IN/OUT (VSTUP/VÝSTUP)

#### *POZNÁMKA*

9

Ak v režime AV IN nie je pripojený VIDEO IN (VIDEO VSTUP), prístroj sa o 10 minút automaticky vypne, aby sa predišlo vybitiu batérie.

**Úvod**

#### **E** DC IN  $\ominus$   $\oplus$

Pripojte k AC adaptéru alebo Auto adaptéru.

f **Snímač diaľkového ovládania** 

Prijíma signál z diaľkového ovládania pre obsluhu prístroja.

- g **Kontrolka nabíjania**
- **8 b** (POWER) (NAPÁJANIE): Zapína alebo vypína prehrávač.

#### **9 Tlačidlá prehrávania**

- x **(STOP) (ZASTAVENIE):** Zastavenie prehrávania.
- B/X **(PLAY/PAUSE) (PREHRÁVANIE/POZASTAVENIE):**  Spustenie prehrávania/ Pozastavenie prehrávania.
- .**(Spätné SKIP/SEARCH (PRESKOČENIE/ VYHĽADÁVANIE))** Spätné vyhľadávanie\*/prejde na začiatok aktuálnej kapitoly alebo stopy alebo prejde na predchádzajúcu kapitolu alebo stopu.
- <sup>&</sup>gt;**(SKIP/SEARCH (PRESKOČENIE/VYHĽADÁVANIE) dopredu)** Vyhľadávanie dopredu\*/prejde na ďalšiu kapitolu alebo stopu.
- \* Na dve sekundy stlačte a podržte tlačidlo.
- **10 USB:** Pripojte Flash mechaniku USB.

## **Identifikácia ovládačov (pokračovanie)**

#### **Diaľkové ovládanie**

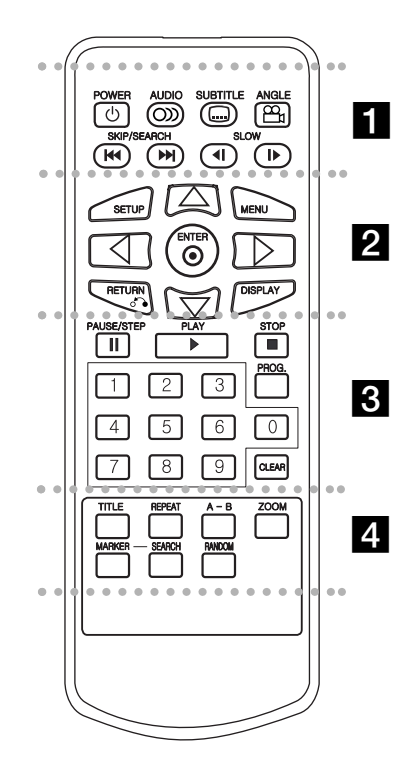

#### - - - - - - - a - - - - - - -

**POWER (NAPÁJANIE):** Zapnutie a vypnutie DVD prehrávača.

**AUDIO (ZVUK):** Výber audio jazyka . **SUBTITLE (TITULKY):** Výber jazyka titulkov. **ANGLE (UHOL):** Výber uhla DVD kamery, ak

je táto funkcia prístupná.

Spätné SKIP/SEARCH (PRESKOČENIE/<br>VYHĽADÁVANIE) ( **|<<** )

Spätné vyhľadávanie \*/ prejde na začiatok aktuálnej kapitoly alebo stopy alebo prejde na predchádzajúcu kapitolu alebo stopu.

**SKIP/SEARCH (PRESKOČENIE/VYHĽADÁVANIE) dopredu (**>**):** 

Vyhľadávanie dopredu \*/ prejde na ďalšiu kapitolu alebo stopu.

\* Na dve sekundy stlačte a podržte tlačidlo.

**SLOW (**  t / T **) (POMALY):**  Pomalé prehrávanie dopredu / dozadu.

#### . . . . . . . 2 . . . . . . .

**SETUP (NASTAVENIE):** Sprístupnenie alebo zatvorenie ponuky nastavenia.

**MENU (PONUKA):** Vstup do ponuky na DVD disku.

**RETURN (NÁVRAT) (** O**):** Zatvorenie ponuky. **DISPLAY (DISPLEJ):** Prístup k displeju zobrazovaného na obrazovke.

 $\blacktriangle$  **▶**  $\blacktriangle$  **▼** (vľavo/vpravo/nahor/nadol): Výber položky v ponuke. **ENTER (POTVRDENIE):** Potvrdenie výberu v ponuke.

# . . . . . . . 8 . . . . . . .

**PAUSE/STEP (POZASTAVENIE/KROK)(** X**):**  Pozastavenie prehrávania. Opakovaným

stláčaním tohto tlačidla môžete nahrávku prehrávať obraz po obraze.

**PLAY (** <sup>N</sup>**) (PREHRÁVANIE):** Spustenie prehrávania.

**STOP (ZASTAVENIE) (**  x **):** Zastavenie prehrávania.

#### **0-9 číselných tlačidiel :**

Výber očíslovaných položiek v ponuke.

**PROG.:** Umiestnenie stopy do naprogramovaného zoznamu.

**CLEAR (VYMAZANIE):** Odstránenie čísla stopy v naprogramovanom programovom zozname alebo záložky v ponuke MARKER SEARCH (VYHĽADÁVANIE ZÁLOŽIEK).

. . . . . . . **4** . . . . . . .

**TTITLE (TITUL):** Zobrazenie ponuky titulu, ak je dostupná.

**REPEAT (OPAKOVANIE):** Opakovanie kapitoly, stopy, titulu, všetkých.

**A-B:** Opakovanie označenej časti.

**ZOOM (LUPA):** Zväčšenie video obrazu.

**MARKER (ZÁLOŽKA ):** Označenie záložkou akéhokoľvek bodu počas prehrávania.

**SEARCH (VYHĽADANIE):** Zobrazenie ponuke MARKER SEARCH (VYHĽADÁVANIE ZÁLOŽIEK)

**RANDOM (NÁHODNE):** Prehrávanie stôp v náhodnom poradí.

# **Identifikácia ovládačov (pokračovanie)**

#### **Vložte batériu (lítiovú batériu)**

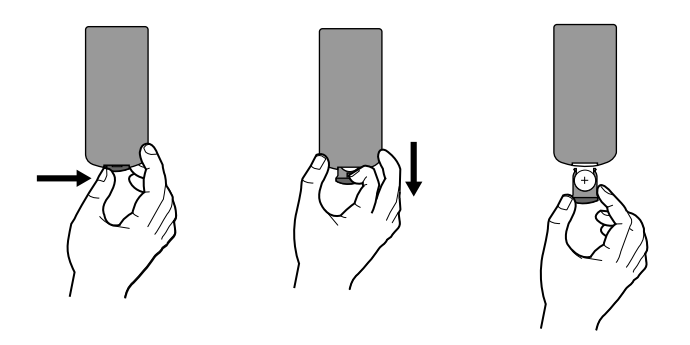

#### *POZNÁMKY*

- Snímač diaľkového ovládača nevystavujte silnému svetlu.
- Medzi snímač diaľkového ovládača a diaľkový ovládač nikdy neukladajte prekážky.

#### V **Výmena gombíkovej batérie**

Batéria pri normálnom používaní vydrží asi jeden rok. Keď diaľkový ovládač pri použití zlyhá, vymeňte batérie.

#### **Gombíková batéria (lítiová batéria)**

1. Stlačte spony držiaka batérie dokopy a potiahnite jazýček, aby ste vybrali držiak batérie.

**Úvod**

- 2. Vložte batériu s označením + rovnakým smerom, ako je označenie + v držiaku batérie.
- 3. Držiak s batériou vložte do diaľkového ovládača a ubezpečte sa, že je vložený celý.

#### *POZNÁMKY*

- Batériu z diaľkového ovládača vymeňte za 3 V mikro lítiové, ako sú napríklad CR. 2025 alebo podobné.
- Batérie zlikvidujte bezpečne v súlade s miestnymi nariadeniami. Nehádžte ich do ohňa.

**VAROVANIE:** Batérie používané v tomto zariadení môžu pri zlom

zaobchádzaní predstavovať chemické alebo požiarne nebezpečenstvo. Nevymieňajte, nerozoberajte ani nevystavuje ich teplotám nad 100°C (212 F).

Vymeňte ich za batérie Matsushita Elec. Ind. Co. s.r.o. (Panasonic), číslo CR. 2025. Použitie iných batérií môže spôsobiť požiar alebo explóziu. Použité batérie zlikvidujte. Chráňte pred

deťmi. Nerozoberajte, ani ich nehádžte do ohňa.

# **Sieťové pripojenia**

# **Pripojte adaptér na striedavý prúd.**

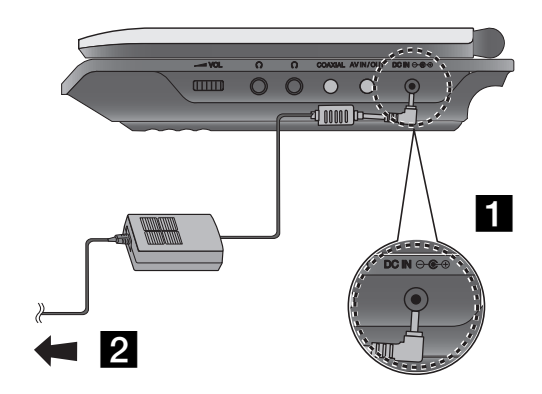

- **Pripojte adaptér na striedavý prúd ku konektoru DC IN**  $\Theta \oplus \Theta$ na zariadení.
- **2** Pripojte adaptér na striedavý prúd k napájacej zásuvke.

#### **Upozornenie**

- Zástrčku nepripájajte k inej zásuvke ako je uvedená na štítku, pretože to môže viesť k nebezpečenstvu požiaru alebo k zásahu elektrickým prúdom.
- Zásuvku nepripájajte ani neodpájajte mokrými rukami. Ak tak urobíte, môže to viesť k zásahu elektrickým prúdom.
- Nepoužívajte iný ako uvedený adaptér striedavého prúdu, pretože to môže viesť k nebezpečenstvu požiaru prehrávača.

#### **Adaptér striedavého napätia**

- Tento adaptér striedavého prúdu používa 100-240V~ 50/60Hz 1.5A
- Pre pomoc pri výbere vhodného adaptéra striedavého prúdu alebo sadu káblov striedavého prúdu kontaktujte dodávateľa elektrických súčiastok.
- Vyrobené Spoločnosťou WANLIDA Digital Technology Co., Ltd.

# **Sieťové pripojenia (pokračovanie)**

## **Pripojte automobilový adaptér**

Tento DVD prehrávač a jeho automobilový adaptér sú navrhnuté na použitie vo vozidlách, ktoré majú 8.5-16 voltové záporne uzemnené elektrické systémy. (Je to štandardné pre väčšinu vozidiel.) Ak má vaše vozidlo iný druh elektrického systému, nemôžete používať energetickú sústavu jednosmerného napätia.

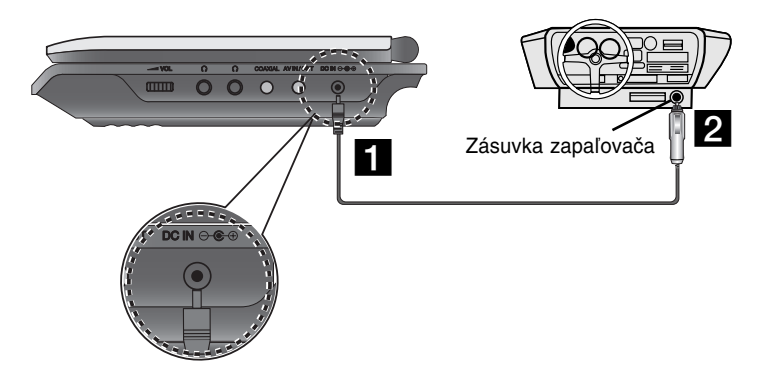

- **El Pripojte adaptér na striedavý prúd ku konektoru DC IN**  $\Theta \oplus \Phi$  na zariadení.
- **2** Pripojte automobilový adaptér do zásuvky pre zapaľovač.

#### **Upozornenie**

• Ak chcete zabrániť úrazu elektrickým prúdom a možnému poškodeniu zariadenia alebo vozidla, vždy najskôr odpojte automobilový adaptér zo zapaľovača na cigarety a až potom vytiahnite zástrčku zo zariadenia.

**Úvod**

- Súčasťou automobilového adaptéra je poistka 3 amp. 250V určená na ochranu zariadenia.
- Pri štartovaní motora odpojte automobilový adaptér zo zapaľovača na cigarety vo vozidle.
- Nespúšťajte jednotku, keď je batéria vozidla vybitá. Vrcholný prúd z generátora vozidla môže spôsobiť vyhorenie poistky jednosmerného napätia.
- Ak napätie vo vozidle klesne pod asi 10 voltov, vaše zariadenie nemusí fungovať správne.
- Nenechávajte zariadenie na mieste, kde teplota presahuje 70°C (158°F), inak sa môže zariadenie poškodiť.

#### Príklady obsahujú:

- - Vnútro vozidla so zatvorenými oknami a na priamom slnečnom svetle.
- V blízkosti ohrievacieho prístroja.

#### **Automobilový adaptér**

- Tento automobilový adaptér používa DC 8.5-16V.
- Pre pomoc pri výbere vhodného automobilového adaptéra kontaktujte dodávateľa elektrických súčiastok.
- Vyrobené Spoločnosťou WANLIDA Digital Technology Co., Ltd.

# **Sieťové pripojenia (pokračovanie)**

## **Akumulátor**

Pred prvým použitím akumulátor nabite.

#### A **Pripevnenie akumulátora**

- **a Spojte háky na akumulátore s medzerami na dne prehrávača.**
- **2** Stlačte a zasuňte blok batérie, až kým západky nezaklapnú.

#### *POZNÁMKY*

- Nevyberajte blok batérie počas prehrávania.
- Dajte si pozor, aby vám blok batérie nespadol.

#### A **Vybratie bloku batérie**

- **1** Stlačte tlačidlo.
- **2** Vytiahnite blok batérie, až kým západky nezaklapnú.

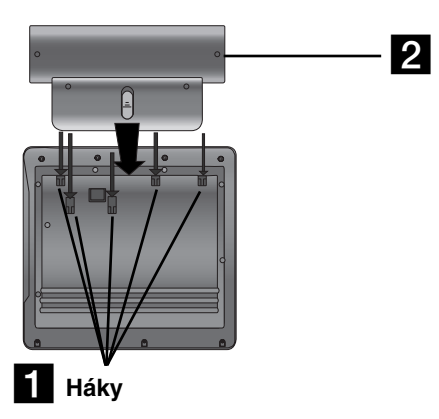

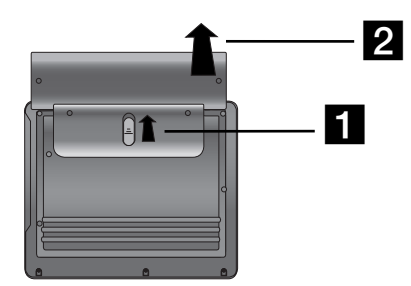

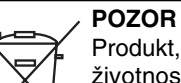

Produkt, ktorý ste si zakúpili, obsahuje dobíjateľnú batériu. Batéria je recyklovateľná. Na konci jej životnosti môže byť podľa štátnych a miestnych predpisov zakázané batériu vyhodiť do komunálneho odpadu. Ak chcete viac podrobností o recyklácii alebo správnej likvidácii, obráťte sa na na miestne úrady pre správu miestneho odpadu).

# **Sieťové pripojenia (pokračovanie)**

#### A **Nabíjanie akumulátora**

- 
- 

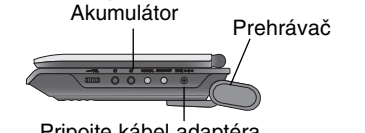

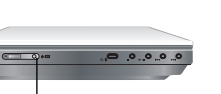

Pripojte kábel adaptéra na striedavý prúd.

Kontrolka nabíjania

3.Počas nabíjania je kontrolka nabíjania červená. Keď sa nabíjanie ukončí, kontrolka nabíjania zmení farbu na zelenú.

#### **UPOZORNENIE**

Prečítajte si nasledovné upozornenia, aby ste sa vyhli úniku tekutiny, prehriatiu, atď.

- Nepoužívajte žiadne neautorizované diely.
- Pri nabíjaní batérie používajte autorizovaný adaptér striedavého napätia.
- Zariadenie nevystavujte vysokým teplotám nad 60°C (140°F).
- Zariadenie nerozoberajte ani neupravujte.
- Neprimerané nárazy môžu spôsobiť poruchu zariadenia.
- Zariadenie nepodpaľujte.
- Zariadenie nerozoberajte, zaobchádzajte s ním správne.
- Neskracujte obvod.

#### *POZNÁMKA*

Batériu vymieňajte iba vtedy, ak je odpojený prívod elektrickej energie. Batéria nebude nabitá, ak je prirodzene alebo naschvál vybitá. Pretože jednotka nezaznamená napätie, dokonca aj ak pripevníte batériu. Ak vznikne takáto situácia, jednotku zapnite, a potom ju vypnite. Potom sa začne nabíjanie batérie.

#### A **Nabíjanie a doba prehrávania**

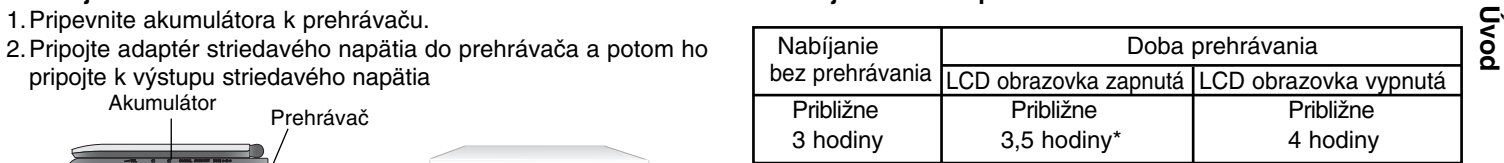

\* Keď je ovládanie jasu nastavené na východiskový režim.

- Použitie slúchadiel a centra pre hlasitosť.

#### A **Na displeji potvrďte nabíjanie batérie**

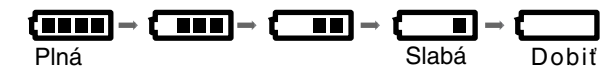

**Keď používate adaptér striedavého napätia, nezobrazí sa displej batérie.**

**Ak batéria nie je dostatočne nabitá, na obrazovke sa zobrazí nápis "Check Battery Status" (Skontrolujte stav batérie) alebo " " a po niekoľkých minútach sa prístroj automaticky vypne.**

■ Ak sa doba prehrávania po nabíjaní dramaticky zredukuje, akumulátor dosiahol koniec životnosti (dá sa dobiť približne 300-krát).

#### Ak sa zariadenie dlhší čas nepoužíva.

- Odpojenie akumulátora. (Aj keď je zariadenie vypnuté, stále využíva nejakú energiu. Môže to viesť k úplnému vybitiu batérie a poruche činnosti.)
- Ak si želáte znovu použiť zariadenie, akumulátor opätovne nabite.

# **Otočte LCD**

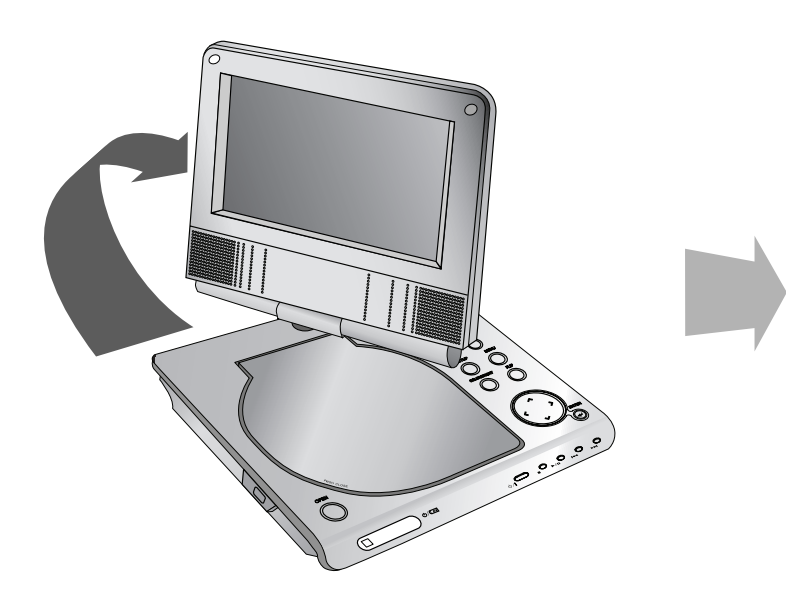

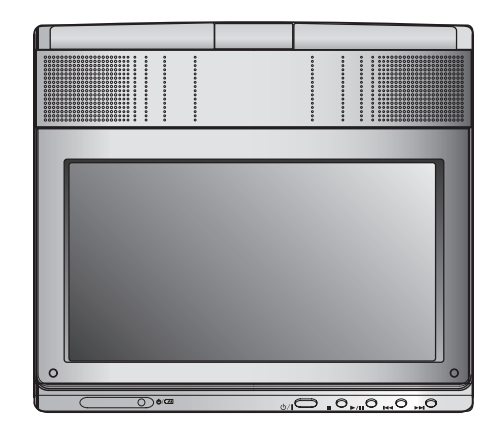

LCD obrazovku môžete otočiť v smere hodinových ručičiek o 180 stupňov. Ak ju však budete otáčať nasilu, môžete spôsobiť vážne poškodenie.

Po úplnom otočení LCD obrazovky ju môžete sklopiť, tak ako je znázornené vyššie.

# **Prehrávanie disku**

#### **1.Pripravte zdroj energie.**

# Uvorte kryt spínača a stlačte vypínač.<br>3. **Stlačte OPEN (OTVORIŤ), aby ste otvorili kryt disku a vložte disk**<br>3. Stlačte OPEN (OTVORIŤ), aby ste otvorili kryt disku a vložte disk **označenou stranou hore. Rukou zatvorte kryt disku.**

- Ak disk vložíte (obrátene, doluznačky) (a je to jednostranný disk), na obrazovke sa zobrazí "CHECK DISC" (SKONTROLUJTE DISK) alebo "DISC ERROR" (CHYBA DISKU).
- Po prehratí všetkých kapitol v titule sa DVD prehrávač automaticky zastaví a vráti sa k obrazovkovej ponuke.

#### **4.Tlačidlom PLAY(**N**) (PREHRAŤ) spusťte prehrávanie.**

#### **5.Nastavenie hlasitosti.**

#### *POZNÁMKY*

- Disk s nahranou stranou otočenou smerom dolu vložte na streodový kolík a jemne zatlačte na stred disku, aby zapadol na miesto.
- Ak na tomto zariadení nepoužívate LCD obrazovku, zvoľte OFF (VYPNUTÉ), aby ste šetrili energiou.
- Keď zariadenie zatvoríte, LCD obrazovka sa vypne.
- Obraz zobrazený na LCD záleží od režimu displeja a od veľkosti nahranej na disku.

#### A **Zmena veľkosti obrazu**

Pre zmenu režimu obrazu použite LCD MODE (REŽIM LCD). Režim je na displeji zobrazený nasledovne:

NORMÁLNY <sup>→</sup> Režim 4:3 <sup>→</sup> VYPNUTÉ

$$
\blacktriangle
$$

#### *POZNÁMKA*

Môžu sa objaviť zmeny, podľa druhu disku.

## **Výber režimu**

Výber z režimov DISC, AV IN alebo USB.

1. Stlačte tlačidlo MODE (REŽIM) na zariadení. Na obrazovke sa objaví ponuka výberu režimu.

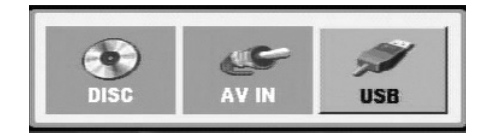

- 2. Pomocou  $\blacktriangleleft$  /  $\blacktriangleright$  zvoľte režim, a potom stlačte tlačidlo ENTER.
- DISC: Na obrazovke sa zobrazí ponuka disku alebo obrázok prehrávania disku.
- AV IN: Na obrazovke sa zobrazí obrázok z externého zariadenia.
- USB: Na obrazovke sa zobrazí zoznam súborov alebo adresárov na Flash mechanike USB.

# **Displej zobrazovaný na obrazovke**

# **Zobrazovanie informácií o disku na obrazovke**

Môžete zobraziť rozličné informácie o vloženom disku na obrazovke.

1. Stlačte DISPLAY (ZOBRAZENIE) na zobrazenie rozličných informáciách o prehrávaní.

Zobrazené položky sa líšia podľa typu disku alebo stavu prehrávania.

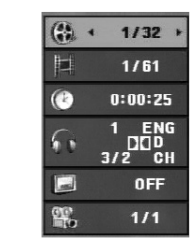

- 2. Môžete vybrať ktorúkoľvek položku stlačením
	- $\blacktriangle$  /  $\blacktriangledown$  a zmeniť alebo vybrať nastavenie stlačením  $\blacktriangle$  /  $\blacktriangleright$ .
	- Titul (Skladba) Číslo aktuálneho titulu. (alebo skladby)/celkový počet titulov (alebo skladieb).
	- Kapitola Číslo aktuálnej kapitoly /celkový počet kapitol.
	- Čas Uplynulý čas prehrávania.
	- Audio Vybraný audio jazyk alebo kanál.
	- Titulky Vybrané titulky.
	- Uhol Vybraný uhol /celkový počet uhlov.

#### *POZNÁMKA*

Ak nie je stlačené žiadne tlačidlo niekoľko sekúnd, zobrazenie na obrazovke zmizne.

# **Počiatočné nastavenie**

Pomocou ponuky nastavenia môžete vykonať rôzne úpravy položiek ako napríklad obraz a zvuk. Okrem iného, môžete taktiež nastaviť jazyk titulkov a samotnej ponuky nastavenia.

Podrobné informácie o ponuke nastavenia nájdete na stranách 19 až 23.

#### **Zobrazenie a zatvorenie ponuky:**

Ponuka sa zobrazí po stlačení tlačidla SETUP (NASTAVENIE). Po druhom stlačení tlačidla SETUP (NASTAVENIE) sa vrátite na pôvodnú obrazovku.

#### **Preskočenie na ďalšiu úroveň:**

Stlačte tlačidlo ▶ na diaľkovom ovládaní.

#### **Návrat na predchádzajúcu úroveň:**

Stlačte tlačidlo < na diaľkovom ovládaní.

## **Všeobecná prevádzka**

- 1. Stlačte tlačidlo SETUP (NASTAVENIE). Zobrazí sa ponuka nastavenia.
- 2. Pomocou tlačidiel ▲ / ▼ vyberte požadovanú položku, a potom stlačením tlačidla  $\blacktriangleright$  sa posuňte do druhej úrovne. Obrazovka zobrazuje súčasné nastavenie vybranej položky ako aj alternatívne nastavenie (-a).
- 3. Pomocou tlačidiel ▲ / ▼ vyberte druhú požadovanú položku, a potom stlačením tlačidla ▶ sa posuňte do tretej úrovne.
- 4. Pomocou tlačidiel ▲ / ▼ vyberte požadované nastavenie, a potom stlačením tlačidla ENTER potvrďte vykonaný výber. Niektoré položky si vyžadujú viacero krokov.
- 5. Ponuku nastavenia zatvoríte stlačením tlačidla SETUP (NASTAVENIE) alebo PLAY(>) (PREHRÁVANIE).
- 18
# **Počiatočné nastavenie**

# **LANGUAGE (JAZYK)**

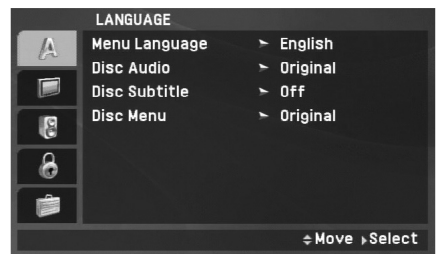

#### **Menu Language (Ponuka Jazyk)**

Výber jazyka pre ponuku nastavenia a displej zobrazovaný na obrazovke.

#### **Disc Audio / Subtitle / Menu (Zvuk disku/Titulky/Ponuka)**

Nastavenie jazyka pre zvukový záznam (zvuk disku), titulky a ponuky disku.

**Original (Originál):** Vzťahuje sa na pôvodný jazyk, v ktorom bol disk nahraný.

**Other (Ostatné):** Ak chcete zvoliť iný jazyk, stlačte číselné tlačidlá a potom stlačením tlačidla ENTER zadajte zodpovedajúce 4-miestne číslo podľa kódov jazykov na strane 40. Ak zadáte nesprávny kód jazyka, stlačte CLEAR (VYMAZAŤ).

**Off (pre Disc Subtitle) –** Vypnutie titulkov.

# **DISPLAY (ZOBRAZENIE)**

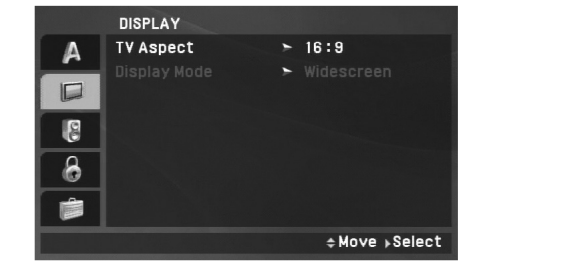

**Pokročilá obsluha**

Pokročilá obsluha

#### **TV Aspect (Vzhľad televíznej obrazovky)**

**4:3:** Vyberte, ak je pripojený štandardný televízny prijímač s obrazovkou.

**16:9:** Vyberte, ak je pripojený televízny prijímač so širokouhlou obrazovkou 16:9.

#### *POZNÁMKA*

Ak je možnosť TV Aspect (Pomer strán) nastavená na 16:9, režim zobrazenia sa automaticky nastaví na Widescreen (Širokouhlý).

#### **Display Mode (Zobrazovací režim)**

Nastavenie režimu zobrazovania je účinné len vtedy, ak je vzhľad televíznej obrazovky nastavený na "4:3".

**Letterbox (Schránka správ):** Zobrazenie širokého obrazu s pásmi na hornej a spodnej časti obrazovky.

**Panscan (Rozsah snímania):** Automaticky zobrazí široký obraz na celej obrazovke a odstrihne časti, ktoré sa nezmestia.

# **Počiatočné nastavenie (pokračovanie)**

# **AUDIO (ZVUK)**

Každý DVD disk obsahuje rôzne voľby audio výstupu. Voľby AUDIO výstupu prehrávača nastavte v závislosti od audio systému, ktorý používate.

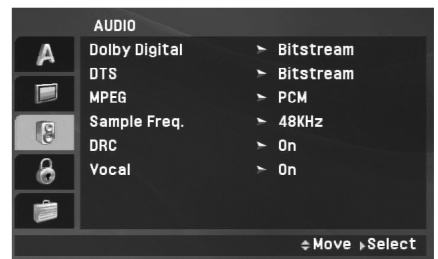

#### **Dolby Digital / DTS / MPEG**

**Bitstream (Bitový prúd):** Vyberte "Bitstream" (Bitový prúd), ak pripájate koncovku digitálneho výstupu DIGITAL OUT DVD (DIGITÁLNY VÝSTUP DVD) prehrávača k zosilňovaču alebo inému zariadeniu s Dolby Digital, DTS alebo MPEG dekodérom.

**PCM (pre Dolby Digital / MPEG):** Vyberte v prípade pripojenia dvojkanálového digitálneho stereo zosilňovača. DVD disky kódované v Dolby Digital alebo MPEG sa automaticky zmixujú na dvojkanálové PCM audio.

**Off [Vypnuté](pre DTS):** Ak vyberiete "Off [Vypnuté]", DTS signál sa z koncovky digitálneho výstupu DIGITAL OUT (DIGITÁLNY VÝSTUP) nevydáva.

#### **Sample Freq. (Vzorkovacia frekvencia)**

Ak pripojený prijímač alebo zosilňovač NIE je schopný spracovať 96 kHz signály, vyberte 48 kHz. V tomto prípade jednotka automaticky skonvertuje všetky 96 kHz signály na 48 kHz tak, aby ich pripojený stereo systém mohol dekódovať.

Ak je pripojený prijímač alebo zosilňovač schopný spracovať 96 kHz signály, vyberte 96 kHz. V tomto prípade táto jednotka spúšťa každý druh signálu bez akéhokoľvek spracovania.

Tieto technické vlastnosti si preverte v užívateľskej príručke k zosilňovaču.

#### **DRC (Dynamické ovládanie rozsahu)**

S DVD formátom môžete vďaka digitálnej audio technológii počúvať zvukovú stopu programu v najpresnejšej a najrealistickejšej verzii. Avšak niekedy je vhodné znížiť dynamický rozsah audio výstupu (rozdiel medzi najsilnejšími zvukmi a najslabšími zvukmi). Takto môžete pozerať film pri nižšej hlasitosti bez straty jasnosti zvuku. Za týmto účelom nastavte DRC na ON (ZAPNUTÉ).

#### **Vocal (Vokála)**

Funkciu vokály nastavte na ON (ZAPNUTÉ) len vtedy, ak prehrávate viackanálové Karaoke DVD. Karaoke kanály na disku sa vmiešajú do normálneho stereo zvuku.

# Pokročilá obsluha **Pokročilá obsluha**

# **Počiatočné nastavenie (pokračovanie)**

## **LOCK (RODIŐOVSKý ZÁMOK)**

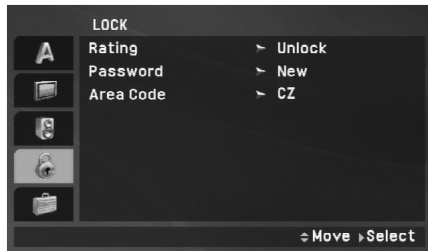

#### **Rating (Klasifikácia)**

Zablokuje prehrávanie klasifikovaných DVD na základe ich obsahu. Nie všetky disky sú klasifikované.

- 1. Vyberte "Rating" (Klasifikácia) v ponuke LOCK (RODIČOVSKÝ ZÁMOK), a potom tlačte tlačidlo ▶.
- 2. Pre prístup k funkciám Rating (Klasifikácia), Password (Heslo) a Area Code (Kód oblasti) musíte zadať 4-číselné heslo, ktoré ste vytvorili. Ak ste ešte nezadali heslo, budete k tomu vyzvaní.

Vložte 4-miestny kód a stlačte tlačidlo ENTER. Zadajte ho ešte raz a stlačením tlačidla ENTER ho skontrolujte. Ak sa pomýlite pred stlačením tlačidla ENTER, stlačte tlačidlo CLEAR (VYMAZANIE).

3. Vyberte klasifikáciu od 1 do 8 pomocou tlačidiel ▲ / ▼.

**Rating 1-8 (Klasifikácia 1-8):** Klasifikácia jeden (1) je najviac obmedzená a klasifikácia osem (8) je najmenej obmedzená.

**Unlock (Odblokovanie):** Ak si vyberiete odblokovanie, rodičovské zámok nie je aktívny a disk sa prehrá celý.

#### *POZNÁMKA*

Ak na prehrávači nastavíte klasifikáciu, prehrajú sa všetky scény s rovnakým alebo nižším hodnotením. Scény s vyšším hodnotením sa neprehrajú, ak na disku nie je dostupná alternatívna scéna. Alternatívna scéna musí mať rovnakú alebo nižšiu klasifikáciu. Ak sa nenájde vhodná alternatíva, prehrávanie sa zastaví. Ak chcete disk prehrať, musíte vložiť 4-miestne heslo alebo zmeniť úroveň klasifikácie.

4. Stlačením tlačidla ENTER potvrďte výber klasifikácie, potom stlačením tlačidla SETUP (NASTAVENIE) ponuku zatvorte.

# **Počiatočné nastavenie (pokračovanie)**

#### **Password (Heslo)**

Heslo môžete zadať alebo zmeniť.

- 1. V ponuke LOCK (RODIČOVSKÝ ZÁMOK) vyberte heslo a potom stlačte  $\blacktriangleright$ .
- 2. **Vytvorenie nového hesla:**

Stlačte ENTER, keď je zvýraznená možnosť "New" (Nové). Pomocou číselných tlačidiel zadajte nové heslo, potom stlačte ENTER. Heslo zadajte znova pre overenie.

#### **Zmena hesla:**

Stlačte ENTER, keď je zvýraznená možnosť "Change" (Zmeniť). Pomocou číselných tlačidiel zadajte aktuálne heslo, potom stlačte ENTER. Pomocou číselných tlačidiel zadajte nové heslo, potom stlačte ENTER. Heslo zadajte znova pre overenie.

3. Ponuku opustíte stlačením SETUP (NASTAVENIE).

#### *Ak zabudnete svoje heslo*

Ak zabudnete svoje heslo, môžete ho vymazať podľa nasledovných pokynov:

- 1. Stlačením tlačidla SETUP (NASTAVENIE) zobrazte ponuku nastavenia.
- 2. Vložte 6-miestne číslo "210499" a bezpečnostný kód sa vymaže.

#### **Area Code (Kód oblasti)**

Zadajte kód oblasti, ktorej normy boli použité pri klasifikácii DVD video disku, podľa zoznamu na strane 41.

- 1. Vyberte položku "Area Code" (Miesto pre kód) v ponuke LOCK (RODIČOVSKÝ ZÁMOK) a potvrďte stlačením tlačidla <sup>B</sup>.
- 2. Postupujte podľa kroku č. 2 z predchádzajúcej strany (časť "Rating" (Klasifikácia)).
- 3. Pomocou tlačidiel  $\triangle$  /  $\nabla$  vyberte prvý znak.
- 4. Stlačte ENTER a vyberte druhý znak pomocou tlačidiel  $\triangle$  /  $\nabla$ .
- 5. Pre potvrdenie vášho výberu Area Code (Kód oblasti) stlačte ENTER.

# Pokročilá obsluha **Pokročilá obsluha**

# **Počiatočné nastavenie (pokračovanie)**

## **OTHERS (INÉ)**

Môžete zmeniť nastavenie PBC, DviX(R) VOD.

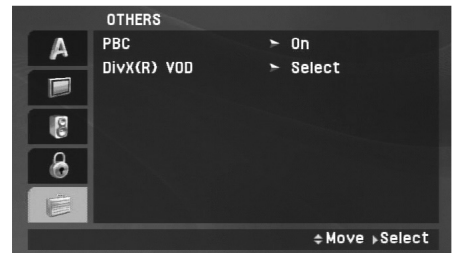

#### **PBC**

Ovládanie prehrávania (PBC) nastavte na ON (ZAPNUTÉ) alebo OFF (VYPNUTÉ).

- **On (Zapnuté):** Video CD s PBC sa prehrávajú podľa PBC.
- **Off (Vypnuté):** Video CD s PBC sa prehrávajú rovnako ako Audio CD.

#### **DivX(R) VOD**

Poskytujeme vám DivX® VOD (Video On Demand) registračný kód, ktorý vám umožňuje prenájom a zakúpenie videí použitím DivX® VOD služby. Ohľadne ďalších informácií, navštívte www.divx.com/vod.

- 1. Vyberte možnosť "DivX(R) VOD", a potom stlačte ▶.
- 2. Pri označenej možnosti "Select (Výber)" stlačte ENTER a zobrazí sa registračný kód.

Použite registračný kód na zakúpenie alebo prenájom videí z DivX® VOD služby na stránke www.divx.com/vod. Postupujte podľa pokynov a stiahnite si video na disk na prehrávanie na tejto jednotke.

3. Stlačte ENTER pre ukončenie.

#### *POZNÁMKA*

Všetky stiahnuté videá z DivX® VOD môžu byť prehrávané len na tejto jednotke.

# **Všeobecné vlastnosti**

#### **Ak sa zobrazí obrazovka ponuky**

# **DVD**

Pomocou tlačidiel < ▶ A ▼ vyberte titul/kapitolu, ktorý(ú) chcete vidieť, potom stlačením tlačidla ENTER prehrávanie spustite. Stlačením tlačidla TITLE (TITUL) alebo MENU (PONUKA) sa vráťte na obrazovku ponuky.

# **VCD**

Pomocou očíslovaných tlačidiel vyberte stopu, ktorú chcete vidieť a stlačením tlačidla RETURN (NÁVRAT) sa vráťte na obrazovku ponuky. Nastavenia ponuky a prevádzkové postupy sa môžu líšiť. Postupujte podľa pokynov na každej obrazovke ponuky. Taktiež môžete nastaviť PBC na Off [Vypnuté] (Viď"PBC" na strane 23).

#### *POZNÁMKY*

- Ak je rodičovský zámok nastavený a disk nespĺňa nastavenie klasifikácie, musíte vložiť heslo. (Viď "LOCK" (RODIČOVSKÝ ZÁMOK) na strane 21-22.)
- DVD disky môžu mať regionálne kódy. Tento prehrávač neprehrá disky, ktoré majú iný regionálny kód.

**Pokiaľ nie je uvedené inak, všetky popísané pokyny sa vykonávajú pomocou diaľkového ovládania. Niektoré funkcie môžu byť dostupné aj v ponuke nastavenia.** 

#### **Pokračovanie prehrávania ALL**

Po zastavení prehrávania zariadenie uloží bod, kde bolo stlačené tlačidlo STOP (ZASTAVENIE) (funkcia RESUME (POKRAČOVANIE)). Stlačte PLAY( $\blacktriangleright$ ) (PREHRÁVANIE) a prehrávanie bude

pokračovať od tohto bodu.

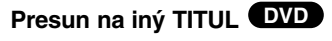

Ak má disk viac ako jeden titul, môžete sa presunúť na iný titul. Počas prehrávania stlačte DISPLAY (ZOBRAZENIE) alebo sa vráťte k prehrávaniu, a potom sa pomocou vhodného čísla (0-9) alebo použitím ◀ / ▶ presuňte na iný titul.

#### **Presun na inú KAPITOLU/STOPU ALL**

Počas prehrávania, stlačte SKIP/SEARCH<br>(PRESKOČENIE/VYHĽADÁVANIE) (**I⊲⊲** alebo ▶▶I) pre presun na ďalšiu kapitolu/skladbu alebo pre návrat sa na začiatok aktuálnej kapitoly /skladby.

Dvakrát krátko stlačte SKIP/SEARCH

(PRESKOČENIE/VYHĽADÁVANIE) (I<del><</del>< alebo ▶▶I) pre návrat na predchádzajúcu kapitolu/skladbu.

#### **Vyhľadávanie ALL**

24

- 1. Počas prehrávania stlačte a dve sekundy podržte tlačidlo SKIP/SEARCH (I<del><</del>< alebo ▶▶I). Prehrávač sa prepne do režimu SEARCH(VYHĽADÁVANIE).
- 2. Opakovaným stlačením a podržaním tlačidla SKIP/SEARCH<br>(PRESKOČENIE/VYHĽADÁVANIE) (I**←** alebo ▶▶I) vyberte požadovanú rýchlosť DVD, DivX disky; 4 kroky Video CD, MP3, WMA, Audio CD ; 3 kroky
- 3. Režim vyhľadávania zatvoríte stlačením tlačidla PLAY(▶)<br>€ (PREHRÁVANIE).

#### **Spomalené prehrávanie DVD VCD DivX**

- 1. Počas pauzy stlačte tlačidlo SLOW (◀I alebo I▶). Prehrávanie sa prepne do spomaleného režimu. DVD disky; 4 kroky Video CD, DivX ; 4 kroky (len dopredu)
- 2. Režim spomaleného prehrávania vypnete stlačením tlačidla PLAY(▶) (PREHRÁVANIE).

# **Pokročilá obsluha** Pokročilá obsluha

# **Všeobecné vlastnosti (pokračovanie)**

#### **Zastavený obraz a Prehrávanie obraz po obraze**

#### **ALL**

Počas prehrávania stlačte PAUSE/STEP(III) (POZASTAVENIE/KROK) na pozastavenie prehrávania.

#### **DVD VCD DivX**

Stlačte opakovane PAUSE/STEP(II) (POZASTAVENIE/KROK) na prehrávanie rám po ráme. (Iba na diaľkovom ovládaní) Režim pauzy uzatvoríte stlačením tlačidla PLAY( $\blacktriangleright$ ) (PREHRÁVANIE).

#### **Vyhľadávanie podľa času DVD VCD DivX**

Spustenie prehrávania v akomkoľvek zadanom čase na disku:

- 1. Počas prehrávania stlačte tlačidlo DISPLAY (ZOBRAZENIE). Okno Vyhľadávania podľa času zobrazuje uplynutý čas prehrávania súčasného disku.
- 2. Pomocou ▲ / ▼ zvoľte okno časového vyhľadávania.
- 3. Zadajte požadovaný čas spustenia prehrávania v hodinách, minútach a sekundách, zľava doprava. Ak zadáte nesprávne číslo, stlačením tlačidla CLEAR (VYMAZANIE) odstránite zadané číslo. Potom zadajte správne čísla.
- 4. Potvrďte stlačením tlačidla ENTER. Prehrávanie sa spustí od zadaného času na disku.

#### **Opakovanie A-B DVD VCD DivX ACD**

Počas prehrávania sa každým stlačením A-B tlačidla zvolí bod A <sup>a</sup> bod B a zopakuje scénu od bodu A (Počiatočný bod) do bodu B (Konečný bod). Znova stlačte A-B, čím zrušíte voľbu.

### **Opakované prehrávanie ALL**

Počas prehrávania opakovane stlačte REPEAT (OPAKOVANIE) na výber požadovaného opakovacieho režimu.

DVD Video disky: Kapitola/Titul/Vyp

Video CD, Audio CD, DivX/MP3/WMA disky: Skladba/Všetko/Vyp

#### *POZNÁMKY*

- V prípade prehrávania Video CD s PBC musíte najskôr nastaviť funkciu PBC do polohy Off [Vypnuté] v ponuke nastavenia, aby ste mohli používať funkciu Opakovanie prehrávania. (Pozri "PBC" na strane 23).
- Ak stlačíte tlačidlo SKIP (PRESKOČENIE) (DDI) jedenkrát počas Opakovania kapitoly (Stopy), opakovanie prehrávania sa zruší.

#### **Zoom (LUPA) DVD VCD DivX**

Počas režimu prehrávania alebo pauzy stlačte ZVÄČŠENIE pre zväčšenie video obrazu (3 kroky).

Môžete sa pohybovať po zväčšenom obraze pomocou < ▶ ▲ ▼ tlačidiel. Stlačte CLEAR (VYMAZANIE) na ukončenie.

#### *POZNÁMKA*

Funkcia ZOOM (LUPA) nemusí u niektorých DVD fungovať.

# **Všeobecné vlastnosti (pokračovanie)**

#### **Ponuka titulov DVD**

Ak má aktuálny DVD titul ponuku možností, zobrazí sa na obrazovke výber možností titulu. Inak sa môže objaviť ponuka disku.

#### **Ponuka disku DVD**

Stlačte tlačidlo MENU (PONUKA) a na obrazovke sa zobrazí menu ponuka disku. Opätovným stlačením tlačidla MENU (PONUKA) ho zatvoríte.

#### **Zmena audio jazyka DVD DivX**

Ak chcete prehrať iný jazyk alebo použiť inú metódu kódovania, počas prehrávania opakovane stláčajte tlačidlo AUDIO.

Pri DVD-RW disku nahranom v režime VR, ktorý obsahuje aj hlavný a bilingválny audio kanál, môžete prepínať medzi Hlavným (L), Bilingválnym (R) alebo zmiešaným kanálom obidvoch (Hlavný + Bilingválny) stláčaním tlačidla AUDIO (ZVUK).

#### **VCD**

Opakovaným stláčaním tlačidla AUDIO (ZVUK) počas prehrávania môžete prepínať rôzne audio kanály (Stereo, Ľavý alebo Pravý).

#### **Uhol kamery DVD**

Počas prehrávania DVD disku obsahujúceho scény nahrávané pod rozličným kamerovým uhlom opakovane stlačte ANGLE (UHOL) pre zvolenie požadovaného uhla.

#### *RADA*

Indikátor ANGLE (UHOL) na televíznej obrazovke pri sledovaní scén, ktoré boli nahrané v rôznych uhloch, vás upozorní na možnosť prepnutia uhla kamery.

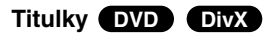

Opakovaným stláčaním tlačidla SUBTITLE (TITULKY) počas prehrávania zobrazte rôzne jazyky titulkov.

#### *POZNÁMKA*

Ak informácie chýbajú, alebo ak sa kód v súbore DivX nedá prečítať, zobrazí sa "1", atď.

# Pokročilá obsluha **Pokročilá obsluha**

# **Dodatočné funkcie**

#### **Vyhľadávanie pomocou záložiek**

#### **Vyhľadávanie záložiek**

Prehrávanie môžete spustiť z deviatich rôznych bodov uložených do pamäti. Záložku vytvoríte stlačením tlačidla MARKER (ZÁLOŽKA) v požadovanom bode na disku. Na obrazovke televízneho prijímača sa nakrátko objaví ikona Záložky. Tento postup opakujte, kým nevytvoríte 9 záložiek.

#### **Vyhľadanie alebo vymazanie označenej scény**

- 1. Počas prehrávania disku stlačte tlačidlo SEARCH (VYHĽADÁVANIE). Na obrazovke sa zobrazí ponuka Vyhľadávania záložiek.
- 2. Do 9 sekúnd zadajte pomocou tlačidla  $\blacktriangleleft$  /  $\blacktriangleright$  číslo záložky, ktorú chcete vyhľadať alebo vymazať.
- 3. Potvrďte stlačením tlačidla ENTER a prehrávanie sa spustí od označenej scény. Alebo stlačte tlačidlo CLEAR (VYMAZANIE) a číslo záložky sa zo zoznamu vymaže.
- 4. Prehrávanie akejkoľvek záložky môžete spustiť zadaním čísla príslušnej záložky v ponuke Vyhľadávania záložiek.

#### *POZNÁMKY*

- Niektoré titulky nahrané v okolí záložky sa nemusia zobraziť (DVD).
- Všetky záložky sa po vypnutí elektrickej energie alebo po vybratí disku vymažú.
- Záložka nie je uložená, ak sa na obrazovke zobrazí ponuka DVD alebo titulu.

## **Pamäť poslednej scény DVD VCD DivX DVD ACD VCD1.1**

Tento prehrávač si ukladá do pamäti poslednú scénu z posledného prehrávaného disku. Posledná scéna zostane v pamäti, aj keď disk z prehrávača vyberiete alebo prehrávač vypnete. Ak vložíte disk, ktorého posledná scéna je uložená do pamäti, prehrávač scénu automaticky spustí.

#### *POZNÁMKA*

Tento prehrávač neuloží do pamäte nastavenia disku, ak prehrávač vypnete pred prehrávaním disku.

#### **Šetrič obrazovky/Automatické vypnutie**

Šetrič obrazovky sa objaví, keď necháte DVD prehrávač v režime zastavenia počas približne piatich minút. Po zobrazení šetriča obrazovky počas piatich minút sa prehrávač automaticky vypne.

# **Prehrávanie Audio CD alebo MP3/WMA súborov**

Tento prehrávač dokáže prehrávať disky Audio CD alebo súbory MP3/WMA.

#### **MP3/ WMA/ Audio CD**

Keď vložíte nosič s nahranými súbormi MP3/WMA alebo Audio CD, zobrazí sa na TV obrazovke ponuka možností. Stlačte  $\blacktriangle / \blacktriangledown$  pre voľbu skladby /súboru a potom stlačte PLAY( $\blacktriangleright$ )

(PREHRÁVANIE) alebo ENTER a prehrávanie sa spustí. Môžete použiť rôzne funkcie prehrávania. Pozrite si strany 24-25.

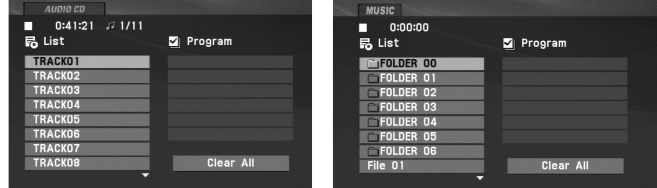

#### **ID3 TAG**

- Pri prehrávaní súboru, ktorý obsahuje informácie ako je názov skladby, si môžete po stlačení DISPLAY (ZOBRAZENIE) prezrieť tieto informácie: [ Title, Artist, Album, Year, Comment ] (Titul, Autor, Album, Rok, Komentár)
- Ak informácie chýbajú, na displeji sa zobrazí "NO ID3 TAG" (Žiadna značka ID3).

#### *RADA*

- Ak sa nachádzate v zozname súborov v ponuke MUSIC (HUDBA) a chcete sa vrátiť do zoznamu adresárov, pomocou tlačidiel ▲ / ▼ vyberte a □\_ stlačte tlačidlo ENTER.
- Ak si želáte prejsť na ďalšiu stranu, stlačte (PONUKA).
- Na CD so súbormi MP3/WMA, JPEG a MOVIE (FILM) môžete prepínať medzi ponukami MUSIC (HUDBA), PHOTO (FOTOGRAFIA) a MOVIE (FILM). Stlačte TITLE (TITUL) a zvýrazní sa výraz MUSIC (HUDBA), PHOTO (FOTOGRAFIA) a MOVIE (FILM) v hornej časti ponuky.

#### **Kompatibilita diskov MP3/WMA s týmto prehrávačom je obmedzená nasledovne:**

- Vzorkovacia frekvencia: medzi 8 48 kHz (MP3), medzi 32 – 48 kHz (WMA)
- Bitová rýchlosť: medzi 8 320 kbps (MP3), 32 – 192 kbps (WMA)
- Tento prehrávač nie je schopný prečítať súbor MP3/WMA, ktorý má inú príponu ako ".mp3" / ".wma".
- Fyzický formát CD-R disku by mal byť "ISO 9660".
- Ak súbory MP3 / WMA nahrávate pomocou programu, ktorý nie je schopný vytvoriť FILE SYSTEM [SYSTÉM SÚBOROV], napríklad "DIRECT-CD" atď., tieto súbory nie je možné na jednotke prehrávať. Odporúčame Vám používať program "Easy-CD Creator", ktorý vytvára systém súborov ISO 9660.
- Názvy súborov môžu obsahovať najviac 16 znakov a musia mať príponu.mp3 alebo.wma.
- Nesmú obsahovať zvláštne znaky ako / ? \* : " < > | atď.
- Celkový počet súborov na disku nesmie byť vyšší ako 650.
- Tento DVD prehrávač si vyžadujte, aby disky/nahrávky spĺňali isté technické štandardy za účelom dosiahnutia optimálnej kvality prehrávania. Vopred nahrávané DVD disky sú automaticky nastavené na tieto štandardy. Existuje mnoho druhov zapisovateľných diskových formátov (vrátane CD-R obsahujúceho súbory MP3). Tieto formáty si vyžadujú splnenie istých podmienok (viď vyššie) na zabezpečenie kompatibilného prehrávania

# **Programované prehrávanie**

Táto funkcia programovania vám umožňuje uložiť vaše obľúbené<br>stopy z disku do pamäte prehrávača. Program môže obsahovať

- 
- 2. Stlačte PROG. Objaví sa značka **@**

Stlačte PROG., značka @ zmizne a zatvorte režim úprav programu.

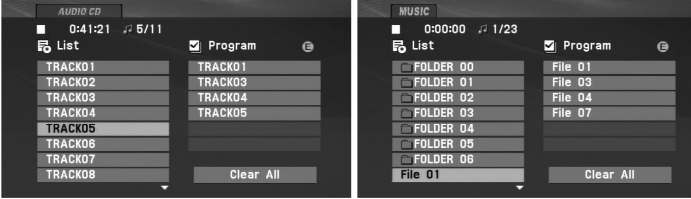

Ponuka Audio CD Ponuka MP3/WMA

- 3. V zozname vyberte stopu a stlačte ENTER, aby ste vybranú stopu umiestnili do zoznamu "Program". Opakujte, aby ste do zoznamu umiestnili ďalšie stopy.
- 4. Stlačte ►. V zozname "Program" vyberte stopu, ktorú chcete začať prehrávať.
- 5. Spustite stlačením PLAY(>) (PREHRÁVANIE) alebo ENTER. Prehrávanie sa začne v poradí naprogramovaných stôp. Prehrávanie sa zastaví po tom, ako sa všetky stopy vzozname "Program" raz prehrajú.
- 6. Ak chcete zatvoriť naprogramované prehrávanie a vrátiť sa k normálnemu prehrávaniu, vyberte v zozname AUDIO CD (alebo MUSIC (HUDBA)) niektorú stopu a stlačte PLAY(N) (PREHRÁVANIE).

#### **Opakovanie naprogramovaných stôp**

stopy z disku do pamäte prehrávača. Program môže obsahovať<br>30 skladieb.<br>1. Vložte Audio CD alebo nosič s nahranými MP3/WMA súbormi.<br>2. Stlačte PROG. Objaví sa značka (a).<br>2. Stlačte PROG. Objaví sa značka (a).<br>2. Stlačte P Stlačením tlačidla REPEAT (OPAKOVANIE) zvoľte požadovaný režim opakovania.

- Track (Stopa): opakuje aktuálnu stopu
- All (Všetky): opakuje všetky stopy v naprogramovanom zozname.
- Vypnuté (bez zobrazenia): neprehráva opakovane.

#### *POZNÁMKA*

Ak počas opakovaného prehrávania skladieb raz stlačíte **>>I**, opakované prehrávanie sa zruší.

#### **Mazanie stopy zo zoznamu "Program".**

- 1. Stlačte PROG. a objaví sa značka **·** .
- 2. Pomocou ▲ ▼ ◀ ▶ vyberte skladbu, ktorú chcete vymazať zo zoznamu programov.
- 3. Stlačte CLEAR (VYMAZANIE). Opakujte krok 1-3 pre vymazanie dodatočných skladieb zo zoznamu.

#### **Vymazanie celého zoznamu programov.**

- 1. Stlačte PROG. a objaví sa značka **·** .
- 2. Pomocou tlačidiel A V < > vyberte "Clear all" (Vymazať všetko), potom stlačte ENTER.

#### *POZNÁMKA*

Programy sa vymažú aj pri vypnutí alebo vybraní disku.

# **Prezeranie JPEG súboru**

Tento prehrávač dokáže prehrávať súbory formátu JPEG.

1. Vložte nosič s nahranými JPEG súbormi. Na obrazovke televízneho prijímača sa zobrazí ponuka PHOTO (FOTOGRAFIA).

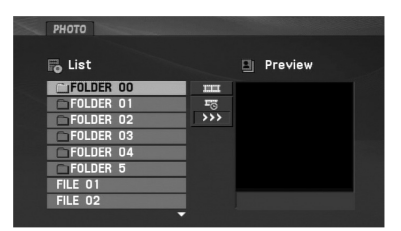

- 2. Pomocou tlačidla ▲ / ▼ zvoľte adresár a potvrďte stlačením tlačidla ENTER. Na obrazovke televízneho prijímača sa zobrazí zoznam súborov obsiahnutých v adresári. Ak sa nachádzate v zozname súborov a chcete sa vrátiť do prechádzajúceho zoznamu adresárov, pomocou tlačidiel  $\blacktriangle$  /  $\blacktriangledown$ na diaľkovom ovládaní zvýrazníte [1] súbor a stlačením tlačidla ENTER sa vrátite na predchádzajúcu obrazovku.
- 3. Ak si chcete pozrieť určitý súbor, pomocou  $\triangle$  /  $\nabla$  ho zvýraznite a stlačte tlačidlo ENTER alebo PLAY(>) (PREHRÁVANIE).
- 4. Počas prezerania súboru sa stlačením tlačidla STOP() (ZASTAVENIE) môžete vrátiť do predchádzajúcej ponuky (Ponuka PHOTO (FOTOGRAFIA)).

#### *RADA*

- Ak si želáte prejsť na ďalšiu stranu, stlačte MENU (PONUKA).
- Pri prezeraní sú k dispozícii tri rôzne rýchlosti prezerania obrázkov **:** >>> Fast (Rýchlo) >> Normal (Normálne) a > Slow (Pomaly).

Pomocou  $\blacktriangle \blacktriangledown \blacktriangle \blacktriangleright$  zvýraznite  $\blacktriangledown$  Potom pomocou  $\blacktriangle \blacktriangle \blacktriangleright$ zvoľte možnosť, ktorú chcete použiť.

- Na CD so súbormi MP3/WMA, JPEG a MOVIE (FILM) môžete prepínať medzi ponukami MUSIC (HUDBA), PHOTO (FOTOGRAFIA) a MOVIE (FILM). Stlačte TITLE (TITUL) a zvýrazní sa výraz MUSIC (HUDBA), PHOTO (FOTOGRAFIA) a MOVIE (FILM) v hornej časti ponuky.
- Pri prezeraní obrázku stlačte RETURN (NÁVRAT) ( $\delta$ ) na skrytie pomocnej ponuky.

#### **Postupné prezeranie obrázkov**

Pomocou A V < ► vyberte II Slide Show (Postupné prezeranie Obrázkov) a potvrďte stlačením tlačidla ENTER.

#### **Zastavený obraz**

- 1. Počas postupného prezerania obrázkov stlačte tlačidlo PAUSE/STEP(II) (POZASTAVENIE/KROK). Prehrávač sa prepne do režimu pauzy.
- 2. Do postupného prezerania obrázkov sa vrátite stlačením tlačidla PLAY(N) (PREHRÁVANIE) alebo opätovným stlačením tlačidla PAUSE/STEP(II) (POZASTAVENIE/KROK).

# Pokročilá **Pokročilá obsluha** obsluha

# **Prezeranie JPEG súboru (pokračovanie)**

#### **Presun na iný súbor**

Stlačením tlačidla (PRESKOČENIE/VYHĽADÁVANIE) (I  $\blacktriangleright$ ) alebo ukazovateľa (< alebo  $\blacktriangleright$ ) jedenkrát počas prezerania obrázku preskočíte na nasledujúci alebo predchádzajúci súbor.

#### **Lupa**

Počas režimu prehrávania alebo pauzy stlačte ZOOM (LUPA) pre zväčšenie video obrazu (3 kroky).

Môžete sa pohybovať po zväčšenom obraze pomocou tlačidiel **EDEX** V. Stlačte CLEAR (VYMAZANIE) na ukončenie.

#### **Otáčanie obrázku**

Počas zobrazenia obrázku môžete pomocou tlačidiel ▲ / ▼ obrázok otáčať v smere alebo proti smeru hodinových ručičiek.

#### **Počúvanie hudby MP3/WMA počas prezerania obrázkov**

- 1. Vložte disk obsahujúci obidva druhy súborov do prehrávača.
- 2. Stlačením tlačidla TITLE (TITUL) zobrazíte ponuku PHOTO (FOTOGRAFIA).
- 3. Pomocou tlačidiel  $\blacktriangle$  /  $\nabla$  vyberte súbor s fotografiou.
- 4. Pomocou ► vyberte  $\blacksquare$  ikonu a potvrďte stlačením tlačidla ENTER. Prehrávanie sa spustí.
- 5. Počas prezerania súboru sa stlačením tlačidla STOP() (ZASTAVENIE)môžete vrátiť do predchádzajúcej ponuky (Ponuka PHOTO (FOTOGRAFIA)).

#### *RADA*

Ak chcete počas sledovania obrazu počúvať iba požadovanú hudbu, naprogramujte požadované súbory z ponuky "MUSIC" (HUDBA) a zopakujte predchádzajúci postup.

#### **Kompatibilita JPEG disku s týmto prehrávačom je obmedzená nasledovne:**

- V závislosti od veľkosti a počtu súborov JPEG, môže DVD prehrávač čítať obsah disku dlhšie.Ak na displeji zobrazenom na obrazovke nič nevidíte ani po uplynutí niekoľkých minút, niektoré súbory sú príliš veľké – znížte rozlíšenie súborov JPEG na menej ako 2 mega pixely vo forme 2760 x 2048 pixelových obrázkov a nahrajte ich na iný disk.
- Celkový počet súborov a adresárov musí byť nižší ako 650.
- Niektoré disky môžu byť nekompatibilné kvôli rozdielnemu formátu nahrávky alebo stavu disku.
- Uistite sa, či majú označené súbory príponu ".jpg" pri ich kopírovaní do CD adresára.
- Ak súbory nemajú príponu ".jpe" alebo ".jpeg", premenujte ich na súbory s príponou ".jpg".
- Tento DVD prehrávač nie je schopný čítať súbory, ktoré nemajú príponu ".jpg", aj keď sú zobrazované v programe Microsoft Prieskumník ako obrázky JPEG.

# **Prehrávanie DVD disku vo formáte VR**

Táto jednotka je schopná prehrávať DVD-R disky nahrané pomocou formátu Video Recording (VR).

1. Vložte disk a zatvorte zásobník na disk. Na televíznej obrazovke sa zobrazí ponuka DVD-video.

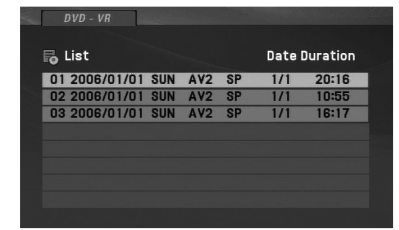

- 2. Stlačením ▲ / ▼ vyberte požadovanú stopu, a potom spustite prehrávanie pomocou tlačidla PLAY(>) (PREHRÁVANIE) alebo ENTER.
- 3. Stlačením MENU (PONUKA) prejdite na ponuku so zoznamom.

#### *POZNÁMKY*

- Tento prehrávač prehráva disky DVD-R/RW zaznamenané vo formáte DVD-Video, ktoré boli uzatvorené pomocou DVD rekordéra. Neuzatvorené DVD-R/RW disky tento prehrávač nie je schopný prehrávať.
- Niektoré DVD-VR disky sú vyrobené pomocou DVD rekordéra s CPRM data. Tento prehrávač nepodporuje tieto druhy diskov.

#### Čo je "CPRM"?

CPRM je systém ochrany kópie (s kódovacím systémom), ktorý umožňuje vytvorenie "len jednej" kópie vysielaných programov. CRPM znamená Content Protection for Recordable Media [Ochrana obsahu pre nahrávateľné nosiče].

# **Prehrávanie filmového súboru DivX**

Pomocou tohto DVD prehrávača môžete prehrávať DivX súbor.

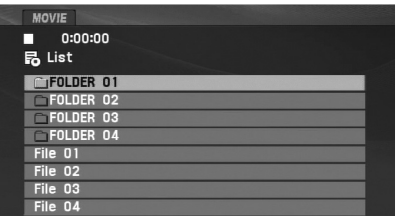

- 2. Pre výber adresára stlačte ▲ / ▼ a ENTER. Zobrazí sa zoznam súborov v adresári. Ak sa nachádzate v zozname súborov a chcete sa vrátiť do zoznamu adresárov, použite  $\blacktriangle / \blacktriangledown$  na diaľkovom ovládači pre zvýraznenie **a stlačte ENTER**.
- 3. Ak chcete prezerať konkrétny súbor, stlačte  $\triangle$  /  $\nabla$  pre zvýraznenie súboru a stlačte ENTER alebo PLAY( $\blacktriangleright$ ). Môžete použiť rôzne funkcie prehrávania. Pozrite si stránky 24-27.
- 4. Stlačením STOP() (ZASTAVENIE) prehrávanie zastavíte. Objaví sa ponuka Film.

#### **Upozornenie pre zobrazenie titulkov DivX**

**Pokročilá obsluha** 1. Vložte nosič s nahraným DivX súborom. Na televíznej obrazovke sa zobrazí ponuka MOVIE (FILM). Ak sa titulky počas prehrávania nezobrazujú správne, asi 3 sekundy držte stlačené tlačidlo SUBTITLE (TITULKY), potom stlačte </br> /> pre výber iného kódu jazyka, kým sa titulky nezobrazia správne.

#### *RADA*

- Ak si želáte prejsť na ďalšiu stranu, stlačte MENU (PONUKA).
- Na CD so súbormi MP3/WMA, JPEG a MOVIE (FILM) môžete prepínať medzi ponukami MUSIC (HUDBA), PHOTO (FOTOGRAFIA) a MOVIE (FILM). Stlačte TITLE (TITUL) a zvýrazní sa výraz MUSIC (HUDBA), PHOTO (FOTOGRAFIA) a MOVIE (FILM) v hornej časti ponuky.
- Titulky disku sa nemusia zobraziť správne, ak je titul DivX stiahnutý z internetu.
- Ak disková ponuka pre nastavenie titulkov neobsahuje DivX jazyk titulkov, ktoré si idete prehrávať, nemusí byť jazyk titulkov zobrazený správne.
- Názov súboru s titulkami DivX musí byť rovnaký ako názov súbor DivX, aby ho jednotka zobrazila.

# **Prehrávanie filmového súboru DivX (pokračovanie)**

#### **Kompatibilita disku DivX s týmto DVD prehrávačom je obmedzená nasledovne:**

- **•** Dostupná veľkosť rozlíšenia súboru DivX je nižšia ako 720x576 (Š x V) bodov.
- **•** Názov súboru s titulkami DivX má 56 znakov.
- **•** Ak obsahujú kód, ktorý súbor DivX nedokáže vyjadriť, na displeji sa môže zobraziť znak "<sup>"</sup>.
- **• Ak je počet obrázkov vyšší ako 30 za sekundu, zariadenie nemusí fungovať správne.**
- **• Ak video a audio štruktúra nahraného súboru nie je prepojená, dosiahnete výstup obrazu alebo zvuku.**
- **• Ak je súbor nahraný s GMC, zariadenie podporuje len 1-bodovú úroveň nahrávania.**

#### \* GMC?

GMC je skratka Global Motion Compensation (Globálna kompenzácia pohybu). Je to kódovacie zariadenie špecifické pre normu MPEG4. Niektoré dekodéry MPEG4, ako DivX majú túto možnosť. Existujú rôzne úrovne kódovania GMC, zvyčajne sa nazývajú 1 bodové, 2-bodové alebo 3-bodové GMC.

#### **Prehrávateľné súbory DivX**

".avi ", ".mpg ", ".mpeg "

#### **Prehrávateľný formát titulkov**

SubRip(\*.srt/\*.txt) SAMI(\*.smi) SubStation Alpha(\*.ssa/\*.txt) MicroDVD(\*.sub/\*.txt) SubViewer 2.0(\*.sub/\*.txt) TMPlayer(\*.txt) Systém titulkov Dvd (\*.txt) VobSub (\*.sub) <sup>→</sup> Sub/idx, formát založený na prúde.

#### **Prehrávateľné formáty kodeku**

"DIVX3.xx ", "DIVX4.xx ", "DIVX5.xx ", "MP43 ", "3IVX ".

#### **Prehrávateľné audio formáty**

"Dolby Digital ", "DTS ", "PCM ", "MP3 ", "WMA ".

- Vzorkovacia frekvencia: v rozsahu 8 48 kHz (MP3), v rozsahu 32 - 48kHz (WMA)
- Bitová rýchlosť: v rozsahu 8 320kbps (MP3), 32 - 192kbps (WMA)

# Pokročilá obsluha **Pokročilá obsluha**

# **Prehrávanie Flash mechaniky USB**

Tento prehrávač dokáže prehrávať disky Audio CD alebo súbory MP3/WMA, DivX.

- 1. Po zapnutí zariadenia pripojte Flash mechaniku USB k USB portu na zariadení.
- 2. Stlačte MODE (REŽIM) na jednotke. Na obrazovke sa objaví ponuka výberu režimu.

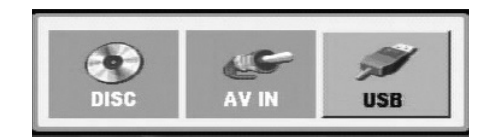

- 3. Zvoľte USB pomocou tlačidiel ◀ / ▶ a stlačte ENTER. Na obrazovke sa zobrazí zoznam súborov alebo adresárov na Flash mechanike USB.
- 4. Ak chcete zmeniť iný režim, zvoľte iný režim v ponuke výberu režimu.

#### **Odpojenie Flash mechaniky USB od zariadenia.**

- 1. Vykonajte krok 4, ako je popísané vyššie, čím zatvoríte ponuku.
- 2. Odpojte Flash mechaniku USB od zariadenia.

#### *POZNÁMKY*

- Nevyťahujte Flash mechaniku USB počas prevádzky.
- Je možné prehrávať hudobné súbory (MP3/WMA), obrazové súbory (JPEG) a súbory DivX.
- Celkový počet súborov na Flash mechanike USB je maximálne 650 súborov.
- Toto zariadenie nepodporuje niektoré Flash mechaniky USB.
- Toto zariadenie podporuje iba Flash mechaniky USB.
- Tento prístroj podporuje rozhranie USB 1.1.

**Ďalšie podrobnosti o každej prevádzkovej položke si pozrite na príslušnej strane. (viď stranu 24-34)**

# **Nastavenie prehrávača**

Obraz a zvuk televízneho prijímača, video rekordéra alebo rozhlasového prijímača nachádzajúceho sa v blízkosti tohto prehrávača môžu byť rušené. V takom prípade prehrávač umiestnite ďalej od televízneho prijímača, video rekordéra alebo rozhlasového prijímača alebo jednotku po vybraní disku vypnite.

### **Pripojenie AV výstupu**

V závislosti od televízneho prijímača alebo iných zariadení existuje viacero spôsobov na pripojenie prehrávača. Pozrite si užívateľské príručky k televíznemu prijímaču, stereo systému alebo ostatným zariadeniam v prípade potreby na získanie dodatočných informácií o pripojení.

#### **Pripojenie AV výstupu k televízoru**

- 1. Ponuku výberu režimu nastavte na režim "USB" alebo "DISC" (DISK).
- 2. Pripojte čierny konektor dodaného AV kábla ku konektoru AV IN/OUT na zariadení.
- 3. Pripojte žltý konektor dodaného AV kábla k vstupnému konektoru VIDEO na televízore.
- 4. Pripojte červený a biely konektor dodaného AV kábla k vstupným konektorom AUDIO na televízore.

#### *POZNÁMKA*

Uistite sa, či ste DVD prehrávač priamo pripojili k televíznemu prijímaču a nie k video rekordéru. Ak pripojíte DVD prehrávač k video rekordéru, ochranný systém kopírovania môže rušiť obraz z DVD prehrávača.

#### **Zadný panel televízneho prijímača**

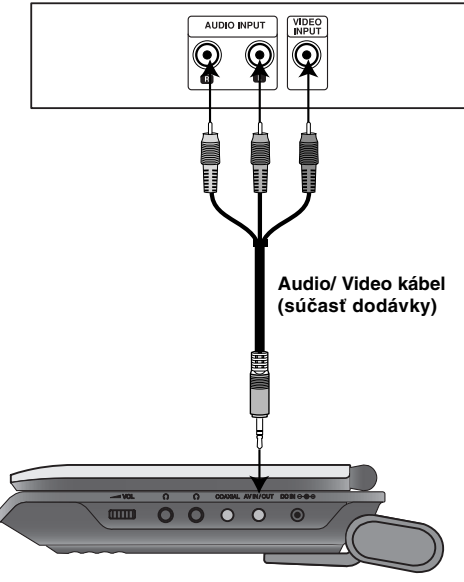

**Pravá strana zariadenia**

# **Nastavenie prehrávača (pokračovanie)**

# **Pripojenie AV vstupu**

Pripojte vstupné konektory (Audio/Video) na jednotke do výstupných konektorov audio/video na vašom externom zariadení pomocou káblov audio/video.

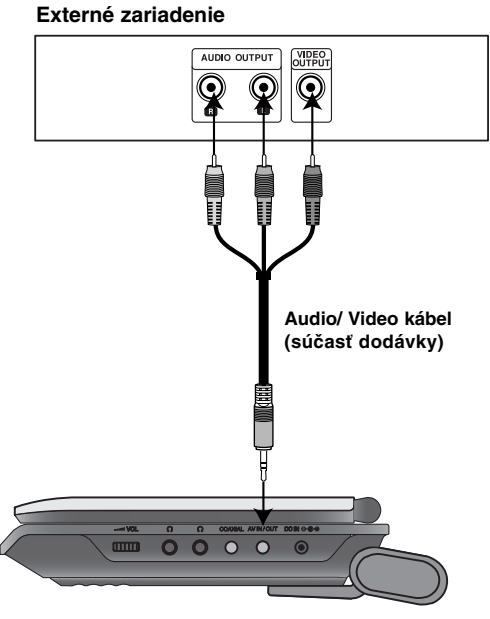

#### **Pravá strana zariadenia**

#### **Pripojenie AV vstupu k vášmu zariadeniu**

- 1. Ponuku výberu režimu nastavte na režim "AV IN".
- 2. Pripojte čierny konektor dodaného AV kábla ku konektoru AV IN/OUT (VSTUP/VÝSTUP) na zariadení.
- 3. Pripojte žltý konektor dodaného AV kábla k výstupu konektoru VIDEO na vašom externom zariadení.
- 4. Pripojte červený a biely konektor dodaného AV kábla k výstupu konektorom AUDIO na vašom externom zariadení.

**Pripojenia**

Pripojenia

# **Nastavenie prehrávača (pokračovanie)**

## **Audio pripojenie k dodatočným zariadeniam**

DVD prehrávač pripojte k dodatočným zariadeniam pomocou zvukového výstupu.

Musíte zadať Režim voľby ponuky ako režim "USB" alebo "DISC"

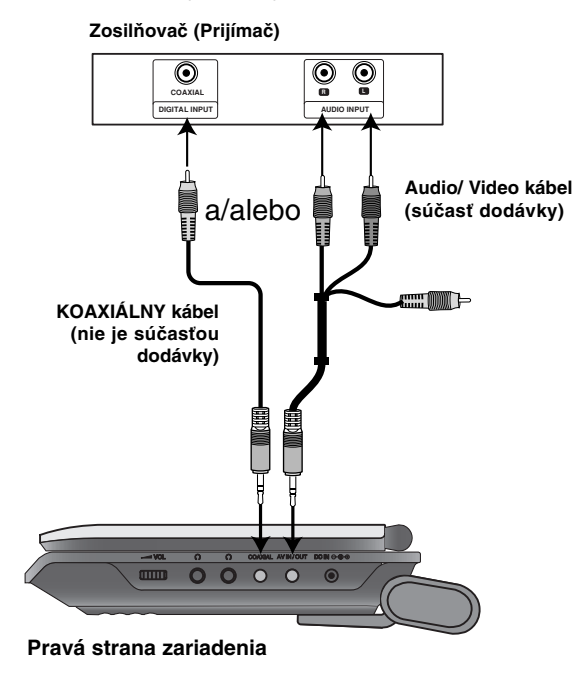

**2-kanálový analógový stereo zosilňovač alebo Dolby Pro Logic II / Pro Logic:** Konektory AV IN/OUT(VSTUP/VÝSTUP) na DVD prehrávači pripojte k vstupnému ľavému a pravému audio konektoru na zosilňovači, prijímači alebo stereo systéme pomocou audio káblov.

**2-kanálový digitálny stereo (PCM) alebo audio / video prijímač vybavený viackanálovým dekodérom (Dolby DigitalTM, MPEG2 alebo DTS):** Pripojte jeden koaxiálny konektor jednotky do príslušného vstupného konektora na vašom zosilňovači. Použite vhodný digitálny audio kábel.

#### **Digitálny viackanálový zvuk**

Digitálne viackanálové pripojenie poskytuje najlepšiu kvalitu zvuku. Za týmto účelom potrebujete viackanálový audio / video prijímač, ktorý podporuje jeden alebo viacero audio formátov podporovaných týmto DVD prehrávačom, ako napríklad MPEG2, Dolby Digital a DTS. Preštudujte si užívateľskú príručku a logá na prednom paneli prijímača.

#### *POZNÁMKY*

- Ak sa zvukový formát digitálneho výstupu nezhoduje s technickými vlastnosťami prijímača, prijímač bude vydávať silný, skomolený alebo takmer žiadny zvuk.
- Šesťkanálový digitálny priestorový zvuk prostredníctvom digitálneho pripojenia je možné dosiahnuť len vtedy, ak je váš prijímač vybavený digitálnym viackanálovým dekodérom.
- Zvukový formát práve vloženého DVD disku môžete skontrolovať na displeji zobrazovanom na obrazovke stlačením tlačidla AUDIO (ZVUK).

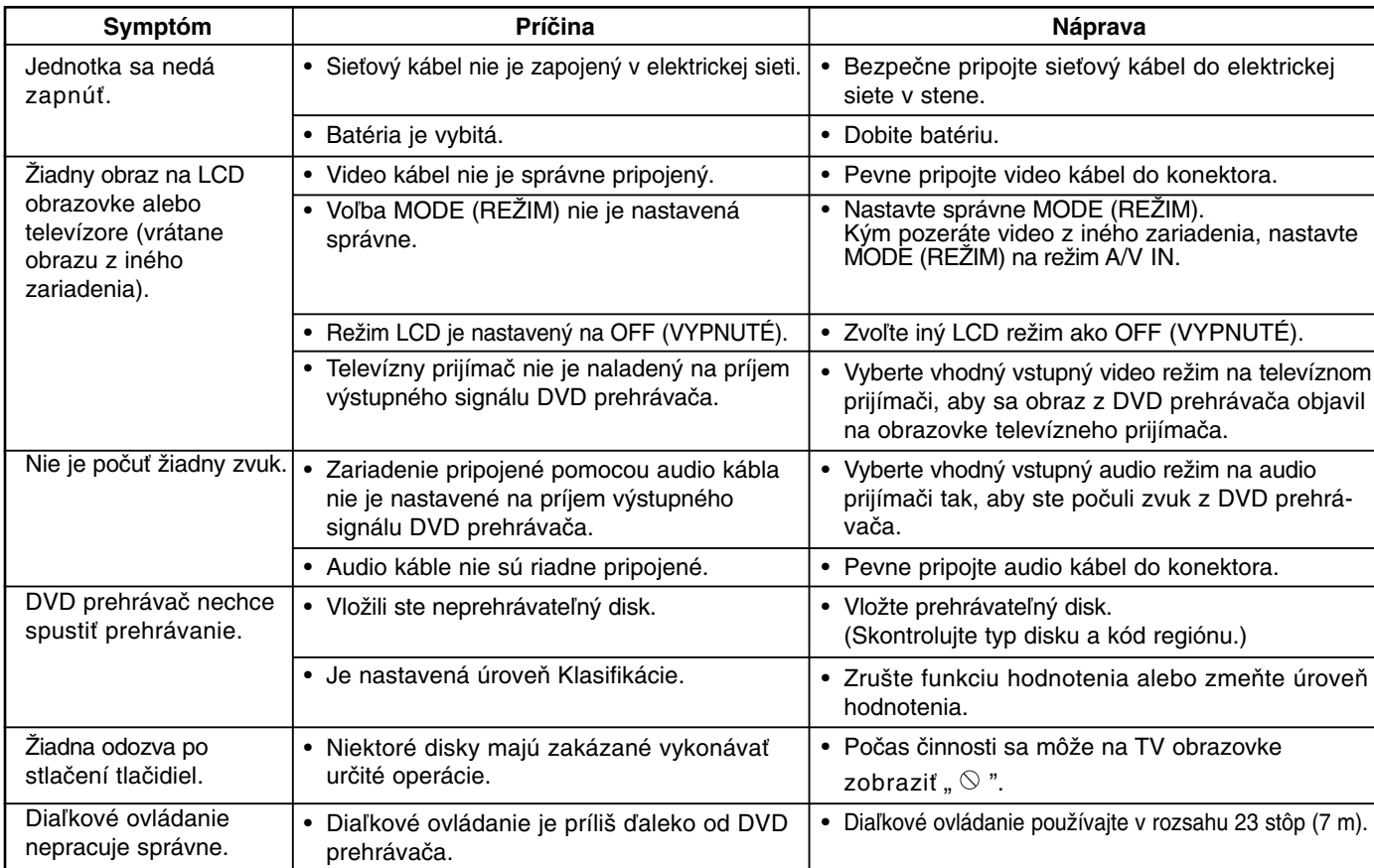

# **Riešenie problémov**

 $=$ 

Referencie **Referencie**

# **Jazykové kódy**

#### Zadajte príslušné číslo kódu pre počiatočné nastavenie

Disc Audio (Zvuk disku), Disc Subtitle (Titulky disku), Disc Menu (Ponuka disku).

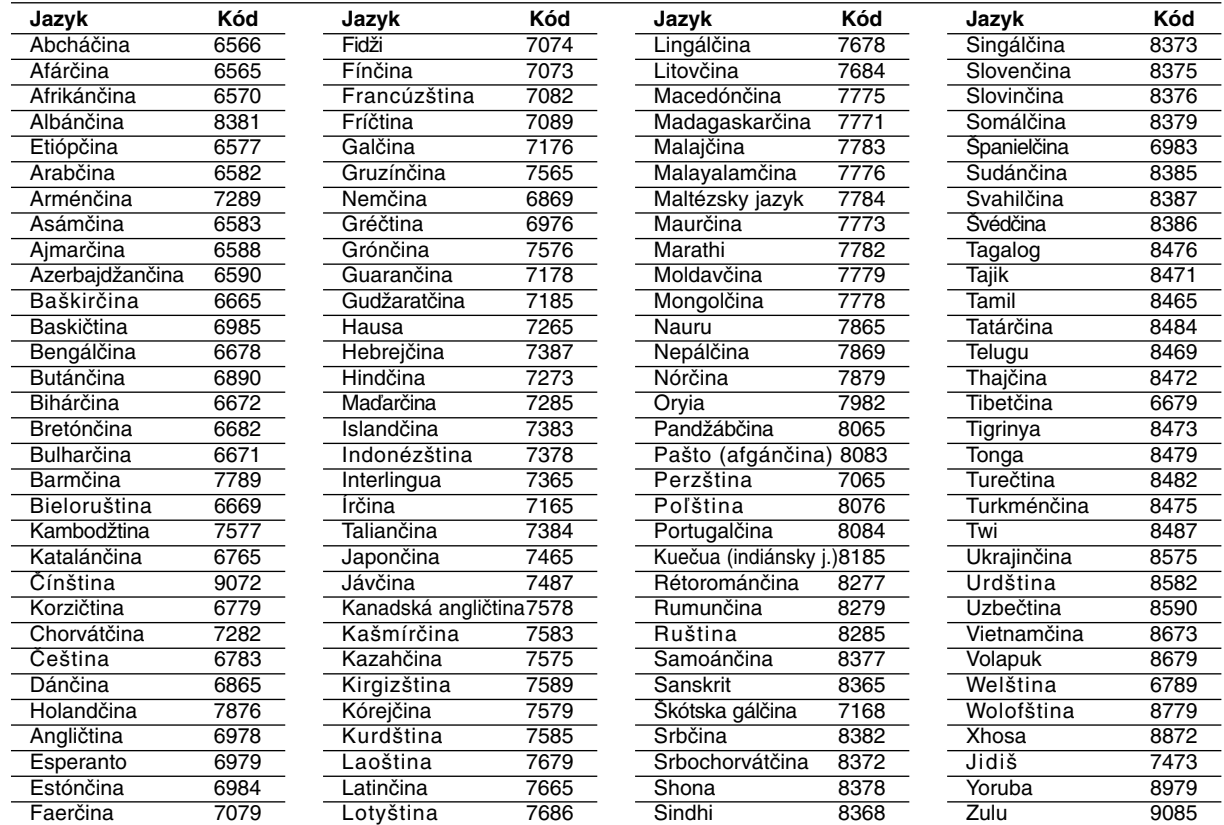

# **Kódy oblasti**

 $\overline{\phantom{m}}_1$ 

Kód oblasti si vyberte z tohto zoznamu.

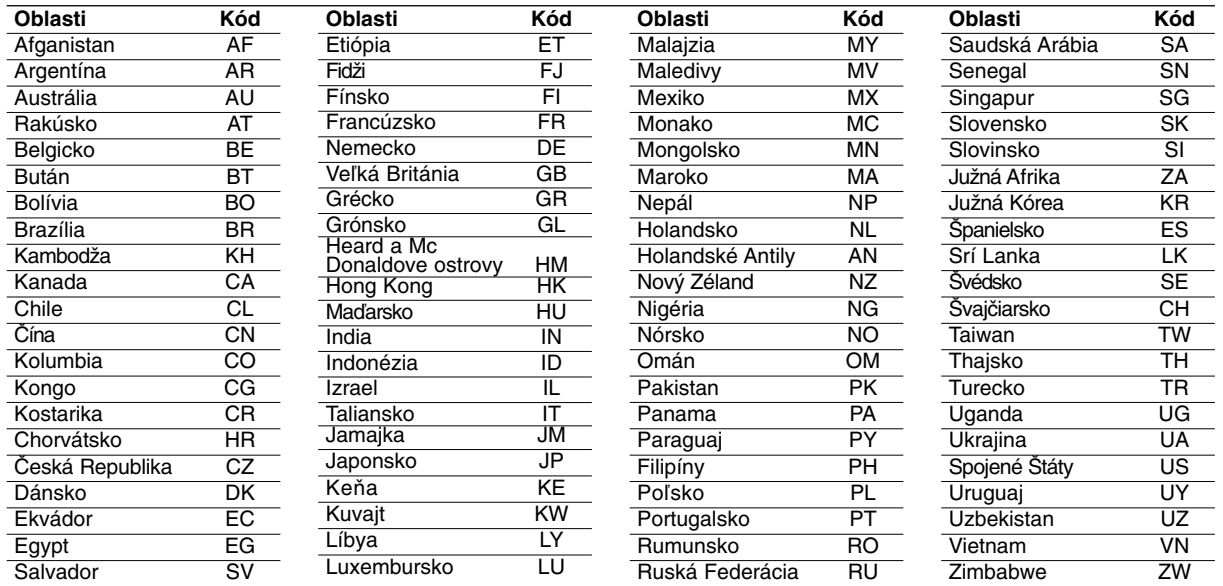

Ξ

# **Technické vlastnosti**

#### **Všeobecné údaje**

#### **Napájanie:**

DC 9,5V (adaptér striedavého napätia), 7,4V jednosmerné napätie (Batéria)

**Spotreba energie:** 12W s batériou

**Čistá hmotnosť:** 1,60 lbs (0.73 kg) (bez akumulátora)

**Vonkajšie rozmery (Š x V x H):** 7,6 x 1,5 x 6,7 palca (195 x 38,5 x 172,6 mm)

#### **Signálový systém:** PAL

**Laser:**

Vlnová dĺžka DVD lasera 662+25 / 662-15nm Vlnová dĺžka CD lasera 785+25 / 785-15nm

#### **Frekvenčné pásmo (audio):**

Lineárny zvuk DVD: 48 kHz výber 8 Hz na 20 kHz 96 kHz výber 8 Hz na 44 kHz

**Pomer signálu šumu (audio):** Menej ako 80 dB

**Dynamický rozsah (audio):** Menej ako 80 dB

**Harmonická distorzia (audio):** 0,02 %

#### **Prevádzkové podmienky:**

Teplota: 5°C až 35°C, Pracovný stav: horizontálny

#### **Konektory**

**VIDEO In / Out (Video vstup/výstup)** 1,0 V (p-p), 75  $\Omega$ , negatívny sync., ø3,5mm mini konektor x 1 **AUDIO In/Out (Audio vstup/výstup), analógový zvuk:** 2,0 Vrms(1 KHz, 0 dB), ø3,5mm mini konektor x 1 **Koncovka slúchadla:** ø3,5mm stereo mini konektor x 2

#### **Displej z tekutých kryštálov**

**Veľkosť panela:** šírka 7 palcov (diagonálne) **Projekčný systém:** R.G.B. pás **Systém riadenia:** TFT aktívna matica

**Rozlíšenie:** 234 x 480 x 3 (účinná hodnota pixelov: viac ako 99.99%)

#### **Doplnky**

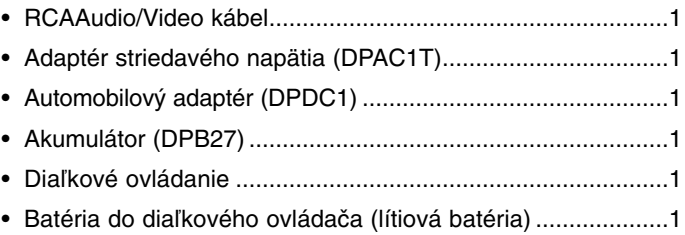

Dizajn a technické vlastnosti môže výrobca kedykoľvek zmeniť bez akéhokoľvek predchádzajúceho oznámenia.

DP271B-P\_AAACLLW\_POL

# *Przenośny odtwarzacz DVD*

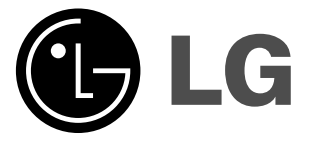

# **INSTRUKCJA OBSŁUGI Model: DP271/DP271B**

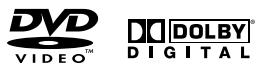

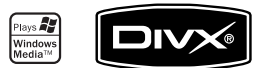

 $\boxtimes$ 

Przed podłączeniem, użyciem lub regulacją produktu prosimy uważnie przeczytać całą broszurę z instrukcjami.

# **Informacje dotyczące bezpieczeństwa**

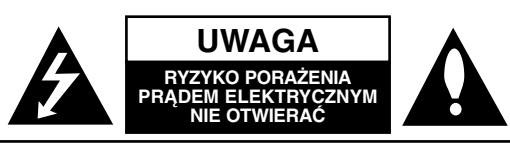

**UWAGA:** ABY ZMINIMALIZOWAĆ RYZYKO PORAŻENIA PRĄDEM ELEKTRYCZNYM, NIE USUWAĆ POKRYWY (LUB TYLNEJ CZĘŚCI) WEWNATRZ URZADZENIA NIE MA CZEŚCI, KTÓRE MOGA BYĆ NAPRAWIANE PRZEZ UŻYTKOWNIKA POZOSTAWIĆ CZYNNOŚCI SER-WISOWE WYKWALIFIKOWANEMU PERSONELOWI SERWISOWEMU.

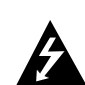

Symbol błyskawicy ze strzałką wewnątrz trójkąta równobocznego ma ostrzegać użytkownika, że wewnątrz obudowy urządzenia znajdują się nie izolowane przewodniki napięcia o niebezpiecznej wysokości, które mogą spowodować poważne ryzyko porażenia prądem elektrycznym.

Wykrzyknik wewnątrz trójkąta równobocznego ma informować użytkownika o ważnych informacjach odnośnie używania i konserwacji (serwisowania) urządzenia, zawartych w dokumentacji dołączonej do urządzenia.

**OSTRZEŻENIE:** ABY ZMINIMALIZOWAĆ RYZYKO POŻARU LUB PORAŻENIA PRĄDEM ELEKTRYCZNYM, NIE WYSTAWIAJ TEGO URZĄDZENIA NA DZIAŁANIE DESZCZU LUB WILGOCI.

**OSTRZEŻENIE:** Nie instaluj tego urządzenia w miejscach o ograniczonej przestrzeni, takich jak półki lub regały**.**

**UWAGA:** Nie wolno blokować otworów wentylacyjnych. Należy zainstalować zgodnie z zaleceniami producenta. Otwory znajdujące się w obudowie zostały wykonane dla zapewnienia wentylacji, prawidłowego działania i zabezpieczenia przed przegrzaniem. Otwory te nie mogą być zasłaniane przez położenie urządzenia na łóżku, sofie, dywanie lub na podobnej powierzchni. Urządzenia tego nie wolno umieszczać w powierzchni zabudowanej np. półkach na książki lub w szafkach, chyba że zapewniona jest właściwa wentylacja lub przestrzegane są zalecenia producenta.

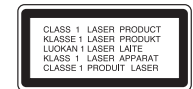

### **UWAGA:**

Urządzenie zawiera system laserowy.

Aby właściwie używać produkt, prosimy dokładnie przeczytać i zachować na przyszłość instrukcję obsługi. Jeżeli urządzenie wymaga naprawy, prosimy skontaktować się z autoryzowanym centrum serwisowym.

Używanie urządzeń sterujących lub nastawczych lub wykonywanie czynności innych niż opisane w instrukcji może narazić użytkownika na działanie niebezpiecznego promieniowania.

Aby uniknąć bezpośredniego narażenia się na promieniowanie lasera, nie wolno próbować otwierać obudowy. Po otwarciu widoczny promień lasera. NIE WOLNO PATRZEĆ W KIERUNKU PROMIENIA.

**UWAGA:** Urządzenie nie może być wystawiane na działanie wody (kapiącej lub rozpryskiwanej) oraz nie wolno na nim ustawiać żadnych obiektów wypełnionych płynami np. wazonów.

#### **Uwagi dotyczące praw autorskich:**

Kopiowanie, nadawanie, pokazy, nadawanie za pośrednictwem kabla, publiczne odtwarzanie lub wypożyczanie materiałów chronionych prawem autorskim bez zezwolenia jest prawnie zakazane.

Produkt ten posiada funkcję chroniącą przed kopiowaniem, opracowaną przez Macrovision. Sygnały chroniące przed kopiowaniem są nagrane na niektórych płytach. Podczas nagrywania lub odtwarzania takich płyt pojawią się zakłócenia obrazu. Produkt ten wykorzystuje technologię chroniącą przed kopiowaniem, która jest metodą chronioną przez niektóre prawa patentowe w Stanach Zjednoczonych Ameryki Północnej oraz inne prawa własności intelektualnych należące do Macrovision Corporation i innych właścicieli tych praw. Użycie tej technologii chroniącej przed kopiowaniem musi zostać autoryzowane przez Macrovision Corporation i jest przeznaczone do domowego lub innego ograniczonego użytku, chyba że inne użycie zostanie autoryzowane przez Macrovision Corporation. Inżynieria wsteczna i demontaż jest zabroniony.

Wprowadzenie **Wprowadzenie**

# **Informacje dotyczące bezpieczeństwa**

#### **UWAGA dotycząca kabla zasilania**

#### **Zalecane jest, aby większość urządzeń była podłączona do osobnego obwodu;**

To znaczy, do pojedynczego gniazdka, które jest przeznaczone tylko dla danego urządzenia i nie ma dodatkowych wyjść lub odgałęzień. Sprawdź stronę z danymi technicznymi znajdującą się w tej instrukcji obsługi.

Nie przeciążaj gniazdek. Przeciążone, poluzowane lub uszkodzone gniazdka, przedłużacze, przepalone kable, uszkodzone lub pęknięte izolacje przewodu są niebezpieczne. Każdy z tych stanów może spowodować porażenie prądem lub pożar. Od czasu do czasu należy sprawdzać kabel urządzenia i jeżeli wykazuje on oznaki uszkodzenia lub zepsucia, odłącz go i przerwij używanie urządzenia, następnie wymień kabel na dokładnie taki sam w autoryzowanym serwisie.

Chroń kabel przed fizycznym i mechanicznym uszkodzeniem, takim jak skręcenie, zapętlenie, ściśnięcie, zgniecenie w drzwiach lub nadepnięcie. Zwróć szczególną uwagę na wtyczki, gniazdka oraz miejsce, gdzie kabel wychodzi z urządzenia.

Aby odłączyć zasilanie, należy wyciągnąć wtyczkę z gniazdka. Podczas instalacji urządzenia należy zapewnić swobodny dostęp do wtyczki zasilania.

**Urządzenie to zostało wyprodukowane zgodnie z dyrektywami EWG DIRECTIVE 89/336/EWG, 93/68/EWG oraz 2006/95/WE.**

# **Utylizacja starych urządzeń**

1. Kiedy do produktu dołączony jest niniejszy przekreślony

symbol kołowego pojemnika na śmieci, oznacza to, że produkt jest objęty dyrektywą 2002/96/EC.

- 2. Wszystkie elektryczne i elektroniczne produkty powinny być utylizowane niezależnie od odpadów miejskich, z wykorzystaniem przeznaczonych do tego miejsc składowania wskazanych przez rząd lub miejscowe władze.
- 3. Właściwy sposób utylizacji starego urządzenia pomoże zapobiec potencjalnie negatywnemu wpływowi na zdrowie i środowisko.
- 4. Aby uzyskać więcej informacji o sposobach utylizacji starych urządzeń, należy skontaktować się z władzami lokalnymi, przedsiębiorstwem zajmującym się utylizacją odpadów lub sklepem, w którym produkt został kupiony.

# **Spis treści**

### **Wprowadzenie**

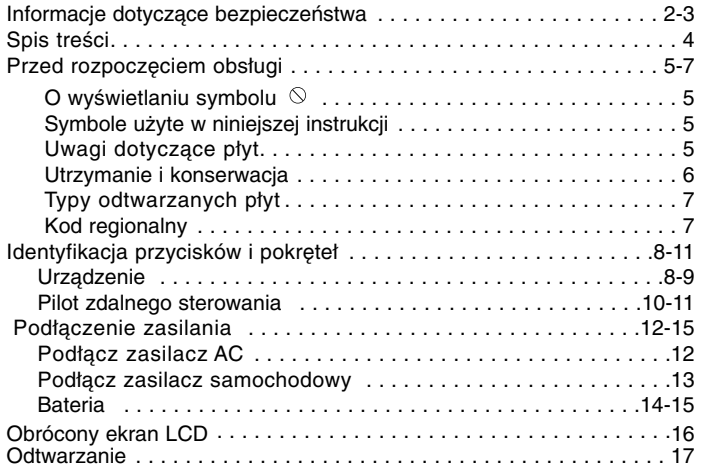

### **Operacje zaawansowane**

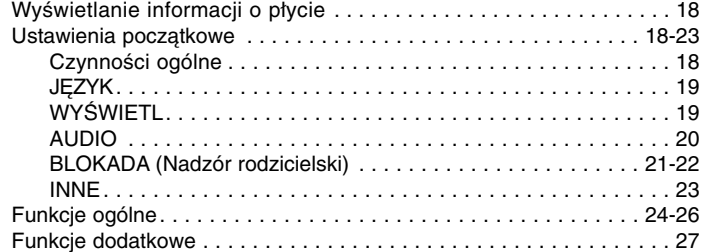

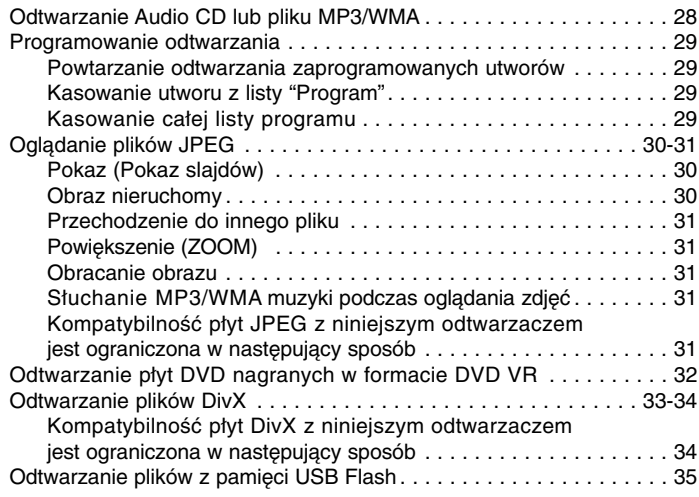

## **Podłączenia**

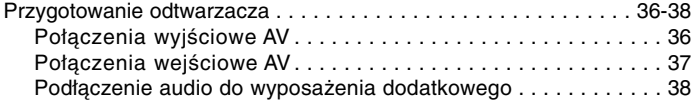

# **Informacje dodatkowe**

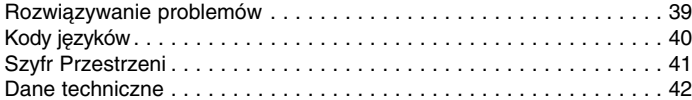

# **Wprowadzenie Wprowadzenie**

# **Przed rozpoczęciem obsługi**

Aby zapewnić właściwe użytkowanie niniejszego produktu, prosimy uważnie przeczytać poniższe instrukcje i zachować je na przyszłość.

Niniejsza instrukcja obsługi dostarcza informacje o obsłudze i konserwacji Twojego odtwarzacza DVD. W przypadku, gdyby wymagała on naprawy, należy skontaktować się z autoryzowaną stacją serwisową.

### **O wyświetlaniu symbolu**

Podczas obsługi urządzenia na ekranie telewizora może pojawić się symbol "  $\Diamond$  " Oznacza on, że funkcja wymieniona w instrukcji obsługi nie jest dostępna na danej płycie DVD wideo.

# **Symbole użyte w niniejszej instrukcji**

#### *UWAGA*

Oznacza specjalne uwagi i funkcje dotyczące obsługi.

#### *WSKAZÓWKA*

Oznacza wskazówki i porady ułatwiające wykonywanie poszczególnych zadań.

Fragment, którego tytuł posiada jeden z poniższych symboli, odnosi się tylko do płyt oznaczonych na symbolu.

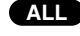

Wszystkie płyty i pliki wymienione poniżej **ALL**

Płyty DVD oraz zakończone płyty DVD±R/RW **DVD**

Płyty CD wideo **VCD**

**ACD** Płyty CD audio **MP3** Pliki MP3

**WMA Pliki WMA** 

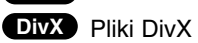

#### **Uwagi dotyczące płyt Przenoszenie płyt**

Nie dotykaj strony płyty zawierającej nagranie. Trzymaj płytę za krawędzie, tak aby nie pozostawić odcisków palców na jej powierzchni. Nigdy nie przyklejaj kawałków papieru lub taśmy na płycie.

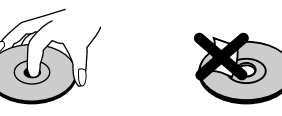

#### **Przechowywanie płyt**

Po odtworzeniu płytę przechowuj w jej pudełku. Nie wystawiaj płyt na bezpośrednie działanie słońca lub źródeł ciepła i nigdy nie zostawiaj płyt w samochodzie zaparkowanym na słońcu.

#### **Czyszczenie płyt**

Odciski palców i kurz znajdujący się na płycie mogą spowodować słabą jakość obrazu i zakłócenia dźwięku. Przed odtwarzaniem wyczyść płytę miękką szmatką. Wycieraj płytę od środka na zewnatrz.

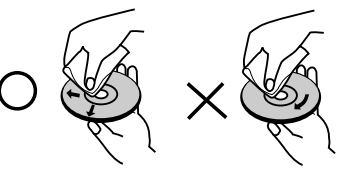

Nie używaj silnych rozpuszczalników takich jak alkohol, benzyna, rozcieńczalnik, dostępne środki czystości ani też płynów antystatycznych przeznaczonych do starszych płyt winylowych.

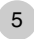

# **Przed rozpoczęciem obsługi (ciąg dalszy)**

# **Utrzymanie i konserwacja**

Zapoznaj się z informacjami zawartymi w tym rozdziale przed skontaktowaniem się z technikiem serwisowym.

#### **Obchodzenie się z urządzeniem**

#### **Podczas transportu urządzenia**

Prosimy o zachowanie oryginalnego pudełka i materiałów opakunkowych. Jeśli potrzebujesz przetransportować urządzenie, dla maksymalnej ochrony zapakuj je tak, jak było oryginalnie zapakowane w fabryce.

#### **Utrzymywanie powierzchni zewnętrznych w czystości**

- Nie używaj lotnych cieczy takich jak środki owadobójcze, w pobliżu urządzenia.
- Nie pozostawiaj gumowych ani plastikowych produktów w kontakcie z urządzeniem na dłuższy czas, ponieważ pozostawiają one ślady na powierzchni.

#### **Czyszczenie urządzenia**

Do czyszczenia odtwarzacza używaj miękkiej i suchej szmatki. Jeśli powierzchnie są bardzo zabrudzone użyj miękkiej szmatki lekko zwilżonej w roztworze łagodnego detergentu.

Nie używaj mocnych rozpuszczalników takich jak alkohol, benzyna lub rozcieńczalnik, gdyż mogą one uszkodzić powierzchnię urządzenia.

#### **Konserwacja urządzenia**

6

Odtwarzacz DVD jest nowoczesnym i precyzyjnym urządzeniem. Jeśli soczewka głowicy optycznej i elementy napędu płyty będą brudne lub zużyte może zmniejszyć się jakość obrazu.

W zależności od środowiska, w jakim urządzenie jest używane, zaleca się regularne kontrole i konserwację co każde 1 000 godzin użytkowania.

W celu uzyskania szczegółowych informacji prosimy skontaktować się z najbliższym autoryzowanym centrum serwisowym.

# **Przed rozpoczęciem obsługi (ciąg dalszy)**

#### **Typy odtwarzanych płyt**

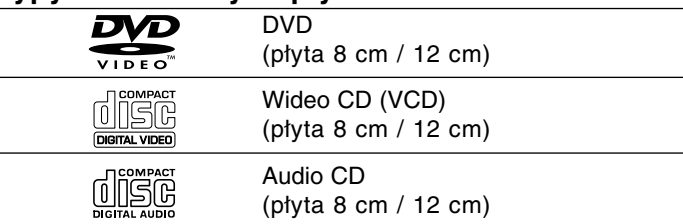

Dodatkowo urządzenie odtwarza płyty DVD±R/RW oraz CD-R/RW, SVCD, USB zawierające pliki audio, DivX, MP3, WMA i/lub JPEG.

Znak ten wskazuje, że urządzenie wyposażone jest w **RW** funkcję odtwarzania płyt DVD-RW nagranych w formacie **COMPATIBLE** Video Recording.

#### *UWAGI*

- W zależności od jakości i warunków nagrywania lub od samej płyty CD-R/RW (lub DVD±R/RW) niektóre CD-R/RW (lub DVD±R/RW) mogą nie być odtwarzane na tym urządzeniu.
- Nie przymocowuj żadnych naklejek lub znaczków do żadnej (tej z etykietą lub z nagraniem) ze stron płyty.
- Nie używaj płyt CD o nieregularnych kształtach (na przykład w kształcie serca lub ośmiokąta), ponieważ może to spowodować wadliwe działanie.

**Wprowadzenie** Klienci powinni zwrócić uwagę na fakt, iż aby pobrać pliki MP3<br>
/ WMA i muzykę z internetu wymagane jest odpowiednie poz-<br>
wolenie. Nasza firma nie posiada prawa do udzielania takiego pozwolenia. O pozwolenie takie należy **/ WMA i muzykę z internetu wymagane jest odpowiednie pozwolenie. Nasza firma nie posiada prawa do udzielania takiego pozwolenia. O pozwolenie takie należy się zwrócić do właściciela praw autorskich.**

# **Kod regionalny**

Z tyłu urządzenia podany jest jego kod regionalny. Urządzenie to może odtwarzać płyty DVD oznaczone tym samym kodem lub oznaczeniem "ALL (Cały)".

#### **Uwagi dotyczące kodów regionalnych**

- Większość płyt DVD ma umieszczony na okładce globus z wyraźnie widocznym jednym (lub więcej) numerem. Numer ten musi się zgadzać z kodem regionalnym Twojego odtwarzacza DVD. W przeciwnym wypadku płyta nie zostanie odtworzona.
- Jeśli będziesz próbował odtworzyć płytę DVD o innym kodzie regionalnym niż kod Twojego odtwarzacza, na ekranie telewizora pojawi się napis "Sprawdź Kod Regionu".

**Wyprodukowano na licencji Dolby Laboratories. Symbole "Dolby", "Pro Logic", i podwójne D są znakami towarowymi należącymi do Dolby Laboratories.** 

**DTS i DTS Digital Out są znakami towarowymi należącymi do Digital Theater Systems, Inc.**

# **Identyfikacja przycisków i pokręteł**

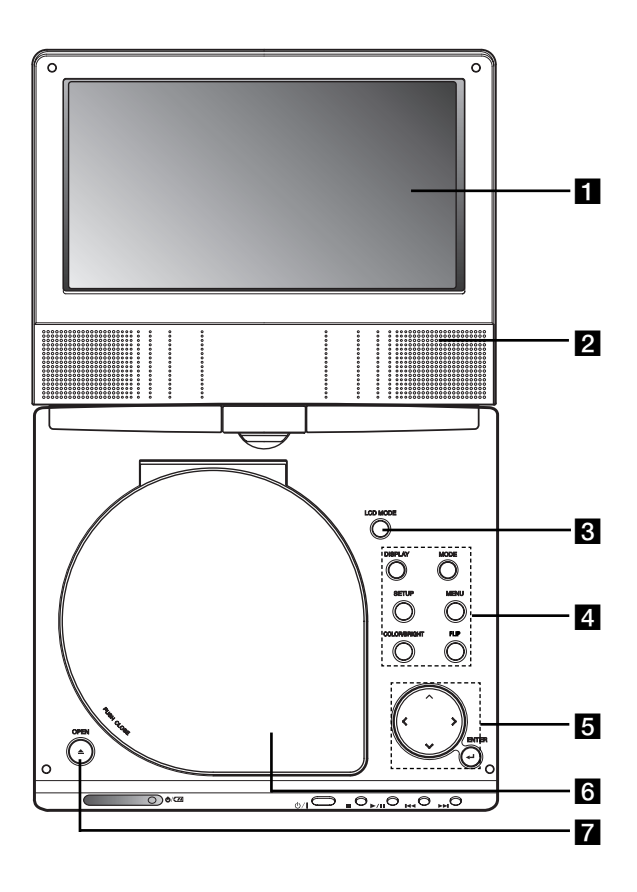

# **Urządzenie** a **Ekran LCD**

### b **Głośnik**

*C* TRYB LCD : NORMALNY → TRYB 4:3 → WYŁĄCZONY

#### d **Przyciski funkcyjne**

- **• DISPLAY (WYŚWIETLACZ) :** Udostępnia wyświetlanie funkcji na ekranie.
- **• MODE:** Wybór trybu spośród DISC, AV IN oraz USB.
- **• SETUP (USTAWIENIA):** Udostępnia lub usuwa menu ustawień.
- **• MENU:** Udostępnia menu płyty DVD.
- **• COLOR/BRIGHT:** Wybór trybu regulacji wyświetlacza LCD Brightness <sup>→</sup> Color <sup>→</sup> OFF (Jasność <sup>→</sup> Kolor <sup>→</sup> Wyłączone)
- **FLIP:** Obrót ekranu.

#### **5** Przyciski sterowania w menu

- **4 ▶ ▲ ▼** (w lewo/w prawo/w górę/w dół) Wybór pozycji z menu.
- **4 D:** Regulacja COLOR/BRIGHT (KOLOR/JASNOŚĆ).
- **ENTER:** Potwierdza wybór menu.

## f **Pokrywa płyty**

g **Przycisk otwierania - OPEN :** Naciśnij ten przycisk, aby otworzyć pokrywę płyt.

# **Identyfikacja przycisków i pokręteł (ciąg dalszy)**

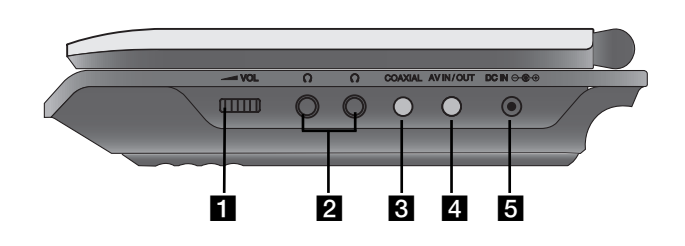

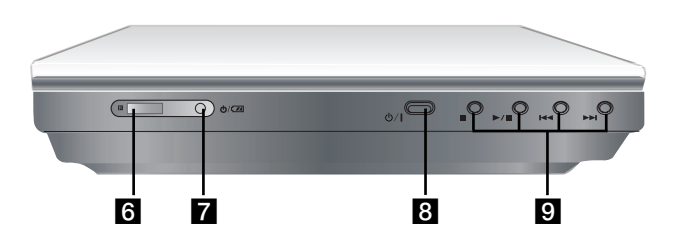

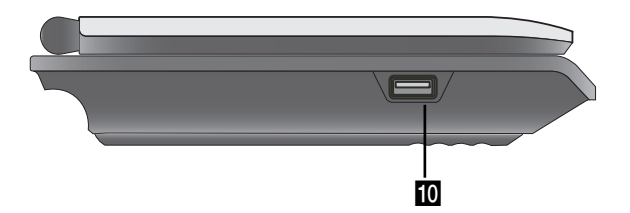

- **Urządzenie** a **Sterowanie głośności Sterowanie głośności** b **Gniazdo słuchawek**
	- **G** Gniazdo COAXIAL
	- **d** Gniazdo AV IN/OUT

### *UWAGA*

Jeżeli w trybie AV IN sygnał VIDEO IN nie będzie docierał, aby oszczędzać energię urządzenie wyłączy się automatycznie po 10 minutach.

## **E** DC IN  $\ominus$   $\oplus$

Podłącz zasilacz AC lub gniazdko samochodowe.

#### f **Czujnik zdalnego sterowania**

Odbiera sygnał z pilota zdalnego sterowania.

- **Z** Wskaźnik naładowania
- **8**  $\phi$  (POWER): Włącza ON lub wyłącza OFF odtwarzacz.

### **9 Przyciski odtwarzania**

- x **( STOP ):** Zatrzymuje odtwarzanie.
- $\triangleright$ **/II** ( PLAY/PAUSE ): Rozpoczyna odtwarzanie/ Tymczasowo wstrzymuje odtwarzanie.
- .**(PRZECHODZENIE/SZUKANIE do tyłu)** Szukanie do tyłu\*/ przechodzenie do początku aktualnego/ poprzednich rozdziałów lub ścieżek.
- >**(PRZECHODZENIE/SZUKANIE do przodu)** Szukanie do przodu\*/ przechodzenie do początku następnego rozdziału lub ścieżki
- \* Naciśnij i przytrzymaj na około dwie sekundy.
- 10 USB: Podłącz pamięć USB Flash.
	-

# **Identyfikacja przycisków i pokręteł (ciąg dalszy)**

#### **Pilot zdalnego sterowania**

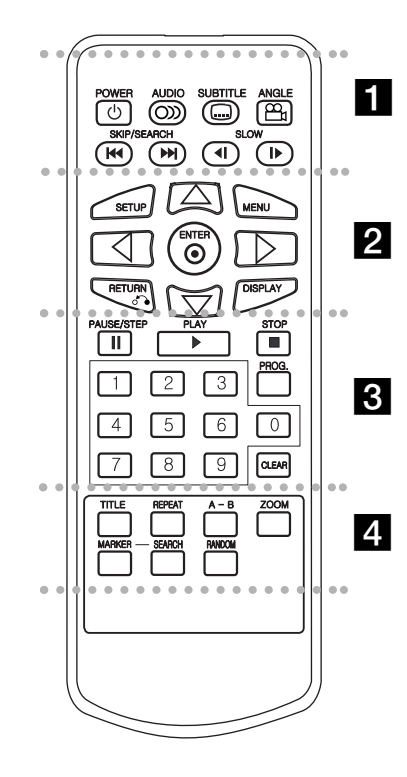

#### - - - - - - - a - - - - - - -

**POWER:** Włącza i wyłącza odtwarzacz. **AUDIO:** Wybór języka ścieżki dźwiękowej . **SUBTITLE (NAPISY):** Wybór języka napisów. **ANGLE (KĄT):** Wybór kąta ustawienia kamery dla DVD, jeśli dostępne.

#### **PRZECHODZENIE/SZUKANIE do tyłu**  $(H=1):$

Szukanie do tyłu\*/ przechodzenie do początku aktualnego/ poprzednich rozdziałów lub ścieżek.

#### **PRZECHODZENIE/SZUKANIE do przodu (**>**):**

Szukanie do przodu\*/ przechodzenie do początku następnego rozdziału lub ścieżki.

\* Naciśnij i przytrzymaj na około dwie sekundy.

# **SLOW (POWOLI)**  $($  **4I**  $/$  **I** $\triangleright$  ):

Odtwarzanie w zwolnionym tempie w przód/tył.

#### . . . . . . . 2 . . . . . . .

**SETUP (USTAWIENIA):** Udostępnia lub usuwa menu ustawień.

**MENU:** Udostępnia menu płyty DVD.

**RETURN (** O**):** Schowanie menu ustawień. **DISPLAY (WYŚWIETLACZ):** Udostępnia wyświetlanie funkcji na ekranie.

bBvV **(w lewo/w prawo/w górę/w dół):**  Wybór pozycji z menu. **ENTER:** Potwierdza wybór menu.

# . . . . . . . 8 . . . . . . .

#### **PAUSE/STEP** (  $\textbf{II}$  ):

Tymczasowo wstrzymuje odtwarzanie / naciskaj wielokrotnie, aby odtwarzać klatka po klatce.

**PLAY (**N**) (ODTWARZANIE):** Rozpoczyna odtwarzanie.

**STOP (**  x **):** Zatrzymuje odtwarzanie.

#### **Przyciski numeryczne 0-9:**

Wybór ponumerowanych pozycji z menu. **PROG.:** Wejście i wyjście z trybu edycji programu.

#### **CLEAR (WYCZYŚĆ):**

Usuwa numer ścieżki z zaprogramowanej listy lub znacznik z menu przeszukiwania według znaczników.

#### . . . . . . . **4** . . . . . . .

**TITLE (TYTUŁ):** Jeśli dostępne, wyświetla menu tytułów.

**REPEAT (POWTARZANIE):** Powtarzanie rozdziału, ścieżki, tytułu, wszystkiego.

**A-B:** Powtarzanie sekwencji.

**ZOOM (POWIĘKSZENIE):** Powiększanie obrazów wideo.

**MARKER (ZNACZNIK):** Zaznacza dowolne miejsce podczas odtwarzania.

**SEARCH (PRZESZUKIWANIE):** Wyświetla menu PRZESZUKIWANIA WEDŁUG ZNACZNIKÓW.

**RANDOM (LOSOWY): Odtwarza utwory w** kolejności losowej.

# **Wprowadzenie Wprowadzenie**

# **Identyfikacja przycisków i pokręteł (ciąg dalszy)**

#### **Identyfikacja przycisków i pokręteł (bateria litowa)**

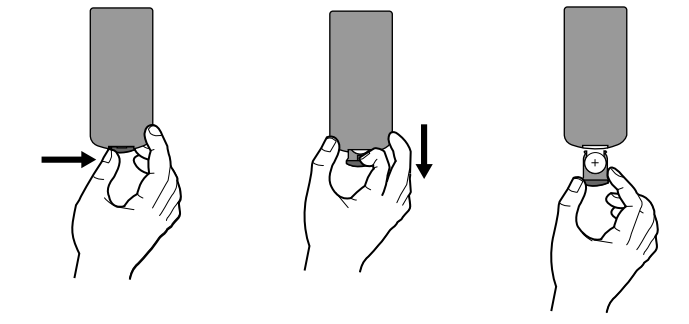

#### *UWAGI*

- Nie wolno wystawiać czujnika pilota na bezpośrednie, jasne światło.
- Na drodze pomiędzy czujnikiem pilota a pilotem nie może być przeszkód.

#### V **Wymiana baterii pilota**

Bateria wystarcza normalnie na około rok. Wymień baterię, jeżeli pilot nie działa w swoim zasięgu.

#### **Bateria pilota (bateria litowa)**

- 1. Naciśnij zaczep uchwytu baterii, następnie pociągnij, aby wyciągnąć.
- 2. Włóż baterię z biegunem + skierowanym w tą samą stronę co znak + znajdujący się na uchwycie baterii.
- 3. Załóż z powrotem uchwyt baterii, upewniając się, że został wsunięty do końca.

#### *UWAGI*

- Wymień baterię pilota na baterię litową 3V mikro taką jak CR. 2025 lub odpowiednią.
- Baterii należy pozbywać się zgodnie z miejscowymi przepisami. Nie wrzucać do ognia.

**Ostrzeżenie:** Bateria znajdująca się w urządzeniu, jeżeli używana

nieodpowiednio może być przyczyną pożaru lub oparzenia chemicznego. Nie wolno ładować, rozmontowywać, spalać lub nagrzewać powyżej 100 °C (212 °F). Wymieniaj tylko na baterię Matsushita Elec. Ind. Co., Ltd. (Panasonic), nr części CR. 2025. Użycie innej baterii może spowodować ryzyko pożaru lub eksplozji. Pozbywaj się w odpowiedni sposób zużytych baterii. Trzymaj baterie z daleka od dzieci. Nie wolno rozmontowywać ani wyrzucać do ognia.

# **Podłączenie zasilania**

# **Podłącz zasilacz AC.**

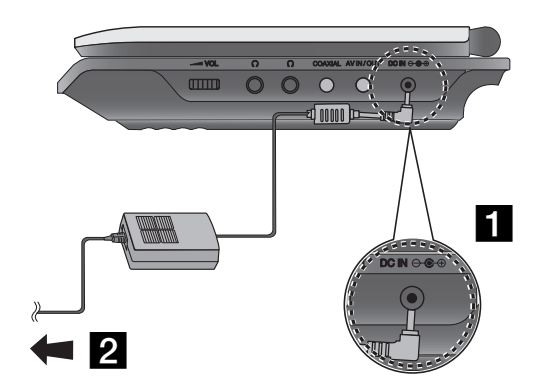

**i** Podłącz zasilacz AC do gniazda DC IN  $\Theta \oplus \Theta$  znajdującego się w urządzeniu.

**2** Podłącz zasilacz do gniazdka elektrycznego.

#### **Uwaga**

- Nie wolno podłączać wtyczki zasilania do gniazdka innego niż podane na etykiecie, gdyż może to spowodować ryzyko pożaru lub porażenia prądem.
- Nie wolno podłączać lub odłączać wtyczki zasilania mokrymi rękoma. Może to spowodować porażenie prądem.
- Nie wolno używać zasilacza innego niż wymagany, gdyż może to spowodować pożar lub uszkodzenie odtwarzacza.

#### **Zasilacz prądu zmiennego**

- Zasilacz ten pracuje w sieci elektrycznej 100-240V~ 50/60Hz 1,5A.
- Skontaktuj się z dystrybutorem części elektrycznych w celu uzyskania pomocy w wyborze odpowiedniej wtyczki oraz kompletu kabli zasilacza.
- Wyprodukowany przez WANLIDA Digital Technology Co., Ltd.
#### **Podłączenie zasilania (ciąg dalszy)**

#### **Podłącz zasilacz samochodowy**

Odtwarzacz DVD oraz zasilacz samochodowy zostały zaprojektowane do użycia w pojazdach z instalacją elektryczną 8,5-16 volt, z biegunem ujemnym na masie. (Jest to standard dla większości pojazdów). Jeżeli twój pojazd ma inny typ instalacji elektrycznej, system zasilania prądu stałego nie może być używany.

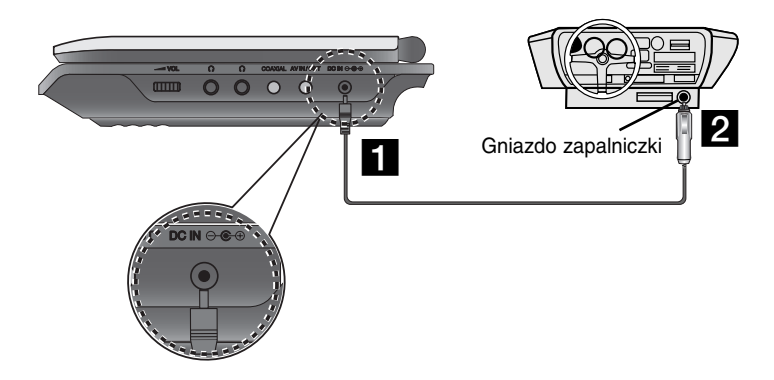

- **Podłącz zasilacz samochodowy do gniazda DC IN**  $\Theta \oplus \Theta$ znajdującego się w urządzeniu.
- 2 Podłącz zasilacz samochodowy do gniazdka zapalniczki.

#### **Uwaga**

- ₹ **Wprowadzenie** • Aby uniknąć porażenia prądem i uszkodzenia odtwarzacza DVD lub pojazdu, zawsze należy odłączać zasilacz samochodowy z prowadzenie gniazda zapalniczki przed odłączeniem wtyczki z odtwarzacza DVD.
- W zasilaczu zamontowany jest bezpiecznik zabezpieczający A3 amp. 250V.
- Podczas uruchamiania silnika odłącz zasilacz z gniazda zapalniczki.
- Nie wolno podłączać odtwarzacza DVD, gdy akumulator pojazdu jest rozładowany. Przepięcie z prądnicy może spowodować przepalanie bezpiecznika zasilacza.
- Jeżeli napięcie zasilania spadnie do około 10 V, odtwarzacz DVD może nie działać prawidłowo.
- Nie wolno zostawiać odtwarzacza DVD w miejscach, gdzie temperatura przekracza 70°C (158°F), lub tam gdzie może on zostać uszkodzony.

#### Przykłady:

- Wewnątrz samochodu z zamkniętymi oknami w bezpośrednim słońcu.
- W pobliżu urządzenia grzewczego.

#### **Zasilacz samochodowy**

- Zasilacz dla instalacji DC 8,5-16V prąd stały.
- Skontaktuj się ze sprzedawcą części elektrycznych w sprawie wyboru odpowiedniego zasilacza samochodowego.
- Wyprodukowany przez WANLIDA Digital Technology Co., Ltd.
- 13

## **Podłączenie zasilania (ciąg dalszy)**

#### **Bateria**

Naładuj baterię przed pierwszym użyciem.

#### A **Zaczepianie baterii**

- **1** Włóż zaczepy baterii do otworów znajdujących się od spodu odtwarzacza.
- **2** Wciśnij i przesuń akumulator, aż do zatrzaśnięcia.

#### *UWAGI*

- Nie wolno odłączać akumulatora podczas pracy urządzenia.
- Uważaj, aby nie upuścić akumulatora.

#### A **Odłączanie akumulatora**

- **1** Naciśnij przycisk.
- **2** Pociągnij akumulator, aż usłyszysz trzaśnięcie zaczepu.

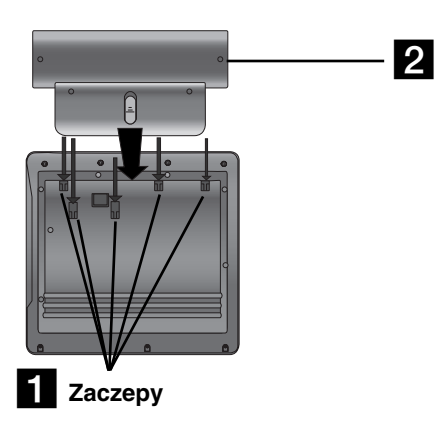

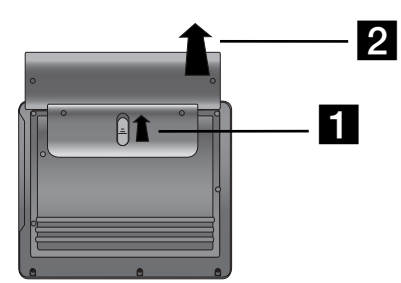

#### **UWAGA**

Urządzenie to zawiera baterię, którą można ładować. Bateria może zostać powtórnie przerobiona (recycling). Na końcu żywotności baterii, wyrzucanie jej z normalnymi odpadami może być, według lokalnych przepisów, niezgodne z prawem. Sprawdź lokalne przepisy na temat przetwarzania lub właściwego pozbywania się odpadów w regionie.

## **Podłączenie zasilania (ciąg dalszy)**

#### A **Ładowanie baterii**

- 
- 

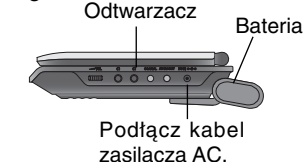

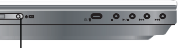

Wskaźnik ładowania

3.Podczas ładowania wskaźnik jest czerwony. Po zakończeniu ładowania jego kolor zmienia się na zielony.

#### **UWAGA**

Aby uniknąć wycieku, przegrzania itp.

- Nie wolno używać nieautoryzowanych części.
- Podczas ładowania baterii używaj tylko autoryzowanego zasilacza.
- Nie wolno wystawiać na wysokie temperatury powyżej 60°C (140°F).
- Nie próbuj rozmontowywać lub modyfikować urządzenia.
- Silne uderzenie może spowodować usterkę.
- Nie wolno spalać.
- Nie wolno rozmontowywać, pozbywać się należy w odpowiedni sposób.
- Uważaj, aby nie spowodować zwarcia.

#### *UWAGA*

Ładowanie baterii ma miejsce tylko wtedy, gdy urządzenie jest wyłączone.

Bateria nie będzie ładowana, gdy jest naturalnie lub celowo rozładowana. Dzieje się tak dlatego, że do urządzenia nie dociera napięcie z baterii, nawet gdy jest podłączona.

Gdy znajdziesz się w takiej sytuacji, włącz urządzenie, <sup>a</sup> następnie wyłącz. Rozpocznie się ładowanie baterii.

#### A **Ładowanie i czas odtwarzania**

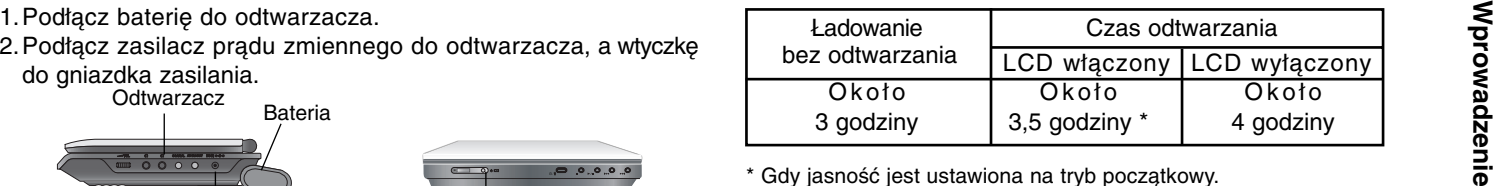

\* Gdy jasność jest ustawiona na tryb początkowy.

- Korzystanie ze słuchawek i regulacja głośności.

#### A **Sprawdź na ekranie stan stan naładowania baterii**

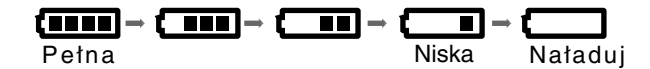

**Podczas używania adaptera wyświetlacz baterii nie będzie się pojawiał.**

**Jeżeli baterie są słabe, na ekranie pojawia się komunikat "Check Battery Status" (Sprawdź stan baterii) lub symbol " ", następnie po kilku minutach urządzenie wyłącza się automatycznie.** 

A **Jeżeli czas odtwarzania drastycznie spadnie po ładowaniu** Bateria osiągnęła koniec żywotności (może być ładowana około 300 razy).

#### A **Jeżeli urządzenie nie będzie używane dłuższy czas**

- Odczep baterię. (Nawet jeżeli urządzenie jest wyłączone, cały czas pobiera trochę energii. Może to spowodować nadmierne rozładowanie i usterkę baterii.)
- Naładuj baterię przed ponownym użyciem.

## **Obrócony ekran LCD**

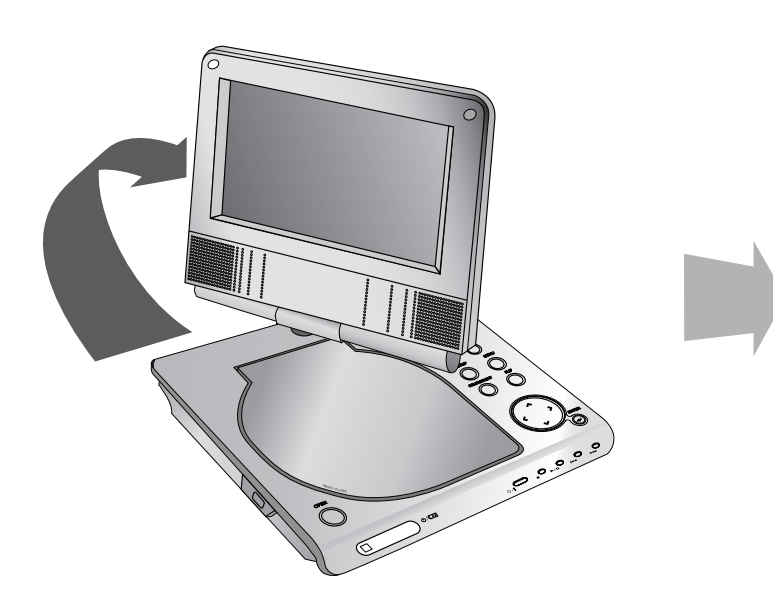

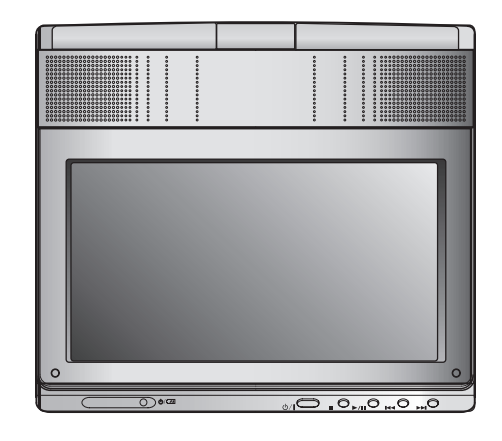

Można obracać wyświetlacz LCD o 180 stopni w kierunku zgodnym z ruchem wskazówek zegara. Jeżeli spróbujesz obrócić go za mocno, może to spowodować poważne uszkodzenia.

Po pełnym obrocie wyświetlacza LCD można go złożyć, tak jak to pokazano na powyższej ilustracji.

#### **Odtwarzanie**

#### **1.Przygotuj zasilanie.**

- 
- 2. Otwórz zewnętrzną pokrywę i naciśnij przycisk zasilania<br>
POWER.<br>
3. Naciśnij OPEN, aby otworzyć pokrywę i włóż płytę etykietą do Maciśnij przycisk MODE na urządzeniu.<br>
3. Naciśnij OPEN, aby otworzyć pokrywę i włóż płytę
- lub "DISC ERROR" (błąd płyty).
- Po zakończeniu odtwarzania wszystkich rozdziałów z tytułu, odtwarzacz DVD automatycznie zatrzyma się i powróci do ekranu menu.

#### **4.Naciśnij PLAY (**N**), aby uruchomić odtwarzanie.**

#### **5.Wyreguluj głośność.**

#### *UWAGI*

- Umieść płytę odtwarzaną stroną do dołu i wciśnij delikatnie na środku, tak aby umieścić ją na miejscu.
- Jeżeli nie używasz wyświetlacza LCD tego urządzenia, wybierz OFF, aby oszczędzać energię.
- Wyświetlacz LCD wyłącza się po zamknięciu urządzenia.
- Obraz wyświetlany na LCD zależy od trybu wyświetlania oraz rozmiaru nagranego na płycie.
- A **Zmiana wielkości obrazu**

Użyj przycisku LCD MODE, aby zmienić tryb obrazu. Tryb obrazu pojawia się na ekranie w następującej kolejności.

NORMALNY <sup>→</sup> TRYB 4:3 <sup>→</sup> WYŁĄCZONY

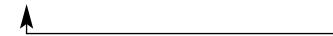

#### *UWAGA*

Może pojawiać się inaczej w zależności od płyty.

#### **Wybierz tryb (MODE)**

Wybór trybu spośród DISC, AV IN oraz USB.

1. Naciśnij przycisk MODE na urządzeniu. Na ekranie pojawia się menu wyboru trybu.

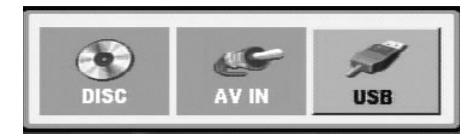

- 2. Użyj przycisków ◀ / ▶, aby wybrać tryb i naciśnij ENTER.
- DISC: Na ekranie pojawia się menu płyty lub obraz odtwarzania.
- AV IN: Obraz z zewnętrznego źródła pojawia się na ekranie.
- USB : Na ekranie pojawia się lista plików i folderów z urządzenia USB Flash Drive.

#### **Wyświetlacz ekranowy**

## **Wyświetlanie informacji o płycie**

Na ekranie można wyświetlić różne informacje dotyczące załadowanej płyty.

1. Naciśnij przycisk DISPLAY, aby wyświetlić informacje dotyczące odtwarzania. Wyświetlane informacje mogą być różne w zależności od typu płyty lub stanu odtwarzania.

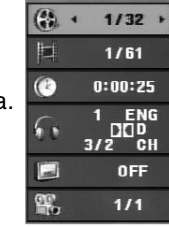

- 2. Można wybrać pozycję naciskając  $\blacktriangle$  /  $\nabla$  i zmienić lub wybrać ustawienia przy pomocy  $\blacktriangleleft / \blacktriangleright$ .
	- Tytuł (Ścieżka) Aktualny tytuł (lub ścieżka) numer/całkowita ilość tytułów (lub ścieżek)
	- Rozdział Numer aktualnego rozdziału/całkowita ilość rozdziałów
	- Czas Upływający czas odtwarzania
	- Audio Wybrany język lub kanał audio
	- Napisy Wybrane napisy
	- Kąt Wybrane ujęcie/całkowita ilość ujęć

#### *UWAGA*

Jeżeli w ciągu kilku sekund nie zostanie naciśnięty żaden przycisk, wyświetlenie znika.

#### **Ustawienia początkowe**

Używając menu ustawień, możesz w wieloraki sposób ustawić pozycje takie jak obraz i dźwięk. Między innymi możesz również wybrać język napisów i menu ustawień. W celu uzyskania szczegółowych informacji dotyczących każdej z pozycji menu ustawień, zobacz strony od 19 do 23.

#### **Aby wyświetlić i opuścić Menu:**

Naciśnij SETUP (USTAWIENIA), aby wyświetlić menu. Powtórne naciśnięcie przycisku SETUP (USTAWIENIA) spowoduje powrót do ekranu początkowego.

#### **Aby przejść do kolejnego poziomu:**

Naciśnij ▶ na pilocie zdalnego sterowania.

## **Aby cofnąć się do poprzedniego poziomu:**

Naciśnij ◀ na pilocie zdalnego sterowania.

#### **Czynności ogólne**

- 1. Naciśnij SETUP (USTAWIENIA). Pojawi się menu ustawień.
- 2. Używając przycisków ▲ / ▼, wybierz żądaną opcję, a następnie naciśnij ▶, aby przejść do drugiego poziomu. Na ekranie pokazane zostanie bieżące ustawienie oraz ustawienie(-a) alternatywne.
- 3. Używając przycisków ▲ / ▼, wybierz drugą żądaną opcję, a następnie naciśnij ▶, aby przejść do trzeciego poziomu.
- 4. Używając przycisków  $\triangle$  /  $\nabla$ , wybierz żądane ustawienie, a następnie naciśnij ENTER (WPROWADŹ), aby potwierdzić wybór. Niektóre pozycje wymagają dodatkowych kroków.
- 5. Naciśnij SETUP (USTAWIENIA), lub PLAY(>), aby wyjść z menu ustawień.
- 18

#### **Ustawienia początkowe**

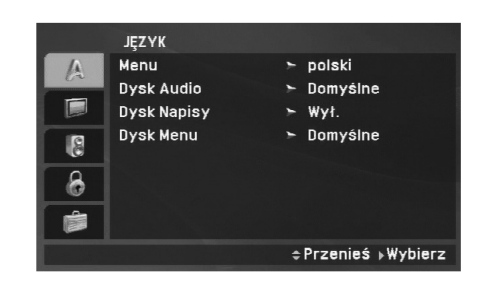

#### **Menu**

Wybierz język dla menu ustawień i wyświetlacza ekranowego.

#### **Dysk Audio / Napisy / Menu**

Wybierz język, który preferujesz dla ścieżek audio (dysk audio), napisy i menu płyt.

**Domyślne :** Odnosi się do oryginalnego języka, w jakim została nagrana płyta.

**Inny :** Aby wybrać inny język, przy pomocy przycisków numerycznych wprowadzić odpowiedni 4-cyfrowy kod, zgodnie z kodami języków podanymi na stronie 40, a następnie naciśnij przycisk ENTER. Jeżeli błędnie wprowadzisz kod języka, naciśnij przycisk CLEAR.

**Wył. (dla Dysk Napisy) –** Napisy wyłączone.

#### **WYŚWIETL**

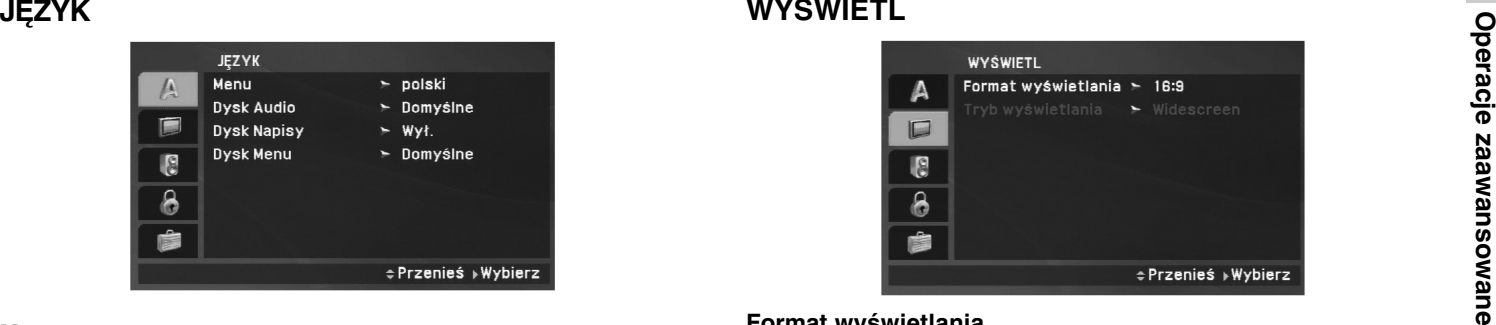

#### **Format wyświetlania**

**4:3:** Wybierz gdy, do urządzenia podłączony jest standardowy telewizor 4:3.

**16:9:** Wybierz, gdy do urządzenia podłączony jest szerokoekranowy telewizor 16:9.

#### *UWAGA*

Jeżeli opcja szerokości ekranu jest ustawiona na 16:9, tryb wyświetlania jest automatycznie ustawiany na Widescreen.

#### **Tryb wyświetlania**

Ustawienie trybu wyświetlania działa tylko wtedy, gdy współczynnik kształtu telewizora jest ustawiony na tryb "4:3".

**Letterbox :** Wyświetla szeroki obraz z paskami w górnej i dolnej części ekranu.

**Panscan :** Automatycznie wyświetla szeroki obraz na całym ekranie ucinając części, które się nie mieszczą.

#### **Ustawienia początkowe (ciąg dalszy)**

#### **AUDIO**

Każda płyta DVD umożliwia wyboru różnorodnych opcji wyjścia audio. Ustaw opcje AUDIO odtwarzacza zgodnie z typem systemu audio, jakiego używasz.

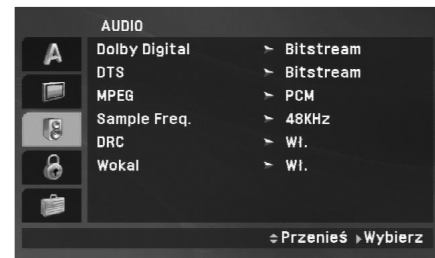

#### **Dolby Digital / DTS / MPEG**

**Bitstream:** Wybierz "Bitstream", jeśli podłączyłeś cyfrowe gniazdo wyjścia odtwarzacza DVD do wzmacniacza lub innego sprzętu z dekoderem Dolby Digital, DTS lub MPEG.

**PCM (dla Dolby Digital / MPEG):** Wybierz w przypadku podłączenia urządzenia do dwukanałowego cyfrowego wzmacniacza stereo. Płyty DVD zakodowane w Dolby Digital lub MPEG będą automatycznie przystosowywane do dwukanałowego audio PCM.

**Wył. (dla DTS)**: Jeśli wybierzesz "Wył.", przez wyjście cyfrowe nie będzie wysyłany sygnał DTS.

#### **Sample Freq.**

Jeśli Twój odbiornik lub wzmacniacz NIE ma możliwości obsługi sygnałów o częstotliwości 96 kHz - wybierz 48 kHz. Po dokonaniu takiego wyboru niniejsze urządzenie automatycznie przekształci każdy sygnał 96 kHz w sygnał 48 kHz tak, aby system mógł go odkodować.

Jeśli odbiornik lub wzmacniacz ma możliwość obsługi sygnałów o częstotliwości 96 kHz - wybierz 96 kHz. Po dokonaniu takiego wyboru niniejsze urządzenie będzie przekazywać każdy typ sygnału bez dodatkowego przetwarzania go. Sprawdź dokumentacie swojego wzmacniacza, aby zweryfikować jego możliwości.

#### **DRC (Sterowanie zakresem dynamiki)**

Dzięki cyfrowej technologii audio w formacie DVD możesz usłyszeć ścieżkę dźwiękową programu w najbardziej dokładnej i realistycznej postaci. Jednakże możesz życzyć sobie skompresować zakres dynamiki wyjścia audio (różnica pomiędzy najgłośniejszymi i najcichszymi dźwiękami). Pozwoli to na oglądanie filmu przy niższej głośności bez utraty przejrzystości dźwięku. Ustaw DRC na Włączony dla uzyskania tego efektu.

#### **Wokal**

Ustaw na Włączony tylko wtedy, gdy odtwarzane jest wielokanałowe DVD karaoke. Kanały karaoke na płycie przekształcane są w normalny dźwięk stereo.

## Operacje **Operacje zaawansowane** zaawansowane

#### **Ustawienia początkowe (ciąg dalszy)**

#### **BLOKADA (Nadzór rodzicielski)**

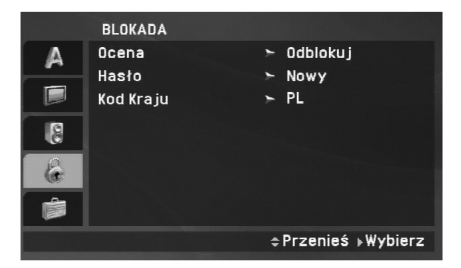

#### **Ocena**

Odtwarzanie bloków stopniowanych płyt DVD na podstawie ich zawartości. Nie wszystkie płyty są stopniowane.

- 1. Wybierz opcję "Ocena" w menu BLOKADA, a następnie naciśnij przycisk ▶.
- 2. Aby uzyskać dostęp do opcji Rating (kontrola rodzicielska), Password (hasło) oraz Area Code (kod regionu), należy wpisać 4-cyrowe hasło. Jeżeli jeszcze nie zostało wprowadzone hasło, teraz należy to zrobić.

Wpisz czterocyfrowy kod i naciśnij ENTER (WPROWADŹ). Wprowadź go ponownie i naciśnij ENTER (WPROWADŹ) dla zweryfikowania. Jeśli się pomylisz, przed naciśnięciem przycisku ENTER (WPROWADŹ) naciśnij CLEAR (WYCZYŚĆ). 3. Wybierz ocenę od 1 do 8 używając przycisków  $\blacktriangle$  /  $\nabla$ .

**Ocena 1-8:** Ocena jeden (1) jest najbardziej restrykcyjną, a osiem (8) najmniej.

**Odblokuj:** Jeśli wybierzesz odblokowanie, funkcja nadzoru rodzicielskiego przestanie być aktywna i płyta zostanie odtworzona w całości.

#### *UWAGA*

Jeśli ustawisz daną ocenę w odtwarzaczu, wszystkie sceny z tą samą oceną lub niższą zostaną odtworzone. Sceny wyżej ocenione nie zostaną odtworzone, chyba że na płycie jest dostępna scena alternatywna. Scena taka musi mieć taką samą ocenę lub niższą. Jeśli nie zostanie znaleziona odpowiednia scena alternatywna odtwarzanie zostanie zatrzymane. Musisz wprowadzić czterocyfrowe hasło lub zmienić poziom oceny, aby odtworzyć płytę.

4. Naciśnij ENTER (WPROWADŹ), aby potwierdzić wybór oceny, a następnie naciśnij USTAWIENIA (SETUP), aby wyjść z menu.

#### **Ustawienia początkowe (ciąg dalszy)**

#### **Hasło**

Można ustalić lub zmienić hasło.

1. W menu BLOKADA wybierz opcję Password i naciśnij ▶.

#### 2. **Aby ustalić nowe hasło:**

Naciśnij ENTER, podświetlona zostaje opcja "New". Przy pomocy przycisków numerycznych wprowadź nowe hasło i naciśnij ENTER. Wprowadź hasło ponownie dla potwierdzenia.

#### **Aby zmienić hasło:**

Naciśnij ENTER, podświetlona zostaje opcja "Change". Przy pomocy przycisków numerycznych wprowadź nowe hasło i naciśnij ENTER. Wprowadź hasło ponownie dla potwierdzenia.

3. Naciśnij SETUP, aby wyjść z menu.

#### *Jeżeli zapomnisz hasła*

Jeżeli zapomnisz hasła, możesz je skasować w następujący sposób:

- 1. Naciśnij SETUP (USTAWIENIA), aby wyświetlić menu ustawień.
- 2. Wprowadź sześciocyfrowy numer "210499". Kod bezpieczeństwa zostanie skasowany.

#### **Kod Kraju**

Na podstawie listy kodów ze strony 41 wprowadź kod regionu, według którego została nagrana płyta DVD.

- 1. Wybierz "Kod Kraju" z menu BLOKADA, a następnie naciśnij ▶.
- 2. Wykonaj krok 2 z poprzedniej strony (Ocena).
- 3. Wybierz pierwszy znak używając przycisków  $\blacktriangle / \blacktriangledown$ .
- 4. Naciśnij ENTER i wybierz drugi znak używając przycisków  $\blacktriangle$  /  $\nabla$ .
- 5. Naciśnij przycisk ENTER (WPROWADŹ), aby potwierdzić swój wybór kodu kraju.

# Operacje **Operacje zaawansowane** zaawansowane

#### **Ustawienia początkowe (ciąg dalszy)**

#### **INNE**

Ustawienia PBC, DivX(R) VOD mogą być zmieniane.

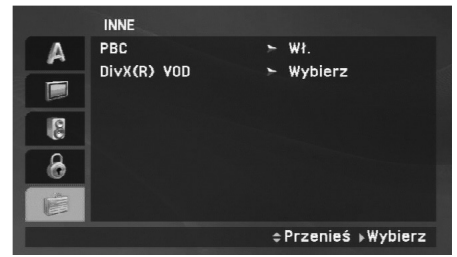

#### **PBC**

Ustaw sterowanie odtwarzaniem (PBC) w pozycji włączonej lub.

**Wł.:** Płyty CD wideo z PBC są odtwarzane zgodnie z PBC.

**Wy ł . :** Płyty CD wideo z PBC są odtwarzane w ten sam sposób co płyty CD audio.

#### **DivX(R) VOD**

Dostarczamy kod rejestracyjny DivX® VOD (Video On Demand), który pozwala pożyczać i kupować filmy wideo w serwisie DivX® VOD. Więcej informacji znajduje się na stronie www.divx.com/vod.

- 1. Wybierz opcję "DivX(R) VOD" i naciśnij ▶.
- 2. Naciśnij ENTER, gdy wybrana jest opcja "Select", wówczas pojawi się kod rejestracyjny. Używaj tego kodu rejestracyjnego do kupowania i pożyczania filmów wideo w serwisie DivX® VOD www.divx.com/vod. Podążaj za instrukcjami i ściągnij film wideo na dysk do późniejszego odtwarzania na tym urządzeniu.
- 3. Naciśnij ENTER, aby wyjść.

#### *UWAGA*

Wszystkie pobrane filmy z DivX® VOD mogą być odtwarzane tylko na tym urządzeniu.

#### **Funkcje ogólne**

**Jeżeli rozwinięty jest ekran menu**

#### **DVD**

Używając przycisków < ▶ ▲ ▼, wybierz tytuł/rozdział, który chcesz oglądać, a następnie naciśnij ENTER (WPROWADŹ), aby rozpocząć. Naciśnij TITLE (TYTUŁ) lub MENU, aby powrócić do ekranu menu.

#### **VCD**

Używając przycisków numerycznych, wybierz ścieżkę, którą chcesz zobaczyć, po czym naciśnij przycisk RETURN (POWRÓT), aby powrócić do ekranu menu. Opcje menu i procedury postępowania mogą się różnić. Postępuj zgodnie z instrukcjami na każdym z ekranów menu. Możesz również ustawić PBC w pozycji Wyłączony (Zob. "PBC" na stronie 23).

#### *UWAGI*

- Jeśli ustawiony jest nadzór rodzicielski i płyta nie mieści się w ustawieniach oceny, musisz wpisać hasło. (Zob. "BLOKADA" na stronie 21-22.)
- Płyty DVD mogą posiadać kod regionalny. Twój odtwarzacz nie odtworzy płyt, które mają inny kod regionalny niż odtwarzacz.

**Jeśli nie określono inaczej, wszystkie opisane czynności wymagają użycia pilota zdalnego sterowania. Niektóre funkcje mogą być również dostępne w menu ustawień.**

#### **Wznowienie odtwarzania ALL**

Jeżeli odtwarzanie zostało zatrzymane, urządzenie zapamiętuje miejsce, gdzie został naciśnięty przycisk STOP (funkcje RESUME). Naciśnij PLAY( $\blacktriangleright$ ), a odtwarzanie zostanie wznowione od tego miejsca.

#### **Przechodzenie do innego TYTUŁU DVD**

Jeżeli płyta ma nagrany więcej niż jeden tytuł, można przejść do innego tytułu. Naciśnij DISPLAY podczas odtwarzania lub wznów odtwarzanie, następnie, aby przejść do innego tytułu, naciśnij odpowiedni numer (0-9) lub użyj przycisku ◀ / ▶.

#### **Przechodzenie do innego ROZDZIAŁU/ŚCIEŻKI ALL**

Podczas odtwarzania naciśnij przycisk SKIP/SEARCH (**I◀◀** lub >), aby przejść do następnego rozdziału/ścieżki lub powrócić do początku aktualnego rozdziału/ścieżki.

Naciśnij krótko dwa razy przycisk SKIP **I⊲⊲**, aby przejść do poprzedniego rozdziału/ścieżki.

#### **Przeszukiwanie ALL**

24

- 1. Naciśnij i przytrzymaj SKIP/SEARCH (I◀◀ lub ▶▶I) na ok. 2 sekundy podczas odtwarzania. Odtwarzacz przejdzie w tryb przeszukiwania.
- 2. Naciśnij i przytrzymaj SKIP/SEARCH (I<del><</del>I lub ▶▶I) kilkakrotnie, aby wybrać żądaną prędkość. DVD, DivX Płyty: 4 kroki Video CD, MP3, WMA, Audio CD: 3 kroki
- 3. Aby opuścić tryb przeszukiwania, naciśnij PLAY(▶).

#### **Odtwarzanie w zwolnionym tempie DVD VCD DivX**

1. Naciśnij SLOW (◀I lub I▶) podczas odtwarzania. Odtwarzacz przejdzie w tryb SLOW (wolny ruch).

DVD Płyty: 4 kroki Video CD, DivX: 4 kroki (tylko do przodu)

2. Aby opuścić tryb odtwarzania w zwolnionym tempie, naciśnij przycisk PLAY(▶).

#### **Funkcje ogólne (ciąg dalszy)**

#### **Obraz nieruchomy i odtwarzanie klatka po klatce**

#### **ALL**

Podczas odtwarzania naciśnij PAUSE/STEP(II), aby chwilowo je zatrzymać.

#### **DVD VCD DivX**

Naciskaj PAUSE/STEP(II), aby odtwarzać klatka po klatce. (tylko pilot)

Aby wyjść z trybu obrazu nieruchomego, naciśnij PLAY( N).

#### **Wyszukiwanie według czasu DVD VCD DivX**

Służy do rozpoczęcia odtwarzania od dowolnego wybranego miejsca na płycie (określanego poprzez wskazanie czasu):

- 1. Podczas odtwarzania naciśnij przycisk DISPLAY (WYŚWIET-LANIE). Ramka przeszukiwania według czasu pokazuje odtworzony czas nagrania.
- 2. Naciśnij ▲ / ▼, aby wybrać pozycję dla wyszukiwania według czasu, następnie pojawia się "-:--:--".
- 3. Wprowadź żądany czas w godzinach, minutach i sekundach, od lewej do prawej. Jeśli wprowadziłeś złe dane, naciśnij przycisk CLEAR (USUŃ), aby je usunąć, a następnie wprowadź nowe dane.
- 4. Naciśnij przycisk ENTER, aby potwierdzić ustawienia. Odtwarzanie rozpocznie się od wskazanego momentu czasowego.

#### **Powtarzanie A-B DVD VCD DivX ACD**

Podczas odtwarzania pierwsze naciśnięcie przycisku A-B powoduje zaznaczenie punktu A, drugie punktu B i powtarzanie sekwencji od punktu A (punkt początkowy) do punktu B (punkt końcowy). Aby skasować, naciśnij ponownie A-B.

#### **Powtarzanie ALL**

Podczas odtwarzania naciskaj przycisk REPEAT, aby wybrać odpowiedni tryb powtarzania.

Płyty DVD Video: Chapter/Title/Off (rozdział/tytuł/wył.)

Płyty Video CD, Audio CD, DivX/MP3/WMA: Track/All/Off (ścieżka/wszystko/wył.)

#### *UWAGI*

- **Podczas odtwarzania naciśnij PAUSE/STEP(II)**, aby chwilowo je<br> **Podczas odtwarzania naciskaj przycisk REPEAT**, aby wybrać<br> **OVD (VCD) CIVX**<br> **OVD (VCD) CIVX**<br>
Naciskaj PAUSE/STEP(II), aby odtwarzać klatka po klatce.<br>
(tyl • Aby użyć funkcji powtarzania w przypadku odtwarzania płyt CD wideo z PBC, musisz Wyłączyć funkcję PBC w pozycji off w menu ustawień (Zob. "PBC" na stronie 23).
	- Jeśli naciśniesz SKIP (PRZEJDŹ) >>I jeden raz podczas odtwarzania z powtarzaniem rozdziału (ścieżki), odtwarzanie z powtarzaniem zostanie anulowane.

#### **Powiększenie (ZOOM) DVD VCD DivX**

Podczas odtwarzania lub pauzy naciśnij przycisk ZOOM, aby powiększyć obraz (3 kroki).

Można poruszać się po powiększonym obrazie używając przycisków **ED AV.** Naciśnij CLEAR, aby wyjść.

#### *UWAGA*

Funkcja powiększania może nie działać z niektórymi płytami DVD.

#### **Funkcje ogólne (ciąg dalszy)**

#### **Menu tytułów DVD**

Jeżeli włożona płyta DVD posiada menu, przycisk ten powoduje jego wywołanie na ekran. W przeciwnym wypadku pojawia się menu płyty.

#### **Menu płyt DVD**

Naciśnij MENU, aby wyświetlić menu płyty. Naciśnij ponownie MENU, aby wyjść.

#### **Zmiana języka ścieżki dźwiękowej DVD DivX**

Naciskaj AUDIO podczas odtwarzania, aby wybrać inny język audio lub sposób kodowania.

W przypadku płyt DVD-RW nagranych w trybie VR, które posiadają zarówno Główny, jak i Dwujęzyczny kanał audio, możesz przełączać pomiędzy kanałem Głównym (L – Lewy), Dwujęzycznym (R – Prawy) lub kombinacją obydwu (Główny + Dwujęzyczny), naciskając przycisk AUDIO.

#### **VCD**

Wielokrotnie naciśnij przycisk AUDIO podczas odtwarzania, aby usłyszeć różne kanały audio (Stereo, Lewy lub Prawy).

#### **Kąt ustawienia kamery DVD**

Podczas odtwarzania płyty DVD zawierającej sceny nakręcone z kilku ujęć naciskaj przycisk ANGLE, aby wygrać odpowiednie ujęcie.

#### *WSKAZÓWKA*

Wskaźnik kąta miga na ekranie telewizora podczas scen nagranych pod różnymi kątami, informując o możliwości przełączenia kąta.

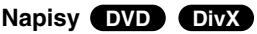

Naciśnij wielokrotnie SUBTITLE (NAPISY) podczas odtwarzania, aby zobaczyć napisy w różnych językach.

#### *UWAGA*

Jeżeli nie ma zapisanej informacji lub w pliku DivX zapisany jest kod, który nie może być odczytany, wyświetla się "1" itp.

#### **Funkcje dodatkowe**

#### **Przeszukiwanie według znaczników**

#### **Wstawianie znacznika**

Możesz rozpocząć odtwarzanie od maksymalnie dziewięciu wprowadzonych miejsc. Aby wstawić znacznik, naciśnij MARKER (ZNACZNIK) w pożądanym miejscu na płycie. Ikona znacznika pojawi się na krótko na ekranie telewizora. Powtórz tę czynność, aby wprowadzić do dziewięciu znaczników.

#### **Przywoływanie lub czyszczenie znaczników scen**

- 1. Podczas odtwarzania płyty naciśnij SEARCH (PRZESZUKI-WANIE). Menu przeszukiwania według znaczników pojawi się na ekranie.
- 2. W przeciągu 9 sekund naciśnij przycisk  $\blacktriangleleft / \blacktriangleright$ , aby wybrać numer znacznika, który chcesz przywołać lub wyczyścić.
- 3. Naciśnij ENTER (WPROWADŹ). Odtwarzanie rozpocznie się od zaznaczonej sceny. Lub naciśnij CLEAR (WYCZYŚĆ), aby wymazać numer znacznika z listy.
- 4. Możesz odtworzyć scenę rozpoczynającą się od dowolnego znacznika, wprowadzając jego numer w menu przeszukiwania według znaczników.

#### *UWAGI*

- Niektóre podrozdziały nagrane wokół znacznika mogą nie pojawiać się (DVD).
- Jeżeli płyta zostanie wyjęta lub zasilanie wyłączone, wszystkie znaczniki zostają skasowane.
- Znacznik nie zostaje zachowany, jeżeli menu DVD lub tytułu jest wyświetlane na ekranie.

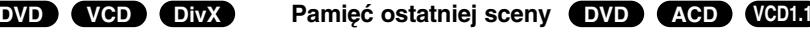

Niniejszy odtwarzacz zapamiętuje ostatnią scenę z ostatnio oglądanej płyty. Scena ta pozostaje w pamięci, nawet jeśli usuniesz płytę z odtwarzacza lub wyłączysz go. Jeśli włożysz płytę, której scena jest zapamiętana, scena ta zostanie automatycznie przywołana.

#### *UWAGA*

W pamięci nie zostaną zapisane ustawienia dotyczące danej płyty, jeśli odtwarzacz zostanie wyłączony przed rozpoczęciem odtwarzania jej zawartości.

#### **Wygaszacz ekranu/automatyczne wyłączanie**

Wygaszacz ekranu pojawi się, gdy pozostawisz odtwarzacz DVD w trybie zatrzymania na około pięć minut. Po pięciu minutach od włączenia się wygaszacza ekranu, odtwarzacz DVD sam się wyłączy.

Operacje **Operacje zaawansowane** zaawansowane

#### **Odtwarzanie Audio CD lub pliku MP3/WMA**

Urządzenie to może odtwarzać audio CD oraz pliki MP3/WMA.

#### **MP3/ WMA/ Audio CD**

Po włożeniu nośnika zawierającego nagrane pliki MP3/WMA lub płytę Audio CD, na ekranie telewizora pojawia się menu. Przy pomocy ▲ / ▼ wybierz ścieżkę/plik i naciśnij PLAY(▶) lub ENTER, aby rozpocząć jego odtwarzanie. Możesz skorzystać z różnych funkcji odtwarzania. Patrz strony 24-25.

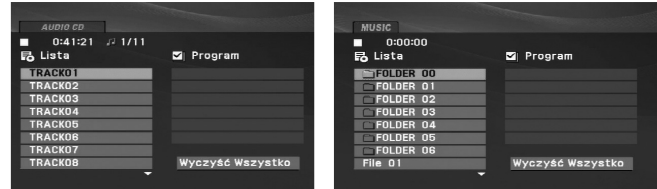

#### **ID3 TAG**

• Podczas odtwarzania pliku zawierającego informacje takie jak tytuły piosenek możesz zobaczyć te informacje naciskając przycisk DISPLAY.

[ Title, Artist, Album, Year, Comment ]

• Jeżeli nie ma zapisanej informacji, na wyświetlaczu pojawia się napis "NO ID3 TAG".

#### *Wskazówki*

- Jeśli z listy plików w menu MUSIC chcesz powrócić do listy katalogów, użyj przycisków ▼ / ▲, aby podświetlić **i** naciśnij ENTER (WPROWADŹ).
- Wciśnij przycisk MENU, aby przejść na następną stronę.
- Na płycie CD z plikami MP3/WMA, JPEG i MOVIE możesz przełączać menu MUSIC, PHOTO i MOVIE. Naciśnij TITLE i MUSIC, słowa PHOTO i MOVIE na górze menu są podświetlane.

**Kompatybilność płyt MP3 / WMA z niniejszym odtwarzaczem jest ograniczona w następujący sposób:**

- Częstotliwość próbkowania: w zakresach 8 48 kHz (MP3) oraz w zakresie 32 - 48 kHz (WMA).
- Szybkość transmisji bitów: w zakresach 8 320 kbps (MP3), 32 - 192 kbps (WMA).
- Odtwarzacz nie może czytać plików MP3/WMA o innym rozszerzeniu niż ".mp3" / ".wma".
- Format fizyczny płyt CD-R powinien być zgodny z ISO 9660.
- Jeśli nagrywasz pliki MP3 / WMA używając oprogramowania, które nie może utworzyć systemu plików (np. Direct-CD), odtworzenie tych plików nie jest możliwe. Zalecamy użycie oprogramowania Easy-CD Creator, które tworzy system plików ISO 9660.
- Nazwy plików muszą składać się z maksimum 16 liter i muszą zawierać rozszerzenie .mp3 lub .wma.
- Nie powinny one zawierać znaków specjalnych takich jak / ? \* :  $"$  < > l itp.
- Całkowita liczba plików na płycie powinna być większa niż 650.
- Aby osiągnąć optymalną jakość odtwarzania niniejszy odtwarzacz DVD wymaga płyt i nagrań spełniających pewne standardy techniczne. Wcześniej nagrane płyty DVD są automatycznie ustawione według tych standardów. Jest wiele różnych typów formatów płyt do nagrywania (wliczając CD-R zawierające pliki MP3 lub WMA) i wymagają one pewnych warunków początkowych (zobacz powyżej), aby zapewnić kompatybilne odtwarzanie.

## **Programowanie odtwarzania**

Funkcja programowania pozwala na zapisanie w pamięci

- 
- 2. Naciśnij przycisk PROG., a pojawi się oznaczenie <sup>@</sup>

odtwarzacza ulubionych utworów z dowolnej płyty.<br>
Program może zawierać 30 utworów.<br>
1. Włóż płytę Audio CD lub nośnik z nagranymi plikami **are do program może zawierać 30 utworów.**<br>
1. Włóż płytę Audio CD lub nośnik z na Naciśnij ponownie PROG., gdy znaczek @ zniknie, aby wyjść z

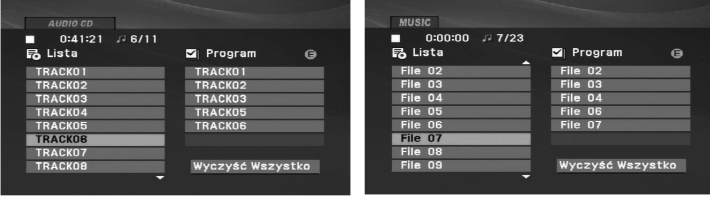

#### Menu Audio CD Menu M

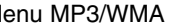

- 3. Wybierz utwór z "Lista" i naciśnij ENTER (WPROWADŹ), aby umieścić wybrany utwór na liście "Program". Aby umieścić kolejne utwory na liście, powtórz operację.
- 4. Naciśnij ▶. Wybierz utwór, który chcesz odtworzyć z listy "Program".
- 5. Naciśnij PLAY(>) lub ENTER, aby rozpocząć. Odtwarzanie rozpoczyna się w kolejności, która została zaprogramowana. Odtwarzanie zatrzymuje się po odtworzeniu wszystkich utworów "Programu".
- 6. Aby powrócić do normalnego odtwarzania, wybierz utwór z listy AUDIO CD (lub MUSIC) i naciśnij PLAY( $\blacktriangleright$ ).

#### **Powtarzanie odtwarzania zaprogramowanych utworów:**

Naciśnij REPEAT, aby wybrać tryb powtarzania.

- Ścieżka: powtarza aktualny utwór
- Cały: powtarza wszystkie utwory na zaprogramowanej liście.
- Wył.(Brak wyświetlenia): nie powtarza odtwarzania.

#### *UWAGA*

#### Jeżeli >>I naciśniesz raz podczas powtarzania odtwarzania, powtarzanie wyłącza się.

#### **Kasowanie utworu z listy "Program"**

- 1. naciśnij przycisk PROG., a pojawi się oznaczenie . **E**
- 2. Przy pomocy  $\blacktriangle \blacktriangledown \blacktriangle \blacktriangleright$  wybierz utwór przeznaczony do usunięcia z listy odtwarzania programowego.
- 3. Naciśnij CLEAR. Powtórz kroki 1~3, aby usunąć następne utwory z listy.

#### **Kasowanie całej listy programu**

- 1. Naciśnij przycisk PROG., a pojawi się oznaczenie . **E**
- 2. Używając przycisków ▲ ▼ ◀ ▶, wybierz "Wyczyść Wszystko" (Skasuj wszystko), następnie naciśnij ENTER.

#### *UWAGA*

Program zostanie także skasowany, gdy nastąpi przerwa w dopływie prądu lub płyta zostanie wyjęta.

#### **Oglądanie plików JPEG**

Niniejsze urządzenie może odtwarzać pliki JPEG.

1. Włóż nośnik z nagranymi plikami JPEG. Menu PHOTO pojawi się na ekranie telewizora.

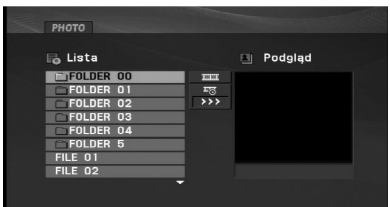

- 2. Naciśnij ▲ / ▼, aby wybrać katalog i naciśnij ENTER (WPROWADŹ). Pojawi się lista plików znajdujących się w katalogu. Aby z listy plików powrócić do listy katalogów użyj przycisków  $\blacktriangle$  /  $\nabla$  na pilocie zdalnego sterowania, aby podświetlić D\_, po czym naciśnij ENTER (WPROWADŹ).
- 3. Jeśli chcesz zobaczyć konkretny plik, naciśnij ▲ / ▼, aby go podświetlić i naciśnij przycisk ENTER (WPROWADŹ), aby go  $PLAY(\blacktriangleright).$
- 4. Podczas oglądania pliku możesz nacisnąć STOP( $\blacksquare$ ), aby cofnąć się do poprzedniego menu (PHOTO menu).

#### *WSKAZÓWKI*

- Naciśnij MENU, aby przejść do następnej strony.
- Dostępne są trzy opcje prędkości pokazu slajdów : >>>(Szybki), >>(Normalny) i >(Powolny).

Użyj przycisków  $\blacktriangle \blacktriangledown \blacktriangle \blacktriangleright$ , aby podświetlić opcję  $\blacktriangleright$ . Nastepnie przy pomocy ◀ / ▶ wybierz opcie, która zamierzasz użyć.

- Na płycie CD z plikami MP3/WMA, JPEG i MOVIE możesz przełączać menu MUSIC, PHOTO i MOVIE. Naciśnij TITLE i MUSIC, słowa PHOTO i MOVIE na górze menu są podświetlane.
- Podczas oglądania obrazu, naciśnij RETURN (¿^•), aby schować menu pomocy.

#### **Pokaz (Pokaz slajdów)**

Używając przycisków  $\blacktriangle \blacktriangledown \blacktriangle \blacktriangleright$  podświetl opcję Pokaz Slajdów  $\equiv$ . a następnie naciśnij ENTER (WPROWADŹ).

#### **Obraz nieruchomy**

- 1. Naciśnij PAUSE/STEP(II) podczas pokazu slajdów. Odtwarzacz przejdzie w tryb PAUSE.
- 2. Aby powrócić do pokazu slajdów naciśnij PLAY( $\blacktriangleright$ ) lub ponownie PAUSE/STEP(II).

## **Oglądanie plików JPEG (ciąg dalszy)**

#### **Przechodzenie do innego pliku**

Podczas oglądania zdjęć naciśnij przycisk  $\blacktriangle$  /  $\nabla$ , aby obrócić obraz – odpowiednio – w kierunku zgodnym z ruchem wskazówek zegara albo w kierunku przeciwnym.

#### **Słuchanie MP3/WMA muzyki podczas oglądania zdjęć**

- 1. Włóż do odtwarzacza płytę zawierającą dwa rodzaje plików.
- 2. Naciśnij przycisk TITLE (TYTUŁ), aby wyświetlić menu zdjęć (PHOTO).
- 3. Naciśnij przycisk ▲ / ▼, aby wybrać plik ze zdjęciem.
- 4. Za pomocą przycisku  $\blacktriangleright$  wybierz ikonę  $\Box$  i naciśnij przycisk ENTER. Rozpocznie się odtwarzanie.
- 5. Podczas oglądania pliku możesz nacisnąć STOP(), aby cofnąć się do poprzedniego menu (PHOTO menu).

#### *WSKAZÓWKA*

Aby słuchać tylko wybranej muzyki podczas oglądania zdjęć, zaprogramuj odpowiednie pliki w menu "MUSIC", a następnie postępuj według powyżej opisanej procedury.

#### **Kompatybilność płyt JPEG z niniejszym odtwarzaczem jest ograniczona w następujący sposób:**

- Naciśnij przycisk SKIP/SEARCH (III III DIN) lub przycisk kurvateż oraniczona w następujący sposób:<br>
sora (III DI) podczas oglądania obrazu, aby przejść do<br>
następnego lub poprzedniego pliku.<br>
następnego lub poprzedniego p • W zależności od rozmiaru i ilości plików JPEG może upłynąć dużo czasu, zanim odtwarzacz DVD przeczyta zawartość płyty. Jeśli po kilku minutach nie rozpocznie się wyświetlanie na ekranie, może to oznaczać, że niektóre pliki są zbyt duże – wówczas zmniejsz rozdzielczość plików JPEG do mniej niż 2 megapikseli (2760 x 2048 pikseli) i wypal nową płytę.
	- Całkowita liczba plików i katalogów na płycie powinna być mniejsza niż 650.
	- Niektóre płyty mogą nie być kompatybilne z powodu innego formatu nagrywania lub stanu płyty.
	- Upewnij się, że wszystkie wybrane pliki posiadają rozszerzenie ".jpg" przed skopiowaniem ich na płytę.
	- Jeśli pliki posiadają rozszerzenia ".jpe" lub ".jpeg" prosimy zmienić je na pliki ".jpg".
	- Pliki z rozszerzeniami innymi niż ".jpg" nie będą mogły być odczytane przez niniejszy odtwarzacz DVD pomimo, że program windows explorer pokaże je jako pliki JPEG.

#### **Odtwarzanie płyt DVD nagranych w formacie DVD VR**

To urządzenie może odtwarzać płyty DVD-RW nagrane w trybie Video Recording (VR).

1. Włóż płytę i zamknij podajnik. Na ekranie pojawi się menu DVD-VR.

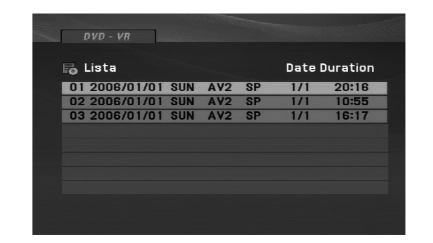

- 2. Naciśnij przycisk  $\blacktriangle$  /  $\nabla$ , aby wybrać ścieżkę i naciśnij przycisk PLAY( $\blacktriangleright$ ) lub ENTER. Rozpocznie się odtwarzanie.
- 3. Naciśnij MENU, aby przenieść do listy menu.

#### *UWAGI*

- Niniejsze urządzenie będzie odtwarzać płyty DVD-R/RW, które zostały nagrane w formacie DVD-Video i zostały zakończone na nagrywarce DVD. Płyty DVD-R/RW, które nie zostały zakończone, nie mogą być odtwarzane za pomocą tego urządzenia.
- Niektóre płyty DVD-VR zawierają dane CPRM, wprowadzone przez nagrywarkę DVD. Odtwarzacz nie obsługuje tego typu płyt i.

#### **Co to jest 'CPRM'?**

CPRM to system zabezpieczenia przed kopiowaniem (generujący zakłócenia), pozwalający na nagrywanie programów telewizyjnych przeznaczonych do jednokrotnego kopiowania. Skrót CPRM oznacza "Ochrona Zawartości dla Urządzeń Nagrywających".

#### **Odtwarzanie plików DivX**

Przy pomocy tego urządzenia można odtwarzać pliki DivX.

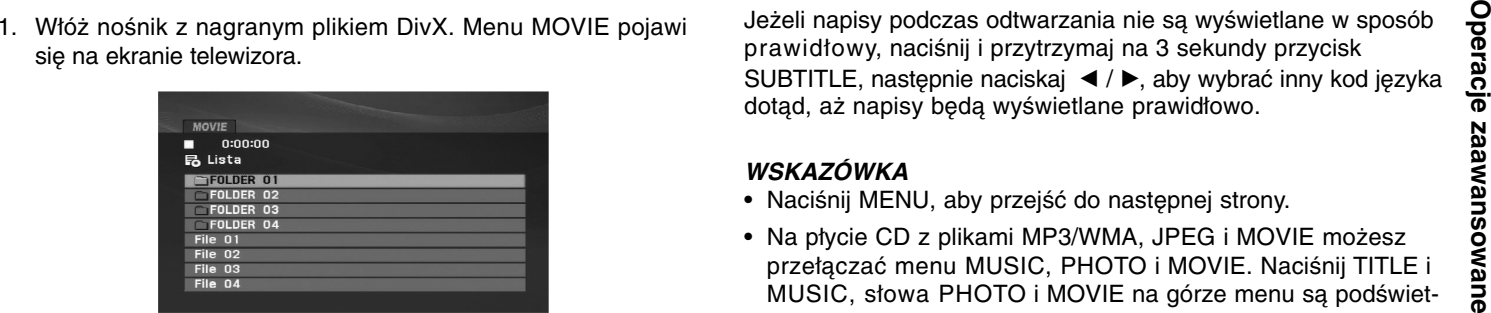

- 2. Używając ▲ / ▼, wybierz folder i naciśnij ENTER. Pojawi się lista plików w folderze. Jeżeli chcesz wrócić z listy plików na listę folderów, użyj klawiszy  $\triangle$  /  $\nabla$  na pilocie, aby podświetlić **EL** i naciśnii ENTER.
- 3. Jeżeli chcesz oglądnąć jakiś konkretny plik, wybierz go przy  $pomocy \triangle / \blacktriangledown$  i naciśnij ENTER lub PLAY( $\rightharpoonup$ ). Możesz korzystać z różnych opcji odtwarzania. Patrz strony 24- 27.
- 4. Naciśnij przycisk STOP( $\blacksquare$ ), aby zatrzymać odtwarzanie. Pojawia się menu filmu.

#### **Uwaga dotycząca napisów dla DivX**

Jeżeli napisy podczas odtwarzania nie są wyświetlane w sposób prawidłowy, naciśnij i przytrzymaj na 3 sekundy przycisk SUBTITLE, następnie naciskaj ◀ / ▶, aby wybrać inny kod języka dotąd, aż napisy będą wyświetlane prawidłowo.

#### *WSKAZÓWKA*

- Naciśnij MENU, aby przejść do następnej strony.
- Na płycie CD z plikami MP3/WMA, JPEG i MOVIE możesz przełączać menu MUSIC, PHOTO i MOVIE. Naciśnij TITLE i MUSIC, słowa PHOTO i MOVIE na górze menu są podświetlane.
- Napisy mogą nie być wyświetlane prawidłowo, jeżeli tytuł DivX został ściągnięty z internetu.
- Jeżeli menu napisów płyty nie ma zapisanego języka, który zamierzasz odtwarzać, w formacie DivX, język napisów może nie być wyświetlany poprawnie.
- Nazwy plików, które zawierają napisy do filmów DivX muszą być utożsamione z nazwą pliku filmowego, aby urządzenie mogło je wyświetlić.

#### **Odtwarzanie plików DivX (ciąg dalszy)**

#### **Kompatybilność płyt DivX z niniejszym odtwarzaczem jest ograniczona w następujący sposób:**

- Dostępna rozdzielczość pliku DivX wynosi poniżej 720x576 pikseli (szer. x wys.)
- Nazwa pliku z napisami DivX jest ograniczona do 56 znaków.
- Jeżeli plik DivX zawiera kod niemożliwy do przedstawienia, na wyświetlaczu może być wyświetlony jako znak ''\_''.
- **• Jeżeli liczba klatek na sekundę wynosi ponad 30, urządzenie może nie działać normalnie.**
- **• Jeżeli struktura wideo i audio nagranego pliku nie jest przeplatana, odtwarzane jest audio lub wideo**
- **• Jeżeli plik nagrany jest z GMC, urządzenie obsługuje tylko 1 punkt zapisanego poziomu.**  $*$  GMC?

GMC to skrót od Global Motion Compression. Jest to narzędzie kodujące wymienione w standardzie MPEG4. Niektóre dekodery MPEG4, takie jak DivX mają tę opcję. Są różne poziomy kodowania GMC, zazwyczaj nazywane GMC 1-punktowym, 2-punktowym lub 3-punktowym.

#### **Odtwarzane pliki Divx**

".avi ", ".mpg ", ".mpeg "

#### **Odtwarzane formaty napisów**

SubRip(\*.srt/\*.txt) SAMI(\*.smi) SubStation Alpha(\*.ssa/\*.txt) MicroDVD(\*.sub/\*.txt) SubViewer 2.0(\*.sub/\*.txt) TMPlayer(\*.txt) Dvd Subtitle System(\*.txt) VobSub  $(*.sub) \rightarrow Sub/idx$ , format strumieniowy.

#### **Odtwarzane formaty kodowania**

"DIVX3.xx ", "DIVX4.xx ", "DIVX5.xx ", "MP43 ", "3IVX ".

#### **Odtwarzane formaty audio:**

"Dolby Digital ", "DTS ", "PCM ", "MP3 ", "WMA ".

- Częstotliwość samplowania: w zakresie 8 48 kHz (MP3), w zakresie 32 - 48kHz (WMA)
- Szybkość transmisji: w zakresie 8 320kbps (MP3), 32 - 192kbps (WMA)

# Operacje zaawansowane **Operacje zaawansowane**

## **Odtwarzanie plików z pamięci USB Flash**

Urządzenie to może odtwarzać DivX oraz pliki MP3/WMA.

- 1. Po włączeniu zasilania podłącz urządzenie USB Flash Drive do gniazda USB.
- 2. Naciśnij MODE na urządzeniu. Na ekranie pojawia się menu wyboru trybu.

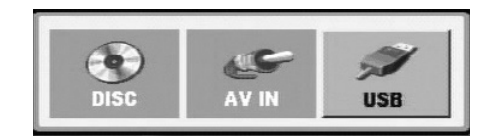

- 3. Przy pomocy przycisków ◀ / ▶ wybierz USB i naciśnij ENTER. Na ekranie pojawia się lista plików i folderów z urządzenia USB Flash Drive.
- 4. Jeżeli chcesz zmienić tryb, wybierz inny tryb w menu wyboru trybu.

#### **Aby wyjąć urządzenie USB**

- 1. Wykonaj krok 4, aby wyjść z menu, tak jak to przedstawiono powyżej.
- 2. Wyjmij urządzenie USB Flash Drive.

#### *WSKAZÓWKA*

- Nie wolno wyciągać urządzenia USB Flash Drive podczas odtwarzania.
- Można odtwarzać pliki muzyczne (MP3/WMA), obrazy (JPEG) oraz pliki DivX.
- Liczba plików w urządzeniu USB Flash Drive nie powinna przekraczać 650.
- Niektóre urządzenia USB nie będą obsługiwane.
- Urządzenie to obsługuje tylko pamięć USB Flash Drive.
- Urządzenie to może obsługiwać tylko USB 1.1.

**Szczegóły na temat każdej pozycji obsługi patrz odpowiednie strony. (patrz strona 24-34)**

#### **Przygotowanie odtwarzacza**

Obraz i dźwięk znajdującego się w pobliżu telewizora, magnetowidu lub radia może być zniekształcony podczas odtwarzania. Jeśli wystąpi to zjawisko, umieść odtwarzacz dalej od telewizora, magnetowidu lub radia, lub wyłącz urządzenie po wyjęciu płyty.

#### **Połączenia wyjściowe AV**

W zależności od telewizora i innego sprzętu, jest wiele sposobów na jakie możesz podłączyć odtwarzacz. W razie potrzeby uzyskania dodatkowych informacji o podłączeniu prosimy odwołać się do instrukcji obsługi telewizora, systemu stereo lub innych urządzeń.

#### **Połączenia wyjściowe AV do telewizora**

- 1. Ustaw w menu wyboru trybu "USB" lub "DISC".
- 2. Podłącz czarny koniec dostarczonego kabla AV do gniazda AV IN/OUT urządzenia.
- 3. Podłącz żółty koniec dostarczonego kabla AV do gniazda VIDEO telewizora.
- 4. Podłącz czerwony koniec dostarczonego kabla AV do gniazda AUDIO telewizora.

#### *WSKAZÓWKA*

Upewnij się, że odtwarzacz DVD jest bezpośrednio podłączony do telewizora, a nie do magnetowidu. W przeciwnym razie obraz DVD może być zakłócony przez system chroniący przed kopiowaniem.

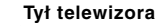

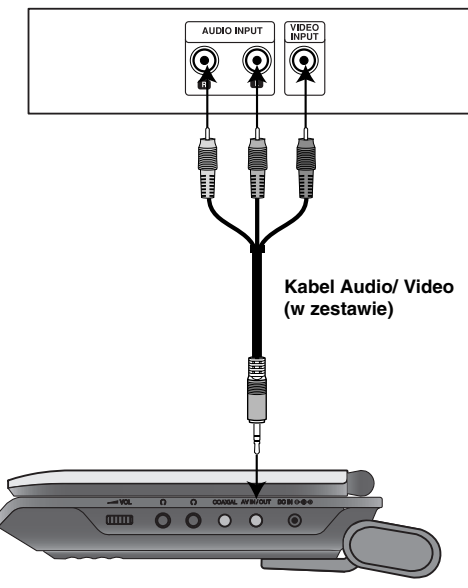

**Prawa strona urządzenia**

#### **Przygotowanie odtwarzacza**

#### **Połączenia wejściowe AV**

Połącz gniazda wejściowe (Audio/Video) urządzenia z gniazdami wyjściowymi audio/video urządzenia zewnętrznego za pomocą kabli audio/video.

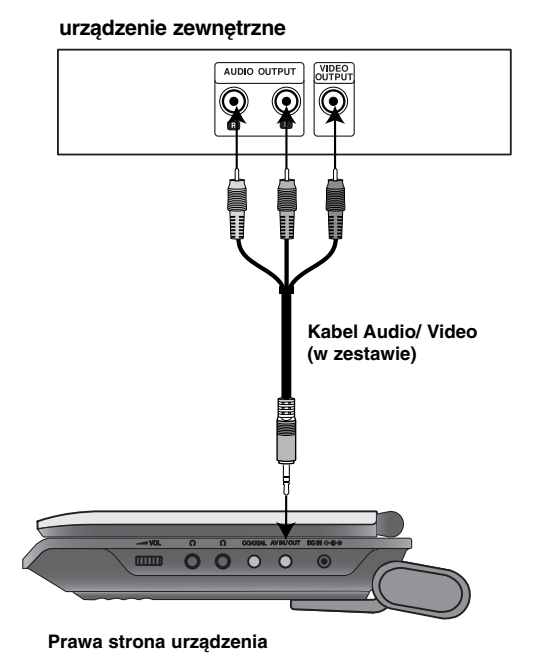

#### **Połączenia wejściowe AV do urządzenia**

- 1. Ustaw w menu wyboru trybu "AV IN".
- Podłączenia **Podłączenia** 2. Podłącz czarny koniec dostarczonego kabla AV do gniazda AV IN/OUT urządzenia.
- 3. Podłącz żółty koniec dostarczonego kabla AV do gniazda VIDEO urządzenia zewnętrznego.
- 4. Podłącz czerwony koniec dostarczonego kabla AV do gniazda AUDIO urządzenia zewnętrznego.

#### **Przygotowanie odtwarzacza (ciąg dalszy)**

#### **Podłączenie audio do wyposażenia dodatkowego**

Podłącz odtwarzacz DVD do dodatkowego sprzętu w celu uzyskania nagłośnienia.

Musisz ustawić w menu wyboru trybu "USB" lub "DISC".

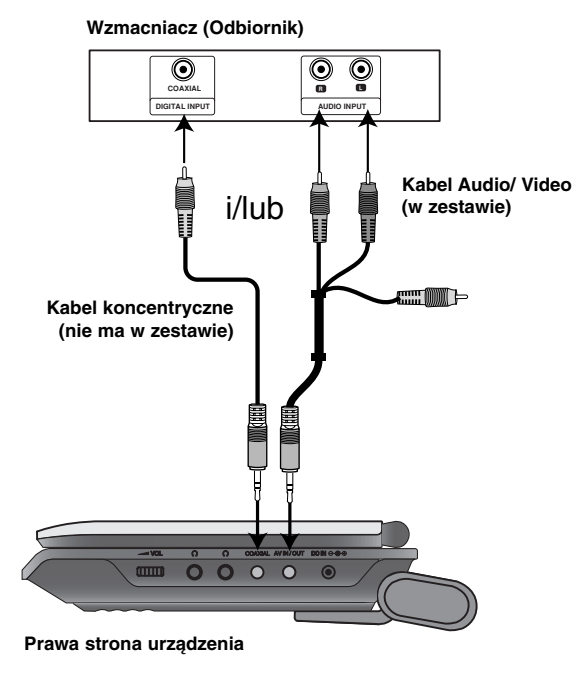

**Wzmacniacz wyposażony w dwukanałowy, analogowy system stereo lub Dolby Pro Logic ll / Pro Logic:** Przy pomocy kabli audio podłącz gniazda AV IN/OUT odtwarzacza DVD do gniazd wejściowych audio prawy i lewy wzmacniacza, odbiornika, lub wieży stereo.

**Wzmacniacz wyposażony w dwukanałowy cyfrowy system stereo (PCM) lub odbiornik audio / wideo wyposażony w wielokanałowy dekoder (Dolby Digital™, MPEG 2, lub DTS):** Połącz jedno z gniazd Coaxial urządzenia z odpowiednim gniazdem wzmacniacza. Użyj opcjonalnego kabla cyfrowego audio.

#### **Cyfrowy dźwięk wielokanałowy**

Cyfrowe połączenie wielokanałowe zapewnia najwyższą jakość dźwięku. Będziesz do tego potrzebował wielokanałowego odbiornika audio / wideo, który obsługuje jeden lub więcej formatów audio obsługiwanych przez Twój odtwarzacz DVD, takich jak MPEG 2, Dolby Digital i DTS. Sprawdź instrukcję obsługi odbiornika i oznaczenia graficzne znajdujące się na jego przodzie.

#### *UWAGI*

- Jeśli format audio wyjścia cyfrowego nie jest zgodny z możliwościami odbiornika, odbiornik będzie wydawał mocny, zniekształcony dźwięk lub nie wyda żadnego dźwięku.
- Sześciokanałowy cyfrowy dźwięk z efektem otaczania może być uzyskany przez połączenie cyfrowe tylko jeśli Twój odbiornik jest wyposażony w cyfrowy, wielokanałowy dekoder.
- Aby wyświetlić na ekranie telewizora format audio bieżącego DVD, naciśnij przycisk AUDIO.

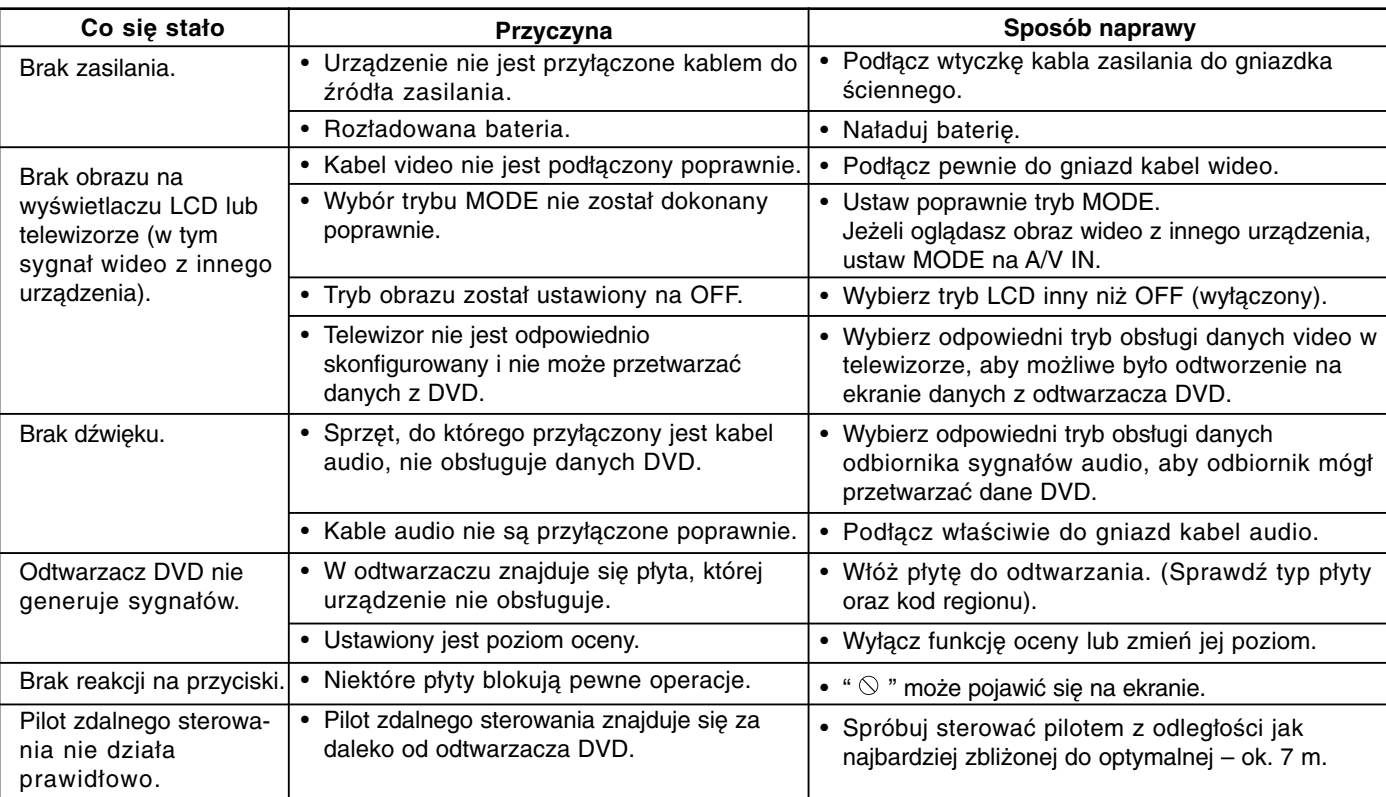

## **Rozwiązywanie problemów**

 $\overline{\phantom{a}}$ 

Informacje dodatkowe **Informacje dodatkowe**

## **Kody języków**

Przy pomocy tej listy wprowadź odpowiedni język obsługi dla następujących ustawień początkowych: Audio, Napisy, Menu.

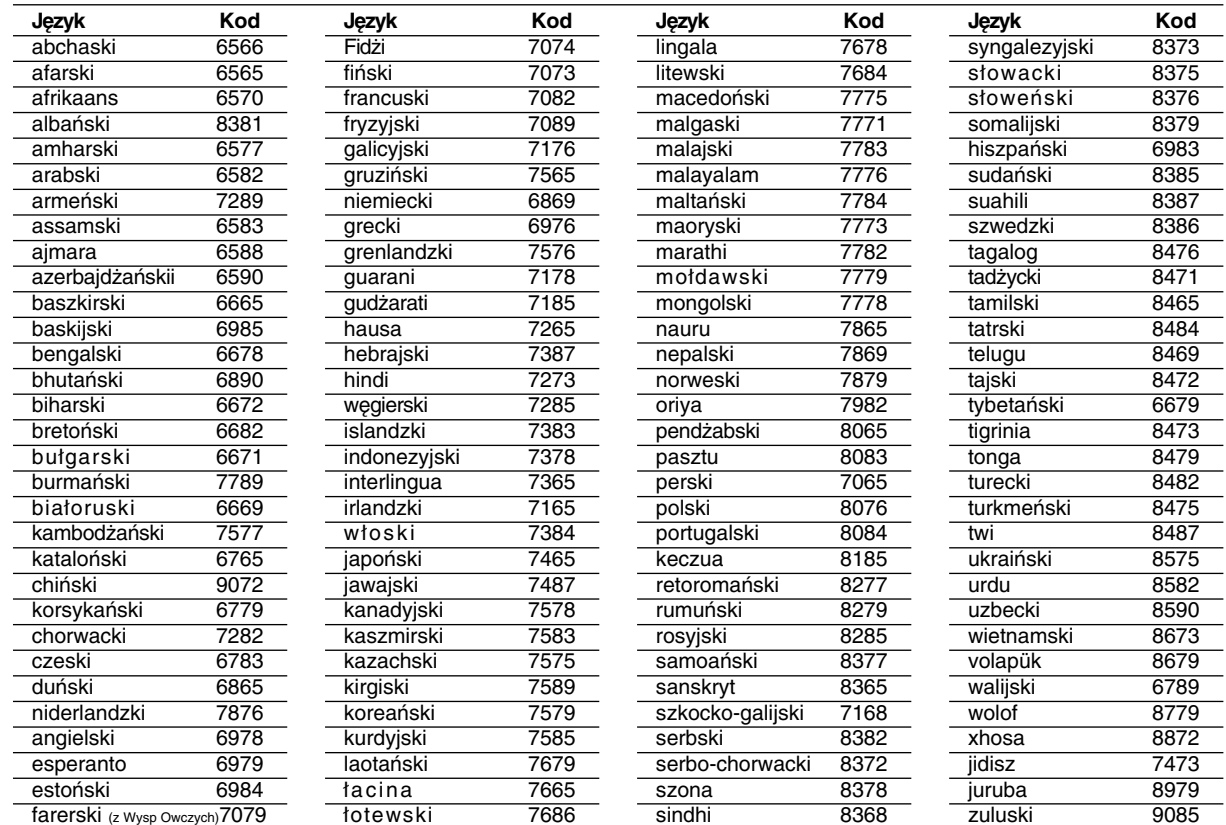

## **Szyfr Przestrzeni**

Wybierz szyfr przestrzeni z tej listy .

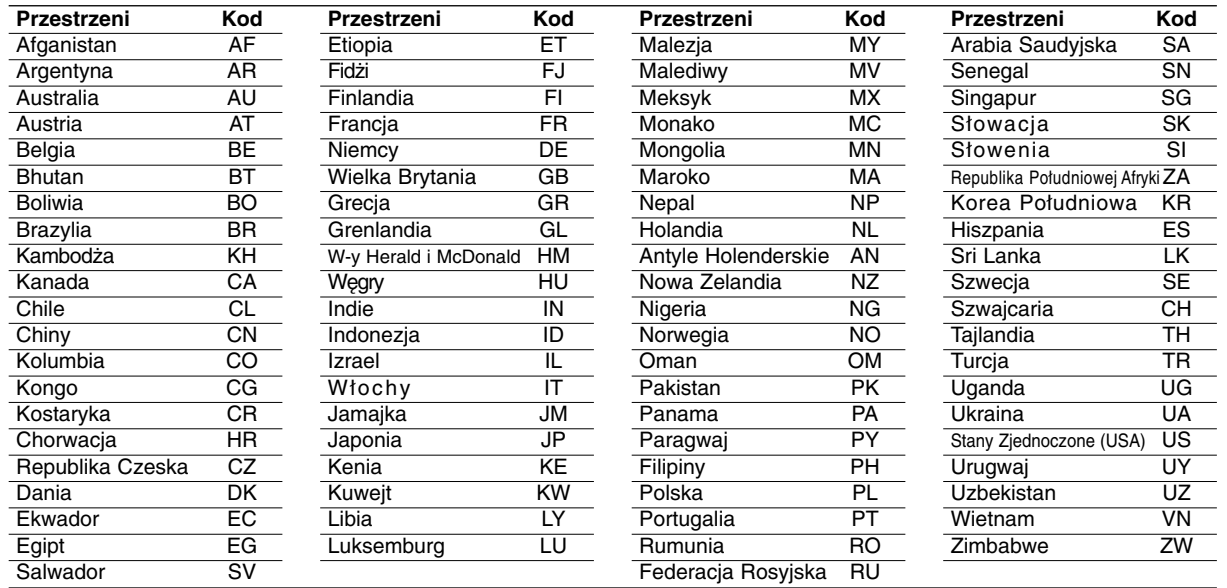

 $\overline{\phantom{0}}$ 

#### **Dane techniczne**

#### **Informacje ogólne**

#### **Zasilanie:**

Prąd stały 9,5V (Gniazdo zasilacza prądu zmiennego), Prąd stały DC 7,4V (Bateria)

**Pobór mocy:** 12 W bateria

**Masa netto:** 1,60 lbs (0,73kg) (bez baterii)

**Wymiary zewnętrzne (Z x W x G):** 7,6 x 1,5 x 6,7 cala (195 x 38,5 x 172,6 mm)

#### **System sygnału:** PAL

**Laser:** 

DVD długość fali lasera 662+25 / 662-15 nm CD długość fali lasera 785+25 / 785-15 nm

#### **Zakres częstotliwości (audio):**

Dźwięk liniowy DVD: 48kHz próbkowanie 8 Hz do 20 kHz 96kHz próbkowanie 8 Hz do 44 kHz

**Współczynnik sygnału do szum (audio):** Powyżej 80 dB

**Zniekształcenie harmoniczne (audio):** Powyżej 80 dB

**Zakres dynamiki (audio):** 0,02 %

#### **Warunki pracy:**

Temperatura: 5°C do 35°C, Położenie: poziome

#### **Podłączenia**

**Wejście/wyjście wideo (VIDEO In/Out):** 1,0 V (p-p), 75 Ω, synchronizacja na minusie, wtyk mini jack 3,5mm x 1 **Wejście/wyjście audio (AUDIO In/Out, analogowe):** 2,0 Vrms(1 KHz, 0 dB), wtyk mini jack 3,5mm x 1 **Złącze słuchawki:** wtyk mini jack 3,5mm stereo x 2

#### **Wyświetlacz LCD**

**Wielkość:** 7 cali (przekątna) **System projekcji:** pasmo R.G.B.

**System prowadzenia:** aktywna matryca TFT

**Rozdzielczość:** 234 x 480 x 3 (efektywny współczynnik pikseli 99,99%)

#### **Wyposażenie**

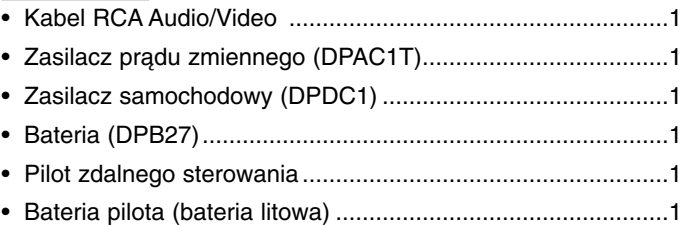

Konstrukcja i dane techniczne mogą ulec zmianom bez uprzedzenia.

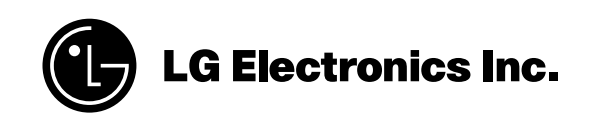

P/NO : MFL37883926